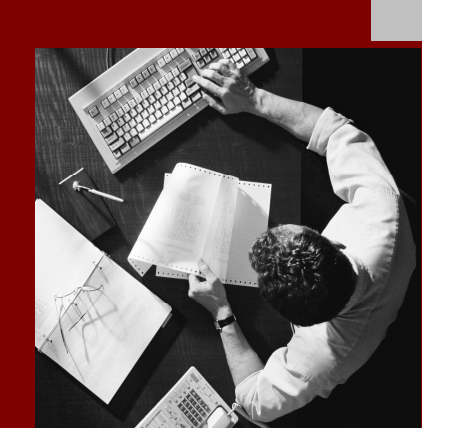

Upgrade Master Guide Support Release 3

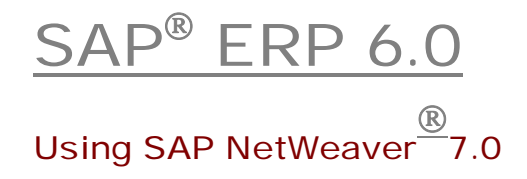

**Target Audience** 

This documentation contains overview information on the solution level and very detailed technical information. The target audience consists of the following persons:

- Technology consultants
- System administrators

Document Version 22.00 – July, 2010 Material Number 50079661

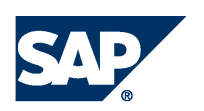

#### THE BEST-RUN BUSINESSES RUN SAP

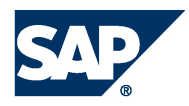

SAP AG Dietmar-Hopp-Allee 16 69190 Walldorf **Germany** T +49/18 05/34 34 24 F +49/18 05/34 34 20 www.sap.com

© Copyright 2009 SAP AG. All rights reserved.

No part of this publication may be reproduced or transmitted in any form or for any purpose without the express permission of SAP AG. The information contained herein may be changed without prior notice.

Some software products marketed by SAP AG and its distributors contain proprietary software components of other software vendors.

Microsoft, Windows, Outlook, and PowerPoint are registered trademarks of Microsoft Corporation.

IBM, DB2, DB2 Universal Database, OS/2, Parallel Sysplex, MVS/ESA, AIX, S/390, AS/400, OS/390, OS/400, iSeries, pSeries, xSeries, zSeries, z/OS, AFP, Intelligent Miner, WebSphere, Netfinity, Tivoli, and Informix are trademarks or registered trademarks of IBM Corporation in the United States and/or other countries.

Oracle is a registered trademark of Oracle Corporation.

UNIX, X/Open, OSF/1, and Motif are registered trademarks of the Open Group.

Citrix, ICA, Program Neighborhood, MetaFrame, WinFrame, VideoFrame, and MultiWin are trademarks or registered trademarks of Citrix Systems, Inc.

HTML, XML, XHTML and W3C are trademarks or registered trademarks of W3C® , World Wide Web Consortium, Massachusetts Institute of Technology.

Java is a registered trademark of Sun Microsystems, Inc.

JavaScript is a registered trademark of Sun Microsystems, Inc., used under license for technology invented and implemented by Netscape.

MaxDB is a trademark of MySQL AB, Sweden.

SAP, R/3, mySAP, mySAP.com, xApps, xApp, SAP NetWeaver, and other SAP products and services mentioned herein as well as their respective logos are trademarks or registered trademarks of SAP AG in Germany and in several other countries all over the world. All other product and service names mentioned are the trademarks of their respective companies. Data contained in this document serves informational purposes only. National product specifications may vary.

These materials are subject to change without notice. These materials are provided by SAP AG and its affiliated companies ("SAP Group") for informational purposes only, without representation or warranty of any kind, and SAP Group shall not be liable for errors or omissions with respect to the materials. The only warranties for SAP Group products and services are those that are set forth in the express warranty statements accompanying such products and services, if any. Nothing herein should be construed as constituting an additional warranty.

#### **Disclaimer**

Some components of this product are based on Java™. Any code change in these components may cause unpredictable and severe malfunctions and is therefore expressly prohibited, as is any decompilation of these components.

Any Java™ Source Code delivered with this product is only to be used by SAP's Support Services and may not be modified or altered in any way.

SAP Library document classification: PUBLIC

#### **Documentation in SAP Service Marketplace**

You can find this documentation at the following address: http://service.sap.com/ instguides

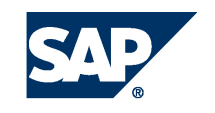

### Typographic Conventions Icons

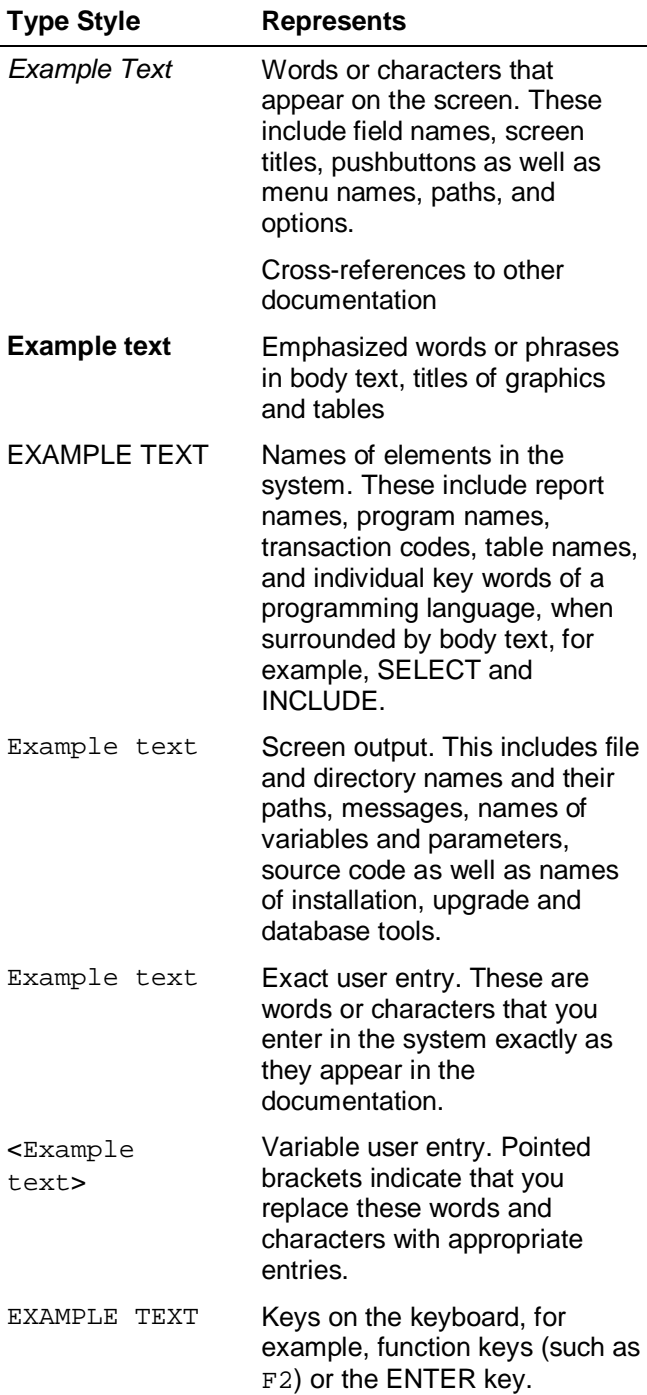

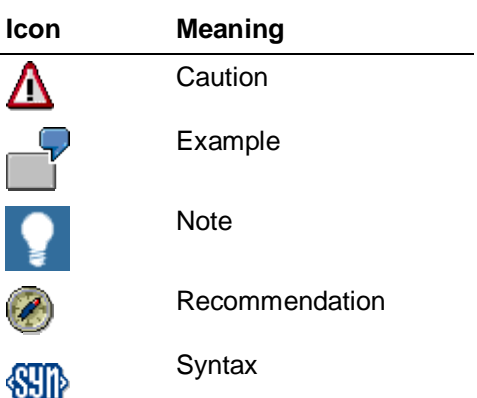

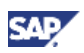

### **History**

The Upgrade Master Guide is regularly updated on *SAP Service Marketplace* at **http://service.sap.com/instguides** and **http://service.sap.com/erp-inst**   $\rightarrow$  SAP ERP 6.0.

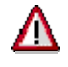

Ensure you work with the latest version of the SAP ERP 6.0 Upgrade Master Guide by checking *SAP Service Marketplace* immediately before starting the upgrade.

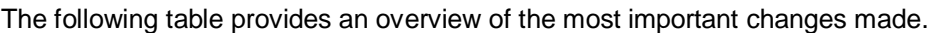

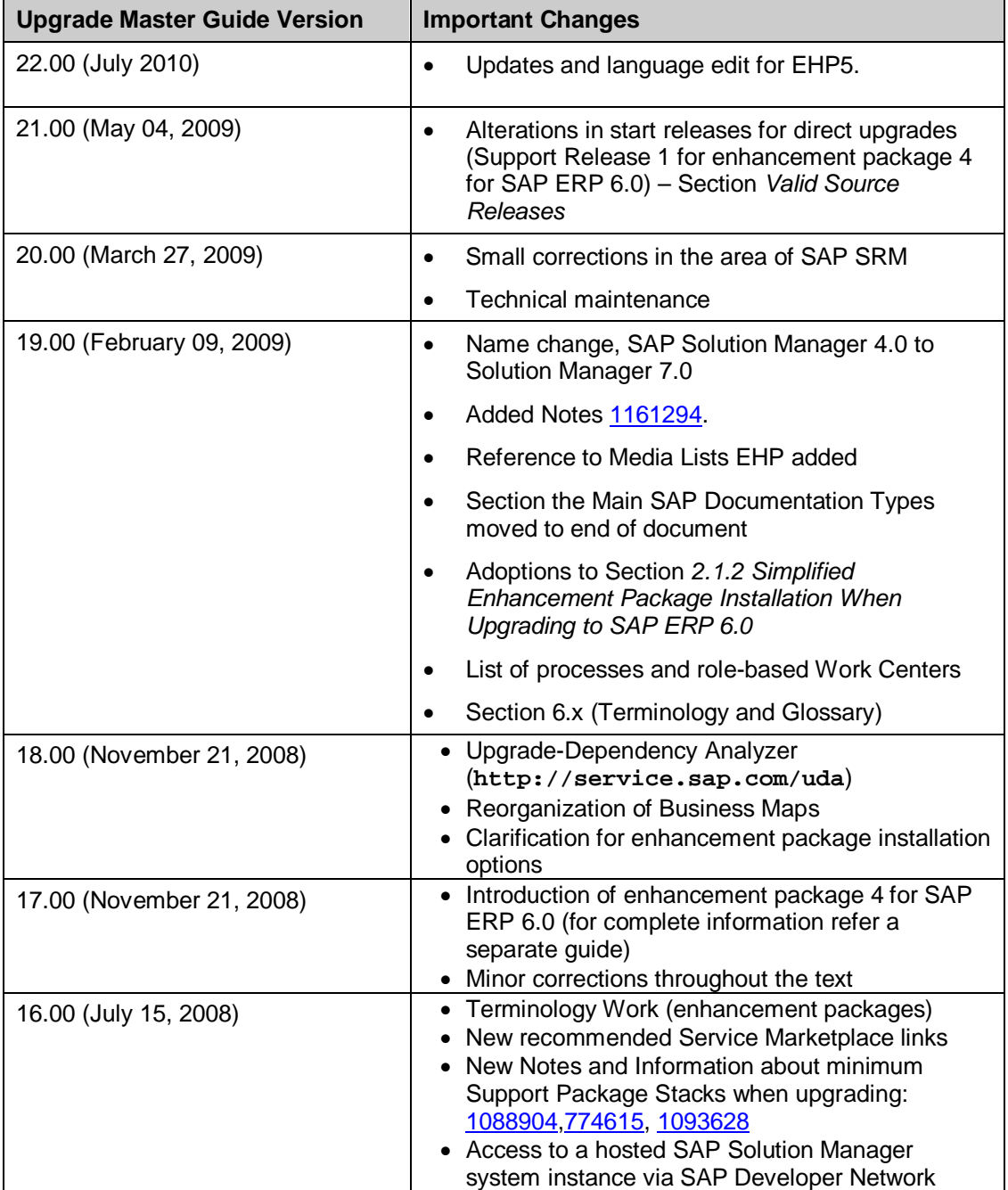

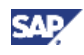

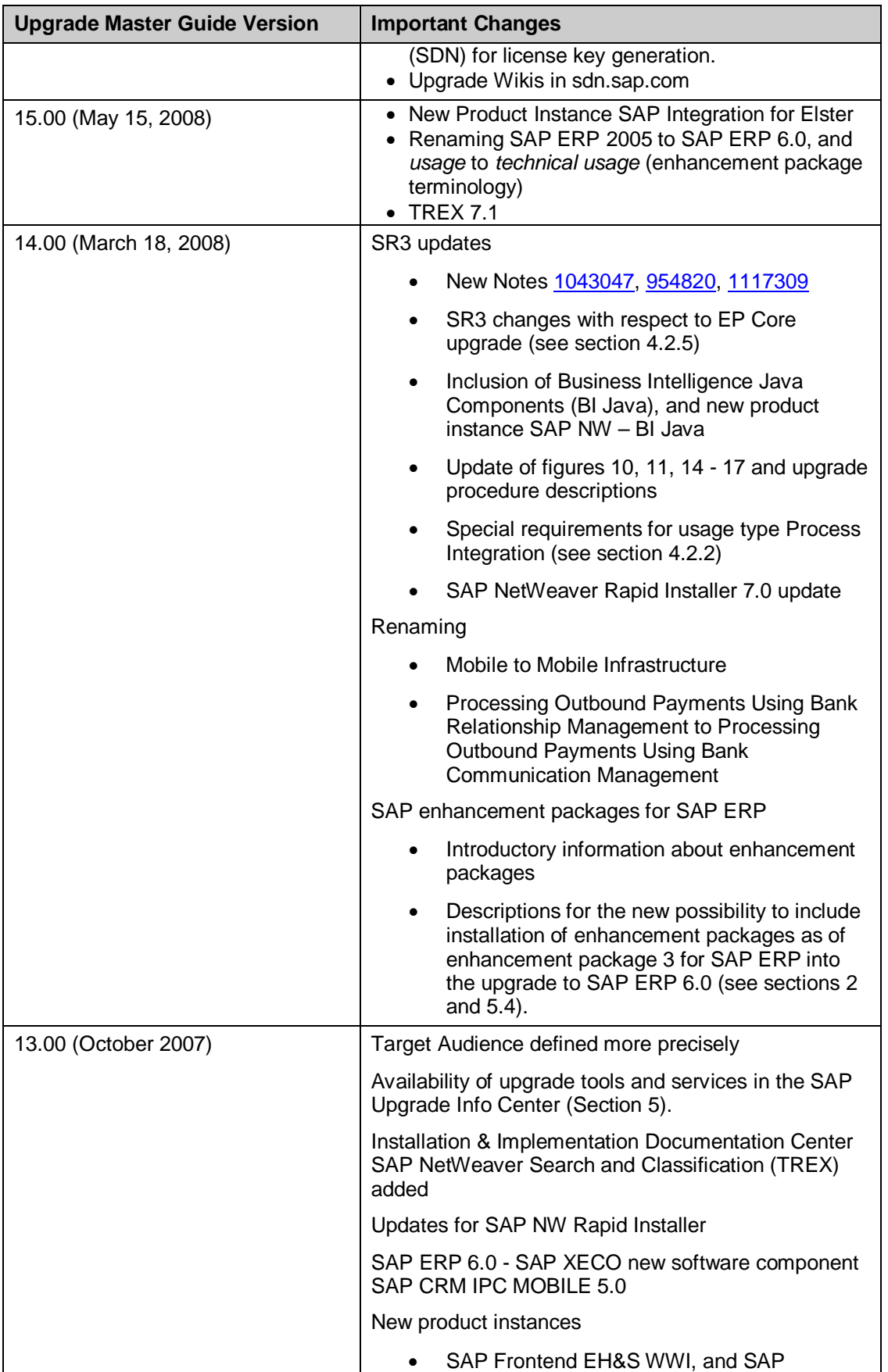

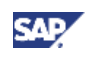

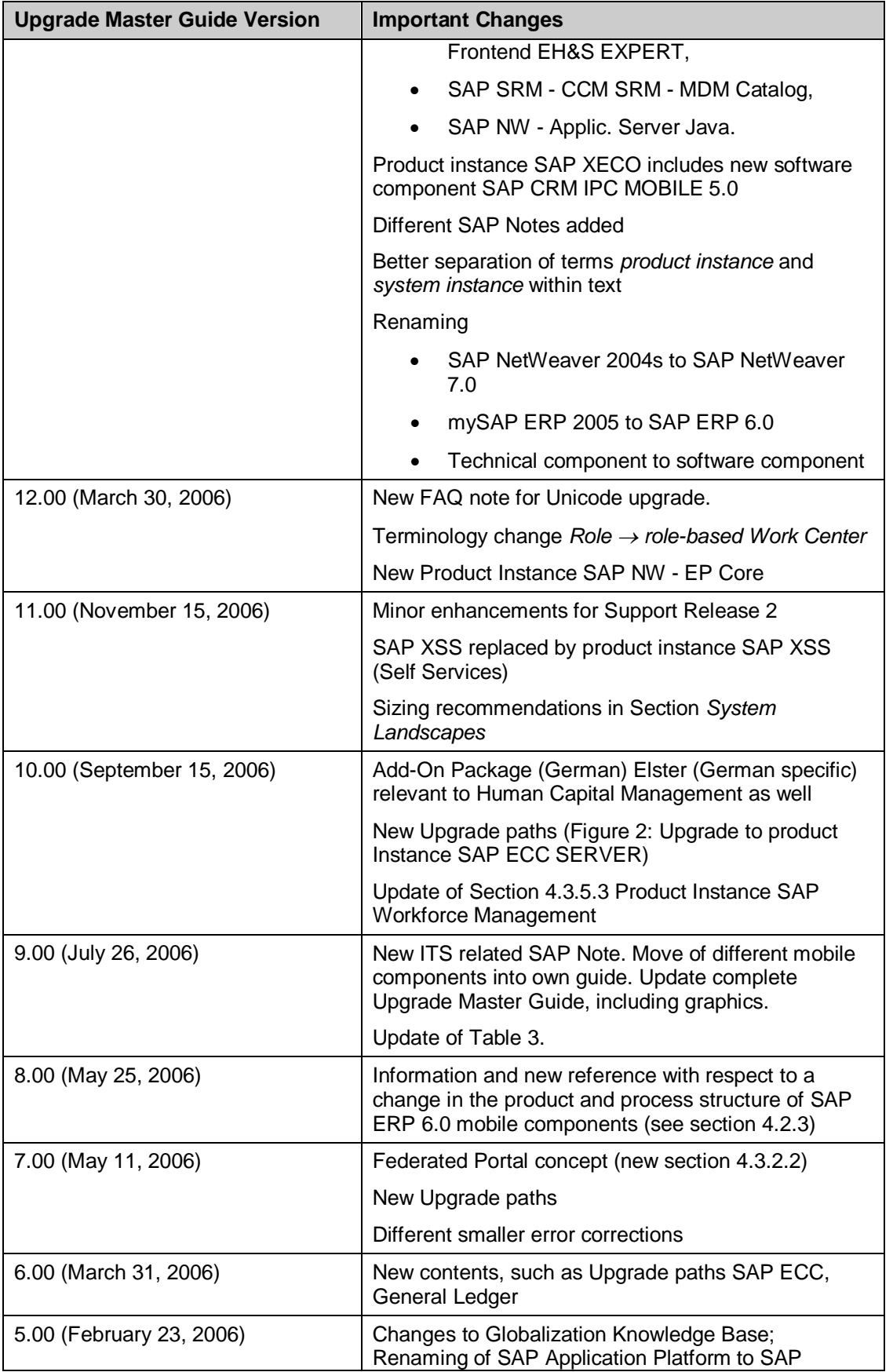

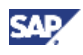

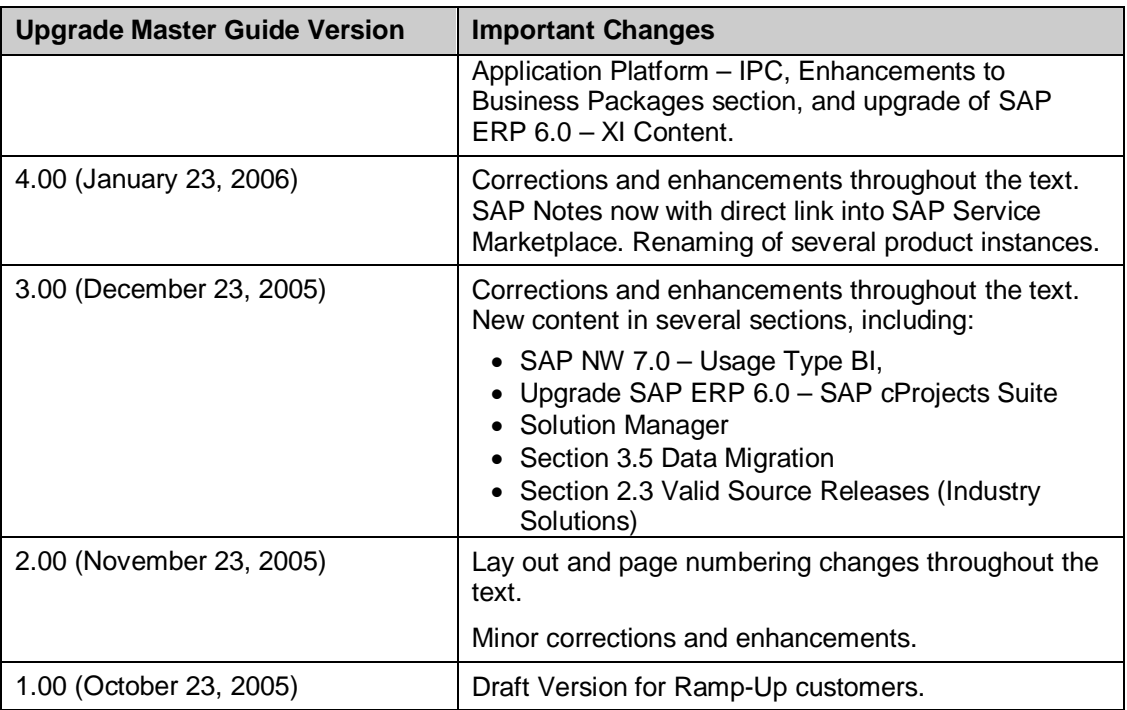

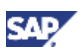

### **Contents**

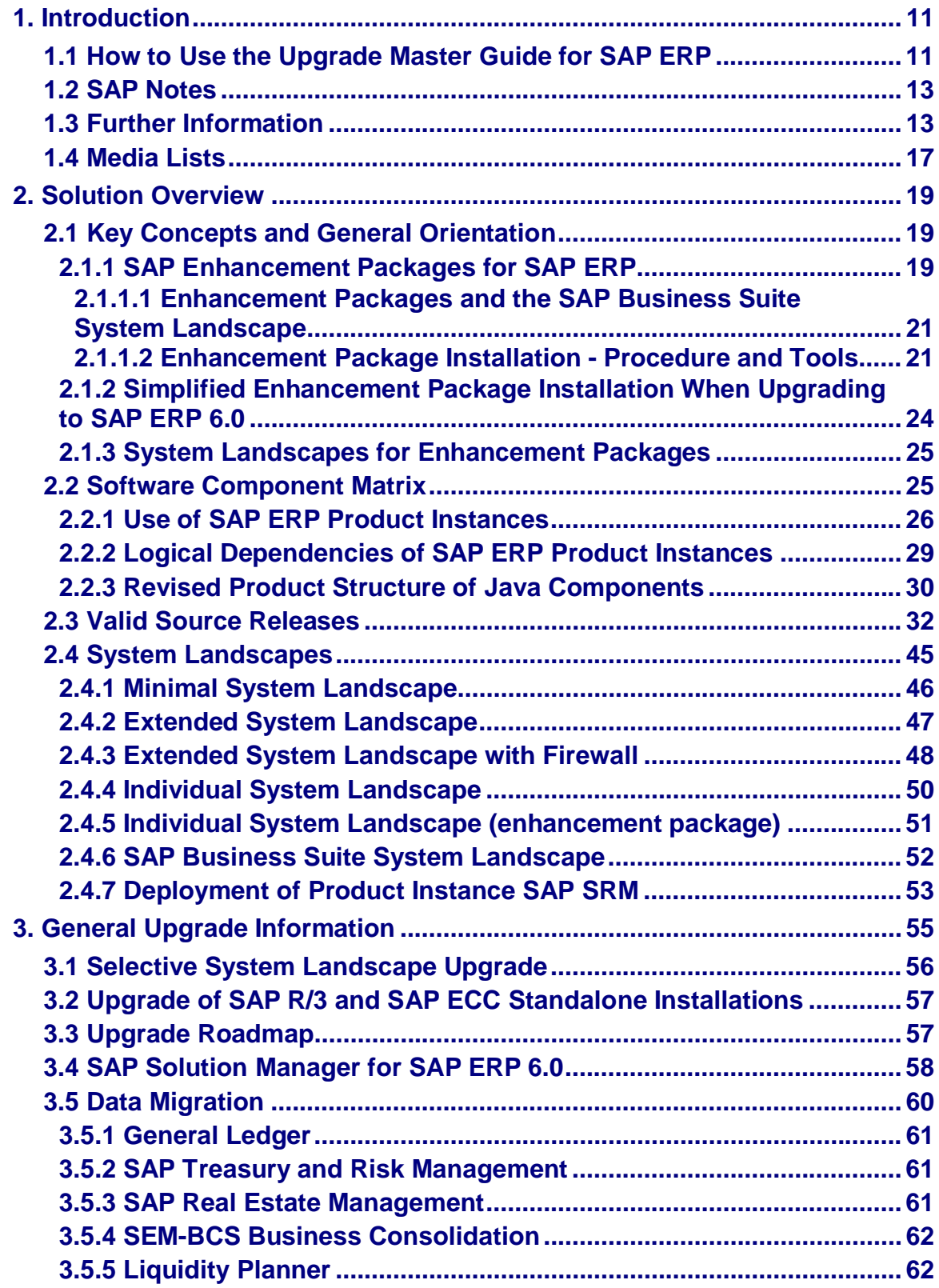

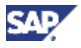

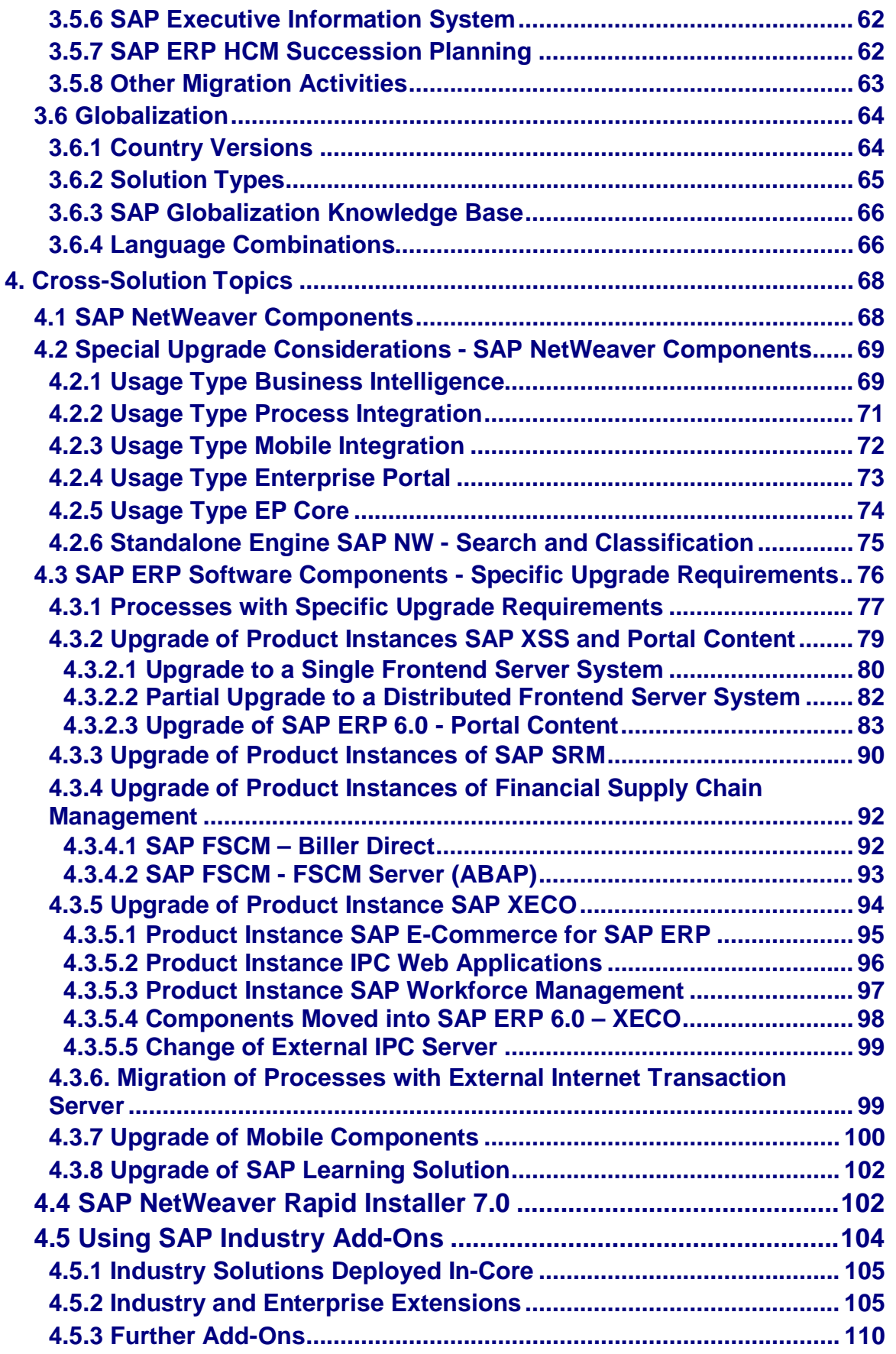

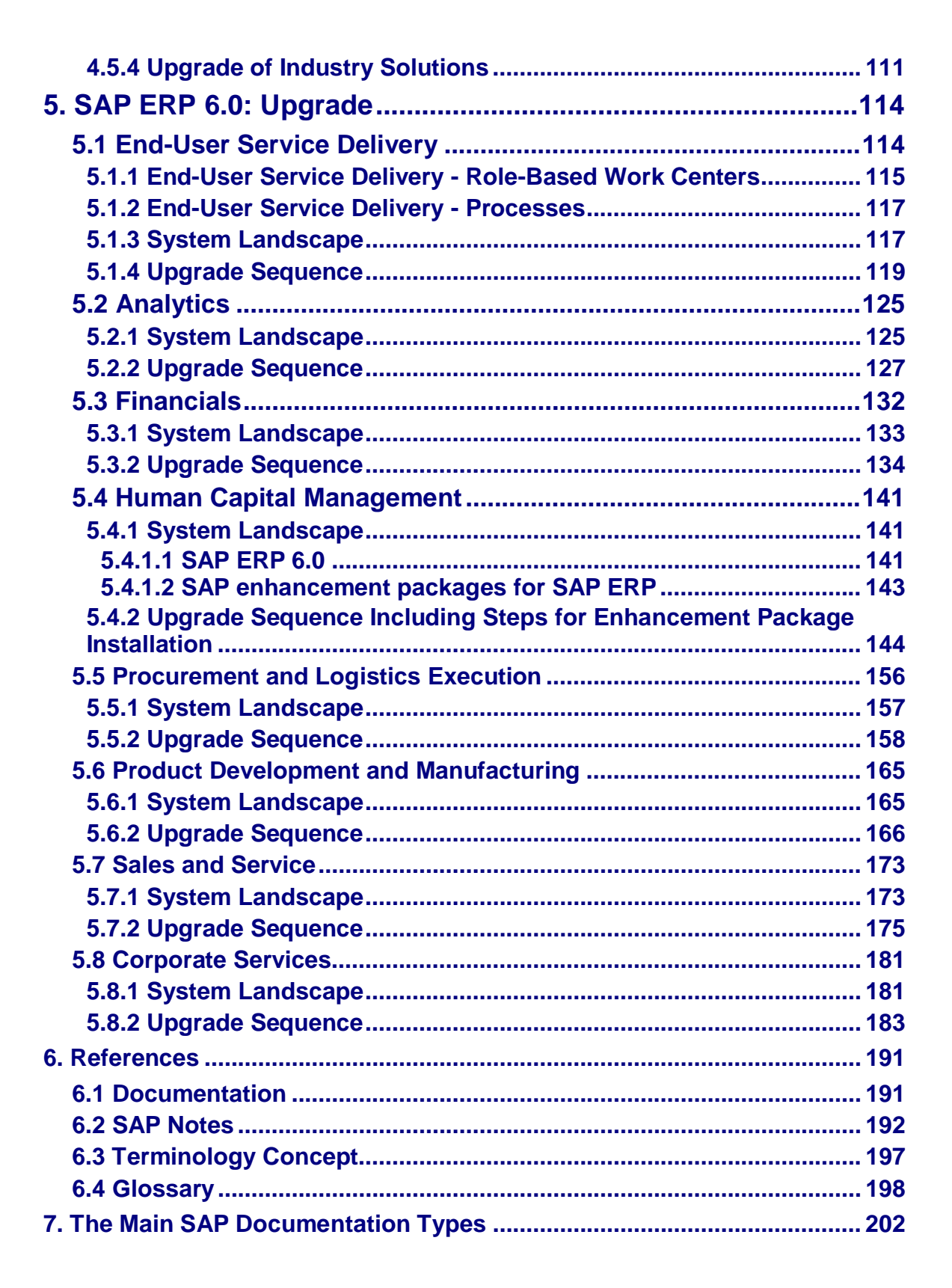

**SAP** 

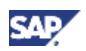

# **1. Introduction**

### **1.1 How to Use the Upgrade Master Guide for SAP ERP**

This Cross-Industry Upgrade Master Guide is a central starting point for the technical upgrade to SAP ERP 6.0. It contains all activities for the upgrade and configuration of SAP ERP 6.0, with components of SAP ERP 6.0 and the required parts of other applications, such as SAP NetWeaver 7.0 or SAP Business Suite.

SAP ERP 6.0 consists of role-based Work Centers and business processes. A role-based Work Center or business process may be released to certain countries only, or may be available only in certain languages. To facilitate the implementation process, we group rolebased Work Centers and business processes by *key functional areas*.

Depending on the key functional areas you require (for example, *SAP ERP Financials* and *SAP ERP Human Capital Management*) and the number of processes you wish to implement, you may require different component installation and configuration guides during implementation.

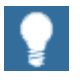

We group our software components by product instances or short instances. For example, version 6.0 of software component *SAP ECC* is part of the product instance SAP ECC SERVER. The Master Guide describes component information by its specific product instance. For more information, see *SAP ERP 6.0 Master Guide* on SAP Service Marketplace at **http://service.sap.com/instguides.** 

Certain product instances or software components that are discussed in the SAP ERP 6.0 Upgrade Master Guide may require a separate license.

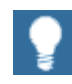

This Upgrade Master Guide provides just one way to implement each business scenario. For other ways to implement business scenarios, see the Scenario & Process Component List in SAP Service Marketplace

(**http://service.sap.com/scl**). The Scenario & Process Component List helps you to find realization alternatives for SAP solutions, business scenarios, and processes. With the Scenario & Process Component List in SAP Service Marketplace, you use the Upgrade-Dependency analyzer

(**http://service.sap.com/uda)** to identify dependencies between software components.

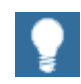

If you want to upgrade to SAP Enhancement Package 5 for SAP ERP or higher, refer to the ERP Master Guide on SAP Service Marketplace instead (for example at **http://service.sap.com/erp-ehp5-inst)**.

### **Upgrade Master Guide Structure**

The SAP ERP Upgrade Master Guide explains the components and related documentation required during the implementation phase. The guide is structured as follows:

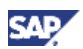

- **Section 1 Introduction** explains how to use this document and related information (documentation and SAP Notes) that is crucial to the installation and upgrade.
- **Section 2 Solution Overview** provides an overview of technical information that is independent of any specific key functional area. For example, you can review which software components of SAP ERP 6.0 or SAP NetWeaver 7.0 are required, and you can review the recommended system landscapes.
- **Section 3 Upgrade in General** provides general resources, such as Data Migration or upgrades of Languages and Country Versions, which are relevant for any upgrade.
- **Section 4 Cross Solution Topics** includes the documentation for the software components of SAP ERP 6.0 and SAP NetWeaver 7.0. Furthermore, it discusses special upgrade requirements that arise from changes in the product structure implemented with SAP ERP 6.0.
- **Section 5 SAP ERP 6.0: Upgrade** includes a proposed target system landscape and the corresponding upgrade installation sequences for each key functional area of SAP ERP 6.0. The target system landscapes are shown as examples of how specific key functional areas could be operated. The final landscape of the customer is dependent on specific requirements.
- **Section 6 References** provides an overview of all required documentation referenced in this Upgrade Master Guide. Depending on the business scenario and the number of business processes to be implemented, different installation and configuration guides required during the implementation process are listed.

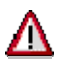

- The SAP ERP 6.0 Upgrade Master Guide primarily discusses the technical upgrade of the overall SAP ERP solution, rather than its subcomponents. This means that additional software dependencies may exist without being explicitly mentioned in this document. You can find more information on component-specific software dependencies in the corresponding installation guides.
- The business processes and role-based Work Centers presented here serve as examples of how you can use SAP software in your company. They are intended only as models and do not necessarily run the way they are described here. Make sure you check your requirements and systems to determine whether these scenarios can be used productively at your site. Furthermore, before you go live, we recommend that you test these scenarios thoroughly in your test systems to ensure that they are complete and free of errors.

#### **Documentation References**

For more information about the technical upgrade of this SAP solution and the latest installation and upgrade guides, see *SAP Service Marketplace* at:

- $http://service.sap.com/instguides  $\rightarrow$  SAP ERP 6.0$
- $http://service.sap.com/erp-inst \rightarrow SAP ERP 6.0$

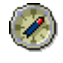

We strongly recommend that you use the documents that are available on these pages. These guides are updated on a regular basis.

We use the *SAP ERP 6.0 Master Guide* to explain terms *key functional area*, *process,* and r*ole-based Work Center.* This guide is available on SAP Service Marketplace at

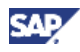

**http://service.sap.com/erp-inst**. There you also find information, which you require for the technical implementation of each key capability, along with its country availability.

We document the generic business processes or the Role-Based Work Centers of SAP ERP in *List of Processes and Role-Based Work Centers SAP ERP EHP <Number of enhancement package>*. You find it in the following path in SAP Service Marketplace

**http://service.sap.com/erp-ehp** *- > Media Library - SAP enhancement packages -> Category Enhancement Packages - General.*

## **1.2 SAP Notes**

SAP Notes contain the most recent information on the upgrade, as well as corrections to the upgrade documentation. Ensure that you have an up-to-date version of each SAP Note. For more information, see SAP Service Marketplace at **http://service.sap.com/notes.** 

You must read the following SAP Notes before you begin the upgrade:

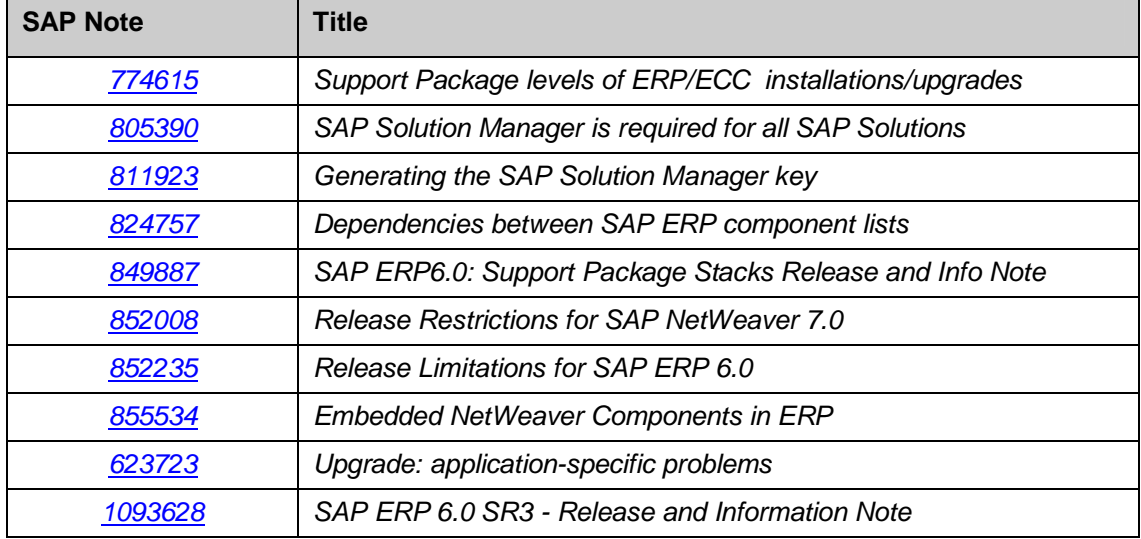

#### **Table 1: Important SAP Notes**

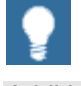

Additional notes are listed in the SAP Notes section (see *References*) and in the individual sections of the SAP ERP 6.0 Upgrade Master Guide.

Temporary release limitations may exist for certain functions. In such cases, the information in the SAP ERP 6.0 Upgrade Master Guide might be temporarily incomplete, until such time as the restriction is removed.

For more information about the limitations of SAP ERP 6.0 components during the ramp-up phase of SAP ERP 6.0, see the following SAP Notes on SAP Service Marketplace at **http://service.sap.com/notes:** 

- *SAP Note 852235* (Release Limitations for SAP ERP 6.0)
- *SAP Note 852008* (Release Restrictions for SAP NetWeaver 7.0)

### **1.3 Further Information**

The Upgrade Master Guide does not include the following information:

• Information to be taken into account during the planning phase of your installation

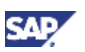

• Additional information that you may wish to consider to ensure that you complete your installation successfully

We therefore recommend that you familiarize yourself with the sources of information described in the table below after you have planned your upgrade project/before you start the upgrade (if not stated differently, the information is optional):

| <b>Information</b><br><b>Type</b>                                                               | <b>Description</b>                                                                                                    | Location                                                                                                    |  |  |
|-------------------------------------------------------------------------------------------------|----------------------------------------------------------------------------------------------------|----------------------------------------------------------------------------------------------------|--|--|
| General<br>Information<br>on SAP ERP                                                            | Business and technical aspects of<br>SAP ERP, including news, services,<br>events, demos, education, and<br>workshops                                                                                                    | http://service.sap.com/e<br>rp                                                                                                    |  |  |
| (mandatory)                                                                                     |                                                                                                    |                                                                                                    |  |  |
| General<br>Information<br>on SAP<br>enhancement<br>packages for<br><b>SAP ERP</b>               | Business related information about the<br>enhancement packages                                                                                                    | http://service.sap.com/e<br>$rp$ -ehp                                                                                                    |  |  |
| (mandatory)                                                                                     |                                                                                                    |                                                                                                    |  |  |
| <b>SAP</b><br>NetWeaver<br>$7.0 -$<br>Installation<br>and Upgrade<br>Information<br>(mandatory) | Information about SAP NetWeaver<br>7.0.<br>While installing SAP ERP 6.0, you<br>may require knowledge of SAP<br>NetWeaver 7.0, which can be<br>obtained from the corresponding<br>guides.                                          | http://service.sap.com/i<br>nstguidesNw70                                                                                                    |  |  |
| Hardware<br>Sizing                                                                              | Calculation of hardware<br>requirements, such as CPU, disk and<br>memory resources.                                                                                                    | http://service.sap.com/s<br>izing                                                                                                    |  |  |
| Planning the<br>System<br>Infrastructure                                                        | Technical infrastructure issues<br>$\bullet$<br>and network integration<br>Guidelines and<br>$\bullet$<br>recommendations pertaining<br>to system and network<br>security<br>Overview of platform and<br>technology-related topics | http://service.sap.<br>$\bullet$<br>com/securityguide<br>http://service.sap.<br>$\bullet$<br>com/platforms                                                                                     |  |  |
| SAP ERP 6.0<br>- Installation<br>and Upgrade<br>(mandatory)                                     | Installation and upgrade information                                                                                                    | http://service.sap.<br>$com/erp-inst \rightarrow SAP$<br><b>ERP 6.0</b><br>http://service.sap.<br>$com/instguides \rightarrow$<br><b>SAP Business Suite</b><br>Solutions $\rightarrow$ SAP ERP |  |  |
| <b>SAP ERP</b><br>Upgrade                                                                       | Upgrade decisions and execution of<br>the upgrade project                                                                                                    | http://service.sap.co<br>$\bullet$<br>m/upgraderoadmap                                                                                                    |  |  |

**Table 2: Documentation Links - SAP Service Marketplace** 

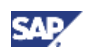

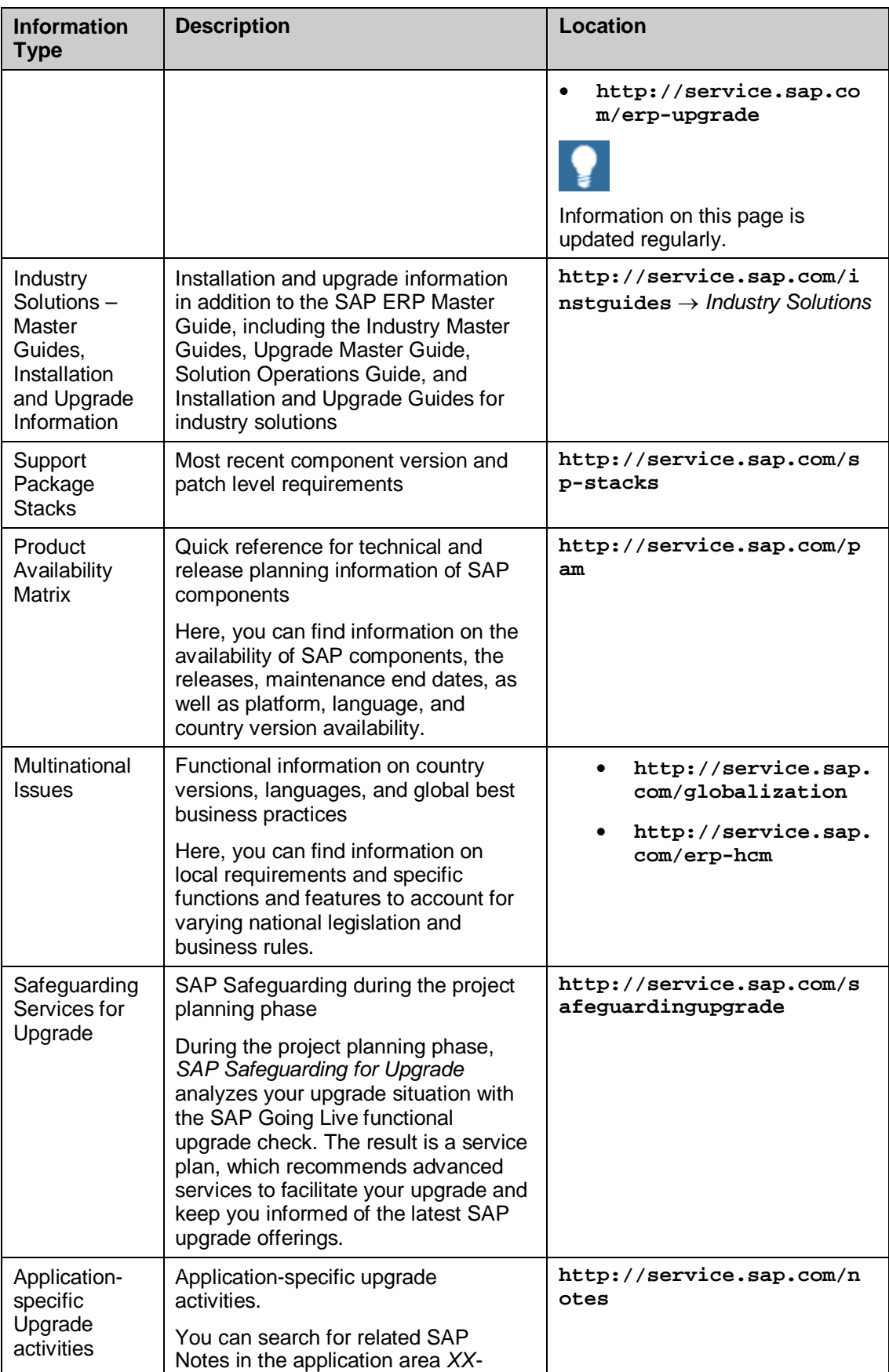

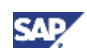

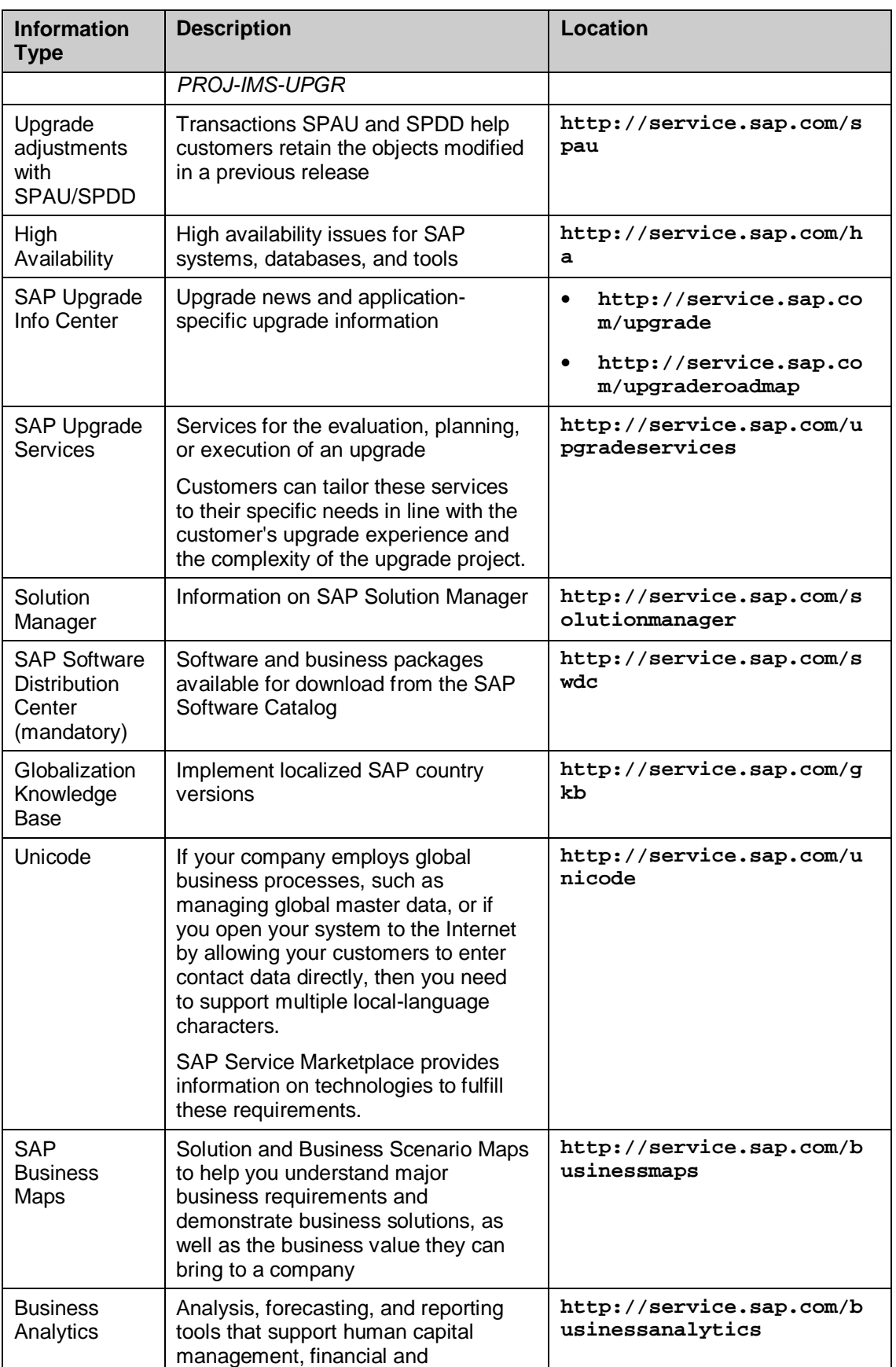

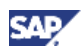

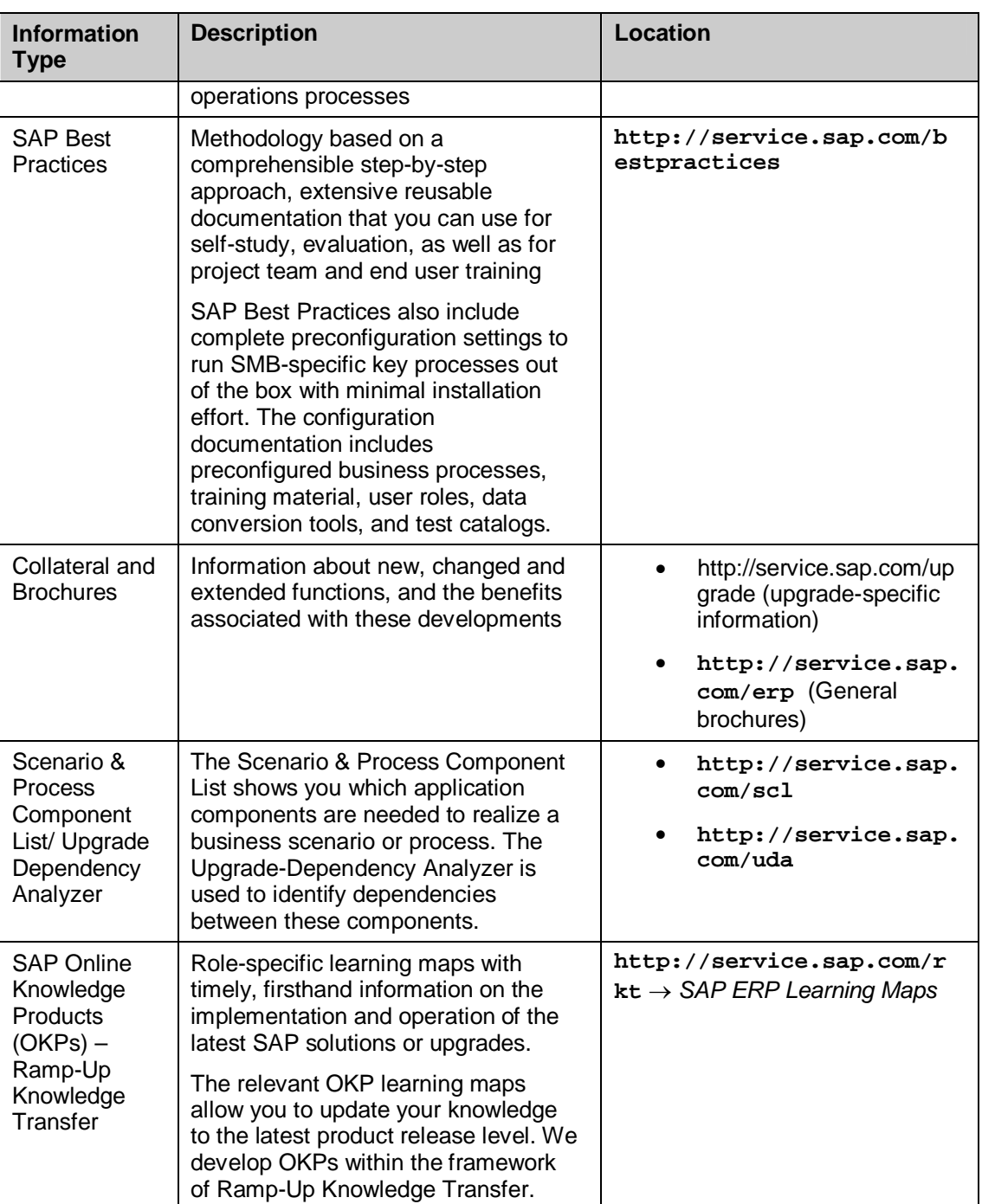

## **1.4 Media Lists**

For more information about the content of data carriers, such as DVDs and CDs, which are delivered with the SAP ERP 6.0 package, consult the following references.

• SAP NetWeaver 7.0

For more information about the media for SAP NetWeaver 7.0, see SAP Service Marketplace at **http://service.sap.com/instguidesNw70**.

• Software components of SAP ERP 6.0.

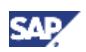

For more information, see the Master Guide SAP ERP 6.0 from the SAP Service Marketplace at **http://service.sap.com/erp-inst**.

• Software components of SAP enhancement packages for SAP ERP 6.0.

For more information, see the Master Guide for the corresponding enhancement package from the SAP Service Marketplace at **http://service.sap.com/erpinst**.

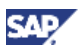

## **2. Solution Overview**

SAP ERP 6.0, powered by SAP NetWeaver 7.0, combines core ERP functionality with portalbased collaboration across the extended enterprise. SAP ERP 6.0 provides optimal control of your assets as well as business processes, such as financial supply chain management, E-Recruiting, and profitability assessments of employees, departments, and customers. SAP ERP 6.0 allows you to:

- Actively control your administrative and operations environment increasing your efficiency and profitability.
- Attain new levels of business process and technology integration while laying the foundation for incremental evolution of the solution.

SAP enhancement packages for SAP ERP are introduced to simplify the way that customers manage and deploy new software functionality. As of Support Release 3 of SAP ERP 6.0, the installation and upgrade tools support the installation of enhancement packages when upgrading to the target release SAP ERP 6.0. This is possible as of enhancement package 3 or higher for SAP ERP 6.0.

The following sections provide an overview of SAP ERP and its enhancement packages.

# **2.1 Key Concepts and General Orientation**

### **Overview**

The SAP ERP Business Map encompasses all key functional areas within SAP ERP.

You can verify with the SAP ERP Business Map that SAP ERP 6.0 consists of different key functional areas, such as *Human Capital Management,* and it consists of different key capabilities, such as *Talent Management*. Each key capability includes generic business processes, or role-based Work Centers.

Generic business processes are designed to implement one business feature (1:1 relation). Role-based Work Centers typically include different generic business processes of SAP ERP (1: N relation). To implement a role-based Work Center, you must consider the technical requirements of the individual processes it covers and evaluate any resulting dependencies.

### **Further Information**

*Category Enhancement Packages - General.*

You find the SAP ERP Business Map in the SAP Service Marketplace at **http://service.sap.com/businessmaps**.

For more information about dependencies among processes, see SAP Service Marketplace at **http://service.sap.com/notes** o SAP Note *824757* (Dependencies between SAP ERP component lists).

We document the generic business processes or the Role-Based Work Centers of SAP ERP in *List of Processes and Role-Based Work Centers SAP ERP EHP <Number of enhancement package>*. You find it in the following path in SAP Service Marketplace **http://service.sap.com/erp-ehp** *- > Media Library - SAP enhancement packages ->* 

### **2.1.1 SAP Enhancement Packages for SAP ERP**

### **General**

SAP introduces enhancement packages to simplify the way customers manage and deploy new software functionality. You can electively implement these software innovations from SAP and activate the software upon business demand. As a result, you can isolate the

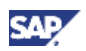

impact of software updates and bring new functionality online faster, through shortened testing cycles.

This guide mentions aspects of the enhancement packages, which are relevant in an upgrade to SAP ERP 6.0.

#### **Documentation References**

Various Master Guides are available, which provide you the complete information for planning the implementation of SAP ERP 6.0 together with the associated enhancement packages:

- The Master Guide SAP ERP 6.0 focuses on information that is relevant for planning an installation of SAP ERP 6.0.
- x Master Guides for the individual enhancement packages include information specific to the enhancement package.

In certain cases, the following documentation may also be helpful.

- For more information about which software is required to run a specific scenario or business process, see the Master Guide for the particular enhancement package (see SAP Service Marketplace at **http://service.sap.com/erp-inst)**.
- Consult the Scenario and Process Component List on SAP Service Marketplace, at **http://service.sap.com/scl**, and the Upgrade-Dependency analyzer (**http://service.sap.com/uda**).
- Enhancement packages require an SAP ERP 6.0 system landscape on a defined support package stack level (or higher) before they can be installed. The component version and patch level requirements depend on the target enhancement package. For the latest component version and patch level requirements, see SAP Service Marketplace at **http://service.sap.com/sp-stacks**, as well as SAP Note 1064635*.* Consider the specific recommendations in the Master Guide for that enhancement package.
- SAP ERP 6.0 can be service-enabled in various approaches. For information about the installation and upgrade of product instances SAP ECC Server with Add-On ECC – SE, see the following documentation:
	- SAP Note 1081630 (ECC-SE 603 Add-On Installation)
	- SAP Note 1081731 (Upgrade to SAP ECC 600 with Add-On ECC-SE 603)
	- The most recent enhancement package Master Guide.
- For certain industry-specific scenarios, you need to extend the System Landscape for software components from other SAP Business Suite Applications. Refer to the Master Guides of the particular SAP Business Suite application, published on SAP Service Marketplace at **http://service.sap.com/instguides**, and refer to the individual guides for the appropriate SAP Industry Solution.
- x Enhancement packages are installed with the Solution Manager Maintenance Optimizer. For more information about the Solution Manager – Maintenance Optimizer, review the corresponding documentation about *Change Management*/ *Maintenance Optimizer* in the SAP Library, at **help.sap.com**. With Support Release 3, we have enhanced this documentation. We enhanced areas such as information about Software Lifecycle Management, Configuration Assistants, the Central Download Directory Manager, and news about features, which you need to install an enhancement package during an upgrade to SAP ERP 6.0.

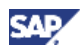

For more information about Add-Ons in the context of the enhancement package installation, consult the following information sources:

- x Release Planning Information Notes are found in SAP Service Marketplace at **http://service.sap.com/notes**.
- For more information about the country availability of the SAP ERP Application, or the solution types for country versions, see SAP Service Marketplace at **http://service.sap.com/globalization**, and see SAP Service Marketplace at **http://service.sap.com/notes**ĺ SAP Note 883072.
- For an overview of different solution types for the individual SAP Industry Solutions, see the Master Guide for SAP ERP 6.0 on SAP Service Marketplace at **http://service.sap.com/erp-inst**, and see SAP Note 1117309*.*

### **2.1.1.1 Enhancement Packages and the SAP Business Suite System Landscape**

To install enhancement package versions before enhancement package 4 for SAP ERP 6.0, the underlying SAP NetWeaver 7.0 release level of SAP ERP was unchanged. As of enhancement package 4 or higher for SAP ERP 6.0, enhancement packages for SAP NetWeaver 7.0 are available.

To avoid that Java-based system instances are updated by an enhancement package for SAP NetWeaver 7.0, which do not need to be updated from the functional perspective, the following installation options and system landscape types exist:

- Easy Adoption path
- Continuous Innovation path.

In the system landscape for the Easy Adoption path, the system instances on usage type AS Java reside on SAP NetWeaver 7.0 Here the the upgrade tools update the system instances on usage type AS ABAP to the enhancement package 1 for SAP NetWeaver 7.0. In the system landscape for the Continuous Innovation option, we update both usage types AS ABAP and AS Java to the enhancement package 1 for SAP NetWeaver 7.0.

### **2.1.1.2 Enhancement Package Installation - Procedure and Tools**

The installation process as of enhancement package 4 or higher for SAP ERP 6.0 supports the following installation scenarios:

- New Installation of SAP ERP 6.0 with enhancement package 4 or higher for SAP ERP 6.0, based on enhancement package 1 for SAP NetWeaver 7.0 in all system instances is a two-step installation. The first step is to install SAP ERP 6.0,; the second step is to install an enhancement package for SAP ERP 6.0.
- x Upgrade to SAP ERP 6.0 with enhancement package X for SAP ERP 6.0, based on enhancement package 1 for SAP NetWeaver 7.0 in all system instances. This installation is a one-step upgrade.
- Installation of enhancement package X for SAP ERP 6.0 in an existing SAP ERP 6.0 system landscape:
	- System instances on usage type AS ABAP are made available on enhancement package 1 for SAP NetWeaver 7.0
	- System instances on usage type AS Java might reside on SAP NetWeaver 7.0

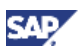

Both the approach and the installation tools differ by scenario. For an overview about the installation tools, the resulting state of the target system instance, and the required installation guides, see the following table.

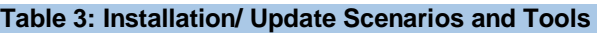

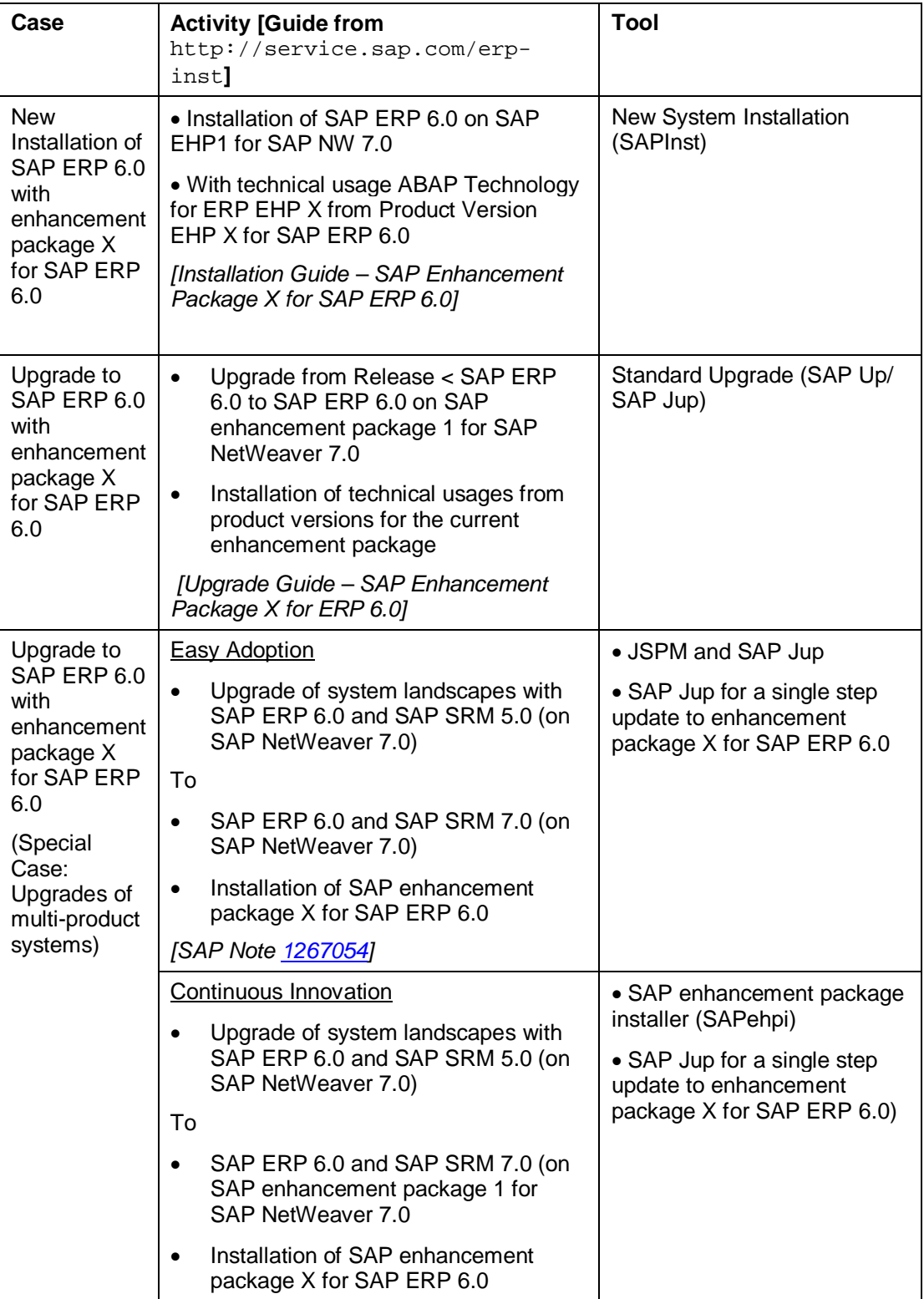

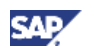

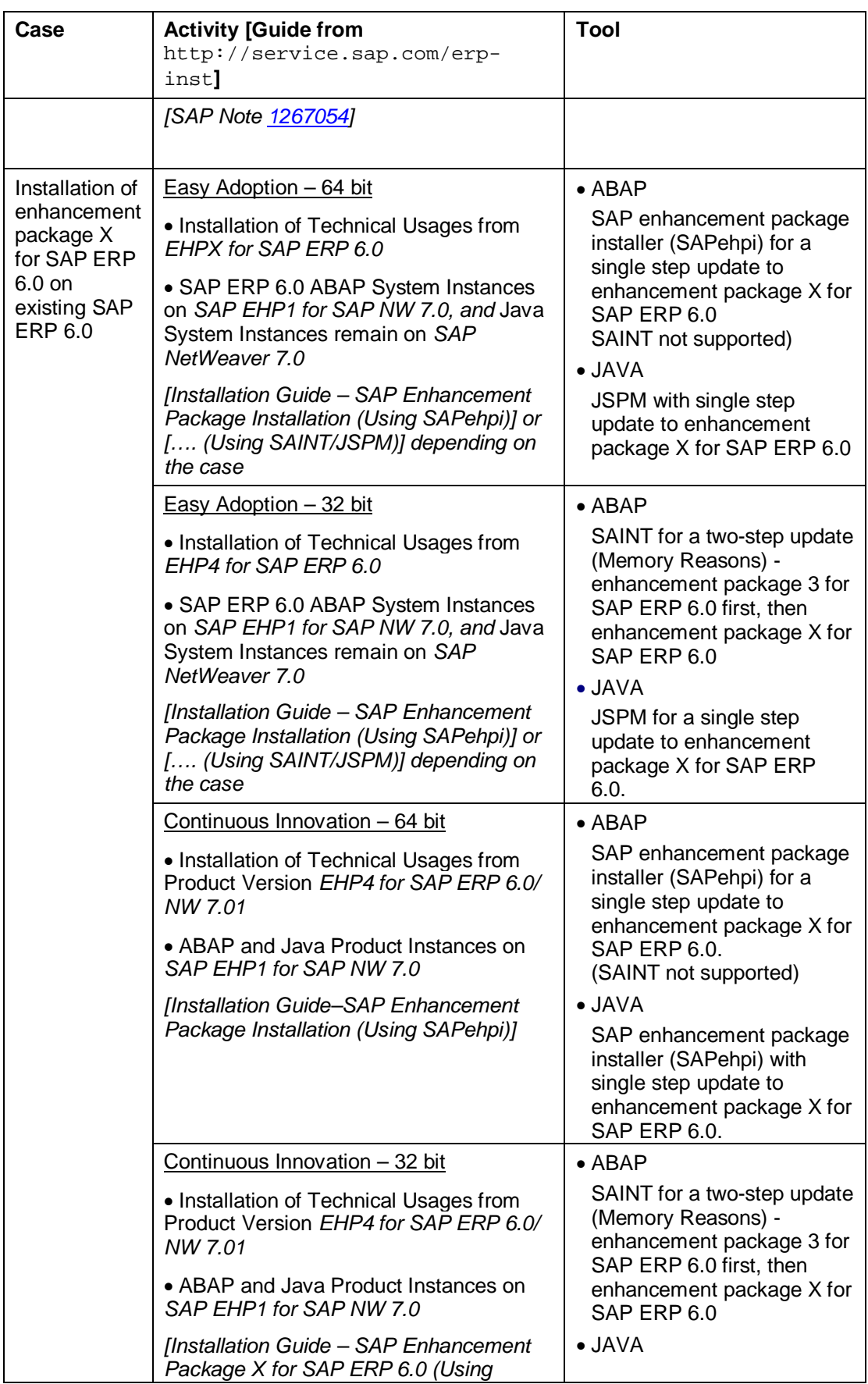

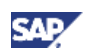

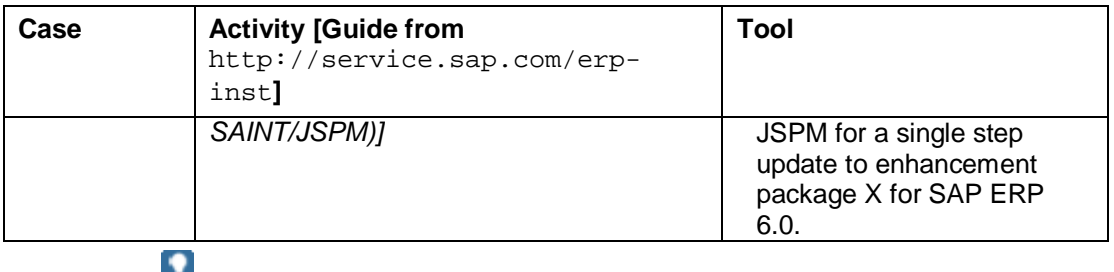

The current guide concentrates the process for the enhancement package installation when upgrading to SAP ERP 6.0.

### **2.1.2 Simplified Enhancement Package Installation When Upgrading to SAP ERP 6.0**

Enhancement packages are add-on products to SAP ERP 6.0. With Support Release 3 of SAP ERP 6.0, we have changed SAP ERP as follows:

- Before enhancement package 3 for SAP ERP 6.0, you could only install the enhancement package in an existing SAP ERP 6.0 system landscape. As of Support Release 3 of SAP ERP 6.0, and enhancement package 3 or higher for SAP ERP 6.0, you can also include the installation of enhancement packages when upgrading to the target release SAP ERP 6.0. The following 1:1 relation between application and enhancement package exist:
	- o The upgrade to SAP ERP 6.0/ SR 3 release (SAP Business Suite 2005) includes the enhancement package 3 or higher for SAP ERP 6.0
	- o The upgrade to the subsequent SAP Business Suite release includes the corresponding subsequent enhancement package for SAP ERP 6.0
- Before we made these new features available, separate steps were required to upgrade from one enhancement package to another. With the new tool functions available as of Support Release 3 of SAP ERP 6.0, the same activities and tools used for implementation are also used for updating the enhancement package to a higher version.
- Before the Support Release 3 for SAP ERP 6.0, the installation and upgrademethods for software components on AS ABAP differed from the methods used for AS Java-based software components. As of Support Release 3 of SAP ERP 6.0, you can now upgrade Java-based software components with the same approach previously possible for ABAP-based software components only (see SAP Note 1100230).

The enhancements in the upgrade and installation tools are part of SAP NetWeaver 7.0. They are available as a general feature for SAP ERP 6.0, once you have implemented the needed support package stack for SAP ERP 6.0. Since these tool enhancements are considered a general feature of SAP ERP 6.0, no separate enhancement package is required to make them available.

Regarding the minimum start-releases for an upgrade, keep the following in mind:

- The one-step upgrade to SAP ERP with installation of an enhancement package is possible as of enhancement package 3 or higher for SAP ERP 6.0, for system instances starting from release SAP R/3 4.0B
- For earlier enhancement packages, you first need to upgrade to SAP ERP 6.0, and then install the enhancement package in a separate step. The one-step upgrade to SAP ERP 6.0 is possible for all releases as of SAP R/3 3.1I

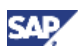

### **2.1.3 System Landscapes for Enhancement Packages**

Enhancement packages can be installed in any system landscape for SAP ERP 6.0 or for the SAP Business Suite. Certain SAP Industry Solutions available with a particular enhancement package require software components of other SAP Applications. These components are neither part of the product version for the enhancement package, nor the product version for SAP ERP. To install such solutions, you must download and install these software components separately.

Both the Master Guides for SAP ERP 6.0 and the Master Guides for the various enhancement packages discuss a variety of system landscape types, ranging from the Minimal System Landscape to a completely distributed Individual System Landscape. Based on these general system landscapes, examples are provided for the various key functional areas of SAP ERP. The following examples have been extended by the enhancement packages to show the principle of the enhancement package installation:

- Individual System Landscape
- Example System Landscape for the Key Functional Area Human Capital Management.

The upgrade sequence (see section 5.4, Human Capital Management) describes the steps required to upgrade to SAP ERP 6.0. It furthermore lists the additional activities required when installing the enhancement package at the same time. It therefore briefly introduces improvements that have been made in the corresponding installation and upgrade tools. The principles shown here are valid for other system landscapes as well.

The sequence of the upgrade is variable. It is possible also to start with the upgrade of a different system, and in most cases, and if no dependencies exist, it is possible to change the upgrade sequence for the individual software components.

> If you have installed SAP Add-Ons or Add-Ons from other vendors, you must verify that these Add-Ons are available for that enhancement package. Make sure to check this before you install the particular enhancement package.

## **2.2 Software Component Matrix**

This section summarizes the product instances and inherited software components that are required to implement a certain key functional area of SAP ERP 6.0. It documents changes and reorganizations that have occurred in the product structure since prior releases of mySAP ERP 2004.

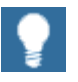

Only target component releases are listed here. For all software components with upgrade requirements, the upgrade is described in a separate upgrade (or migration) guide. For more information, see SAP Service Marketplace at  $http://service.sap.com/erp-inst \rightarrow SAP ERP 6.0.$ 

If no separate guide is available, then one of the following conditions applies:

The component is new and must be installed

The component can only be replaced (that is, overwritten) by a new installation

The new component version must be installed again and the existing version deinstalled

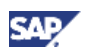

### **2.2.1 Use of SAP ERP Product Instances**

The following table provides a high-level overview of SAP ERP key functional areas according to:

- o Product instances
- o Content instances
- o Software components

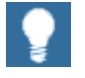

This table does not indicate whether a given component is optional or mandatory. For more information about product and content instances in the SAP ERP 6.0 Master Guide, see SAP Service Marketplace at **http://service.sap.com/erp-inst,** or see the Scenario & Process Component List in SAP Service Marketplace at **http://service.sap.com/scl**.

**Table 4: Product Instances and Content Instances of SAP ERP 6.0** 

|                                                  | <b>Key Capability</b> |                    |                           |            |                             |                                        |                                          |                   |
|--------------------------------------------------|-----------------------|--------------------|---------------------------|------------|-----------------------------|----------------------------------------|------------------------------------------|-------------------|
| PV Instance/Software<br><b>Component Version</b> | Analytics             | Corporate Services | End-User Service Delivery | Financials | Human Capital<br>Management | Logistics Execution<br>Procurement and | Product Development and<br>Manufacturing | Sales and Service |
| <b>Content-Related Product Instances</b>         |                       |                    |                           |            |                             |                                        |                                          |                   |
| <b>BI CONT 7.02</b>                              | 0                     |                    | $\bullet$                 | $\bullet$  | $\bullet$                   | ٠                                      |                                          |                   |
| BP BUSINESS UNIT<br>ANALYST 60.1                 |                       |                    | $\bullet$                 |            |                             |                                        |                                          |                   |
| <b>BP COMPENSATION</b><br>SPECIAL. 60.1          |                       |                    |                           |            | $\bullet$                   |                                        |                                          |                   |
| <b>BP COMPENSATION</b><br>SPECIAL. 60.2          |                       |                    |                           |            | $\bullet$                   |                                        |                                          |                   |
| <b>BP CREDIT</b><br>MANAGEMENT 60.1              |                       |                    |                           | $\bullet$  |                             |                                        |                                          |                   |
| <b>BP DESIGN</b><br>COLLABORATION 60.1           |                       | $\bullet$          |                           | $\bullet$  |                             |                                        | $\bullet$                                |                   |
| BP ENV. HEALTH &<br>SAFETY 50.1                  |                       | $\bullet$          |                           |            |                             |                                        | $\bullet$                                |                   |
| BP ERP05 BUS UN<br>ANALYST 20 1.0                |                       |                    | ٠                         | $\bullet$  |                             |                                        |                                          |                   |
| BP ERP05 BUYER 1.0                               |                       |                    | $\bullet$                 |            |                             | $\bullet$                              |                                          |                   |
| BP ERP05 COMMON<br>PARTS 1.0                     |                       |                    |                           |            |                             |                                        | $\bullet$                                |                   |
| BP ERP05 DEV<br><b>COLLABORATION 1.0</b>         |                       |                    |                           |            |                             |                                        | $\bullet$                                |                   |
| <b>BP ERP05 ESS 1.0</b>                          |                       | $\bullet$          | $\bullet$                 |            | ٠                           |                                        |                                          |                   |
| BP ERP05 HR<br><b>ADMINISTRATOR 1.0</b>          |                       |                    |                           |            |                             |                                        |                                          |                   |
| <b>BP ERP05 INT SALES</b><br><b>REP 1.0</b>      |                       |                    | ٠                         |            |                             |                                        |                                          |                   |

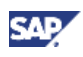

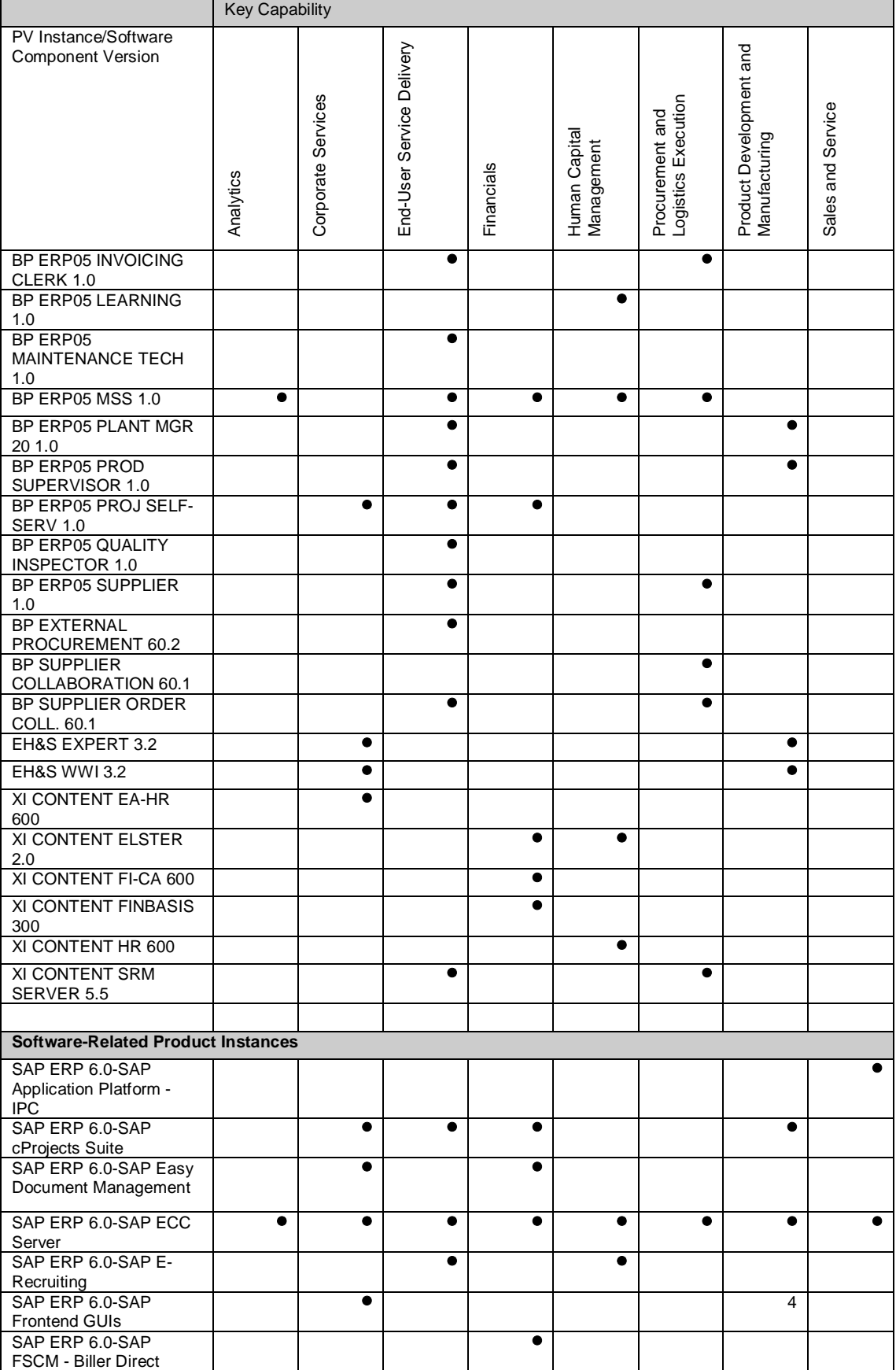

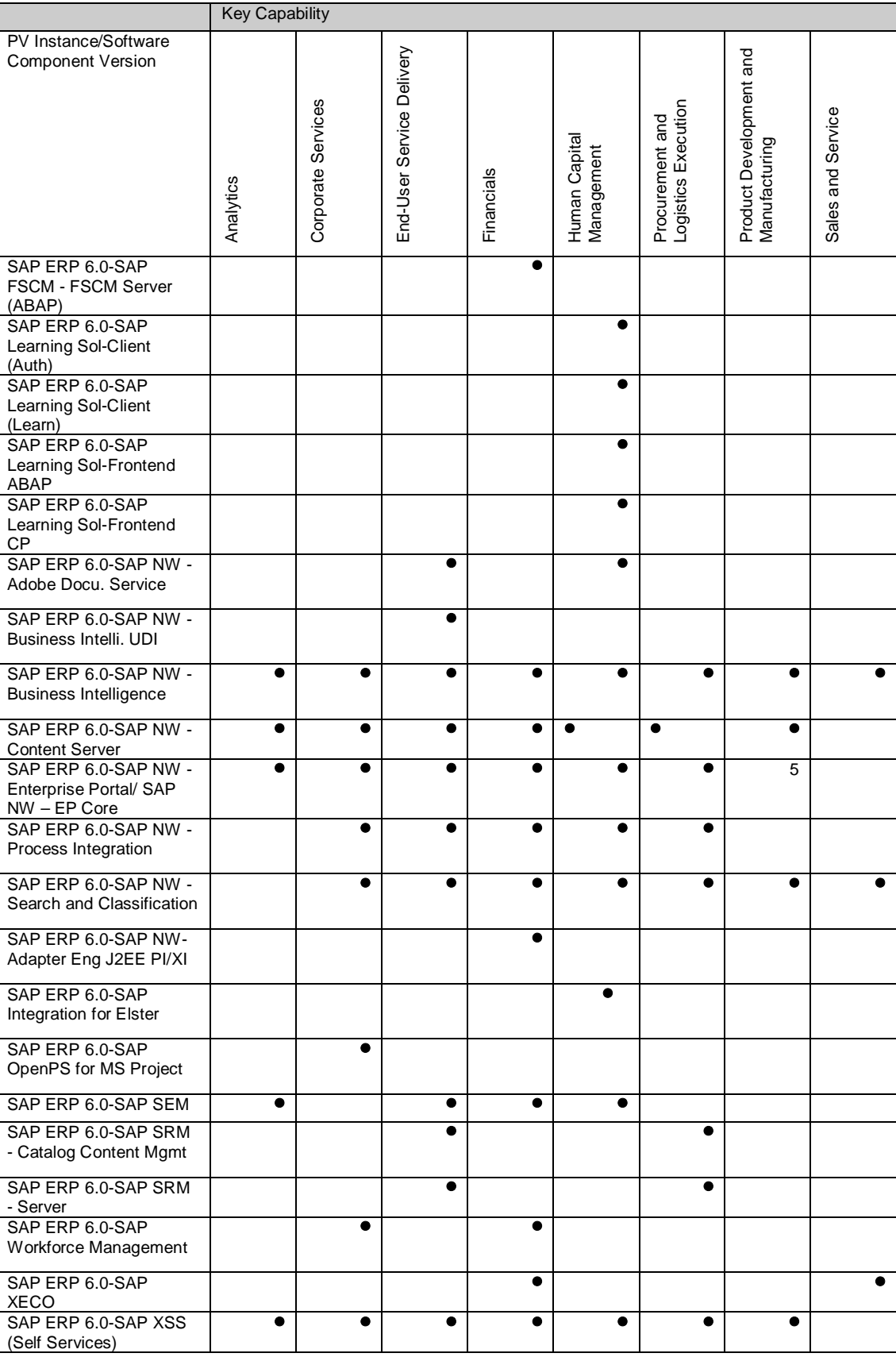

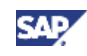

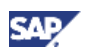

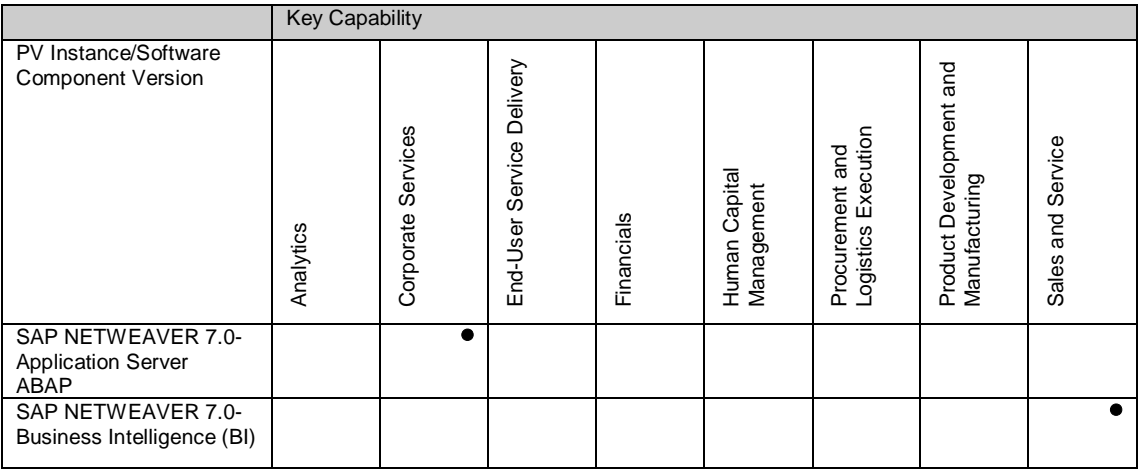

We deliver the following types of SAP Industry Solutions with SAP ERP 6.0, and consider them in the current guide:

- Industry Solutions Deployed In-Core
- Industry and Enterprise Extensions
- Further Add-Ons

Industry Solutions can include product or content instances not shown here. For more information, see the corresponding upgrade guide of the relevant industry solution.

### **2.2.2 Logical Dependencies of SAP ERP Product Instances**

Some processes of SAP ERP require different product instances, or different software components of SAP ERP. Depending on the individual customer system landscape before the upgrade, these product instances may be installed as follows:

- Multiple product instances are installed within the same system instance and share the same system identification (SID), or
- Multiple product instances are installed as separate system instances, and have different SIDs.

In contrast to patching, it is not possible to upgrade software components of SAP ERP 6.0 within a common system; the system instance is the smallest entity that can be upgraded. Thus:

- x All product instances and software components that have been installed within the same system instance, with identical SIDs, must always be upgraded together.
- x You can normally upgrade product instances that you have to install as separate physical systems with different SIDs separately. In selected cases, logical dependencies between these product instances can nevertheless exist, even though both product instances are installed on separate systems. In these cases, the upgrade of one product instance and system requires the upgrade of another product instance and system.

### **Logically De-Coupled Product Instances**

Where processes use multiple product instances, each product instance can be upgraded independently, provided that the product instances are:

- Located in separate system instances, and
- De-coupled (and therefore logically independent).

For example, the implementation of process *Travel Planning /Online Booking (Key Functional Area Corporate Services)* requires different product instances (see Table 4). Depending on the overall landscape model used in the source system for the upgrade (see also section 2.4, System Landscapes), the product instances are distributed to different physical system instances. In this landscape, all product instances and systems can be on component release SAP ERP 6.0. Or they exist in a mixed landscape of systems implemented on various release levels. For more information, see Product Instance SAP NW – Process Integration on system 3 in the following table.

| <b>Example 1</b>                |               | <b>Example 2</b>                             |               |  |
|---------------------------------|---------------|----------------------------------------------|---------------|--|
| <b>Product Instance/Release</b> | <b>System</b> | <b>Product Instance/Release</b>              | <b>System</b> |  |
| <b>SAP ECC SERVER</b>           |               | <b>SAP ECC SERVER</b>                        |               |  |
| SAP XSS (Self Services)         | 2             | SAP XSS (Self Services)                      | 2             |  |
| SAP NW - EP Core                |               | SAP NW - EP Core                             |               |  |
| <b>BP ERP05 ESS 1.0</b>         |               | <b>BP ERP05 ESS 1.0</b>                      |               |  |
| SAP NW - Process Integration    | 3             | SAP ERP 2004-SAP NW -<br>Process Integration | 3             |  |
| <b>XI CONTENT</b>               |               | <b>SAP ERP 2004-XI</b><br><b>CONTENT</b>     |               |  |
| SAP NW Business Intelligence    | 4             | <b>SAP NW Business</b><br>Intelligence       | 4             |  |

**Table 5: Examples of Systems with Logically De-Coupled Product Instances** 

#### **Coupled Product Instances**

Few processes use interdependent product instances of SAP ERP 6.0, although they can be installed in separate system instances with different SIDs. For these product instances, and thus for the corresponding processes, landscapes with differing release levels are not possible. The upgrade for such processes requires that either all product instances belonging to this process, or no such instances whatsoever, be upgraded to SAP ERP 6.0.

### **2.2.3 Revised Product Structure of Java Components**

The product structure for Java software components has been revised and enhanced for SAP ERP 6.0. The following table provides a high-level overview of major changes and reorganizations:

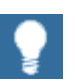

Certain product reorganizations lead to special upgrade requirements. For additional information, consult the sections 4.2, Special Upgrade Considerations for SAP NetWeaver Components, and 4.3, SAP ERP Software Components - Specific Upgrade Requirements.

**Table 6: Reorganized Product Structure** 

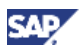

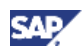

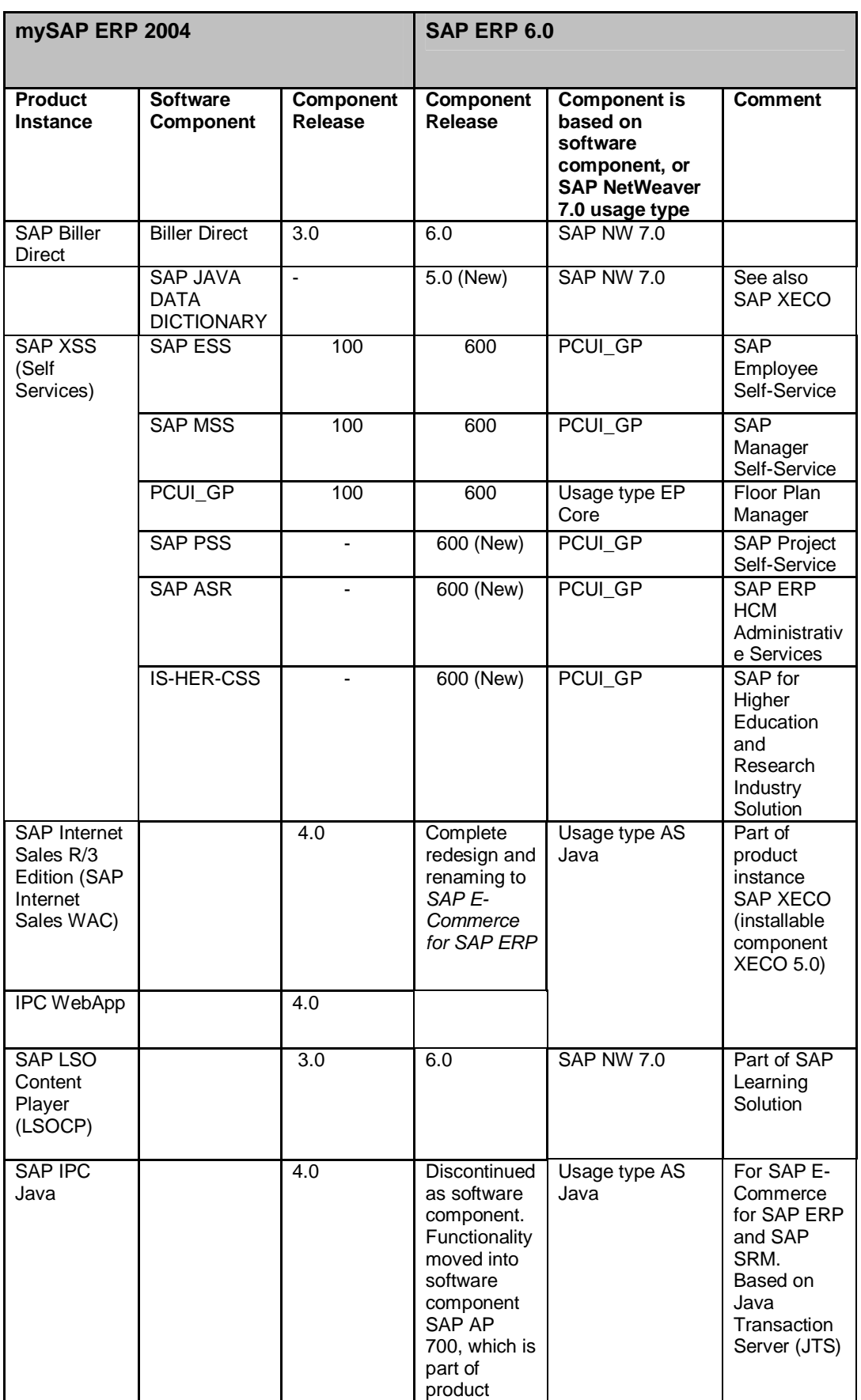

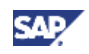

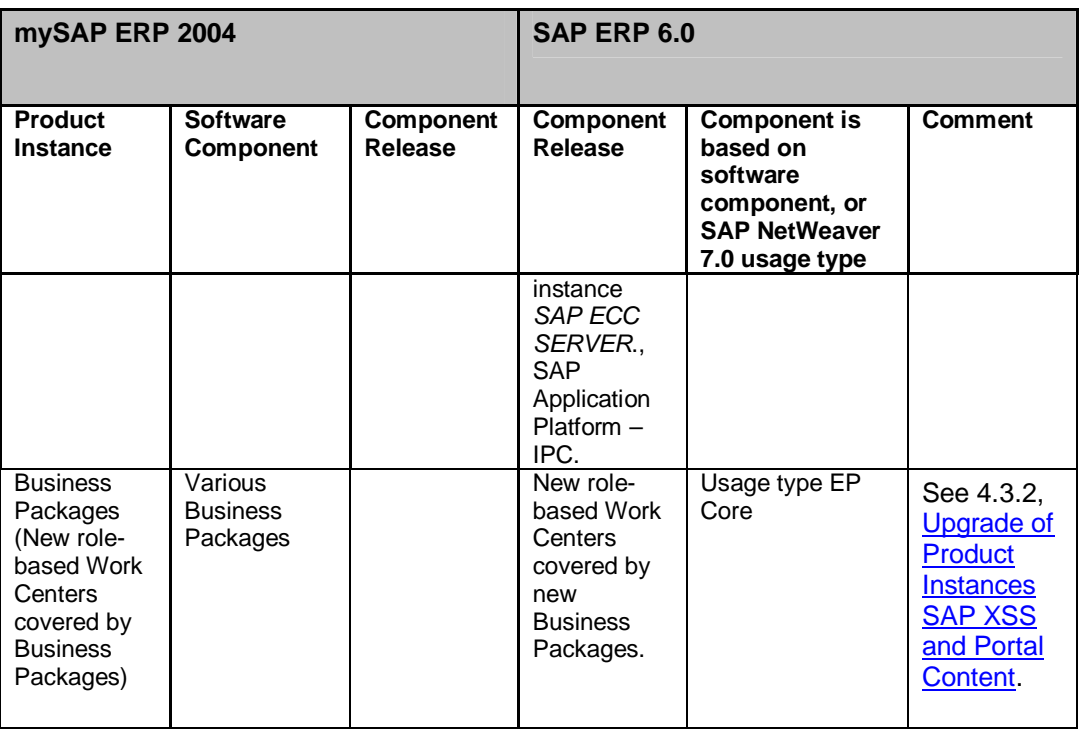

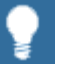

For more information about the upgrade of Java components, see *Upgrade Guide - SAP Enterprise* Resource *Planning 6.0: Java* on SAP Service Marketplace at **http://service.sap.com/erp-inst**.

## **2.3 Valid Source Releases**

This section lists the source and target releases to upgrade to the different product instances of SAP ERP 6.0, SAP NetWeaver 7.0, and add-on and industry solutions.

#### **Add-On and Industry Solutions**

With SAP ERP 6.0, different types of industry solutions are available. We have integrated them into product instance SAP ECC SERVER and software component SAP ECC 6.0 (see section 4.5, Using SAP Industry Add-ons). Most of the formerly separate Add-On solutions can be upgraded to SAP ECC SERVER with the corresponding SAP ECC Industry Extension or SAP Enterprise Extension. The following figure summarizes product instances in standard maintenance, which can be upgraded to product instance SAP ECC SERVER.

Keep in mind that it is possible to install enhancement packages when upgrading to SAP ERP 6.0. The parameters are as follows:

- The one-step upgrade to SAP ERP with installation of an enhancement package is possible as of enhancement package 3 for SAP ERP 6.0, for system instances starting from release SAP R/3 4.0B.
- For earlier enhancement packages, you first need to upgrade to SAP ERP 6.0, and then install the enhancement package in a separate step. The one-step upgrade to SAP ERP 6.0 is possible for all releases as of SAP R/3 3.1I.

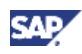

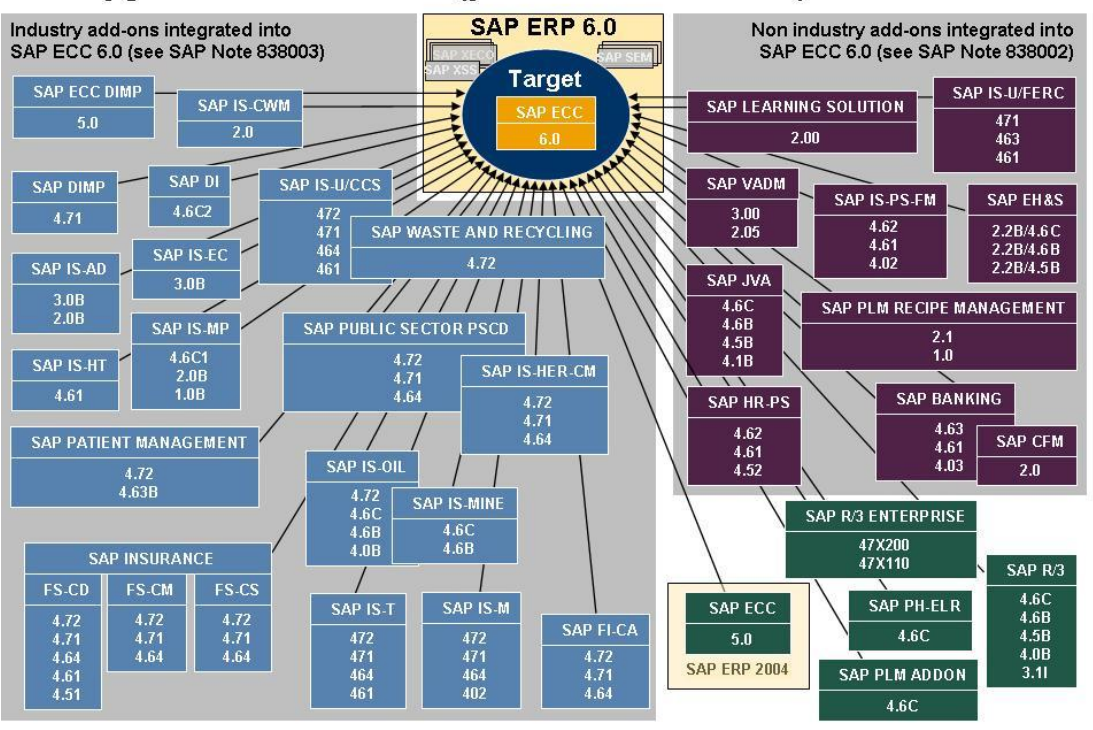

Upgrade to SAP ECC 6.0 (part of SAP ERP 6.0) from..

Direct upgrade to SAP ERP 6.0 with installation of enhancement packages 3 or 4 possible as of SAP R/3 4.0B. Direct upgrades to SAP ERP 6.0 with installation of enhancement packages before enhancement package 2 for SAP ERP 6.0 not possible (two-step approach needed)

#### **Figure 1: Upgrade to Product Instance SAP ECC SERVER**

The following table adds information about the software components/product versions that you can upgrade to SAP ECC SERVER. It also shows how the upgrade is performed. In contrast to the above figure, the table includes all product versions, regardless of their status with respect to standard maintenance.

For more information, see the following SAP Notes on SAP Service Marketplace at **http://service.sap.com/notes**:

- x *SAP Note 838002* (Non-IS add-ons that are integrated into SAP ECC 600)
- x *SAP Note 838003* (Industry add-ons integrated into SAP ECC 6.0)

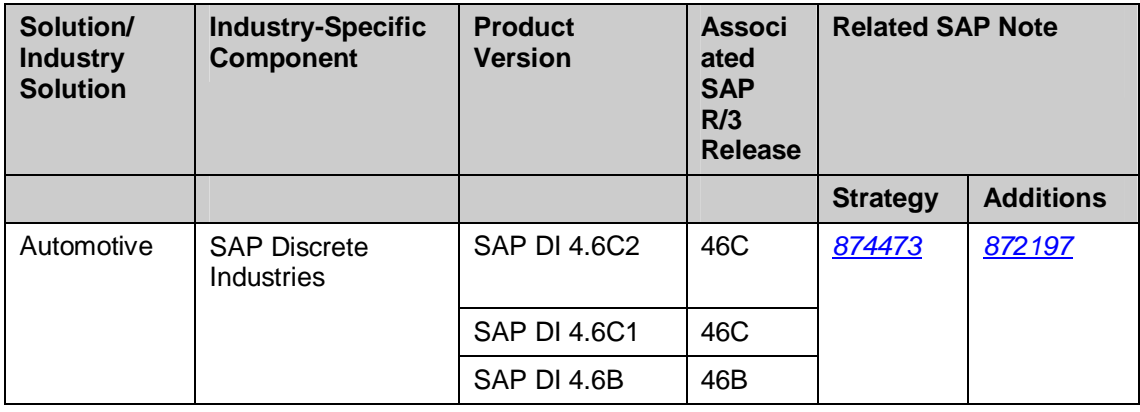

#### **Table 7: SAP Solutions and Industry Solutions with Upgrade Target SAP ECC SERVER**

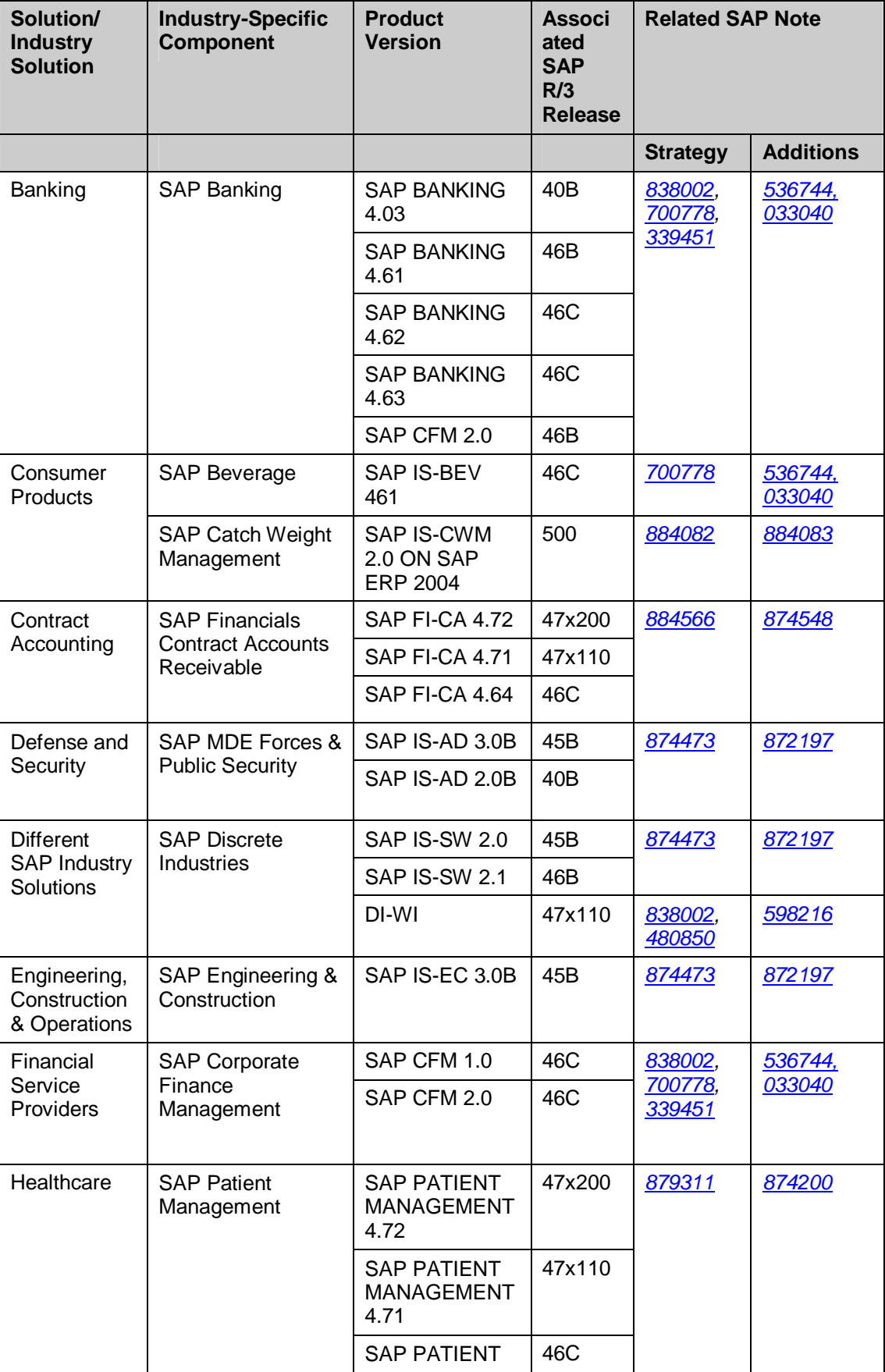

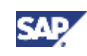

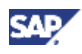

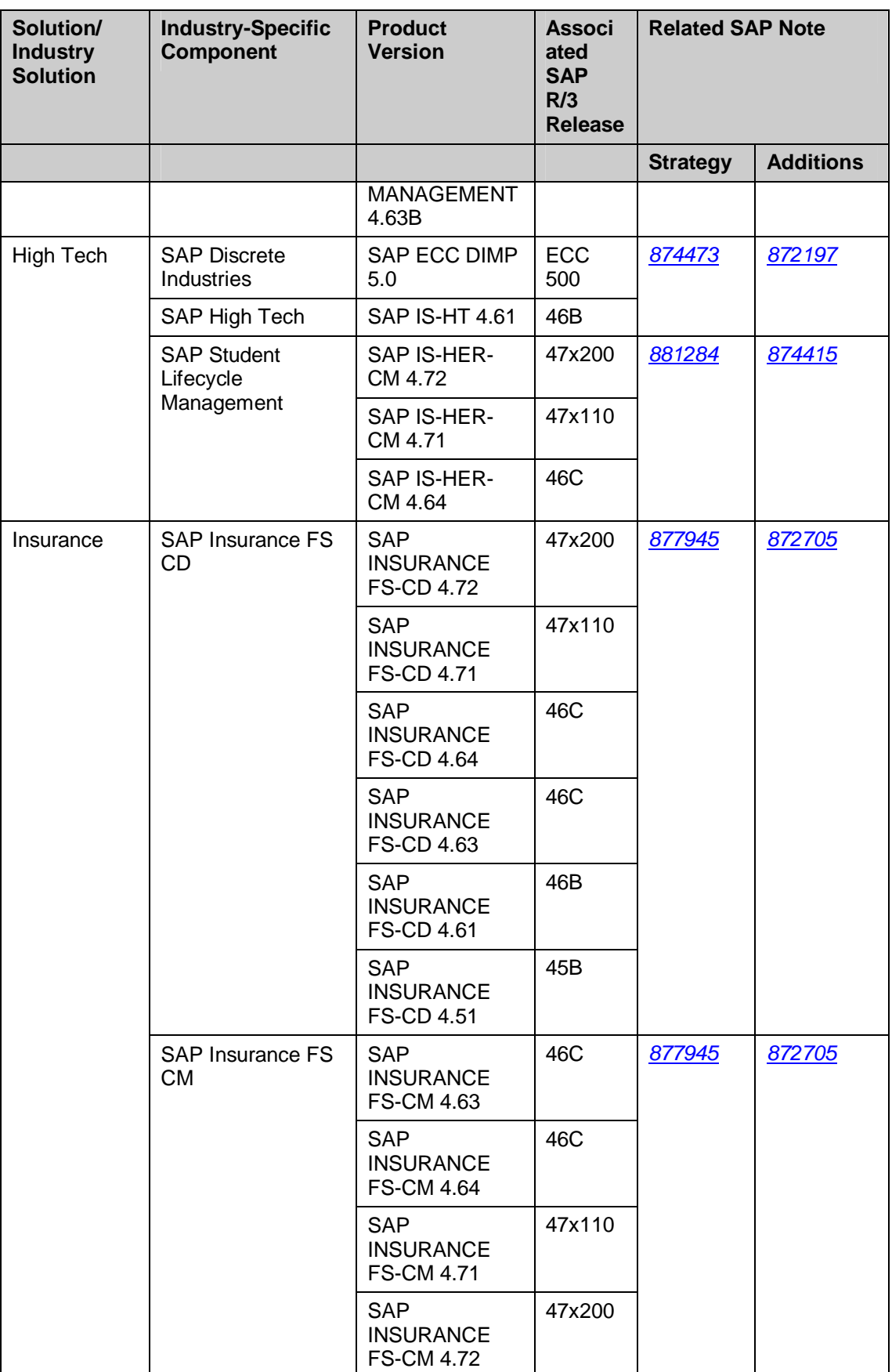

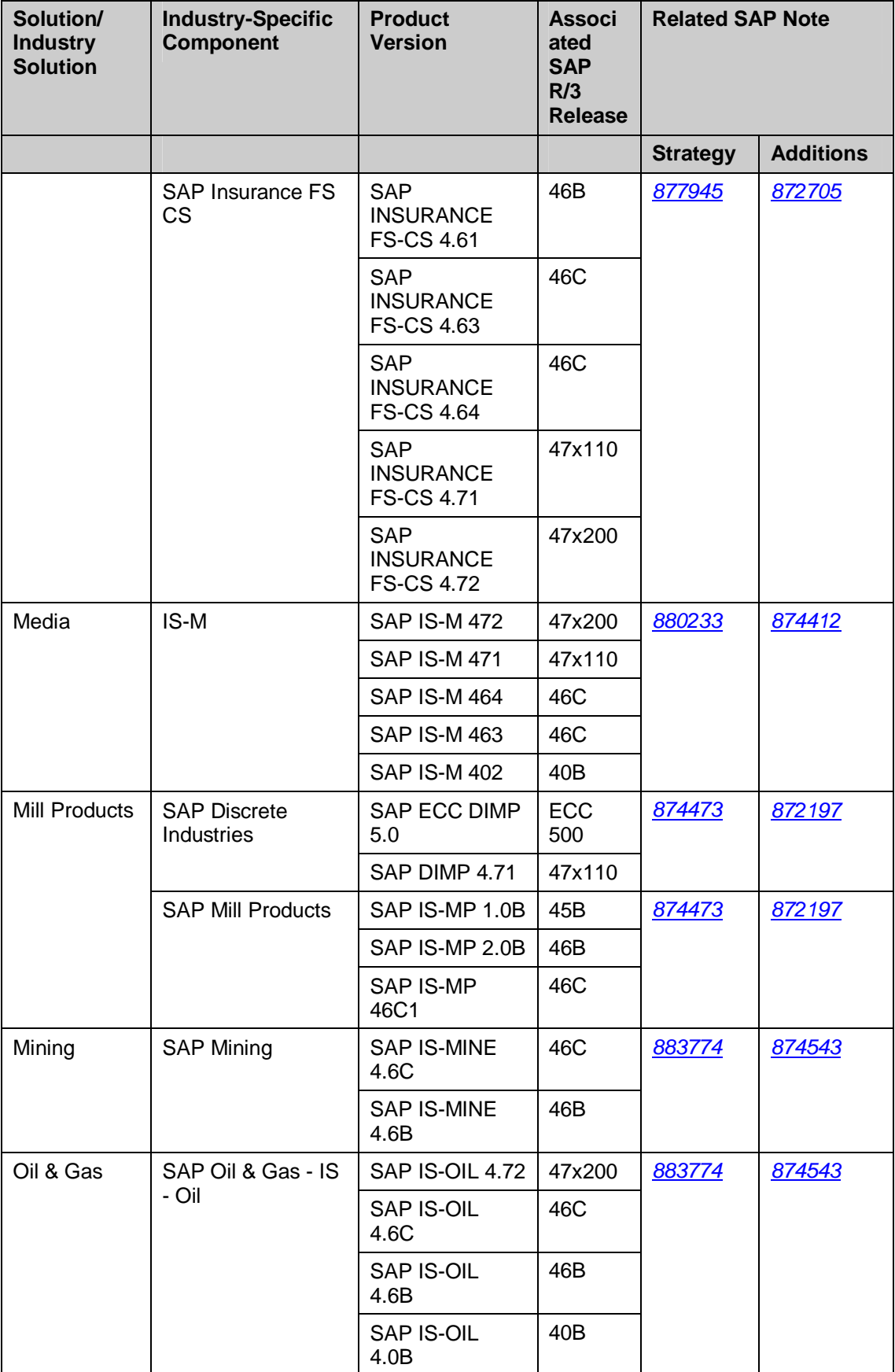

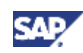
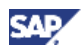

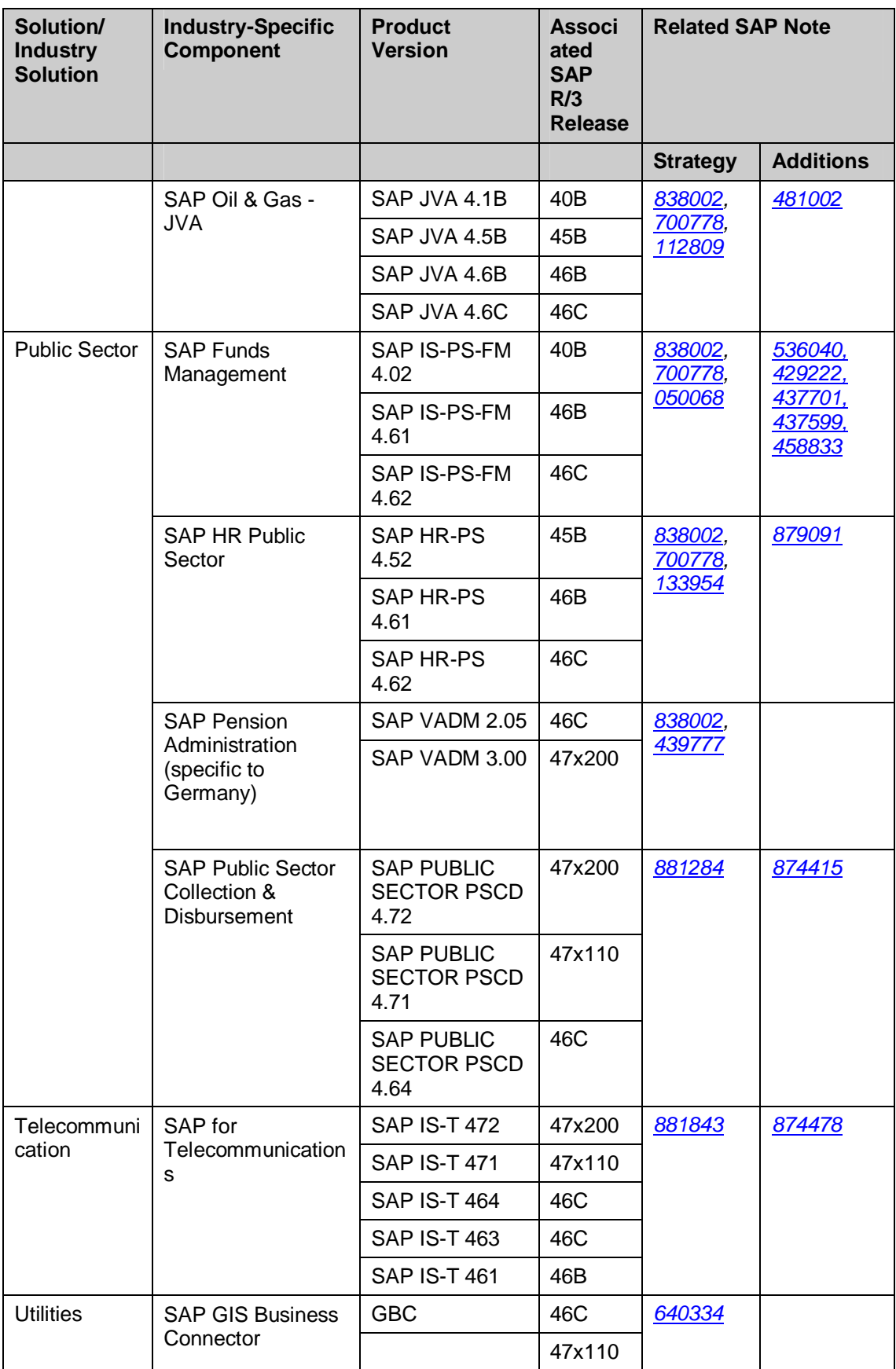

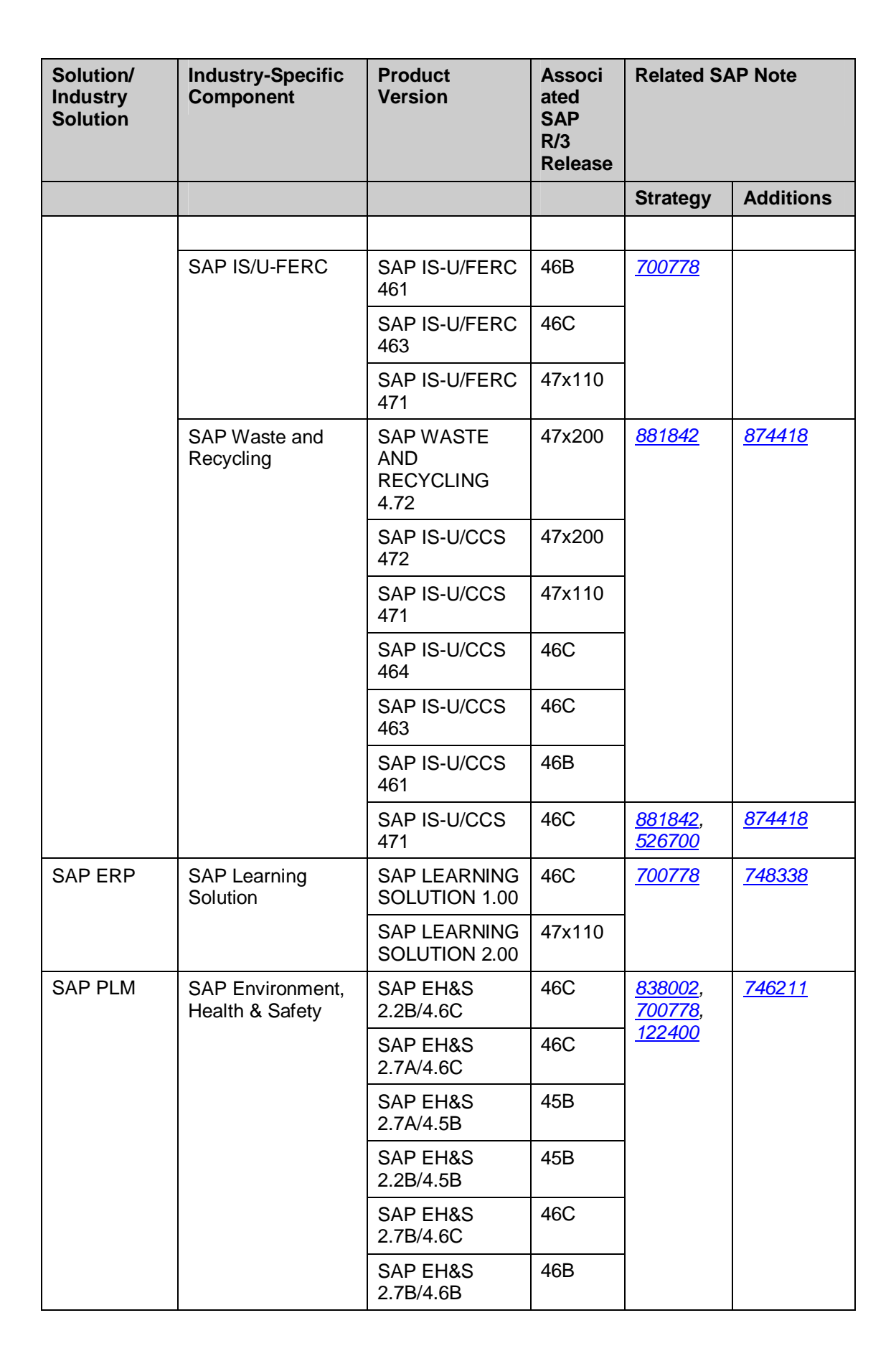

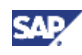

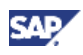

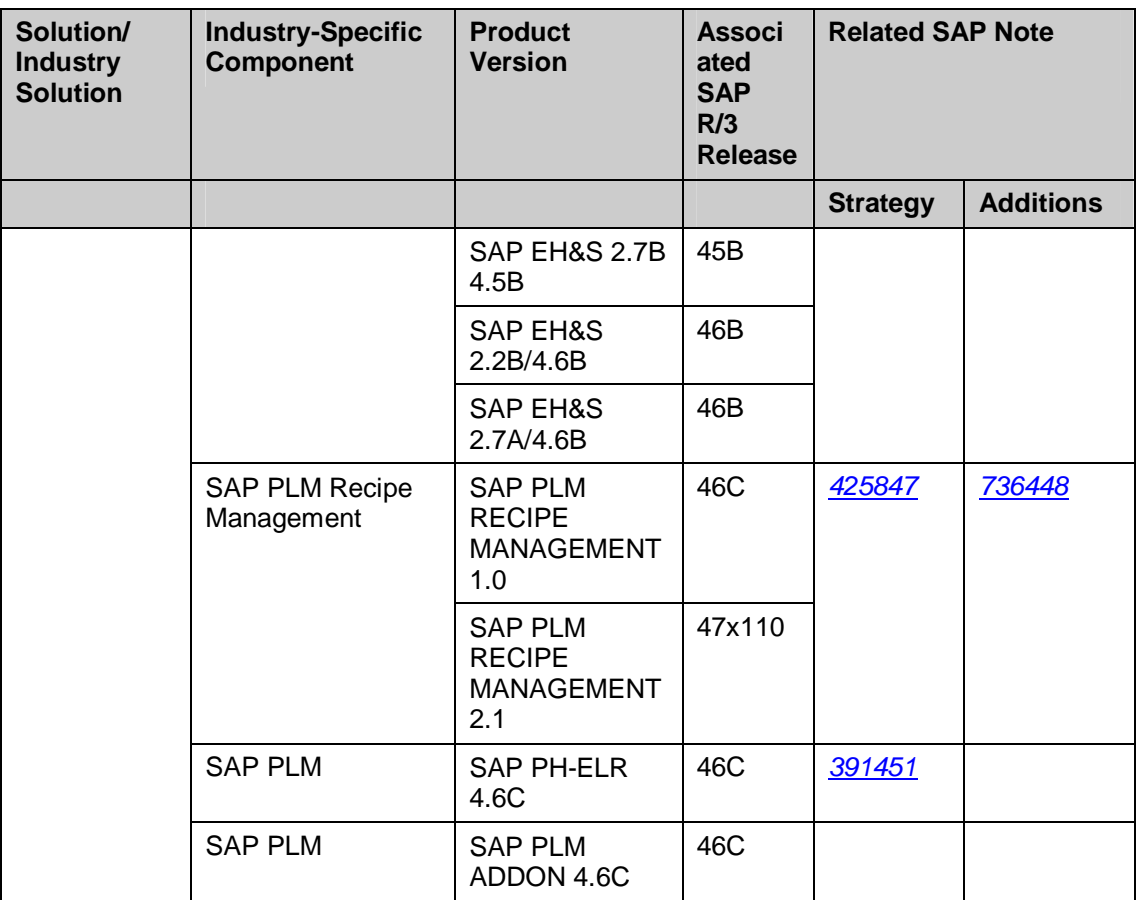

### **SAP ERP 6.0 – General Upgrade**

The following table summarizes the valid source releases of an upgrade to the different product instances of SAP ERP 6.0.

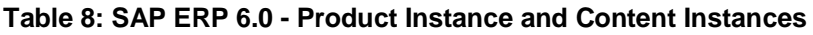

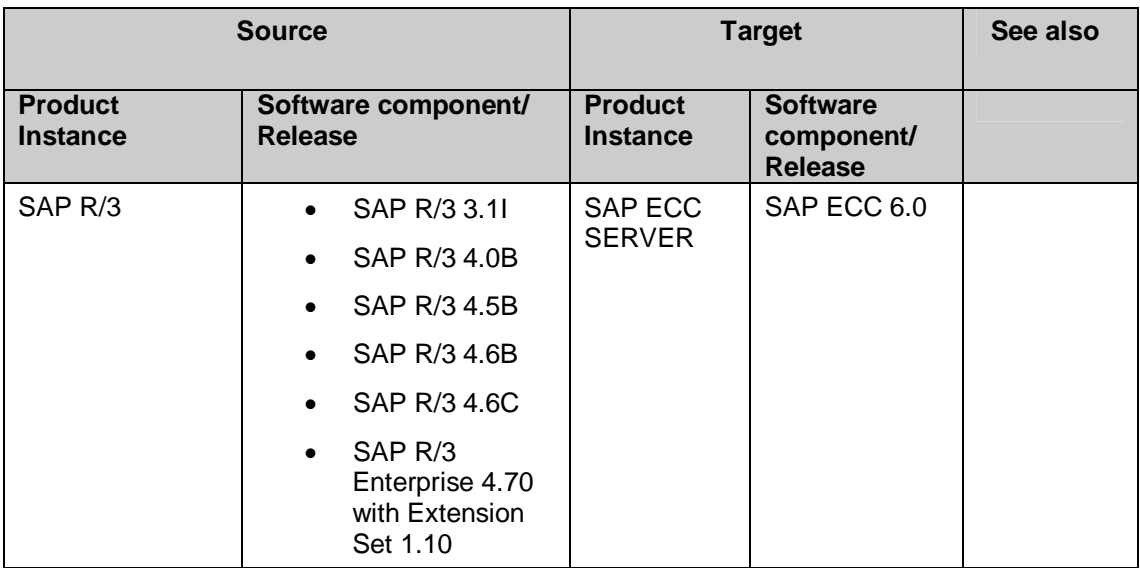

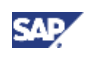

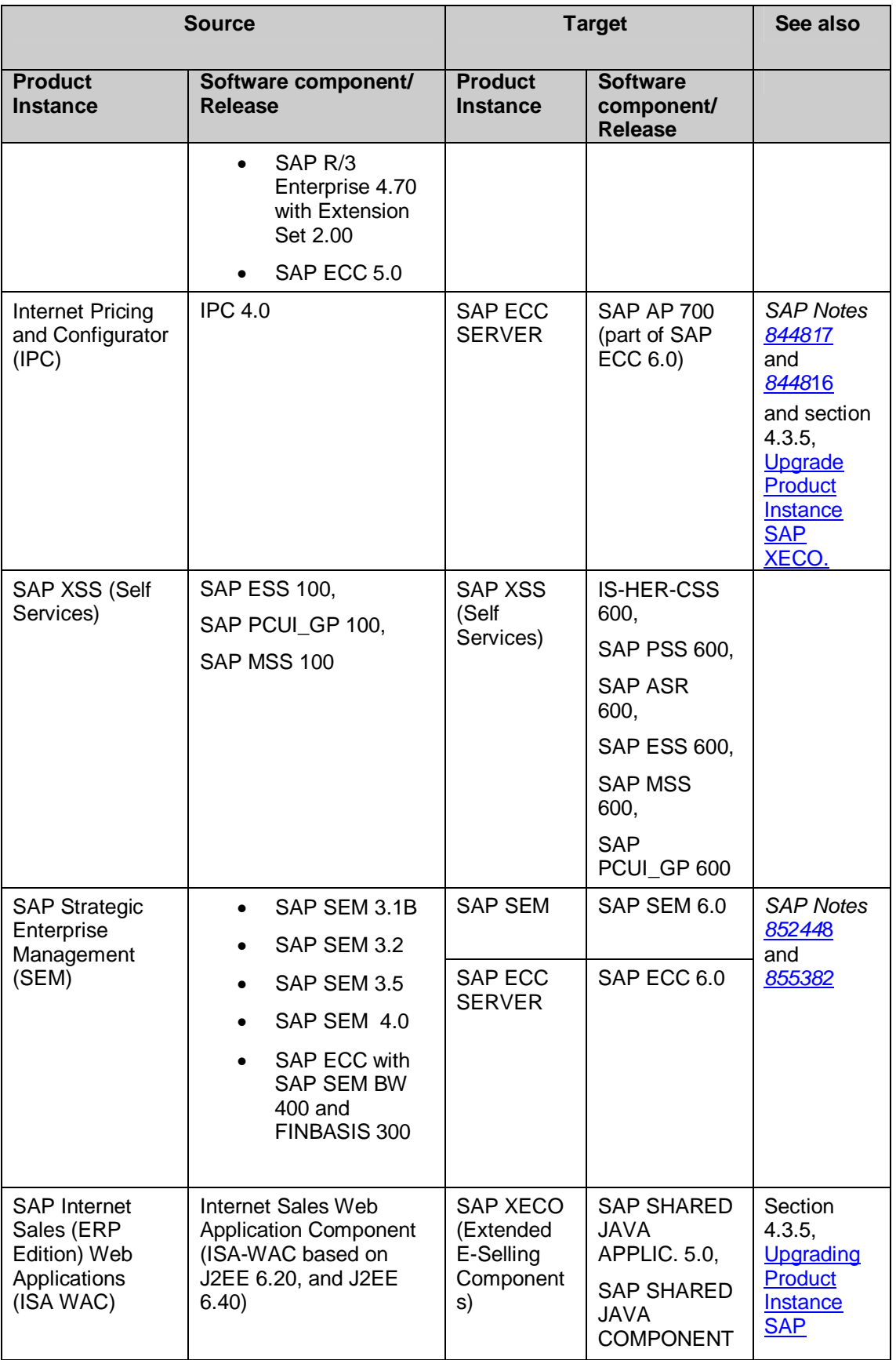

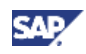

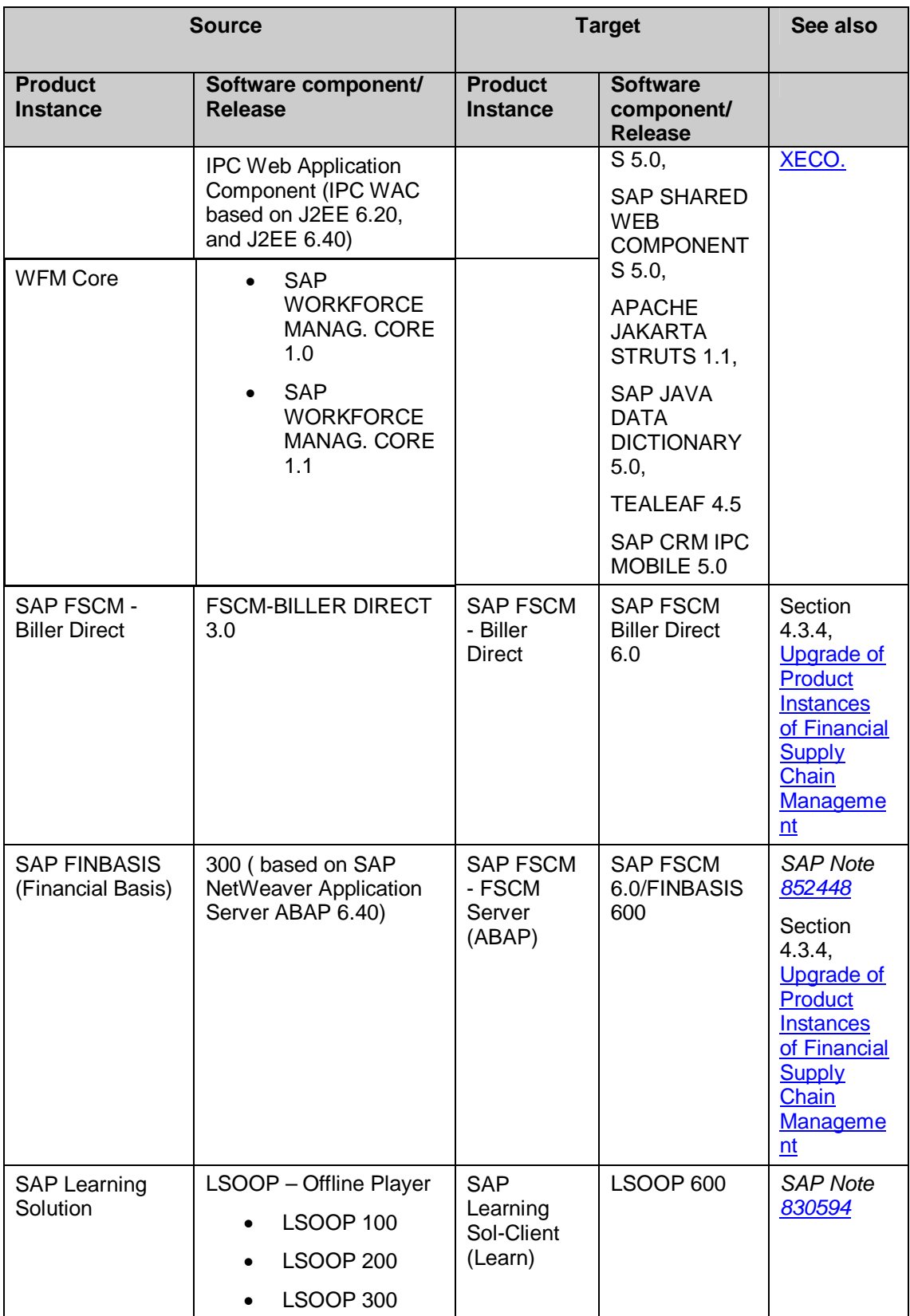

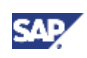

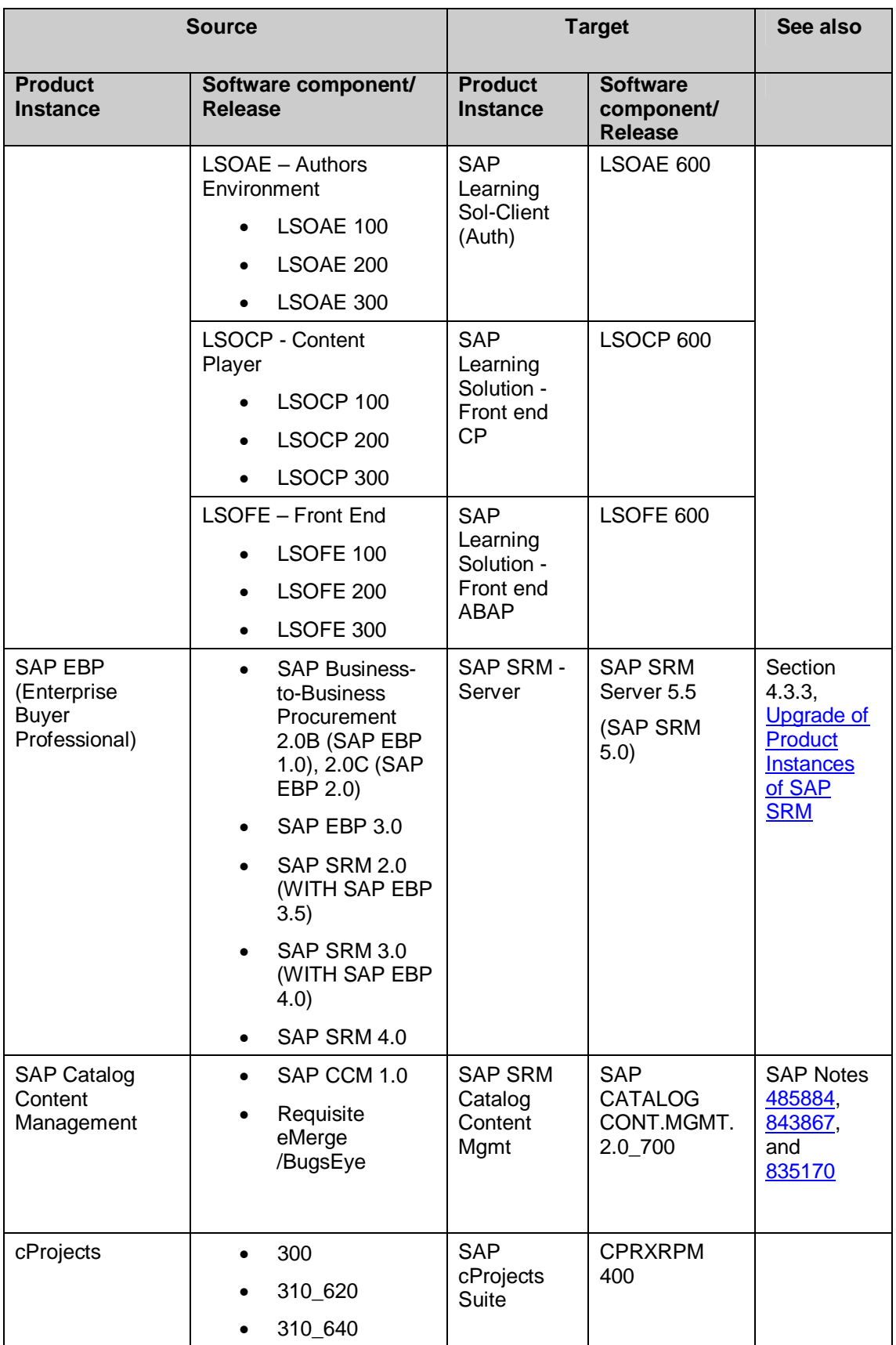

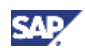

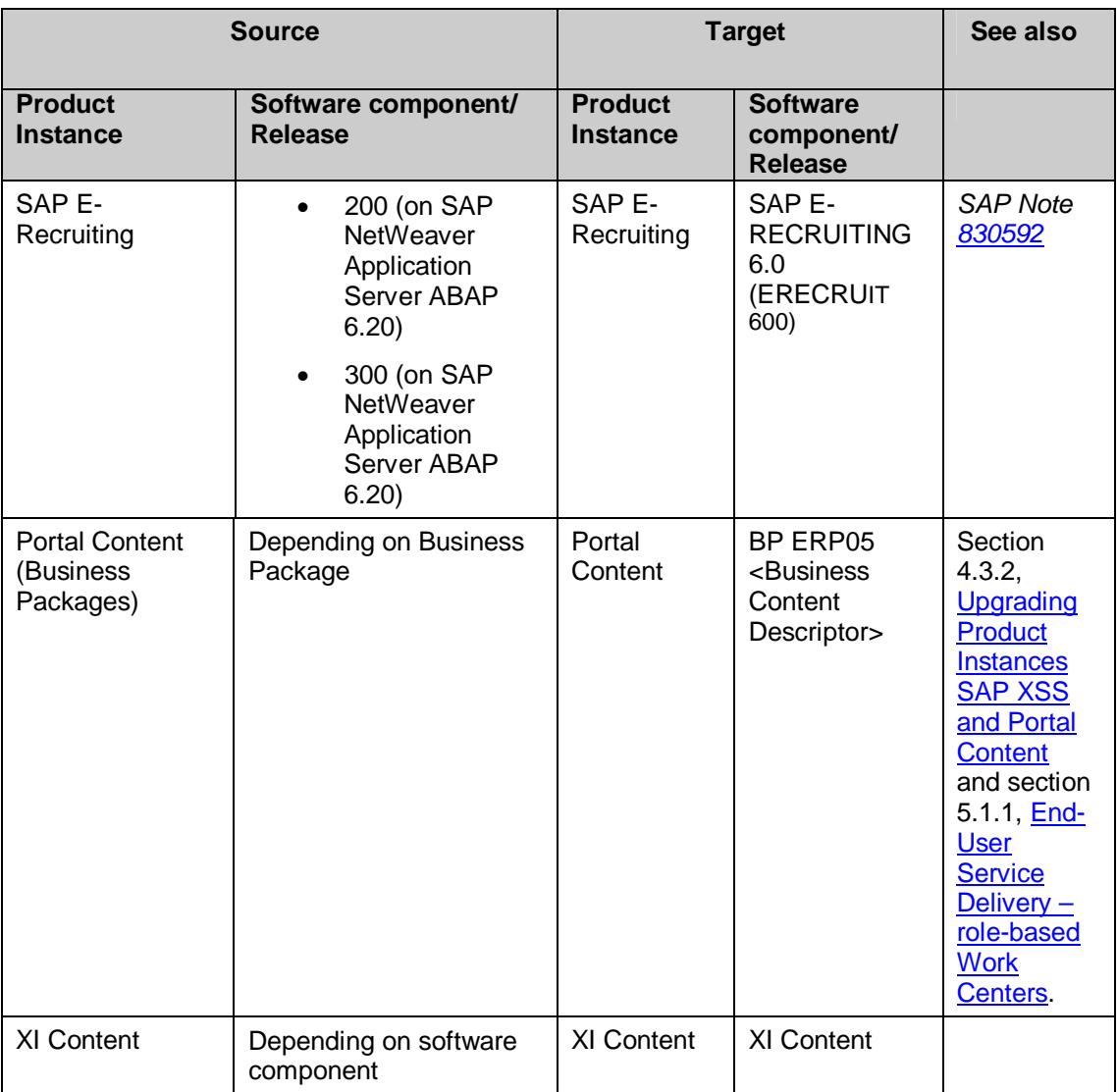

The following table summarizes the valid source releases for the SAP NetWeaver 7.0 usage types and software components along with the component release that you target with the upgrade to SAP ERP 6.0. You can find further information in the *Upgrade Master Guide SAP NetWeaver 7.0* from the SAP Service Marketplace at **http://service.sap.com/instguides**.

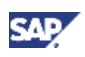

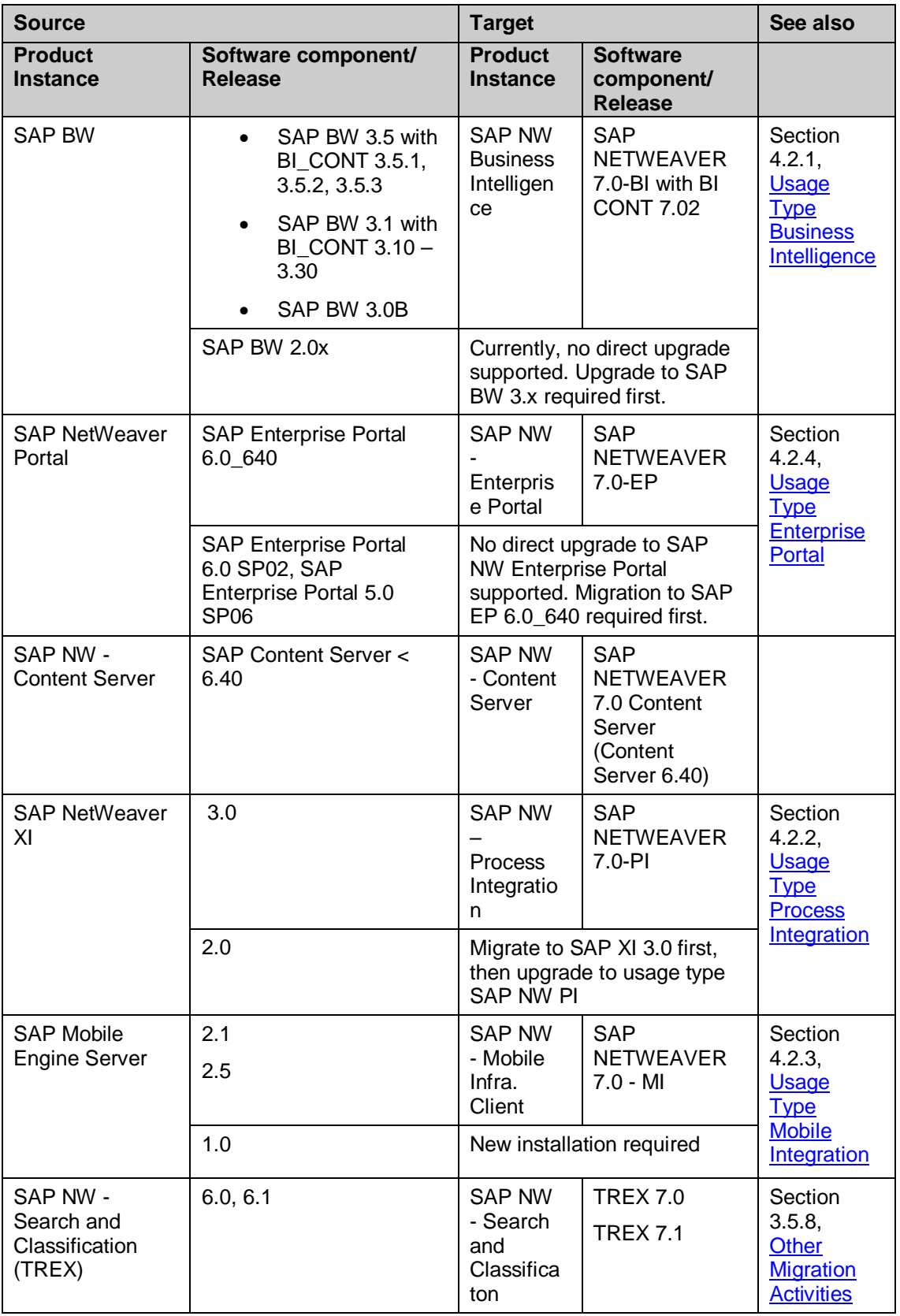

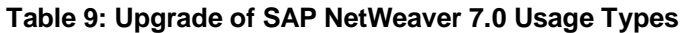

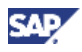

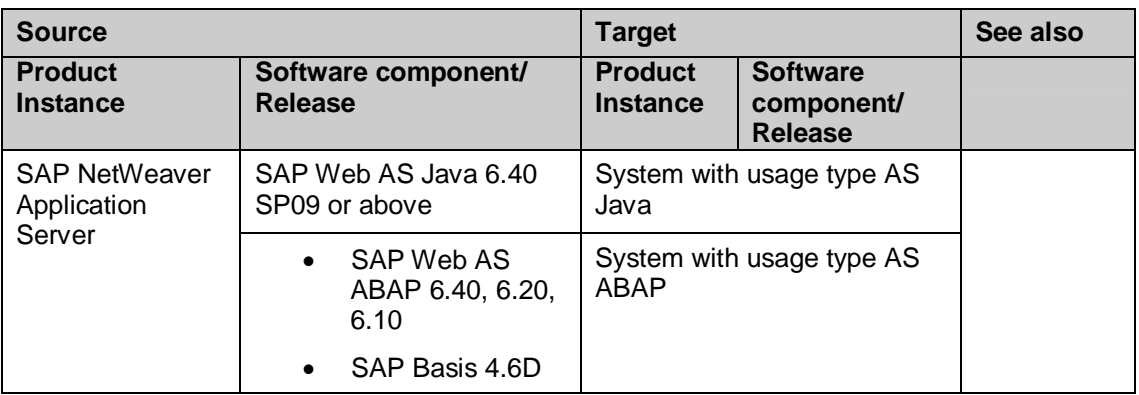

# **2.4 System Landscapes**

This section provides details on the following types of system landscapes:

- Minimal System Landscape
- Extended System Landscape
- Extended System Landscape with Firewall
- Individual System Landscape

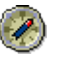

We recommend that you only use system landscapes or combinations of system landscapes described in the *Master Guide for SAP ERP 6.0*. For more information, see SAP Service Marketplace at **http://service.sap.com/erp-inst**.

There are several ways to distribute system components among various hosts. This distribution depends on many factors, such as sizing, security, and hardware. In principle, you can choose almost any distribution of components to host. On the one end a minimal system landscape is possible, and on the other end a maximum distributed or individual landscape (here every component runs on its own or even multiple hosts).

The Upgrade Master Guide for SAP ERP 6.0 describes the upgrade of individual components and product instances. It does not address the consolidation into one system of upgraded systems that were previously separated. For this information, refer to the component upgrade guides on SAP Service Marketplace at **http://service.sap.com/erp-inst**.

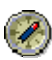

For recommendations about sizing see the following information sources:

- x Master Guide SAP ERP 6.0 from the SAP Service Marketplace at **http://service.sap.com/erp-inst**.
- Sizing Tools from the SAP Service Marketplace at **http://service.sap.com/sizing**.

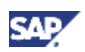

# **2.4.1 Minimal System Landscape**

#### **Purpose**

SAP ERP consists of ABAP and non-ABAP components. With certain constraints, if certain prerequisites are fulfilled, you can install many of these components on a single host. This section describes how you can set up a minimal landscape in which all key functional areas can be deployed on a single host.

To implement a minimal landscape, you must know the business processes to be run and then install components needed for those business processes. Therefore, it might not be necessary to install all components described in this section.

#### **Example – Minimal System Landscape**

The following figure illustrates an example of a minimal system landscape for SAP ERP.

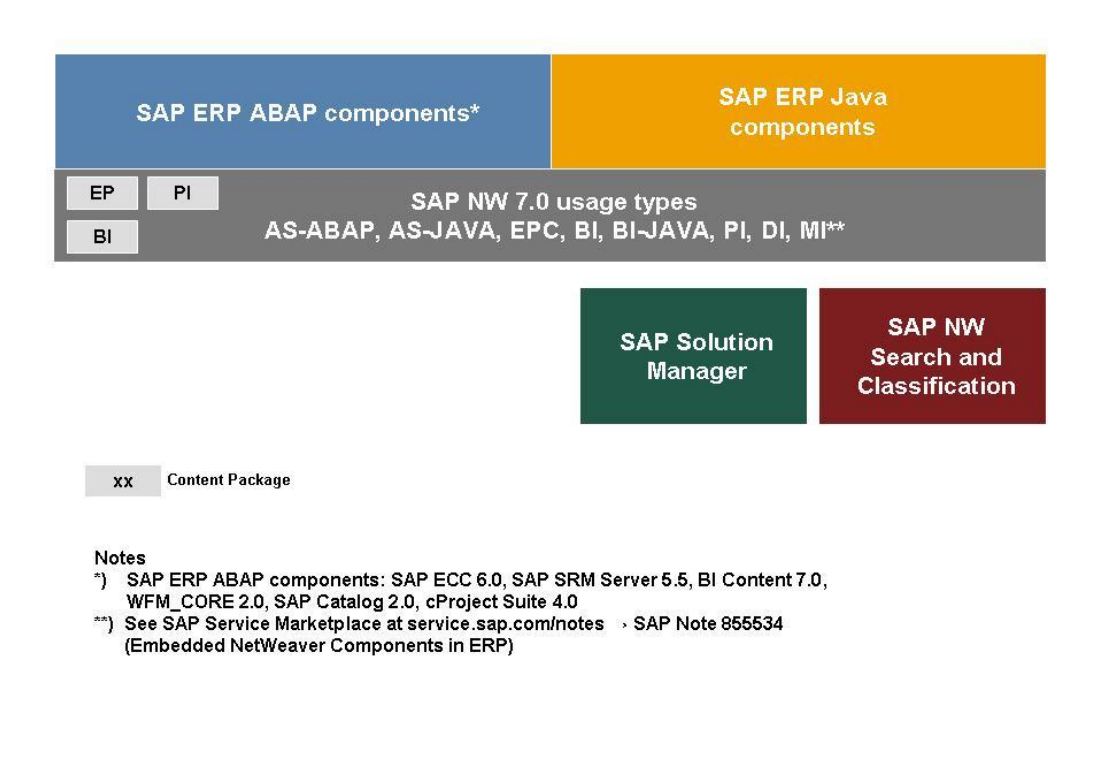

#### **Figure 2: Minimal System Landscape for SAP ERP 6.0**

In the above figure, all product instances (such as the related content packages for product instances SAP NW EP Core, SAP NW Process Infrastructure, and SAP NW Business Intelligence) are deployed on a single host. Additional systems are installed for SAP Solution Manager and for product instance SAP NW Search and Classification.

The setup is based on an all-in-one installation of the relevant usage types. Separate installations exist for SAP Solution Manager and for the product instances of the standalone SAP NW - Search and Classification (TREX) engine.

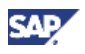

For more information about the minimal system landscape, including a complete description of the landscape and the software product instances, see the *SAP ERP 6.0 Master Guide* on SAP Service Marketplace at **http://service.sap.com/erp-inst**.

For an overview of the most important limitations, see *SAP Note 855534* (*Embedded NetWeaver Components in ERP*).

## **2.4.2 Extended System Landscape**

#### **Purpose**

You can extend your system landscape and separate certain functions from the ERP back end when you:

- Distribute ABAP and Java Technologies across different systems
- Plan to deploy the usage type Business Intelligence for extended reporting

#### **Example – Extended System Landscape**

The following diagram illustrates how the SAP ERP ABAP components are based on the usage type Application Server ABAP.

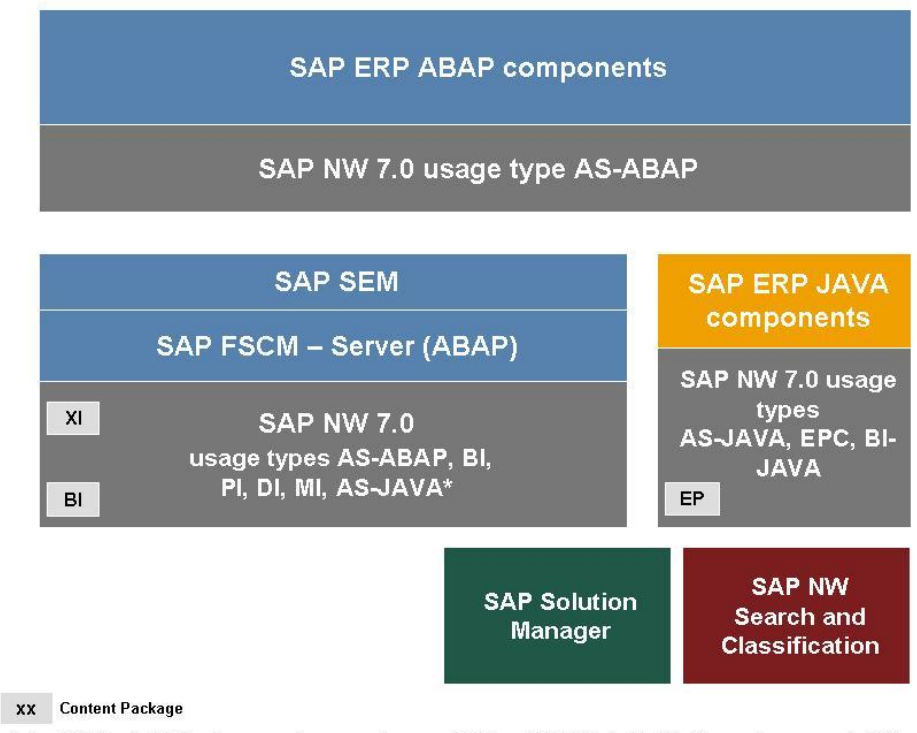

\*) See SAP Service Marketplace at service.sap.com/notes → SAP Note 855534 (Embedded NetWeaver Components in ERP)

**Figure 3: Extended System Landscape for SAP ERP 6.0** 

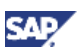

In the above figure, the core of the SAP ERP system is extended with separate installations of the following product instances of SAP ERP 6.0:

- Reporting Hosts:
	- o SAP NW Business Intelligence
	- o SAP SEM
	- o SAP FSCM Server (ABAP)
- SAP ERP Java host with all Java components:
	- o SAP XECO
	- o SAP Biller Direct
	- o SAP XSS (Self Services)
	- o SAP Learning Solution
	- o Usage Type Enterprise Portal or EP Core

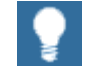

For more information about the extended system landscape, including a complete description of the landscape and the software product instances, see the *SAP ERP 6.0 Master Guide* on SAP Service Marketplace at **http://service.sap.com/erp-inst**.

## **2.4.3 Extended System Landscape with Firewall**

#### **Purpose**

In certain cases, you might want to implement business functions so that they are accessible externally. For example, the recruitment function of SAP ERP Human Capital Management allows applicants to access SAP ERP functions to enter their candidate profile. For security reasons, external systems must be separated from internal systems by means of a firewall.

#### **Features**

The extended system landscape with firewall is identical to the extended system landscape discussed in the previous section, with one exception: it includes one system instance with all components in the demilitarized zone (DMZ).

The DMZ is an area that exists between two networks to permit connections between them, without risking unauthorized access to the systems located within them. Thus, if you are planning to provide access from the Internet, you should use the *extended system landscape with firewall*.

You should choose the extended system landscape with firewall and separate certain functions from the SAP ECC SERVER back end when you:

- o Distribute ABAP and Java technologies across different systems
- $\circ$  Plan to use the product instances SAP NW BI for extended reporting
- o Plan to permit external Internet access

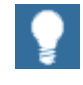

For more information, see the *SAP ERP 6.0 Master Guide* on SAP Service Marketplace at **http://service.sap.com/erp-inst**.

**Example – Extended System Landscape with Firewall** 

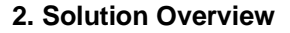

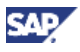

The following figure illustrates an example of an *extended system landscape with firewall* for SAP ERP 6.0.

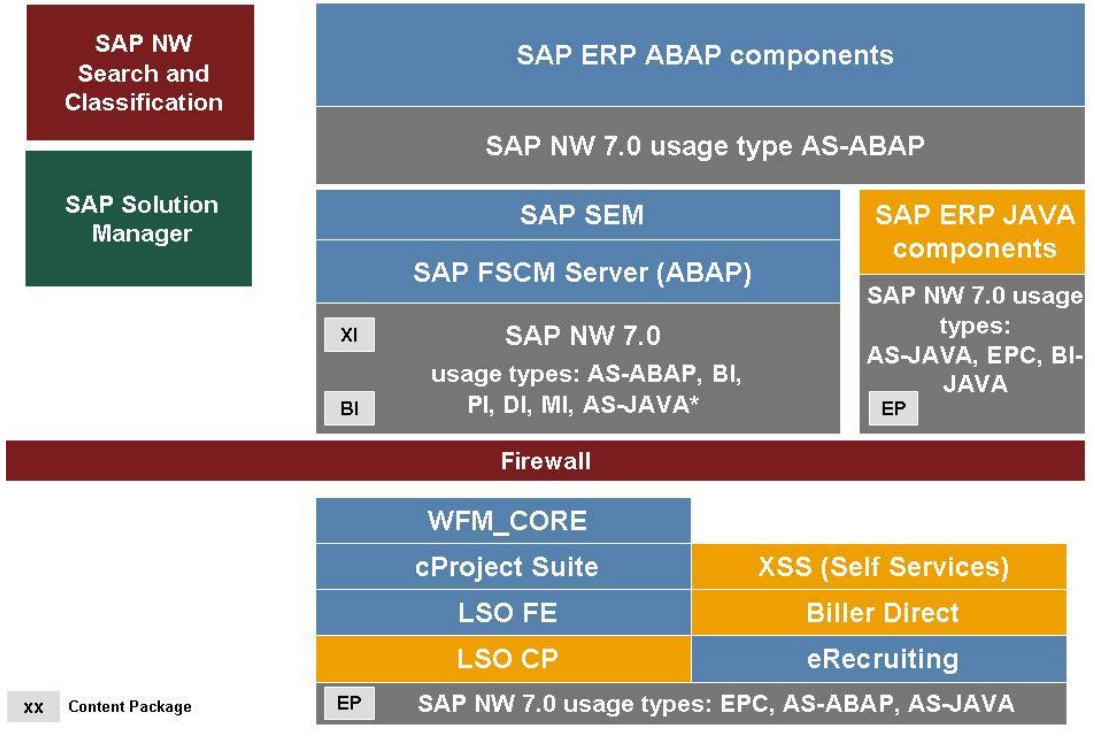

\*) See SAP Service Marketplace at service.sap.com/notes -> SAP Note 855534 (Embedded NetWeaver Components in ERP)

#### **Figure 4: Extended System Landscape with Firewall**

Certain functions from the following software components can be accessed by external Web browsers:

- SAP Workforce Management
- SAP cProjects Suite
- SAP Learning Solution
- SAP FSCM Biller Direct
- SAP E-Recruiting

Internally, the system is based on a system with product instance SAP ECC SERVER with separate system instances for the usage type Enterprise Portal, or EP Core and SAP Strategic Enterprise Management.

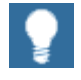

For more information about the extended system landscape with firewall, including a complete description of the landscape and the software product instances, review the *SAP ERP 6.0 Master Guide* on SAP Service Marketplace at **http://service.sap.com/erp-inst**.

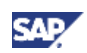

## **2.4.4 Individual System Landscape**

#### **Purpose**

To continue to use certain business processes at the customer site, you must install SAP ERP 6.0 in a distributed landscape, where each major business function is implemented on an individual server.

#### **Example – Individual System Landscape**

The following figure provides an example of an *individual system landscape* for SAP ERP.

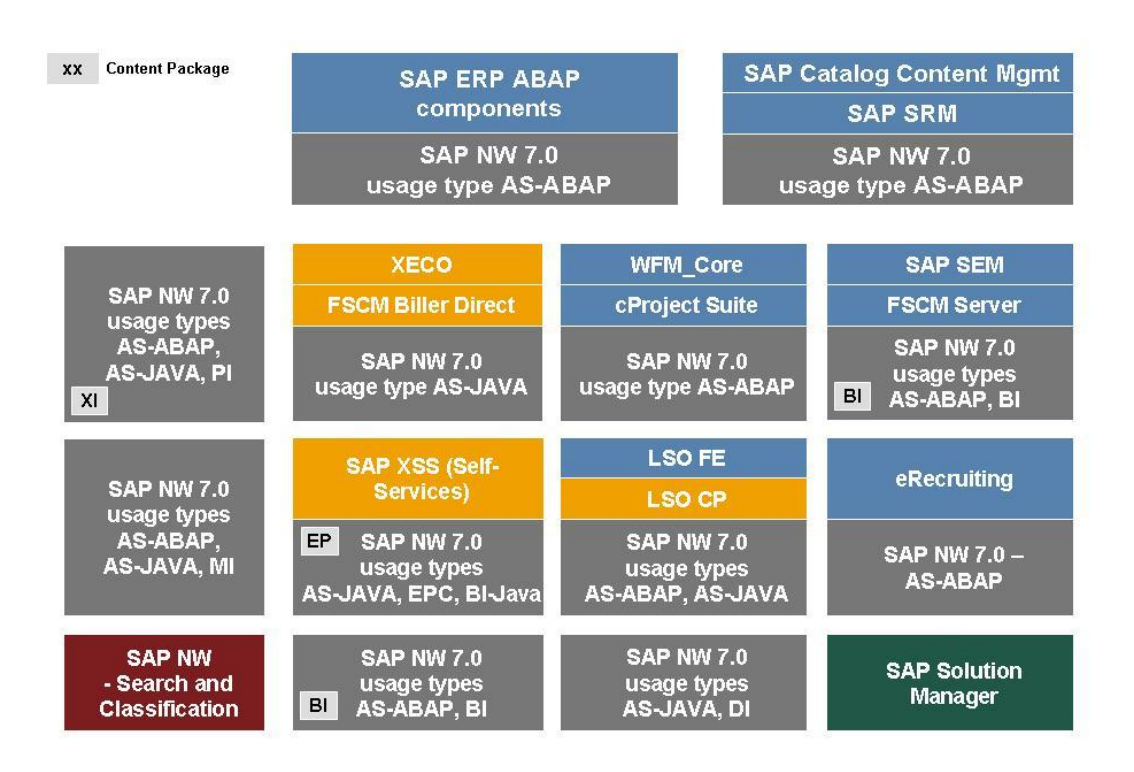

#### **Figure 5: Individual System Landscape**

In the figure above, each major product instance is installed on a separate system instance, along with the corresponding SAP NetWeaver 7.0 usage type.

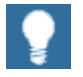

For more information about individual system landscapes, including a complete description of the landscape and its software product instances, see the *SAP ERP 6.0 Master Guide* on SAP Service Marketplace at **http://service.sap.com/erp-inst**.

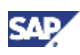

## **2.4.5 Individual System Landscape, Including Enhancement Package**

### **Purpose**

To install an enhancement package, you extend your existing system landscape by additional software components, or you update it with new versions of existing software components.

#### **Example: Individual System Landscape with software components for an Enhancement Package**

In the example below, you find the Individual System Landscape for SAP ERP 6.0. This sytem landscape must be extended to accommodate an enhancement package (The diagram uses enhancement package 3 for SAP ERP 6.0 **as an example**, although the same principles apply to subsequent enhancement packages.)

As shown below, the following conditions apply:

- x You extend system instances on SAP ERP 6.0 with software components taken from an enhancement package.
- Only those systems in which developments have taken place are changed.

The Master Guide for SAP ERP 6.0 documents the complete system landscape. In this Master Guide, SAP enhancement package 3 for SAP ERP serves **as the standard example**. To learn more about the individual installation steps, consult the corresponding enhancement package Master Guide.

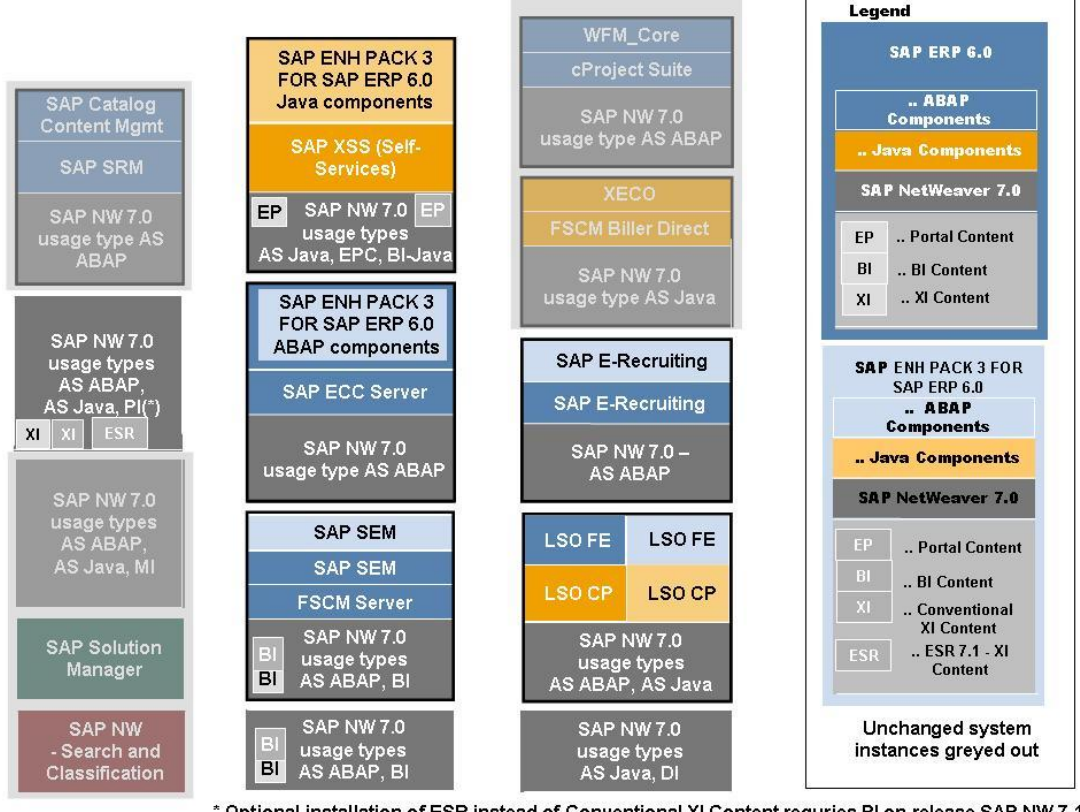

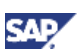

**Figure 6: Individual System Landscape with enhancement package 3 for SAP ERP 6.0**

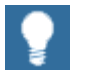

For more information about individual system landscapes, including a complete description of the landscape and its software product instances, see the *SAP ERP 6.0 Master Guide* on SAP Service Marketplace at **http://service.sap.com/erp-inst**.

For more information about enhancement packages, see the specific enhancement package Master Guides, on SAP Service Marketplace at **http://service.sap.com/erp-inst**.

### **2.4.6 SAP Business Suite System Landscape**

#### **Purpose**

It is possible to install SAP ERP in a system landscape together with other SAP Business Suite applications. With enhancement package 4 or higher for SAP ERP 6.0, we make additions available which influence system landscapes.

For more information, see the latest enhancement package Master Guide from the SAP Service Marketplace **http://service.sap.com/erp-inst.** 

#### **Easy Adoption versus Continuous Innovation**

As of enhancement package 4 for SAP ERP 6.0, enhancement packages for SAP NetWeaver 7.0 are available as well. You can choose from the following options:

- Easy Adoption installation path resulting in the Easy Adoption system landscape
- Continuous Innovation installation path resulting in the Continuous Innovation system landscape

In the system landscape for the Easy Adoption path, the system instances on usage type AS Java reside on SAP NetWeaver 7.0. Here the tools update the system instances on usage type AS ABAP to enhancement package 1 for SAP NetWeaver 7.0. In the Continuous-Innovation-system-landscape, the installation updates both usage types AS ABAP and AS Java to enhancement package 1 for SAP NetWeaver 7.0.

You distribute the applications of the SAP Business Suite to several central system instances of the following types:

- Separate business-oriented system instances for different SAP applications, such as SAP ERP, or SAP SRM (based on usage type AS ABAP)
- Central supporting SAP NetWeaver system instances, such as for usage types EP Core, or Process Integration (based on the usage types AS ABAP or AS Java)
- x Central system instances of solution management for SAP Solution Manager
- Presentation clients

Within the typical SAP Business Suite system landscape, these different system instances can be based on different SAP NetWeaver versions. The following release levels are possible in the different reference system landscapes:

- Systems based on SAP NetWeaver 7.0
- SAP NetWeaver 7.0 systems with enhancement package 1 for SAP NetWeaver 7.0
- Systems based on SAP NetWeaver 7.10

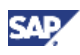

# **2.4.7 Deployment of Product Instance SAP SRM**

#### **Purpose**

The following diagram displays the various software components required for SAP SRM.

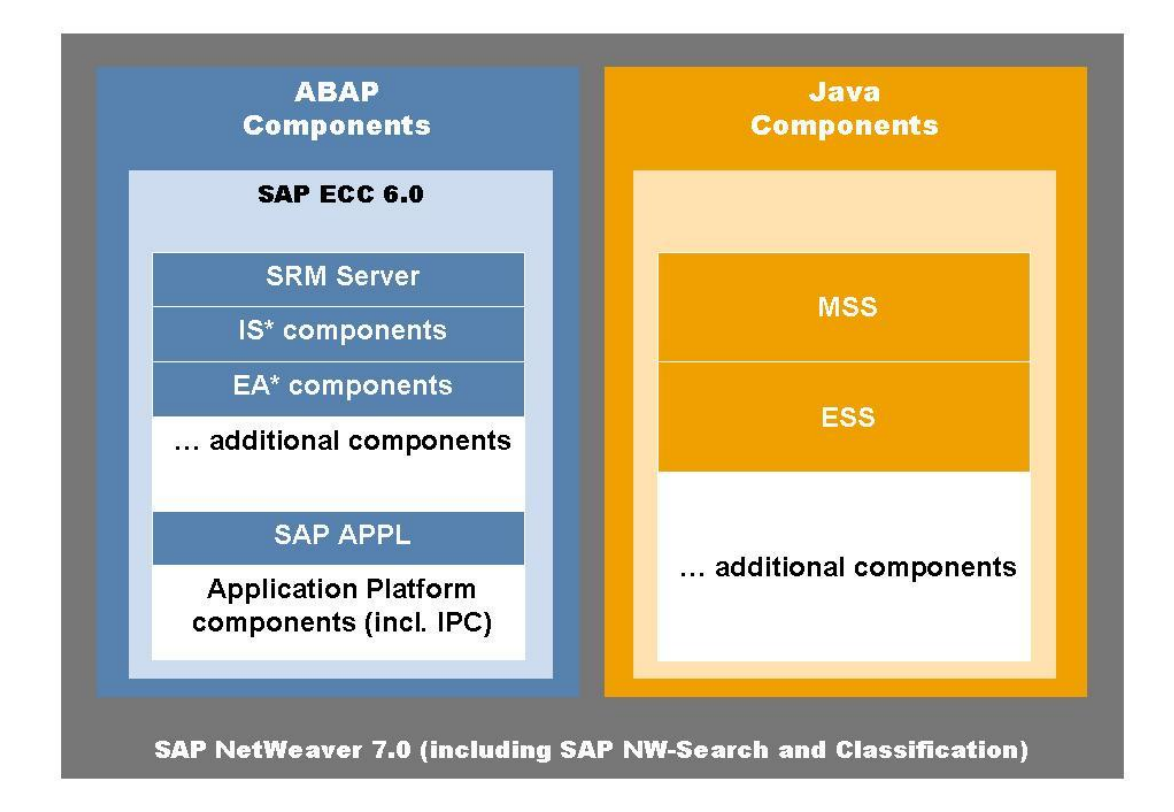

#### **Figure 7: Software Components for SAP SRM**

As shown in the above figure, the major software components include:

- ABAP components with the SRM Server and the relevant Industry Solutions
- Java components with the product instances for SAP Employee Self-Service, SAP Manager Self-Service, and other software components

#### **Deployment Methods**

In SAP ERP 6.0, SAP SRM can be deployed in any of the following ways:

- Installation of the SRM Server as an add-on to SAP ECC (product instance SAP ECC SERVER): This runs SAP SRM on one client of the SAP ERP system. This deployment option is new in SAP ERP 6.0.
- Installation of the SRM Server as a separate installation beside SAP ECC: This deployment option is the same as in mySAP ERP 2004.

#### **Constraints**

The following deployment and migration constraints apply:

• SAP SRM as Add-On to SAP ERP 6.0: No Support for Hub Deployment

Customers who have an SAP SRM system connected to several back-end systems and who now wish to upgrade one (or more) back-end systems to SAP ERP 6.0 can choose either of the following options:

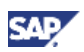

{ Each back-end system can be upgraded to SAP ERP 6.0 and SAP SRM can be run as an add-on on one client.

In this case, the SAP ERP system cannot be connected to the central SAP SRM system, which means that it cannot be integrated with hub deployment.

 $\circ$  Each back-end system can be upgraded to SAP ERP 6.0.

If you still want to connect the back-end systems to a central SAP SRM system (hub deployment), SAP SRM must not run as an add-on on any of those systems.

• SAP SRM as Add-On to SAP ERP 6.0: No Support for Multiple Back-End Procurement **Functions** 

If you have several back-end systems, but have not yet implemented an SRM system, you can upgrade one of your back-end systems to SAP ERP 6.0 with SRM as an addon. However, no further back-end systems can be connected to the SRM add-on either for centralized sourcing of requirements or for local processing in individual back-end systems of centrally-created shopping carts.

## Λ

It is not possible to upgrade or migrate from an SAP SRM system to SAP ERP 6.0 with SRM as an add-on if the SAP SRM system is installed separately.

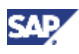

# **3. General Upgrade Information**

#### **Purpose**

Customers upgrade, for example, to:

- Close functional gaps in the existing environment
- Benefit from the latest technology
- Reduce interfaces and costs
- Improve solution management

Upgrades also occur whenever the current productive system landscape is part of a release for which the standard maintenance period is coming to a close; in such situations, an upgrade to a supported version is required.

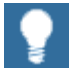

For more information about the SAP maintenance strategy, see SAP Service Marketplace at **http://service.sap.com/maintenance**.

#### **Upgrade Preparations**

Before you can begin an upgrade, the business processes need to be available in the source system landscape. Successful implementations ensure that the business processes work in an equivalent (if not improved) manner in the upgraded and new system landscape. If you want to implement new business processes when you plan to upgrade to SAP ERP 6.0, then you must:

*1.* Install new components or upgrade existing ones.

In many cases, you need to upgrade existing components and install new ones simultaneously.

*2.* Identify, before you begin the upgrade, the new processes you would like to implement.

Based on this decision, determine which components need to be considered and how your target system landscape should appear.

3. Keeping the target system landscape in mind, familiarize yourself with the software components required for the business processes you plan to implement.

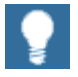

You find the information required to implement SAP ERP 6.0 processes in the *SAP ERP 6.0 Master Guide* on SAP Service Marketplace at **http://service.sap.com/erp-inst.**

4. Plan your target system landscape accordingly.

You must also consider the planning activities described in the individual upgrade or installation guides. As you plan your target system landscape, do not forget to consider infrastructure requirements such as high availability, security, and performance. Such requirements determine the dimensions of the infrastructure to be implemented.

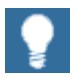

For more information about relevant landscape planning information in the Master Guide and related documentation for your SAP solution, see SAP Service Marketplace at **http://service.sap.com/instguides**.

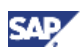

For example, the Master Guide for SAP NetWeaver is available under **http://service.sap.com/instguides** o *SAP NetWeaver 7.0*.

#### **Recommendations**

We recommend that you plan your upgrade project sufficiently in advance. Depending on your system landscape, the technical upgrade might take one week. Additional time is required to plan and set up the required project or to align the upgrade activities with other activities.

The Upgrade Roadmap in SAP Solution Manager can be useful during the planning phase of your upgrade project. For more information, see section *SAP Solution Manager for SAP ERP 6.0*.

The technical infrastructure diagrams within each of the following sections describe how the various software components interact and which dependencies must be considered during the upgrade (or implementation) phase. They also demonstrate a typical distribution of components among hosts.

In the SAP Developer NetWork (SDN) at **sdn.sap.com**, you find additional Information and support about an SAP ERP upgrade. There you have, for example, access to an *Upgrade Wiki* with customer experiences.

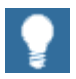

To ensure secure data transfer between the Web application and the SAP ECC system, you should use *Secure Network Communications* (SNC). For more information about SNC, see SAP Service Marketplace at **http://service.sap.com/security**.

## **3.1 Selective System Landscape Upgrade**

#### **SAP Release Strategy**

In accordance with the SAP Release Strategy, a new SAP application release can be seamlessly integrated with all releases of other applications that are still in mainstream maintenance or in extended maintenance.

After you have upgraded the application, all previously used scenarios and processes are still available. However, if you want to take full advantage of a new process or of the current version of an existing process, you might have to upgrade more than one SAP application within your landscape.

> For more information about the SAP Release Strategy, see SAP Service Marketplace at **http://service.sap.com/releasestrategy**.

#### **Prerequisites: System Landscape Upgrade**

You must fulfill the following prerequisites before deciding to upgrade a given component and leave others untouched in your system landscape:

Ensure that no dependency exists between new and old versions (or patch levels) of interacting components.

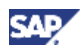

- x Confirm that the business process you would like to run explicitly allows combinations of new and old releases.
- Before making a final decision, perform an analysis of possible dependencies and restrictions to clarify the feasibility of the desired combination.
- If you are in doubt, turn to SAP Support for assistance. This current guide assumes that you upgrade all required software components to the releases or versions defined for SAP ERP 6.0.

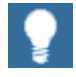

If you run several components on the same predecessor installations of the usage types AS ABAP and AS Java, then all of these components must be upgraded at the same time.

For more information about dependencies, refer to the *SAP ERP 6.0 Master Guide* on SAP Service Marketplace at **http://service.sap.com/erpinst**.

# **3.2 Upgrade of SAP R/3 and SAP ECC Standalone Installations**

Many business processes run entirely within an SAP ECC 6.0 system or on a system with earlier releases, such as SAP ECC 5.0, SAP R/3, or SAP R/3 Enterprise. In most cases, using any one of these systems is sufficient to satisfy the business needs of a company.

In such cases, you can carry out a simple upgrade of an existing SAP R/3 system (SAP R/3 Enterprise or SAP ECC 5.0) to SAP ECC 6.0 (product instance SAP ECC SERVER). A simple upgrade does not implement or upgrade additional software components. The simple upgrade is possible because the product instance SAP ECC SERVER contains all SAP R/3 functionality from earlier releases, along with additional new functions. In effect, your current functionality will remain available after the upgrade.

A simple upgrade of your SAP R/3 system to product instance SAP ECC SERVER (SAP ECC 6.0) is sufficient if you do not plan to implement new SAP ERP 6.0 processes or rolebased Work Centers, which would require additional software components.

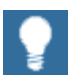

You require a separate SAP Solution Manager system and an SAP Solution Manager key to perform an upgrade of your SAP ERP system. For more information, see section *SAP Solution Manager for SAP ERP 6.0*

To determine the processes and role-based Work Centers that are associated with the software components and product instances of SAP ERP 6.0, see the *SAP ERP 6.0 Master Guide* at **http://service.sap.com/erp-inst.**There you not only find software component information at the process and role-based Work Center level, but also information about the globalization status and language availability on that level.

# **3.3 Upgrade Roadmap**

As a central guide for the entire project team, the SAP Upgrade Roadmap provides the latest upgrade methodologies for the planning and execution of an SAP upgrade project. It includes best practices from SAP for project management and functional and technical considerations for upgrading an entire SAP system landscape.

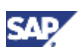

Using the Upgrade Roadmap within SAP Solution Manager allows you to enjoy such additional benefits as tailored access to specific upgrade information and project tracking capabilities.

For more information, download the current Upgrade Roadmap content in Solution Manager format (as a transport request) from SAP Service Marketplace at **http://service.sap.com/solutionmanager** o *Downloads* o *Other Content.*

# **3.4 SAP Solution Manager for SAP ERP 6.0**

The SAP Solution Manager platform supports the implementation and operation of SAP ERP 6.0. SAP Solution Manager helps you to:

- Achieve your business goals by accelerating the implementation process
- Take advantage of SAP's full support and continuous improvement offerings

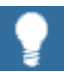

For information on availability of content specifically tailored to your solution, see SAP Service Marketplace at **http://service.sap.com/solutionmanager**.

#### **Installation Considerations**

Installation considerations for SAP Solution Manager are as follows:

• You must assign each SAP ERP (or SAP NetWeaver) system landscape to an installation of SAP Solution Manager.

SAP Solution Manager is required to efficiently support the implementation and operation of your SAP solution. In the event of a support-relevant incident within your SAP system landscape, SAP Support requires remote access to the SAP Solution Manager that hosts the affected system landscape.

- If you already have an SAP Solution Manager deployment in place, then you must update SAP Solution Manager to the latest version.
- Install multiple instances of the SAP Solution Manager, if each installation has to host separate business solutions.

If you want to reduce the risk of unavailability, do not install SAP Solution Manager as a central component. Instead, operate a two-system landscape with test and production environments of SAP Solution Manager, especially if you are using such time-critical functions as Support Desk. If you also develop your own content, we recommend a threesystem landscape with development, test, and production environments.

#### **Using SAP Solution Manager for Key Generation**

- An SAP Solution Manager system is required to generate the SAP Solution Manager Key. Without the SAP Solution Manager Key, the installation or upgrade process cannot continue.
- As of SAP Solution Manager Release 3.1 SP20, the required key is generated within the tool. For more information, see SAP Service Marketplace at **http://service.sap.com/notes** o *SAP Note 805390 (SAP Solution Manager is required for all SAP Solutions).*
- SAP hosts a Solution Manager-system-instance for subscribers of the SAP Developer NetWork (SDN). To find out more about SDN Subscriptions, visit **http://www.sdn.sap.com/irj/sdn/subscriptions.**

#### **SAP Solution Manager Activities**

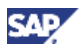

In your SAP ERP project, execute the following activities in SAP Solution Manager:

- $\circ$  Define your solution landscape
- { Connect existing systems to enable SAP EarlyWatch alert
- $\circ$  Define the business processes that are affected by SAP ERP 6.0

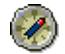

We recommend that you take the following steps:

- Document, configure, and test the defined business processes
- Train end users of SAP Solution Manager

#### **Solution Manager Content – SAP ERP 6.0**

For SAP ERP 6.0, SAP Solution Manager contains standard implementation content for approximately 300 processes and more than 10 role-based Work Centers, covering all key functional areas of the SAP ERP Solution Map. This content enables you to quickly implement an entire solution in units of business processes.

If you plan to use the following content, you need to fulfill the defined criteria:

• Business Content Environment for the configuration of Portal Content and BI Content requires SAP Solution Manager 3.20 SP18. For more information, see the *SAP ERP 6.0 Master Guide*.

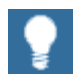

You must install SAP Solution Manager on an SAP NetWeaver 7.0 system with the usage type AS ABAP.

Until the general availability of SAP ERP 6.0, if you want to use Real-Time Collaboration (RTC) of SAP NetWeaver Portal, you should use a specific client for SAP Solution Manager.

- With BizContent, you need to assign users to the following role-based Work Centers of SAP NetWeaver:
	- o SAP\_BC\_WEBSERVICE\_ADMIN
	- SAP\_BC\_BUSINESS\_CONTENT

#### **Links between SAP Solution Manager and Implementation Guide (IMG) Projects**

When you have technically upgraded the component systems, you upgrade your business scenarios with Solution Manager. In particular, within an upgrade project, you create views of Implementation Guide (IMG) projects in the upgraded component systems to specify the scope of the customizing activities required therein. The steps in SAP Solution Manager are as follows:

- Create an Upgrade Project in the Project Administration.
- Create a project structure in the Business Blueprint.
- Determine the upgrade-relevant IMG activities in your project structure.
- x Determine the upgrade-relevant IMG activities in your project view **not** found in your upgrade project. These IMG activities may be relevant for your upgrade project.
- Configure upgrade-relevant IMG activities.
- Test your changes.
- x In Project Administration, in the *Systems* sub-tab of the *System Landscape* tab, delete the previous logical component from your project.

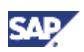

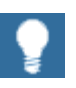

- For more information about upgrade guidelines, see also in the Upgrade Roadmap the document *Accelerator Upgrade Projects with the SAP Solution Manager – Guidelines.*
- For further information on both the Upgrade Roadmap and the creation of IMG project views, review the Solution Manager documentation available on SAP Service Marketplace at **http://service.sap.com/Installnw70**.

### **Reference Sources**

The following table summarizes the various reference sources available for SAP Solution Manager:

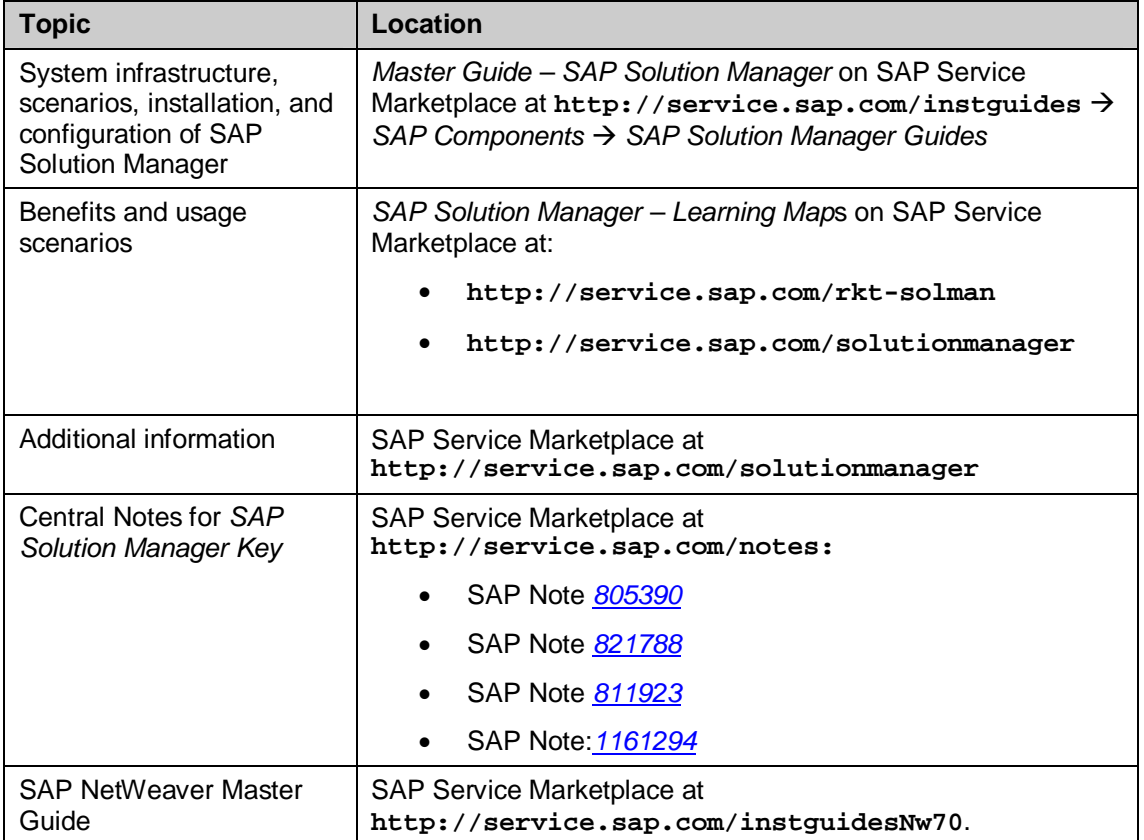

#### **Table 10: Reference Sources for SAP Solution Manager**

# **3.5 Data Migration**

This section summarizes data migration activities and considerations for the following components:

- General Ledger
- SAP Treasury and Risk Management
- SAP Real Estate Management

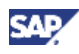

- SEM-BCS Business Consolidation
- Liquidity Planner
- SAP Executive Information System
- SAP ERP HCM Succession Planning
- Other Migration Activities

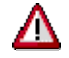

Further migration requirements may exist which are not mentioned here.

### **3.5.1 General Ledger**

The General Ledger function in SAP ERP 6.0 offers increased flexibility in comparison to prior releases. This new functionality is sometimes called *New GL*, compared to *Classic GL* in prior releases, which remains available in SAP ERP 6.0.

SAP also provides programs to migrate from the *Classic GL* to the *New GL*. These programs do not support a pushbutton solution; migration should instead proceed as a separate project.

For more information, see the following SAP Notes on SAP Service Marketplace at **http://service.sap.com/notes:**

- x SAP Note *756146* (*SAP ERP new general ledger: General information*),
- x SAP Note *812919* (*SAP ERP new general ledger: Migration*).
- If you plan to use the new general ledger in SAP ERP with active document splitting, see

SAP Note *890237* (*New GL with document splitting: Legacy data transfer*)

The material for SAP ERP 6.0 Ramp-Up Knowledge Transfer includes information about functionality and limitations of the migration programs. You find it on SAP Service Marketplace at **http://service.sap.com/rkt** o *SAP ERP Learning Maps*.

### **3.5.2 SAP Treasury and Risk Management**

Since the data model of the Transaction Manager has changed in SAP ERP 6.0, you must convert the following parts of the Transaction Manager before you upgrade to SAP Enterprise Extension Set 2.0:

- Customizing
- Master data
- Transaction data

For more information, see the following documentation:

- SAP Note *706952* (Data migration for CFM-TM or TR-TM) on SAP Service Marketplace at **http://service.sap.com/notes**. The SAP Note describes how you can convert data with transaction TPM\_MIGRATION. It also points to other sources of information such as the Migration Guide.
- Migration Guide for SAP ERP 6.0 on SAP Service Marketplace at **http://service.sap.com/fscm** o *Media Library* o *Documentation* o *SAP Treasury & Risk Management*.

### **3.5.3 SAP Real Estate Management**

Flexible Real Estate (RE-FX) of SAP Real Estate Management fulfills requirements of commercial, corporate, and residential real estate managers. Due to its limited functional scope, Flexible Real Estate in Enterprise Extension Set 1.10 of SAP R/3 Enterprise is no longer released for implementation.

As of SAP Enterprise Extension Set 2.00 for SAP R/3 Enterprise and subsequent releases, Flexible Real Estate Management in Financials includes a series of functional enhancements. Standard tools for the migration from Classical to Flexible Real Estate Management are available with SAP ERP 6.0. Nevertheless, using BAPIs, you can still carry out a migration in all releases.

I

- The release strategy of Flexible Real Estate is described in SAP Service Marketplace at **http://service.sap.com/notes**  $\rightarrow$  SAP *Note 443311* (*Enterprise extension SAP Real Estate: technical basics*)
- o The features of Flexible Real Estate in the various releases are described in SAP Service Marketplace at
	- **http://service.sap.com/notes** o *SAP Note 517673* (*Flexible Real Estate Management: Release restriction*s).
- o The availability by country (localization and translation) is described in SAP Service Marketplace at http://service.sap.com/notes -*SAP Note 771098* (*Countries: Release restriction for RE-FX*).

## **3.5.4 SEM-BCS Business Consolidation**

You can migrate the solutions *SAP R/3 FI-LC Legal Consolidation* and SAP R/3 EC-CS Consolidation into the new solution *SAP SEM-BCS Business Consolidation*. The migration is supported by migration tools that require customer-specific adaptations.

For more information, see the following SAP Notes on SAP Service Marketplace at **http://service.sap.com/notes**:

- x SAP Note *212788* (Migration from FI-LC to EC-CS or SEM-BCS (R/3-based)
- SAP Note 399334 (SAP Consolidation: Strategy and Products)
- SAP Note 836726 (Release strategy for EC-CS and SEM-BCS R/3-based)

## **3.5.5 Liquidity Planner**

The SAP Cash Budget Management of SAP ERP 6.0 – Financials can be migrated into the new solution *Liquidity Planner.* For more information, see *SAP Note 731563* (*Migration: Cash budget management in liquidity calculation*) on SAP Service Marketplace at **http://service.sap.com/notes**.

### **3.5.6 SAP Executive Information System**

The SAP R/3 Solution EC-EIS (Executive Information System) can be migrated into the new solution, which is based on SAP NetWeaver 7.0 usage type Business Intelligence. The migration is supported by tools that allow extraction of master and transaction data.

For more information, see *SAP Note 213534* (*Enhancement of EIS/BP*) on SAP Service Marketplace at **http://service.sap.com/notes**.

## **3.5.7 SAP ERP HCM Succession Planning**

For the key functional area *Human Capital Management*, SAP ERP 6.0 offers a succession planning function that is more flexible than in prior releases. The new web-based solution

**SAD** 

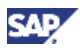

relies on technology developed for SAP e-Recruiting and has no relation to the version available with prior releases of SAP ERP.

The new function is part of the *Managing Employee Development and Succession Planning*  process of SAP ERP 6.0, while its predecessor is part of the process *Managing Succession Planning*. For more information, see the *SAP ERP 6.0 Master Guide* on SAP Service Marketplace at **http://service.sap.com/erp-inst**.

SAP does not plan to offer a migration procedure or upgrade support from one solution to another. You should set up the implementation as a separate project.

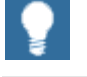

The new solution for Succession Planning is described in the material for SAP ERP 6.0 Ramp-Up Knowledge Transfer, on SAP Service Marketplace at **http://service.sap.com/rkt** o *SAP ERP Learning Maps*.

### **3.5.8 Other Migration Activities**

Migration Guides exist for:

- The upgrade to product instance SAP NW Search and Classification (TREX). For more information about migration options between the different TREX versions, see section 4.2.6, Standalone Engine Search and Classification (TREX).
- The upgrade of software components, such as SAP NetWeaver Application Server, SAP NetWeaver XI, SAP NetWeaver Portal, and SAP Internet Sales (R/3 Edition) to the corresponding SAP NetWeaver 7.0 usage types or to SAP E-Commerce for SAP ERP.

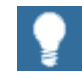

For more information, see the following documentation:

- *How-to guides* in the SAP Service Marketplace at **http://service.sap.com/NetWeaver**
- *Installation/ upgrade guides* from **http://service.sap.com/instguidesNw70** (Installation information), and **http://service.sap.com/upgradeNw70** (Upgrade Guides).
- The upgrade of SAP NetWeaver Application Server to the usage types AS ABAP and AS Java. For more information, see the following upgrade guides:
	- $\circ$  Upgrade Guide SAP NetWeaver 7.0 Application Server ABAP
	- { Upgrade Guide SAP NetWeaver 7.0 Application Server Java
- The upgrade or migration of usage type Enterprise Portal. For more information, see the following guides:
	- $\circ$  How-to Guide Migrating from SAP EP 6.0 SP02 to SAP NetWeaver '04 SR1
	- { How-to Guide Migrating from SAP EP 5.0 to SAP NetWeaver ´04 SR1
	- $\circ$  How-to Guide Migrating from Workplace 2.11 to SAP EP 6.0

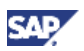

For more information about the upgrade of an SAP NetWeaver Portal to the usage type Enterprise Portal, see section 4.2.4, SAP NetWeaver 7.0 usage type Enterprise Portal and the *Upgrade Guide SAP NetWeaver 7.0 Java.* 

An upgrade from SAP Enterprise Portal to SAP NW – EP Core is not possible, and it is not possible to migrate from SAP NW – Enterprise Portal to SAP NW – EP Core.

- Migration of SAP Internet Sales (R/3 Edition) to SAP E-Commerce. For more information, see SAP Service Marketplace at **http://service.sap.com/erpinst** o *SAP ERP 6.0* o *Upgrade Guide – SAP Enterprise Resource Planning 6.0: Java*.
- x *SAP Resource and Portfolio Management* (SAP RPM) is designed to manage the capacity and deployment of human capital assets across multiple projects. SAP RPM integrates information from existing project management, human resources, and financial systems to provide a complete overview of an organization's project portfolio, including easy drilldown to details for portfolio managers, project managers, and resource managers. Though SAP RPM is not part of SAP ERP 6.0, it is related to SAP ERP 6.0 processes, which run with S*AP cProjects Suite.* For more information about the migration of SAP RPM 2.0, and SAP RPM 4.0, see the *Upgrade Guide SAP Resource and Portfolio Management (RPM) 4.0* on SAP Service Marketplace at http://service.sap.com/instguides  $\rightarrow$  SAP Resource and *Portfolio Management.*

# **3.6 Globalization**

To succeed in the international marketplace, you need a detailed understanding of the culture, customs, and conditions in all your markets. You also need the flexibility and responsiveness to account for diverse legal frameworks, different languages and lifestyles, and a wide range of other local business requirements. Organizations must be able to comply with a range of country-specific financial reporting standards, tax calculations and laws Examples are the Sarbanes-Oxley Act in the United States, the G10 Basel Capital Accord (Basel II) in the European Union, excise tax handling in India or *nota fiscal* handling in Brazil. Organizations must also be able to document their compliance accordingly.

SAP enterprise solutions enable you to reach these goals by providing country versions, language compatibility, and various solution types.

### **3.6.1 Country Versions**

SAP ERP consists of the following individual solutions:

- SAP ERP Financials
- SAP ERP Human Capital Management
- SAP ERP Operations
- SAP ERP Corporate Services

Country versions are designed for these solutions. You can run all standard country versions simultaneously on the same system. Country versions are available for the following localized functions:

Chart of accounts

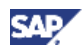

- Depreciation methods
- Tax calculation
- Withholding taxes
- Local and legal reporting
- Materials valuation
- Sales processing
- Inflation accounting
- Payroll
- Corporate governance and regulatory compliance

SAP offers country-specific versions for SAP ERP for the following regions and nations:

The Americas:

Argentina, Brazil, Canada, Chile, Colombia, Mexico, Peru, United Status, Venezuela

Europe, Middle East, and Africa:

Austria, Belgium, Croatia, Czech Republic, Denmark, Finland, France, Germany, Greece, Hungary, Ireland, Italy, Kazakhstan, Luxembourg, Netherlands, Norway, Poland, Portugal, Romania, Russia, Serbia, and Montenegro, Slovakia, Slovenia, South Africa, Spain, Sweden, Switzerland, Turkey, Ukraine, United Kingdom

Asia-Pacific:

Australia, China, Hong Kong, India, Indonesia, Japan, Malaysia, New Zealand, Philippines, Singapore, South Korea, Taiwan, Thailand

### **3.6.2 Solution Types**

SAP defines the following localized solutions:

• Standard Country Version

Country-specific functions are integrated directly into the software and do not constitute separate solutions. Since we deliver all country-specific functions as part of the standard SAP software, all the standard country versions are mutually compatible and can be used simultaneously.

SAP Add-On Country Version

An SAP add-on country version contains country-specific functions that have been developed on top of the standard SAP software. We deliver these versions separately from the standard CD/DVD. Add-ons with modifications are compatible with standard country versions, but not necessarily with other add-ons. An add-on without modifications is compatible with standard country versions and other add-ons without modifications.

Partner Add-On

Add-ons provided by partners contain country-specific functions. Depending on whether or not they contain modifications to standard development objects, they may or may not be compatible with standard country versions or other add-ons. For further details, check with the respective partner listed on the individual country pages in SAP Service Marketplace.

**Installation** 

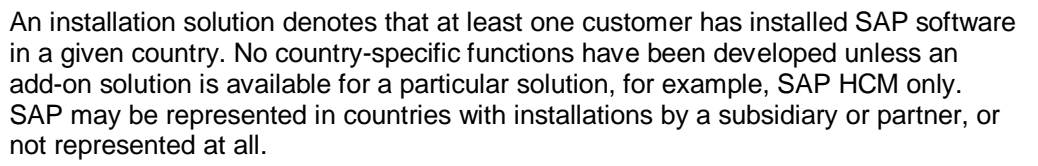

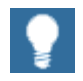

For more information about each country solution, see SAP Service Marketplace at **http://service.sap.com/localization**.

The SAP ERP 6.0 Master Guide provides information about processes or rolebased Work Centers that SAP ERP 6.0 covers.

For more information, see *List of Processes and Role-Based Work Centers SAP ERP EHP <Number of enhancement package>.* You find it in the SAP Service Marketplace **http://service.sap.com/erp-ehp** *-> Media Library - SAP enhancement packages -> Category Enhancement Packages - General*.

For more information about the country and language availability, see SAP Service Marketplace at **http://service.sap.com/notes**  $\rightarrow$  *SAP Note 883072* (*Globalization information on SAP ERP*).

### **3.6.3 SAP Globalization Knowledge Base**

SAP Globalization Knowledge Base is an easy-to-use Microsoft Excel tool that supports decision makers and consultants in global implementation projects. This tool provides important country-specific information in a consolidated way, saving you time and money.

This tool covers 50 country versions, allowing you to select countries and run it for those countries you are interested in. For more information, see SAP Service Marketplace at **http://service.sap.com/gkb**.

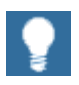

For more information about country versions and languages, see SAP Service Marketplace at **http://service.sap.com/globalization** and **http://service.sap.com/erp-hcm** o *Country Information*.

### **3.6.4 Language Combinations**

#### **Purpose**

The use of multiple languages for internal or external systems may lead to character recognition problems. If you employ global business processes, you need to support local language characters. While advances in Web page encoding enable the display of diverse national characters, they do not cover the substantial number of conflicting, languagespecific, platform-dependent code pages. Unicode cuts a clear path through this maze by providing a widespread and accepted international standard that supports many of the world's scripts, thereby helping to avoid potential conflicts between individual platforms and languages.

SAP solutions support the Unicode standard to aid globalization and localization efforts.

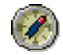

CAI

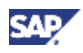

We highly recommend that you install only Unicode-based systems. Non-Unicode systems can only run one code page, limiting the language usage to English and additional languages available for the given code page.

In previous releases of SAP ERP, techniques such as *Blended Codepages* and *Multiple Display Multiple Processing* (MDMP) were used to display language combinations.

With a blended code page, the SAP character set that uses the most important characters from several different ISO characters sets is implemented. With a configuration based on the SAP solution *Multiple Display, Multiple Processing,* you can use more than one code page on the application server. You can use different languages together in one system, although the characters used by those languages are not in the same code page.

As of SAP ERP 6.0, code page combinations, such as MDMP and Blended Codepages are not supported.

For more information about the advantages of Unicode and upgrade-relevant information, see SAP Service Marketplace at:

- o **http://service.sap.com/unicode**
- o **http://service.sap.com/unicode@sap**

#### **Conversion Process**

The conversion of existing systems to Unicode is a two-step process:

- Normal upgrade to SAP ERP 6.0
- Unicode conversion of the new systems:
	- { Unload the database to be converted
	- o Install the empty Unicode-based database
	- { Install SAP ERP 6.0, which also is Unicode-based
	- { Reload the database content

For more information, see

x **The Unicode Conversion Guide on SAP Service Marketplace at**

 $http://service.sap.com/unicode@sap \rightarrow UnicodeLibrary \rightarrow Unicode$ Conversion Library

SAP Note 928729 Combined Upgrade & Unicode Conversion FAQ on the SAP Service Marketplace

#### **Special Considerations**

- x MDMP systems as well as some Blended Code page installations require detailed preliminary analysis before conversion.
- Customer developments in ABAP must be checked. If necessary, these ABAP developments must be enabled to run in a Unicode environment.

For more information, see *ABAP Programs in Unicode Systems: Requirements* on SAP Service Marketplace at http://service.sap.com/unicode@sap  $\rightarrow$  Unicode Library  $\rightarrow$ *ABAP and Unicode*.

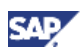

# **4. Cross-Solution Topics**

This section discusses, from an upgrade perspective, the most important SAP NetWeaver components. The following additional cross-solution topics are also discussed:

- o Using SAP Industry Solutions
- o Upgrading Mobile Components
- o Upgrading SAP ERP 6.0 Portal content (Business Packages)

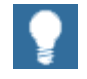

The present guide discusses specific upgrade situations of SAP ERP and mainly relates to SAP ERP technical software components.

Separate guides, such as the *SAP NetWeaver Upgrade Master Guide* or individual component upgrade guides, address the upgrade of cross-solution components. For more information, see SAP Service Marketplace at **http://service.sap.com/upgradeNw70.**

# **4.1 SAP NetWeaver Components**

We organize SAP NetWeaver 7.0 as follows:

- o Systems with usage types
- o Clients
- o Standalone engines

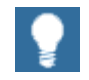

For more information about the SAP NetWeaver product structure, see the *SAP ERP 6.0 Master Guide* on SAP Service Marketplace at **http://service.sap.com/erp-inst** o *SAP ERP 6.0*. Alternatively, consult the *SAP NetWeaver 7.0 – Master Guide* on SAP Service Marketplace at **http://service.sap.com/instguidesNw70**

SAP NetWeaver 7.0 software components must be upgraded in addition to software components of SAP ERP. For SAP ERP, the most important SAP NetWeaver usage types to consider in an installation or upgrade are listed below.

- Usage types:
	- $\circ$  Business Intelligence (BI)
	- { Business Intelligence Java Components (BI Java)
	- { Application Server ABAP (AS ABAP)
	- { Application Server Java (AS Java)
	- { Process Integration (PI)
	- { Mobile (MI)
	- { Enterprise Portal (EP)
	- { EP Core (EPC)
- Standalone engines, such as Search and Classification (TREX), play a vital role in the installation or upgrade of SAP ERP 6.0.

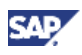

#### **SAP NetWeaver Terminology**

The following table correlates the terminology used with SAP NetWeaver 7.0 with the terminology used in prior releases.

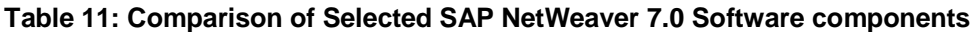

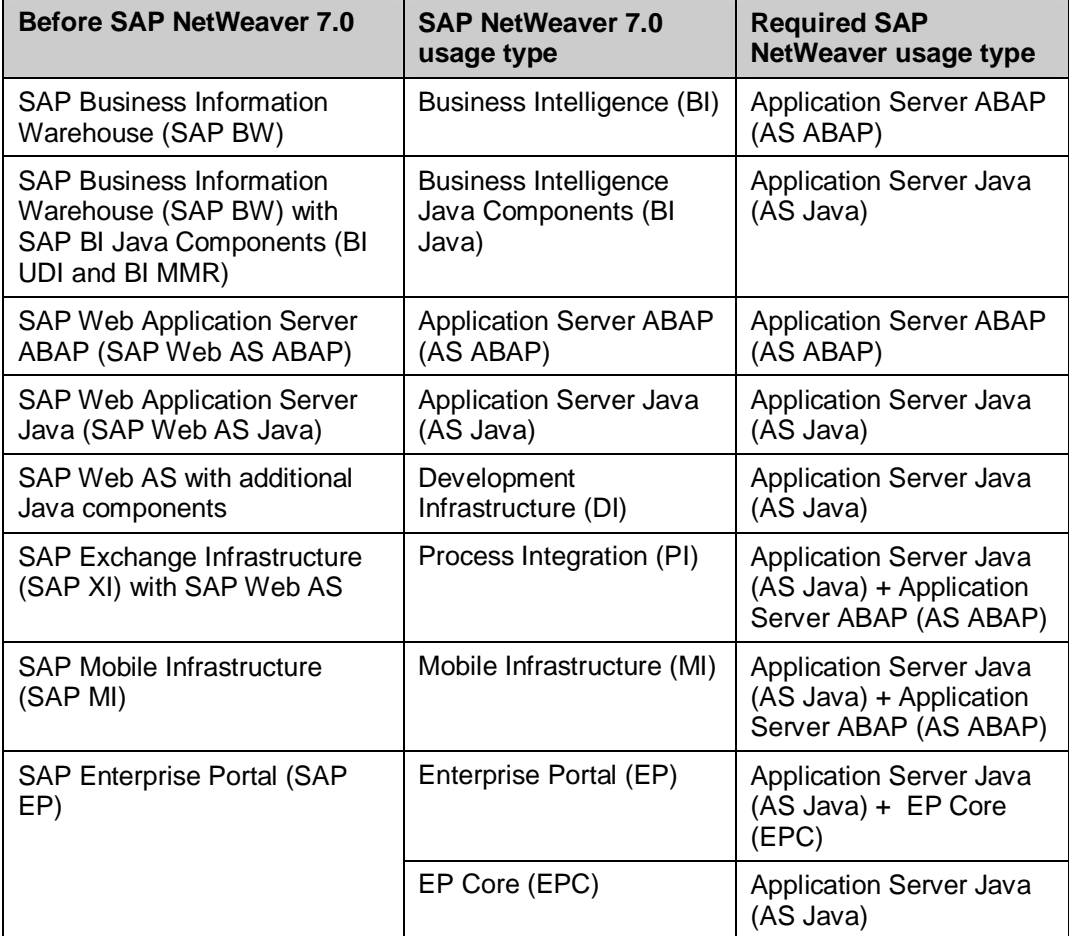

# **4.2 Special Upgrade Considerations - SAP NetWeaver Components**

### **4.2.1 Usage Type Business Intelligence**

Product instance SAP NW Business Intelligence corresponds to SAP NetWeaver 7.0 usage type Business Intelligence (BI). It includes the SAP NetWeaver 7.0 Application Server ABAP and a related BI Content Add-On with corresponding business content. Many customers use a Business Warehouse system which is connected to a back-end system, such as a system with product instance SAP ECC SERVER.

In terms of individual content package versions, the following dependencies are possible between both software components mentioned above. For more information, see *SAP Note 153967* (*SAP-BW Release Strategy*) in SAP Service Marketplace at **http://service.sap.com/notes**):

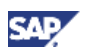

**Technical Dependencies** 

Connectivity between product instances for SAP ECC SERVER and SAP NW Business Intelligence is supported by SAP R/3 Plug-ins. SAP R/3 Plug-ins are mutually compatible with each other, meaning that each SAP R/3 Plug-in release can communicate with Business Warehouse in a subsequent release. To illustrate, SAP R/3 Plug-in PI 2003.1 is compatible with software component SAP BW 3.5 and above.

Plug-in PI 2004.1 — the last Plug-in release delivered — is compatible with each Business Warehouse Release, including software component BI\_CONT 7.02 (SAP NetWeaver2004s BI Content Add-On 2) and above.

We recommend that customers use the newest available Support Package of PI 2004.1.

**Functional Dependencies** 

Business Warehouse content is inherited by *Data Extractors* and *Data Sources*. Since these components are responsible for supplying content that is later evaluated in Business Warehouse, they are enhanced on a regular basis, like all other Business Warehouse and back-end system functions.

It is technically possible to employ an old SAP R/3 Plug-in from with a current Business Warehouse release; however, from a functional perspective, you often need to use the latest SAP Plug-in available for the back-end system.

#### **Documentation**

- For more information about vital integration aspects of the Business Warehouse, see in the SAP Service Marketplace **http://service.sap.com/bi** o *Integration with SAP Products.*
- For an overview of functional enhancements, review the Release Notes published on SAP Service Marketplace at **http://service.sap.com/releasenotes**.
- x For SAP NetWeaver 7.0 release restrictions, see SAP Note *852008* (Release Restrictions for SAP NetWeaver 7.0) on SAP Service Marketplace at **http://service.sap.com/notes**.
- For more information about the upgrade to SAP NetWeaver 7.0 usage type Business Intelligence, see the SAP NetWeaver 7.0 Upgrade Guide on SAP Service Marketplace at **http://service.sap.com/upgradenw70**.
- For more information about the release strategy of SAP NetWeaver 7.0 usage type Business Intelligence (BI), see SAP Note *153967* (SAP-BW Release Strategy) on SAP Service Marketplace at **http://service.sap.com/notes**.

- If you plan to operate product instance SAP ECC Server together with one or all of the SAP NetWeaver 7.0 usage types BI, PI, EP, MI and/or DI in the same system instance, see SAP Service Marketplace at **http://service.sap.com/notes**ĺ *SAP Note 855534* (Embedded NetWeaver Components in ERP).
- If SAP ECC SERVER is installed on a shared system instance, a common client for product instance SAP ECC SERVER and the usage type Business Intelligence is not supported. The usage type Process Integration must also be set up in a dedicated client.

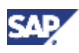

## **4.2.2 Usage Type Process Integration**

Structural changes in the usage type Process Integration impose specific installation and upgrade requirements.

#### **Structural Changes from Prior Releases**

The product instance SAP ECC SERVER (SAP ECC 6.0 and subsequent releases) automatically contains all integration interfaces that are available so far in the SAP R/3 Plugin. The structural changes delivered with SAP ERP 6.0 offer the following advantages.

The SAP R/3 Plug-in is no longer necessary.

The SAP R/3 Plug-in is no longer displayed as a software component in the CVERS system table. For upgrades from earlier releases to SAP ECC 6.0 or above, the integration interfaces are included in the delivery of SAP ECC 6.0 and SAP NetWeaver 7.0.

- The SAP R/3 Upgrade Supplement is no longer required for upgrades to SAP ECC 6.0 or subsequent releases.
- The objects that were previously delivered with the SAP R/3 are assigned to the software components SAP\_APPL or SAP\_HR.

Consequently, customers who have not used SAP R/3 in the past will receive the new objects. This extension does not create disadvantages or additional efforts for these customers.

#### **Installation and Upgrade Requirements**

x The usage type Process Integration (PI) must be installed on a dedicated SAP NetWeaver system. However, except for certain restrictions, it can also share the same SAP NetWeaver system with other applications, for example, SAP ERP 6.0 -SAP ECC SERVER.

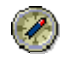

We **do not** recommend this shared operation mode for a production environment. You must simultaneously upgrade all components that share the same SAP NetWeaver Application Server to the corresponding usage type.

We recommend that you identify a dedicated PI system. For PI, no other system in your system landscape may have a higher release than the PI system. For exceptions to this rule, see SAP Note 1043047. For example, SAP XI 3.0 is compatible with SAP NetWeaver 6.40 and 7.0 application systems, since the same XI protocol is used. If you want to upgrade or install an application in your system landscape, then you must first ensure that the PI system is on the same release level. If required, you first need to upgrade the PI system to the new or a higher release. With a dedicated PI system, you can accomplish this with a minimum of downtime. The PI system would not be affected by the downtime of other usage types running in the same system.

Although it is technically possible to run an application system in your system landscape with a higher release than your PI system, this is not supported by SAP, apart from the exceptions listed in SAP Note 1043047). Therefore, you can only run such a landscape at your own risk.

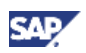

For information about release dependencies concerning the system landscape directory of SAP NetWeaver, review the document *Planning Guide - System Landscape Directory* and SAP Note *954820*.

#### **Upgrade Options**

You can use either of the following options to perform an upgrade.

- **Option 1**: You can simultaneously upgrade both SAP NetWeaver XI and an application (for example, SAP ERP 6.0 – SAP ECC SERVER) that shares the same SAP NetWeaver Application Server with SAP NetWeaver XI.
- **Option 2:** Upgrade SAP NetWeaver XI to the usage type Process Integration. SAP NetWeaver XI must then be migrated to a separate deployment of the usage type AS ABAP and AS Java. Otherwise, you cannot upgrade SAP NetWeaver XI separately to the usage type Process Integration.

#### **Prerequisites**

- { If the usage type Process Integration is installed on a shared system, SAP NetWeaver 7.0 must always be set up on a dedicated client.
- $\circ$  The usage type Process Integration is only supported for Unicode.
- $\circ$  A J2EE add-in is required for the Java components in the usage type Process Integration.

- If you plan to operate product instance SAP ECC Server together with one or all of the SAP NetWeaver 7.0 usage types BI, PI, EP, MI and/or DI in the same system instance, see SAP Service Marketplace at **http://service.sap.com/notes**ĺ *SAP Note 855534* (Embedded NetWeaver Components in ERP).
- If installed on a shared system instance, a common client for product instance SAP ECC SERVER and usage type Business Intelligence is not supported. The usage type Process Integration must also be set up on a dedicated client.

### **XI Content**

After you have upgraded your system to product instance SAP NW – Process Integration, you need to install the relevant XI Content packages from product instance XI Content:

- If you have modified your existing XI content, then you can reuse it for the usage type Process Integration.
- If you have made no modifications, then we recommend that you import the new XI Content for the usage type Process Integration.

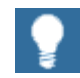

Refer to Master Guide SAP ERP 6.0 for more information about the individual content packages delivered with product instance XI Content.

## **4.2.3 Usage Type Mobile Integration**

When using application components from the SAP Business Suite Application *SAP Solutions for Mobile Business*, SAP ERP 6.0 can run processes for mobile business. The following SAP ERP 6.0 processes can be implemented, or enhanced with mobile features:

o Mobile Asset Management with ERP Backend
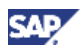

- o Mobile Self Service for Travel Expenses
- o Sales Order with ERP for mobile devices
- o Recording Time and Labor Data.

From a technical perspective, a mobile application consists of a mobile infrastructure server, which connects on the one hand to a back-end system, and on the other hand to mobile clients.

# Λ

SAP Applications for Mobile Business are not part of SAP ERP 6.0, and need to be downloaded separately. See SAP Note *951096 (Mobile applications availability w/ERP05)* on SAP Service Marketplace at **http://service.sap.com/notes**, and the *Master Guide SAP ERP 6.0* from **http://service.sap.com/erp-inst.** 

Depending on your requirements, you can perform either of the following options:

- o Install a separate system based on the usage type Mobile Integration to function as middleware. This consists of the usage type Application Server ABAP and Application Server Java.
- o Implement the usage types AS ABAP and AS Java of your system with product instance SAP ECC SERVER.

Keeping future upgrade scenarios in mind, we recommend the first option. If SAP releases a new version of the usage type Mobile Integration Infrastructure, you can immediately upgrade the standalone usage type AS ABAP and AS Java to the new release. You would not be able to do this if you use the usage type AS ABAP and AS Java of your system with product instance SAP ECC SERVER. Instead, you would have to upgrade the SAP ECC SERVER system as well.

- If you plan to operate product instance SAP ECC Server together with one or all of the SAP NetWeaver 7.0 usage types BI, PI, EP, MI and/or DI in the same system instance, see SAP Service Marketplace at **http://service.sap.com/notes** *ĺ SAP Note 855534 (Embedded NetWeaver Components in ERP).*
- If you install on a shared system instance, a common client for product instance SAP ECC SERVER and the usage type Business Intelligence is not supported. The usage type Process Integration must be also set up on a dedicated client.

# **4.2.4 Usage Type Enterprise Portal**

Depending on your source release, you can use the following upgrade methods to upgrade your existing SAP NetWeaver Portal to the usage type Enterprise Portal:

SAP EP 6.0\_640 (Portal Platform plus Knowledge Management and Collaboration)

You can upgrade directly to the SAP NetWeaver 7.0 usage type Enterprise Portal. This action includes the necessary upgrade of Knowledge Management and Collaboration (KMC).

SAP EP 6.0 SP02, SAP EP 5.0 SP06, and SAP Workplace 2.11

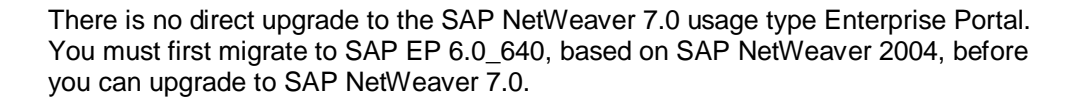

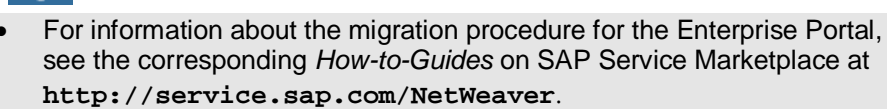

For information about release restrictions of SAP NetWeaver 7.0, see SAP Note *852008* (Release Restrictions for SAP NetWeaver 7.0) on SAP Service Marketplace at **http://service.sap.com/notes.**

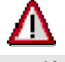

- If you plan to operate product instance SAP ECC Server together with one or all of the SAP NetWeaver 7.0 usage types BI, PI, EP, MI and/or DI in the same system instance, see SAP Service Marketplace at **http://service.sap.com/notes**ĺ *SAP Note 855534* (Embedded NetWeaver Components in ERP).
- If installed on a shared system instance, a common client for product instance SAP ECC SERVER and the usage type Business Intelligence is not supported. The usage type Process Integration must also be set up on a dedicated client.

# **4.2.5 Usage Type EP Core**

As of SAP NetWeaver 7.0 SR2, usage type Enterprise Portal (EP) has been separated into two closely-related usage types: EP Core (EPC) and Enterprise Portal (EP). Usage type EPC provides the core portal capabilities available in the former usage type EP. Usage type EP now includes all the portal add-on capabilities it provided before, but without core portal functionality.

With Support Package 08, SAP ERP 6.0 includes the new SAP NetWeaver 7.0 usage type EP Core, as part of the new and additional product instance NW – EP Core. SAP NW – EP Core requires usage type AS JAVA in the same system.

The SAP NW – Enterprise Portal product instance requires SAP NW – EP Core and usage type AS JAVA in the same system. It includes several additional functions.

- New implementations: Without functional difference, all role-based Work Centers of SAP ERP can run using either the new lean SAP NW - EP Core product instance or they can run within SAP NW – Enterprise Portal.
- Upgrade Scenarios: If you are currently working with an earlier release of an SAP NetWeaver Portal, such as SAP EP 6.0\_640, SAP EP 6.0 SP02, SAP EP 5.0 SP06, or SAP Workplace 2.11, you need to upgrade the SAP NetWeaver Portal to SAP ERP 6.0. It is possible to upgrade an older release of SAP NetWeaver Portal only to Product Instance SAP NW – Enterprise Portal.
- With Support Release 3 of SAP NetWeaver 7.0, the upgrade to usage type EP Core depends on the source system installed:
	- o If all software components in the source system can be mapped to usage type EP Core, the source system is automatically upgraded to usage type EP Core.
	- { If software components are detected that are part of usage type Enterprise Portal, then the target system includes both usage types – EP Core and EP –

**CAI** 

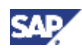

after the upgrade. (The upgrade to SAP NW – Enterprise Portal includes the installation of SAP NW – EP Core.)

- { Manual steps may be required to migrate a system on SAP NW EP Core to a system on SAP NW – Enterprise Portal. For more information, see SAP Note 883948 (Nw70/BS2005: Inst.add. usage types/software units).
- { Downsizing from SAP NW Enterprise Portal to SAP NW EP Core is not possible.

#### **Documentation**

- For more information about the upgrade, see section 4.2.4, Usage Type Enterprise Portal.
- For more information about SAP NW EP Core and the installation of this new product instance, see
	- o SAP Note 982502 (Release note for EPC usage type).
	- o Master Guide SAP NetWeaver 7.0 from the SAP Service Marketplace at **http://service.sap.com/instguidesnw70**.
	- o Master Guide SAP ERP 6.0 from the SAP Service Marketplace at **http://service.sap.com/erp-inst**.

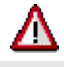

- If you plan to operate product instance SAP ECC Server together with one or all of the SAP NetWeaver 7.0 usage types BI, PI, EP, EPC, MI and/or DI in the same system instance, see SAP Service Marketplace at **http://service.sap.com/notes**ĺ *SAP Note 855534* (Embedded NetWeaver Components in ERP).
- If installed on a shared system instance, a common client for product instance SAP ECC SERVER and the usage type Business Intelligence is not supported. The usage type Process Integration must also be set up on a dedicated client.

# **4.2.6 Standalone Engine SAP NW – Search and Classification**

SAP ERP 6.0 – SAP NW – Search and Classification (formerly TREX) is a standalone engine delivered with SAP NetWeaver 7.0, and corresponds to SAP NetWeaver 7.0 Search and Classification. SAP NW – Search and Classification offers an integrated set of services, such as search and retrieval in large document collections, text mining, automatic document classification, and search and aggregation over structured data in SAP applications. Upon installing TREX, you must configure the systems that communicate with it.

SAP NW – Search and Classification is based on software component version TREX 7.0. If the operating system of your system landscape permits, you can use TREX 7.1 as well.

#### **Document References**

For more information about installation or upgrade, see the Installation & Implementation Documentation Center, SAP NetWeaver Search and Classification (TREX) on SAP Service Marketplace at **http://service.sap.com\installNW70.**

### **Post-Installation**

 $\circ$  You must set up an RFC connection for the ABAP applications, which access TREX functions using the TREX ABAP client and the RFC protocol.

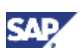

 $\circ$  You must set up an HTTP connection for the Java applications, which access TREX functions using the TREX Java client and the HTTP/HTTPS protocol.

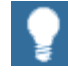

Some applications use both the ABAP and the Java client.

# Λ

For information about limitations to migration support availability and platform availability of TREX, see SAP Service Marketplace at **http://service.sap.com/installnw70** o *Installation – Standalone Engines* o *SAP NetWeaver Search and Classification TREX***.**

# **4.3 SAP ERP Software Components — Specific Upgrade Requirements**

SAP ERP 6.0 consists of several product instances, where each product instance includes various software components. Each product instance can be implemented and upgraded independently of its own version (release), the version of other product instances, or the version of the related software component.

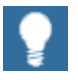

For more information about the product instances and software components, see the *SAP ERP 6.0 Master Guide* on SAP Service Marketplace at  $http://service.sap.com/erp-inst \rightarrow SAP ERP 6.0.$ 

Specific upgrade considerations are described for the following target product instances of SAP ERP 6.0:

- SAP ERP 6.0 SAP XSS (Self Services) and Portal Content (Business Packages)
- SAP SRM Server ECC Add-On, SAP SRM Server, and SAP SRM Catalog Content Mgmt
- Financial Supply Chain Management, consisting of the product instances SAP FSCM – Biller Direct and SAP FSCM-FSCM Server (ABAP)
- SAP XECO, consisting of SAP E-Commerce for SAP ERP, IPC Web Applications, and SAP Workforce Management
- x Changes to the former external ITS (Internet Transaction Server)

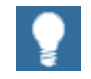

If you implement processes that rely on other Java components, then there are developments for these components that are specific to your upgrade project. For more information about the upgrade of Java components of SAP ERP, see the *Upgrade Guide – SAP Enterprise Resource Planning 6.0: Java* on SAP Service Marketplace at http://service.sap.com/erp-inst  $\rightarrow$  SAP ERP *6.0.* 

The current guide is relevant for upgrading all of the following applications on SAP Web AS 6.40, Support Package 09:

Extended E-Selling Components (ISA R/3 4.0 + IPC WAC 4.0)

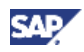

- SAP ESS 100, SAP PCUI GP 100, SAP MSS 100
- Biller Direct 3.0
- Learning Solution (Content Player) 3.0

# Λ

Depending on the processes implemented, there may be upgrade requirements that exist which are not mentioned in this document.

# **4.3.1 Processes with Specific Upgrade Requirements**

Specific upgrade requirements are relevant to your upgrade project only if you are productively supporting processes using a prior version of SAP ERP or SAP R/3 that relies on product instances or software components that have specific upgrade requirements.

Not all processes of SAP ERP 6.0 rely on product instances or software components that have such requirements. The following table describes the processes affected by specific upgrade requirements:

For a complete view of product instances/software components and key functional areas of SAP ERP 6.0, review the *SAP ERP 6.0 Master Guide* on SAP Service Marketplace at http://service.sap.com/erp-inst  $\rightarrow$  SAP *ERP 6.0.* 

For more information about the generic business processes or the Role-Based Work Centers of SAP ERP, see *List of Processes and Role-Based Work Centers SAP ERP EHP <Number of enhancement package>*. You find it in the following SAP Service Marketplace **http://service.sap.com/erp-ehp** *-> Media Library - SAP enhancement packages -> Category Enhancement Packages - General.* 

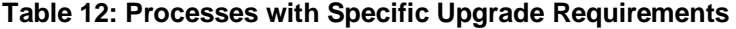

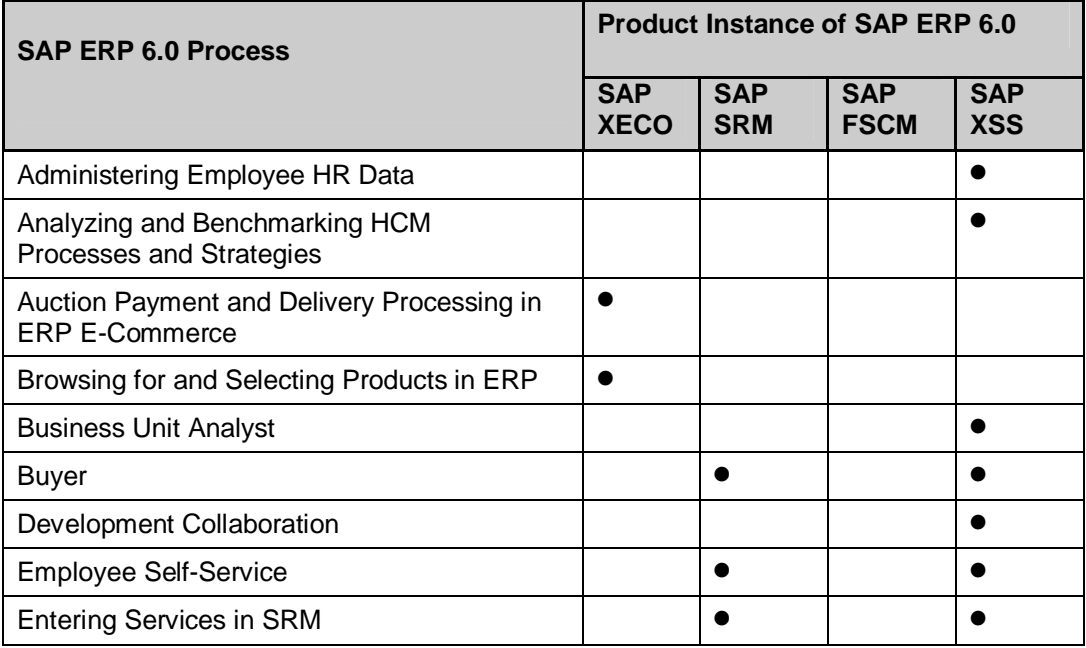

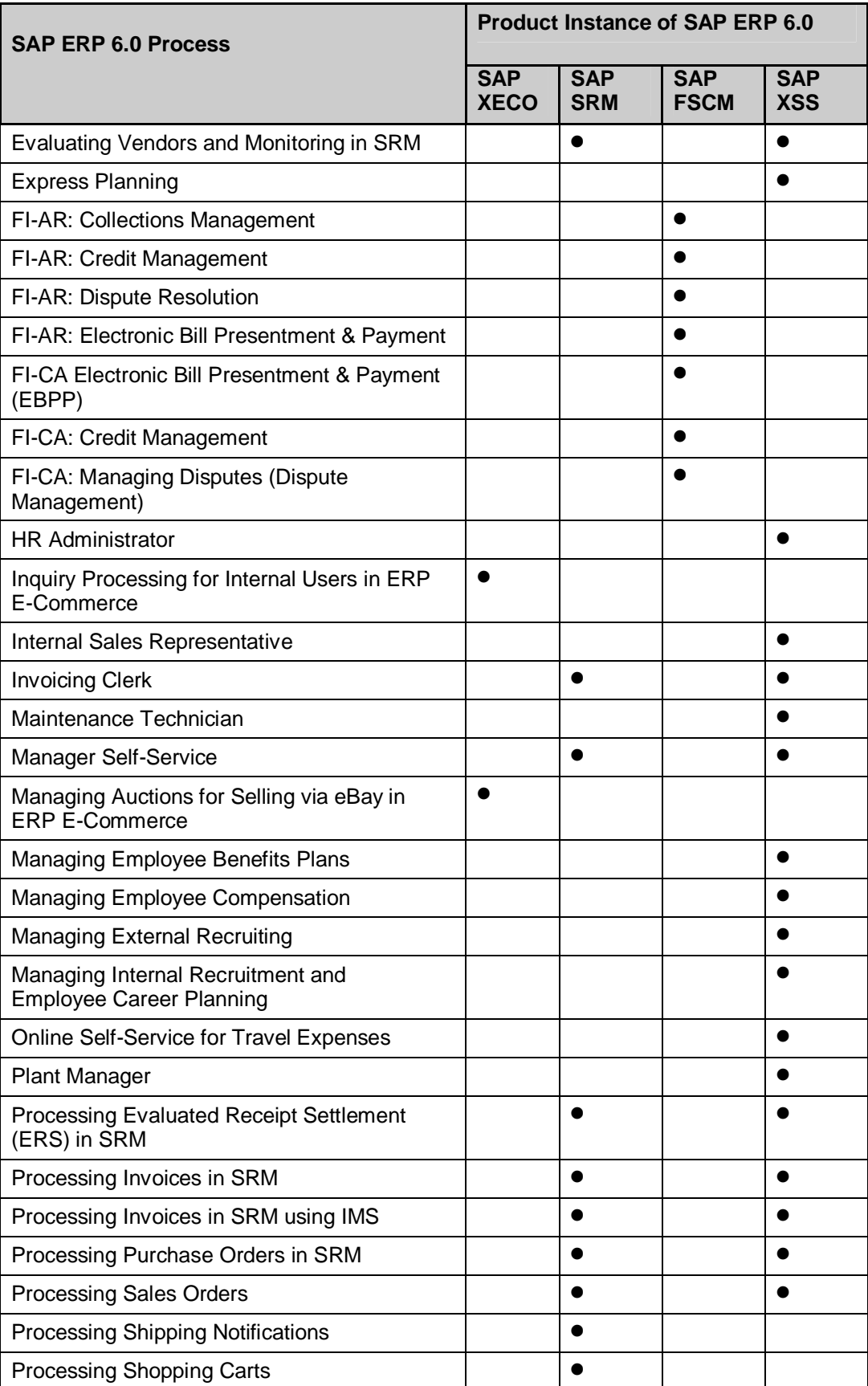

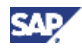

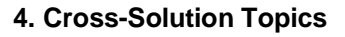

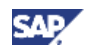

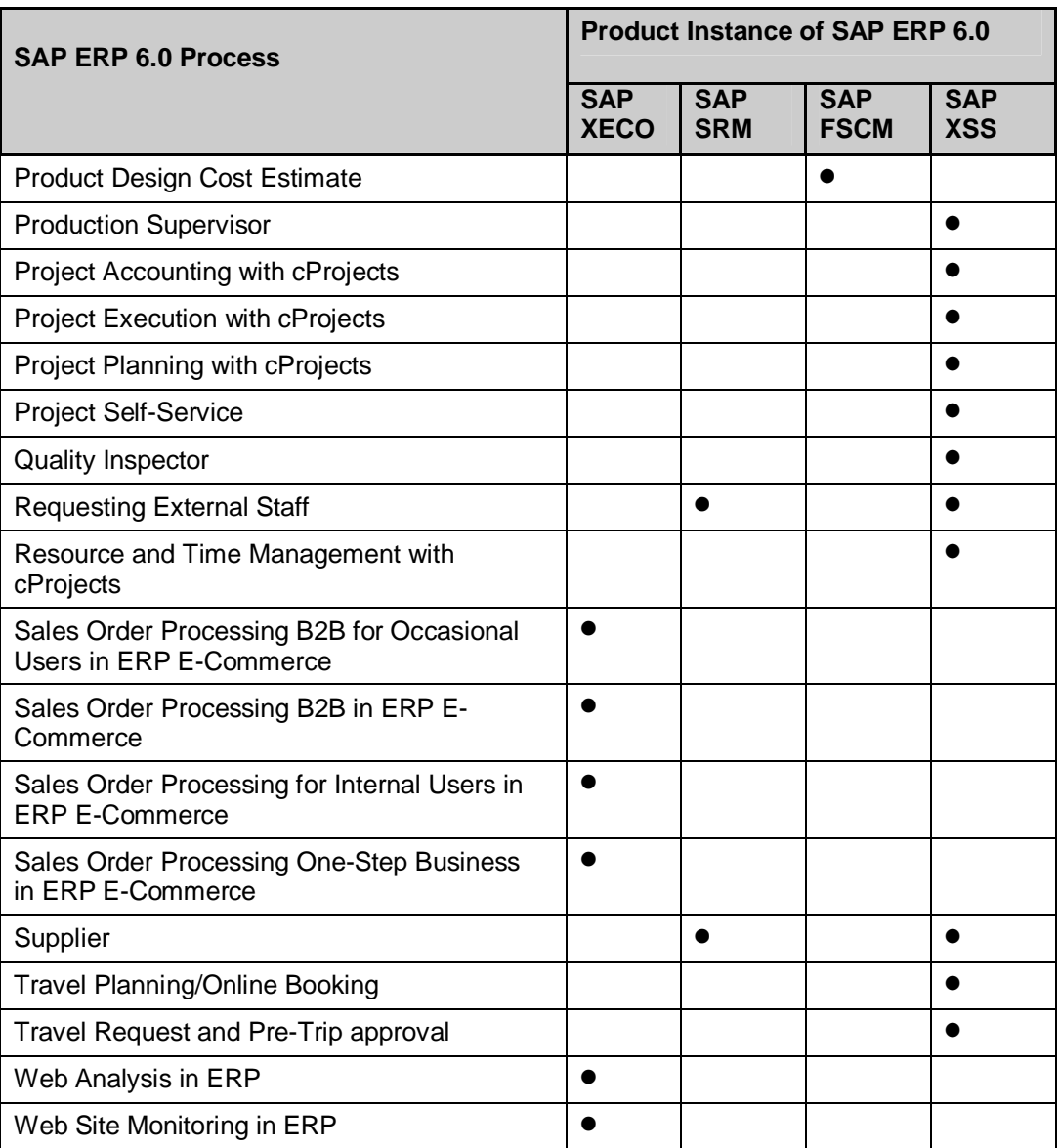

# **4.3.2 Upgrade of Product Instances SAP XSS and Portal Content**

Compared to earlier releases of SAP ERP 6.0, you must now install the following product instances on the same system instance:

- SAP NW EP Core (SAP NetWeaver 7.0 usage type EP Core). If you upgrade from an earlier version of SAP NetWeaver Portal, you have an SAP ERP 6.0 – SAP NW - Enterprise Portal (SAP NetWeaver 7.0 usage type Enterprise Portal) installed, which includes SAP NW EP Core.
- Business Package from SAP ERP 6.0 Portal Content
- SAP XSS (Self Services)

Depending on the individual Business Packages and the processes implemented therein, exceptions to this rule are possible. This design change imposes specific requirements to the

upgrade of *Distributed Fronted Server Systems* on mySAP ERP 2004. In a Distributed Fronted Server System, the software components SAP ESS 100, SAP PCUI GP 100, SAP MSS 100 are installed, as is the SAP NW EP Core product instance.

# Λ

Until such time as the *Distributed Frontend Server System* option is made available, SAP ERP 6.0 only fully supports the *Single Frontend Server System*.

Distributed Frontend Server Systems consist of two separate EP Core systems, which means that the use of the *Federated Portal Concept* is required. For more information about this concept, consult the *SAP NetWeaver 7.0 Master Guide* on SAP Service Marketplace at **http://service.sap.com/installNw70.** 

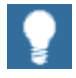

If you want to install a Usage Type or Software Unit to an existing SAP NetWeaver 7.0 system, see *SAP Note 883948* (*Nw70/BS2005: Inst.add. usage types/software units)* on SAP Service Marketplace at **http://service.sap.com/notes**.

# **4.3.2.1 Upgrade to a Single Frontend Server System**

In mySAP ERP 2004 the *Single Frontend Server System* consists of an SAP ECC 5.0 system on the SAP NetWeaver Application Server 6.40. This system is connected to one front-end server system, which comprises the following software components:

- SAP Enterprise Portal 6.0
- x SAP ESS 100, SAP PCUI\_GP 100, SAP MSS 100
- x Relevant Portal Content/Business Packages (mySAP ERP 2004 and Business Packages unrelated to mySAP ERP 2004)

# **Upgrade Process (mySAP ERP 2004)**

mySAP ERP 2004, SAP ESS 100, SAP PCUI GP 100, SAP MSS 100 are based on a system landscape consisting of SAP R/3 and SAP NetWeaver Portal. Any upgrade from releases below mySAP ERP 2004 results in a *Single Frontend Server System.* In this case, the upgrade process includes the following steps:

- Upgrade of SAP R/3 to product instance SAP ECC Server (software component SAP ECC 6.0).
- Existing SAP Enterprise Portal systems are upgraded to product instance SAP NW Enterprise Portal (usage type Enterprise Portal). An upgrade from SAP NetWeaver Portal to SAP NW – EP Core (usage type EP Core) is not possible.
- Installation of product instance SAP XSS (Self Services) on the SAP NW Enterprise Portal System.
- Installation of product instance Portal Content on the Enterprise Portal.
- Implementation and configuration of SAP XSS (Self Services) and Portal Content.

# **Upgrade Process (to SAP ERP 6.0)**

The *Single Frontend Server System* is supported if you upgrade from mySAP ERP 2004 to SAP ERP 6.0. In such cases, the upgrade process includes:

Upgrade of both system instances in parallel with the new product instances.

**CAD** 

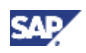

x Manual installation of the product instance Portal Content (Business Packages) after the upgrade.

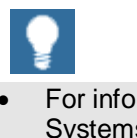

- For information about the upgrade of Distributed Frontend Server Systems, see SAP Note *879335* (Self Services Upgrade additional Information) on SAP Service Marketplace at **http://service.sap.com/notes.**
- For information about installing Business Packages, see the SAP ERP 6.0 Master Guide on SAP Service Marketplace at **http://service.sap.com/erp-inst.**

# **Installation and Upgrade Considerations**

You must consider the following installation and upgrade requirements:

x When you install the product instance of SAP XSS (Self Services) together with SAP NW – Enterprise Portal on the same J2EE instance, you should use the installation and configuration wizard SAP NetWeaver Rapid Installer (section 4.4).

The product instance SAP XSS (SELF SERVICES) is implemented on the basis of SAP NetWeaver Application Server JAVA 7.00 technology, using the Web Dynpro programming model. This programming model replaces:

- { The SAP ESS model based on ITS technology (product instance SAP NW ITS)
- { The SAP MSS model based on HTMLB (Portal Java Components)

The product instance is based on the usage types AS Java and SAP NW – EP Core and connects to the back-end functions in the system with product instance SAP ECC SERVER. For more information, see the *SAP ERP 6.0 Master Guide.*

- You must address performance issues using cluster installations. For more information, see the *Java Cluster Architecture* in the *Architecture Manual* on SAP Help Portal at **help.sap.com** o *Documentation* o *SAP NetWeaver*.
- If you want to use the Employee Documents iView (available with MSS BP 60.1, Java Portal Components), see *SAP Note 640634* (*KM compatibility package*) on SAP Service Marketplace at **http://service.sap.com/notes.**
- x When you upgrade your SAP XSS (SELF SERVICES) system, a system with the usage type EP Core is automatically installed. You must, however, install the product instance Portal Content in the same instance afterwards. Instead of installing the complete product instance, you can also install only those Business Packages that are required by the processes you implement.

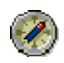

We recommend that you install the most recent SAP ERP and SAP NetWeaver Support Package stacks required for all components. For more information on the availability of both the patches and the Support Package stacks of SAP ERP and SAP NetWeaver, visit SAP Service Marketplace at

**http://service.sap.com/sp-stacks,** and see the following SAP Notes**:**  *774615*, and *1088904*.

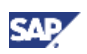

# **4.3.2.2 Partial Upgrade to a Distributed Frontend Server System**

In mySAP ERP 2004, the *Distributed Frontend Server System* consists of an SAP ECC 5.0 system connected to a front-end server system comprising SAP ESS 100, SAP PCUI GP 100, SAP MSS 100. A separate corporate portal hosts the software components SAP NetWeaver Portal 6.0 and the Business Packages (Business Packages related to mySAP ERP 2004 and Business Packages unrelated to mySAP ERP 2004). All systems are based on the SAP NetWeaver Application Server 6.40 and are connected to one another.

Until the following options are possible, you need to use a special approach:

- x Ugrade the entire *Distributed Frontend Server System* completely to SAP ERP 6.0.
- x Operate a *Distributed Frontend Server System* landscape under different release levels, following the federated portal concept.

Certain customers, now on release level SAP ERP 2004, intend to begin with a partial upgrade to SAP ERP 6.0. This upgrade already takes the future federated portal concept into consideration. One reason in favor of such a partial upgrade decision could be that the SAP NetWeaver Portal supports systems other than SAP ECC, or SAP XSS (Self Services), which reside on a lower release level as well.

The alternatives for a partial upgrade of a distributed system landscape depend on the specific requirement:

- SAP NW Enterprise Portal driven upgrade
- SAP ERP driven upgrade

Depending on the upgrade alternative, the following alternatives are possible while other system instances remain on the lower release level:

- You upgrade the product instances SAP ECC, and SAP XSS (Self Services).
- You upgrade the product instance SAP NW Enterprise Portal.

For more information, see the following figure.

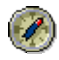

The SAP ERP-driven upgrade scenario will, due to the upgrade of the system instance to SAP XSS (Self Services), install a new system instance with SAP NW – Enterprise Portal. We have enhanced SAP NW – Enterprise Portal with SAP ERP 6.0. Due to this dependency, it is possible that certain portal functions work differently than in the pure mySAP ERP 2004 scenario.

After the partial upgrade has been run, either an SAP ERP 2004 - SAP NW Enterprise Portal with Business Packages for SAP ERP 2004 or product instance SAP NW Enterprise Portal with Business Packages for SAP ERP 2004 is installed. In the latter case, not all scenarios new with SAP ERP 6.0 nor unsupported mySAP ERP 2004 will work.

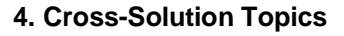

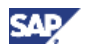

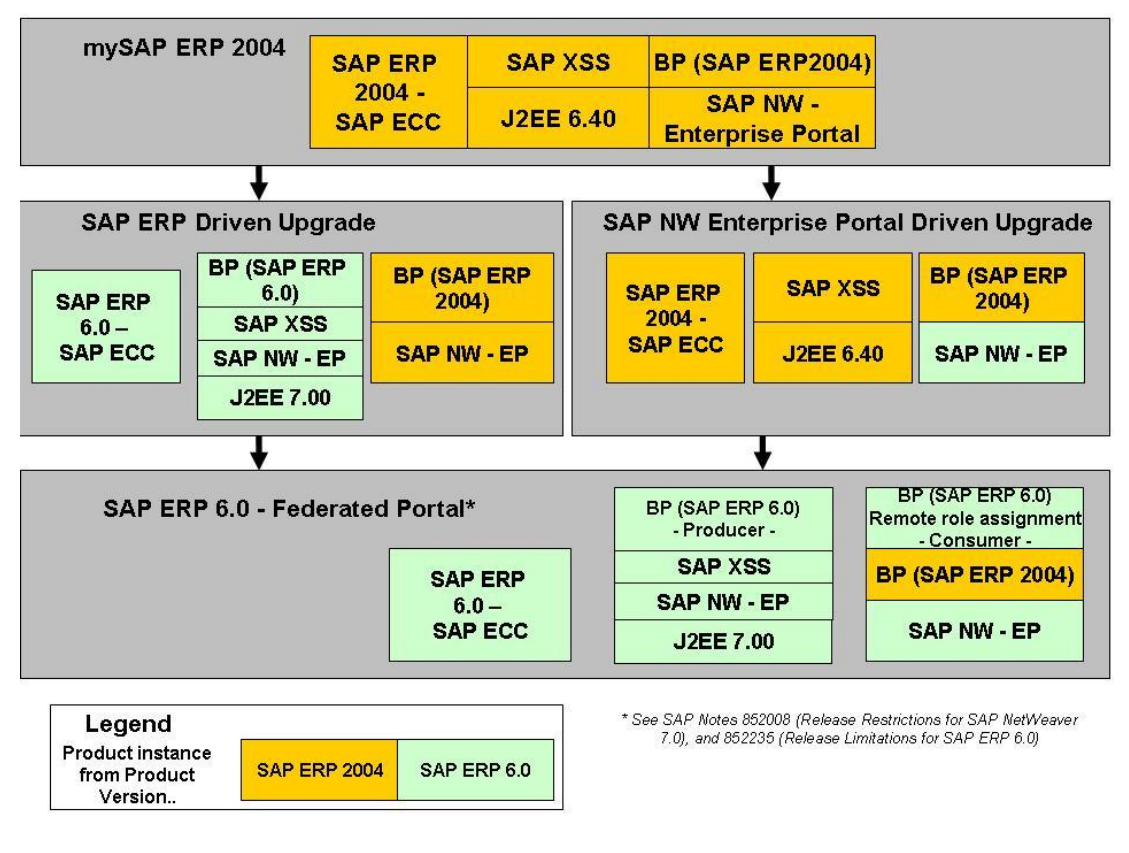

#### **Figure 8: Partial Upgrades – Upgrade Strategies**

# **4.3.2.3 Upgrade of SAP ERP 6.0 - Portal Content**

The product instance Portal Content includes all Business Packages delivered with SAP ERP 6.0. These Business Packages represent the business functionality of the complete key functional area *End-User Service Delivery*.

### **Portal Content**

The upgrade of product instance Portal Content includes the following types of content:

- New languages
- New iViews or iViews with changed functions
- New or changed pages
- New or changed worksets
- New or changed role-based Work Centers
- New or changed dependencies to the back-end system, for example:
	- { New Plug-in version (where plug-in-based Business Packages exist)
		- { New Support Package for the back-end system
		- o New back end release

Dependencies exist between the product instances Portal Content and SAP ECC SERVER (the back-end system). It is thus important that you take the dependencies into account, and read the section *Technical Description* in the documentation of the relevant Business Package.

The upgrade of a Business Package is often related to a back-end system upgrade to ensure that all functions can be used to the maximum extent. You must evaluate your upgrade strategy during the planning phase of your upgrade project.

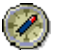

We recommend that you always archive the downloaded Business Packages locally to ensure that you have access to those releases at a later date.

### **Business Packages**

The following table summarizes the Business Packages available and included in the shipment of SAP ERP 6.0.

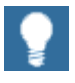

The following Business Packages for the new role-based Work Centers with SAP ERP 6.0 can be installed with the SAPinst tool. To use these Business Packages, you must deploy the product instance SAP XSS (SELF SERVICES) in addition to product instance SAP NW EP Core.

**Table 13: Business Packages in SAP ERP 6.0** 

| <b>Component Name and Version</b> | <b>Business Package Name</b>                                 |
|-----------------------------------|--------------------------------------------------------------|
| BP ERP05 BUS UN ANALYST 20 1.0*   | <b>Business Package for Business Unit Analyst</b><br>2.0     |
| BP ERP05 BUYER 1.0*               | <b>Business Package for Buyer</b>                            |
| BP_ERP05_DEV_COLLABORATION 1.0*   | <b>Business Package for Development</b><br>Collaboration     |
| BP ERP05 ESS 1.0*                 | <b>Business Package for Employee Self-Service</b>            |
| BP ERP05 HR ADMINISTRATOR 1.0*    | Business Package for HR Administrator                        |
| BP ERP05 INT SALES REP 1.0*       | <b>Business Package for Internal Sales</b><br>Representative |
| BP ERP05 INVOICING CLERK 1.0*     | <b>Business Package for Invoicing Clerk</b>                  |
| BP ERP05 MAINTENANCE TECH 1.0*    | <b>Business Package for Maintenance</b><br>Technician        |
| <b>BP ERP05 MSS 1.0*</b>          | <b>Business Package for Manager Self-Service</b>             |
| BP ERP05 PLANT MGR 20 1.0*        | <b>Business Package for Plant Manager 2.0</b>                |
| BP ERP05 PROD SUPERVISOR 1.0*     | <b>Business Package for Production Supervisor</b>            |
| BP ERP05 PROJ SELF-SERV 1.0*      | <b>Business Package for Project Self-Service</b>             |
| BP ERP05 QUALITY INSPECTOR 1.0*   | <b>Business Package for Quality Inspector</b>                |
| BP ERP05 SUPPLIER 1.0*            | <b>Business Package for Supplier</b>                         |
| BP ERP05 COMMON PARTS 1.0*        | <b>Business Package for Common Parts</b>                     |
| BP ERP05 SELF-SERV ADMIN 1.0*     | <b>Business Package for Self-Service</b><br>Administrator    |
| BP ERP05 LEARNING 1.0**           | Business Package for SAP Learning Solution                   |
| BP HIGHER EDUCATION & RES 1.0**   | <b>Business Package for Campus Management</b>                |

**SAD** 

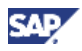

- *\* Role-based Work Centers, new with SAP ERP 6.0*
- *\*\* New versions of Business Packages for mySAP ERP 2004*

# **Additional Business Packages**

Business Packages that have not changed since the release of mySAP ERP 2004 (*Additional Business Packages*) are not included in the standard delivery of SAP ERP 6.0. To deploy *Additional Business Packages,* you need a system with the usage type EP Core, without requiring the implementation of the product instance SAP XSS (SELF SERVICES).

### **Document References**

- The listed Business Packages are delivered with SAP ERP. You can download additional Business Packages, which are not listed, from:
	- { SAP Service Marketplace at **http://service.sap.com/swdc** o *Download*  $\rightarrow$  Installations and Upgrades  $\rightarrow$  *Entry by Application Group*  $\rightarrow$  *SAP Application Components* → *SAP ERP* → *SAP ERP 6.0* → *SAP Business Packages.*

You can install each Business Package separately.

- { Software Developers Network (SDN) Portal Content Portfolio at  $\texttt{sdn.sap.com} \rightarrow \text{SAP Network}$  Platform  $\rightarrow \text{NW Business Content} \rightarrow$ *Portal Content Portfolio*. You can also find further information here on planned and available Business Packages, guidelines, and other information.
- For information about importing Business Packages into your system, see **SAP Note** *731386* (*Import of business packages with SAP NetWeaver*) on SAP Service Marketplace at **http://service.sap.com/notes.**

The following table lists additional Business Packages that are used in SAP ERP 6.0 processes.

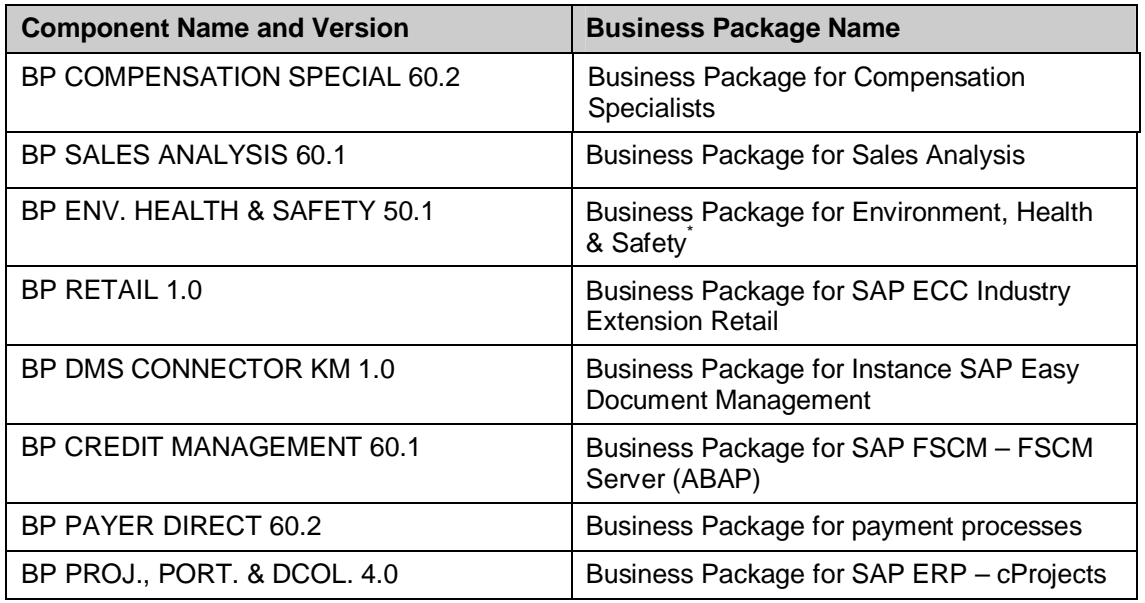

#### **Table 14: Additional Business Packages**

*\*Business Package BP PRODUCTS 50.3 must be installed before BP ENV. HEALTH & SAFETY 50.1 can be installed.* 

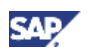

- x For more information about Business Packages, see section 4.1, *End-User Service Delivery* of the *SAP ERP 6.0 Master Guide* on SAP Service Marketplace at **http://service.sap.com/erp-inst**  $\rightarrow$  *SAP ERP 6.0.*
- For more information about the installation of Business Packages, see the SAP ERP Installation Guide on SAP Service Marketplace at  $http://service.sap.com/erp-inst \rightarrow SAP ERP 6.0.$

### **Special Considerations for Upgrades from mySAP ERP 2004 to SAP ERP 6.0**

mySAP ERP 2004 systems, and installations of the SAP ERP 2004 – SAP NW – Enterprise Portal use Business Packages from the Portal Content of product version SAP ERP 2004. When you upgrade the back-end system to SAP ERP 6.0, you must upgrade the portal system to SAP ERP 6.0. When you upgrade the portal system, you must upgrade the backend system.

After you technically upgrade the SAP ERP 2004 Enterprise Portal systems to SAP ERP 6.0, the new Business Packages are available. Afterwards, you can use only selected Business Packages from SAP ERP 2004 – Portal Content in the new environment in addition to or in place of the Business Packages from SAP ERP 6.0 – Portal Content. For more information, see the following table.

#### **Table 15: SAP ERP 2004 Business Packages in Enterprise Portal Systems based on SAP ERP 6.0**

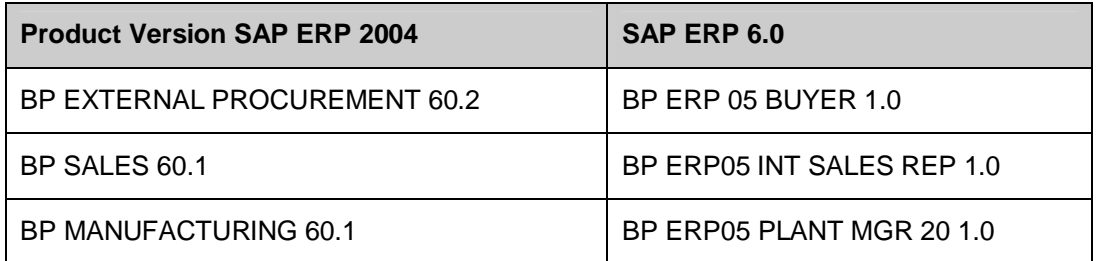

# **Upgrade Groups for SAP ERP 6.0 Business Packages**

Individual Business Packages support individual processes and role-based Work Centers. Instead of installing the complete product instance Portal Content, you can implement only those packages that are relevant for the processes or role-based Work Centers you use. For more information, see section 2.2.1, Use of SAP ERP Product Instances.

However, interrelations among various Business Packages may exist; therefore, you must sometimes install a defined set of target Business Packages. The following table describes the upgrade groups for SAP ERP 6.0 Business Packages:

#### **Table 16: Upgrade Groups for SAP ERP 6.0 Business Packages**

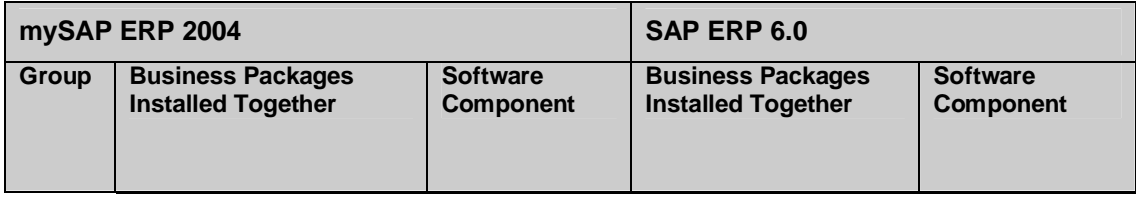

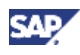

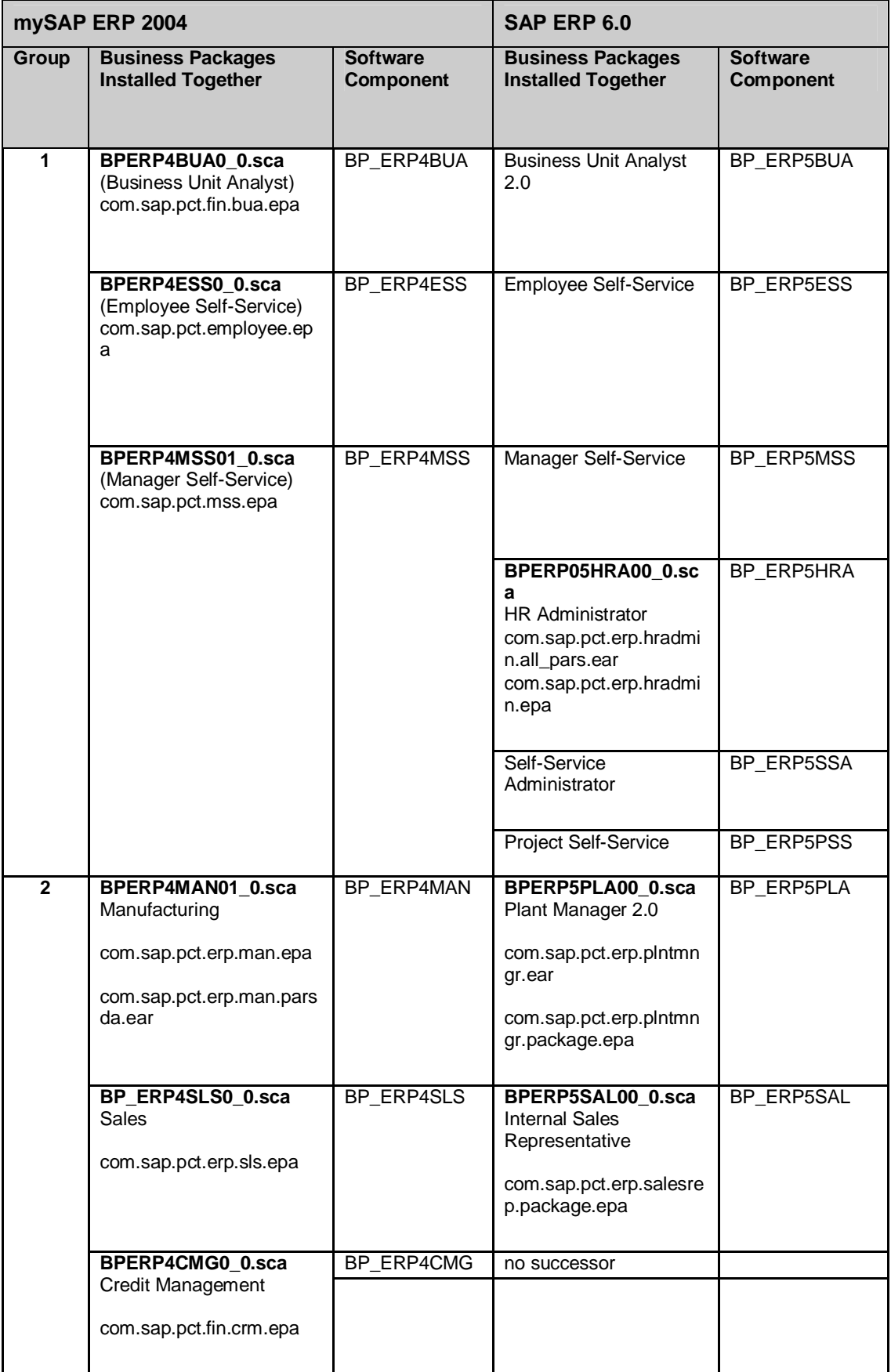

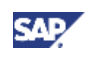

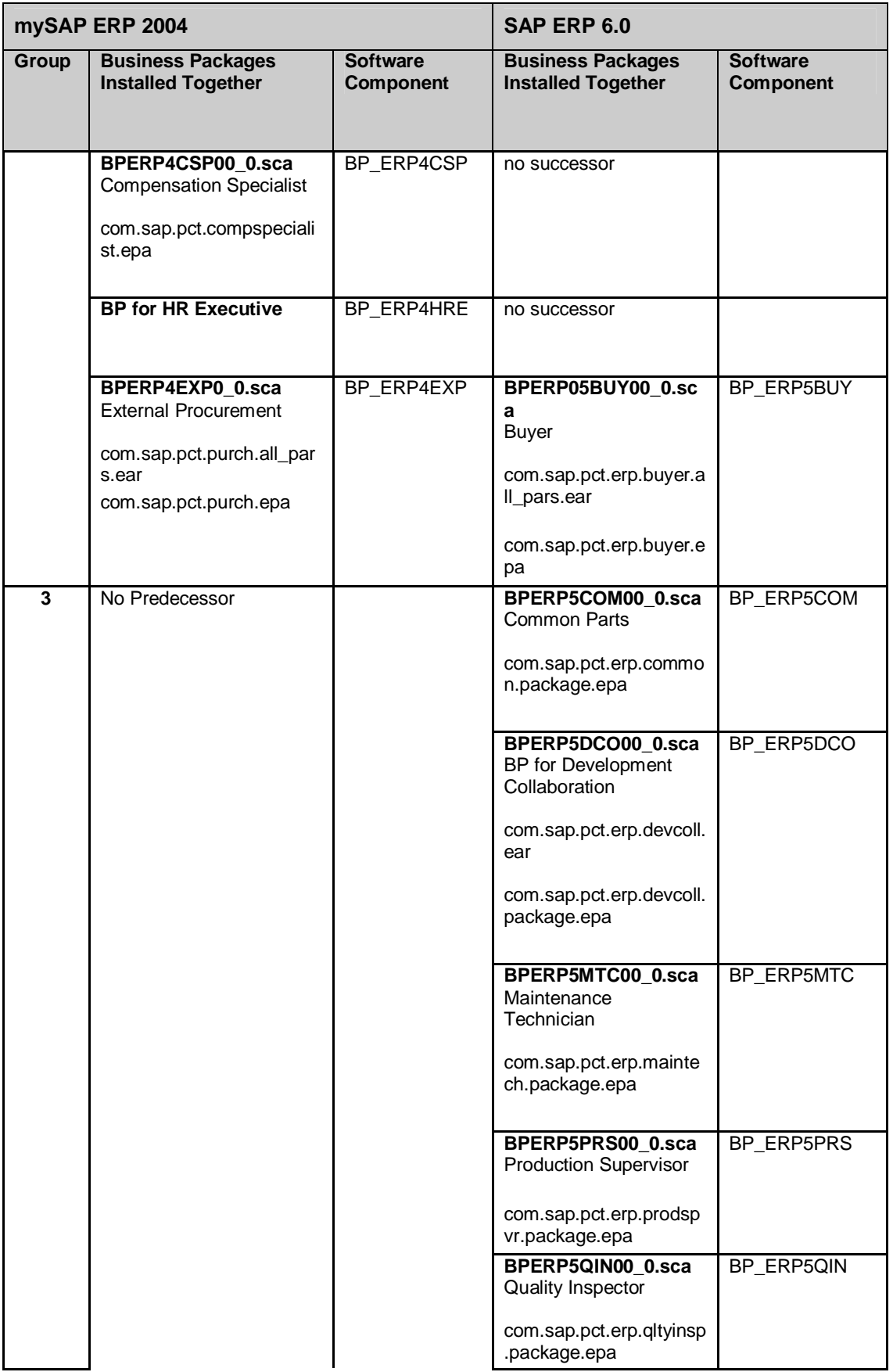

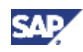

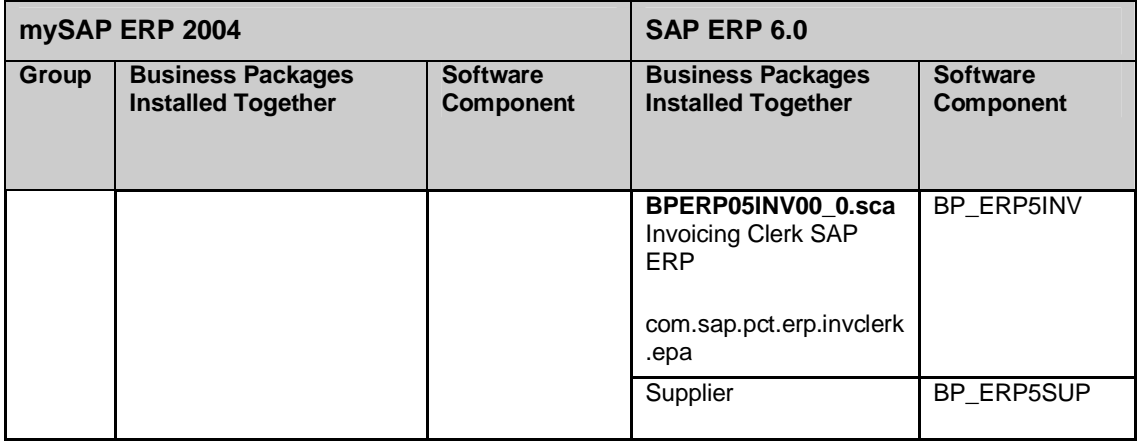

# **SAP ERP 6.0 – SAP ECC SERVER: Backup of UI Conversion Classes in ESS**

With SAP ERP 6.0, the UI conversion classes have been redesigned. The following upgrade procedure applies only if your source release is SAP ECC 5.0 and you are running the SAP Employee Self-Service Personal Information scenario. If you have modified existing or created new UI conversion classes, you will lose your changes during the upgrade.

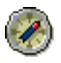

If you have modified existing UI conversion classes, we recommend that you perform the following upgrade procedure:

# **Upgrade Procedure**

The upgrade procedure consists of the following steps:

- Make a backup copy of the modified UI conversion classes before starting the upgrade.
- Perform the upgrade.
- x After the upgrade, use Business Add-Ins (BAdIs) to enhance the new UI conversion classes in your target release system.
- Migrate any UI conversion classes you have created in SAP ECC 5.0.

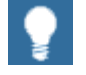

For more information, see *SAP Note 835625 (XSS backend UI conversion classes – Upgrade to SAP ERP 6.0)* on SAP Service Marketplace at **http://service.sap.com/notes.**

# **SAP composite applications Analytics**

SAP delivers meta-models of SAP composite applications Analytics as they are, as an example. Both the meta model and the generated coding can be adversely affected by changes in the role-based Work Center, or in the underlying product instances. In such cases, you need to remove the composite application from the portal role and reimplement it. In certain cases it is required to adapt the example meta-model delivered by SAP.

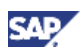

For more information, see the Master Guide SAP ERP 6.0 in the SAP Service Marketplace **http://service.sap.com/erp-inst**.

# **4.3.3 Upgrade of Product Instances of SAP SRM**

In SAP ERP 6.0, SAP Supplier Relationship Management (SAP SRM) consists of the following product instances:

• SAP SRM – Server ECC Add-On

The product instance SAP SRM Server ECC Add-On consists of the software components SRM Server 5.5 and SAP ECC 6.0. This product instance allows you to install SRM Server as an add-on to product instance SAP ECC SERVER.

Within SAP ERP, the SRM Server with ECC Add-On is only required for certain processes.

• SAP SRM – Server

The product instance SAP SRM Server consists of the following software components:

- { SRM Server 5.5
- $\circ$  SAP SRM Plus 5.5
- { SAP AP 700

This product instance requires the usage type Application Server ABAP. The product instance SAP SRM Server enables you to install SRM Server separately from the product instance SAP ECC SERVER. Within SAP ERP, the SRM Server is only required for certain processes.

- { For more information about operating system platforms, see SAP Service Marketplace at http://service.sap.com/platforms  $\rightarrow$  *Product Availability Matrix*.
- { For more information about installation, see SAP Service Marketplace at **http://service.sap.com/instguides** o *SAP Business Suite Solutions* → SAP SRM → Using SAP SRM Server 5.5 → Installation Guide – SAP *Supplier Relationship Management Server 5.5 ABAP on <platform>:<database>>*.
- SAP SRM Catalog Content Management

The product instance SAP SRM – Catalog Content Management or SAP CCM is based on the usage type Application Server – ABAP, and includes the software component Catalog Content Management 2.0\_700.

This product instance can be installed as an add-on to the SAP ECC SERVER system, the SAP SRM system, or on any SAP NetWeaver 7.0 system with usage type AS ABAP. The catalog application consists of the following tools:

- { *SAP Catalog Authoring Tool.* Using this tool, you can:
	- Filter and map products to catalog schema
	- Enrich product data
	- Approve product data
	- Define views
	- Publish catalog

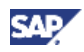

- { *SAP Catalog Search Engine.* Using this tool, you can:
	- Display the catalog
	- Search within the catalog
	- Select products for the shopping cart

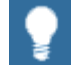

You do not necessarily require product instance SAP SRM Server to use product instance SAP SRM – Catalog Content Management.

SAP SRM – Catalog Content Management can be installed on any system based the usage type AS ABAP. Although product instance SAP SRM – Catalog Content Management is primarily used in SRM-related processes (such as *Create Shopping Carts*), you can also use it within SAP ERP. For example, you can call product instance SAP SRM – Catalog Content Management from a *Create Order* screen within the SAP ECC SERVER system.

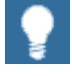

For more information about installation or upgrade, see the following SAP Notes on SAP Service Marketplace at **http://service.sap.com/notes**:

x *SAP Note 835170* (*Installation of/Delta Upgrade to CCM 200*)

x *SAP Note 835169* (*Additions to the upgrade of Basis 700 with CCM 2.00*)

- x *SAP Note 843867* (*Upgrade of CCM 1.0 to a higher version*)
- x *SAP Note 814446* (*CCM 2.0 SP00 on NetWeaver 04 SP Stack 12*)
- SAP SRM CCM SRM-MDM Catalog

The product instance SAP SRM – CCM SRM – MDM Catalog requires Catalog Content Management with SRM – MDM Catalog of product version SAP SRM 5.0. The latter product instance includes the software component version SRM – MDM CATALOG 2.0, and requires software component version SAP WEB AS 7.00 – SAP WEB AS Java (SAP NetWeaver 7.0 – usage type AS JAVA) to function. The product instance is used as alternative to product instance SAP SRM – Catalog Content Management.

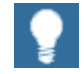

For more information, see

- Master Guides for SAP SRM from the SAP Service Marketplace at **http://service.sap.com/instguides**
- Product Information SAP SRM from the SAP Service Marketplace at **http://service.sap.com/srm**
- x SAP Library **help.sap.com** *-> SAP Business Suite -> SAP Supplier Relationship Management -> SAP SRM 5.0 -> Catalog Content Management*
- x SAP Note *967088* (SRM-MDM Catalog 1.0 Installation & Configuration)
- Configuration Guide for product instance SAP SRM CCM SRM MDM Catalog in the SAP Service Marketplace at **http://service.sap.com/ibc-srm** <sup>o</sup> *SRM-MDM Catalog*

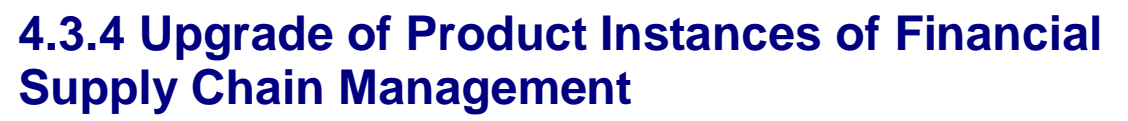

The Financial Supply Chain Management (FSCM) functions of SAP ERP 6.0 are part of the following product instances of SAP ERP 6.0:

- SAP FSCM Biller Direct
- SAP FSCM FSCM Server (ABAP)

# **4.3.4.1 SAP FSCM – Biller Direct**

# **Purpose**

Vendors can now electronically send bills to their customers and share account information with them. Customers can then pay their invoices on a vendor's web site. The bills are paid electronically by credit card or direct debit.

Financial Supply Chain Management (FSCM) Biller Direct not only reduces media fragmentation, it also allows vendors to interact with their customers, for example, when processing insufficient payments or providing customer service.

The Biller Direct solution of SAP ERP (product instance SAP FCSM – Biller Direct) provides customers all these benefits and takes the strategy a step further. While most Biller Direct solutions only present bill data to customers, the FSCM Biller Direct solution allows bill recipients to check their account balance and view their overall status with the vendor.

### **Technical Considerations**

- x The Biller Direct (BD) component version FSCM BILLER DIRECT 6.0 is a J2EE Web application. It is based on the usage type AS Java (consisting of SAP WEB AS 7.00 – SAP WEB AS Java) and is deployed with the ERP Java Components package.
- FSCM Biller Direct itself does not have its own persistence. The database of the SAP ECC SERVER back-end system is used for storing data (FI-AR or FI-CA).

Customers can store data of users for Biller Direct in the local J2EE database, in LDAP, or in the SAP ECC SERVER back-end system.

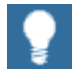

For more information, see the *SAP ERP 6.0 Master Guide* on SAP Service Marketplace at **http://service.sap.com/erp-inst** → SAP ERP 6.0.

# **Upgrade Options**

If you currently employ a single system landscape based on mySAP ERP 2004 with the software components SAP ECC 5.0 and SAP Biller Direct 3.0, you can upgrade using either of the following alternatives:

- Option 1: Upgrade your complete system to SAP ERP 6.0, based on the software components SAP ECC 6.0 and SAP Biller Direct 6.0 (product instances SAP ECC SERVER and SAP FSCM – Biller Direct).
- Option 2: If you do not upgrade your back-end system, but leave it on release SAP R/3 4.6C, SAP R/3 Enterprise, or SAP ECC 5.0 with PI 2004.1, then you must at least upgrade to Support Package 10.

CAD

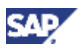

Ensure that you use the SAP JAVA Data Dictionary 5.0 (software component archive SAPCRMDIC00\_0.sca) for product instance SAP FSCM – Biller Direct (software component SAP Biller Direct 6.0).

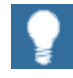

For more information, see the following SAP Notes on SAP Service Marketplace at **http://service.sap.com/notes:** 

- x SAP Note *858563* (SAP Biller Direct 6.0 Note on source code)
- SAP Note  $849515$  {SAP Biller Direct 6.0: Installation (FI-AR component)}
- SAP Note 849513 {SAP Biller Direct 6.0: Installation (FI-CA component)}
- x SAP Note *849512* {SAP Biller Direct 6.0 installation note (Java component)}
- SAP Note 849511 (FSCM-Biller Direct 6.0: Additional info about security)

# **4.3.4.2 SAP FSCM - FSCM Server (ABAP)**

The product instance SAP FSCM – FSCM Server (ABAP) consists of the following component versions:

- **FINBASIS 600**
- FSCM-Dispute Management 6.0
- FSCM-Credit Management 6.0

### **FINBASIS 600**

FINBASIS 600 is an add-on that can be installed on the same system that is equipped with an installation of product instance SAP ERP 6.0 – SAP ECC SERVER. Alternatively, you can install it on any other system that is based on the usage type Application Server ABAP.

### **FSCM – Dispute Management and Credit Management 6.0**

You can use any of the following deployment options to run SAP ERP processes of SAP Dispute and SAP Credit Management:

Product instance SAP FSCM – FSCM Server (ABAP) consists of the software component FINBASIS 600 and is a subcomponent of product instance SAP ECC SERVER (SAP ECC 6.0).

You can run SAP Dispute Management and SAP Credit Management processes together with your accounting system on the same system instance.

Use a two-system scenario in which you deploy the processes for the SAP Dispute and SAP Credit Management on one system instance (with FINBASIS 600 and SAP NetWeaver 7.0 usage type AS – ABAP) and install the accounting system (SAP ECC 6.0 or prior releases down to SAP R/3 4.6C) on the other system instance.

You can implement SAP Collections Management in the same way. However, in a two-system scenario, the product instance SAP ECC SERVER (software component SAP ECC 6.0 including FINBASIS 600) must be installed on one system instance.

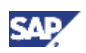

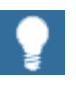

For more information, see the *SAP ERP 6.0 Master Guide* on SAP Service Marketplace at **http://service.sap.com/erp-inst.**

# **Upgrade Options**

The following alternatives are possible for an upgrade from prior releases:

- You can upgrade your single system landscape on mySAP ERP 2004 (with the software components SAP ECC 5.0 and FINBASIS 300) to SAP ERP 6.0 (with the software component SAP ECC 6.0, which includes FINBASIS 600).
- If you currently employ a two-system landscape in which on the first system instance SAP R/3 4.6C, SAP R/3 Enterprise or mySAP ERP 2004 (SAP ECC 5.0) is installed, and on the second system instance FINBASIS 300 is installed (based on SAP NetWeaver Application Server 6.40), then you can use either of the following methods:
	- $\circ$  Upgrade component versions of SAP Dispute and Credit Management.

You can either keep the back-end system on its current release or you upgrade it to product instance SAP ECC SERVER (SAP ECC 6.0). In both cases, you can migrate the second instance to SAP FSCM – Server (ABAP) with software component SAP FINBASIS 600 (based on the usage type AS ABAP).

o Upgrade all component versions of SAP Collections Management.

For more information, read carefully *SAP Note 859997* (*Upgrade to SAP Collections Management 6.0 for FI AR*).

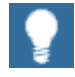

For more information, see the following SAP Notes on SAP Service Marketplace at **http://service.sap.com/notes:**

- SAP Note **859999** (Upgrade to SAP Credit Management 6.0)
- x SAP Note *859998* (Installing SAP Credit Management 6.0)
- SAP Note 859997 (Upgrade to SAP Collections Management 6.0 for FI AR)

SAP Note 859996 (Installation of SAP Collections Management 6.0 for FI AR)

- SAP Note 859995 (Upgrade to SAP Dispute Management 6.0 for FI AR)
- SAP Note 859994 (Installation SAP Dispute Management 6.0 for FI AR)

# **4.3.5 Upgrade of Product Instance SAP XECO**

The product instance SAP ERP 6.0 – SAP XECO (Extended E-Selling Components) consists of the following software components:

- SAP E-Commerce for SAP ERP
- **IPC Web Applications**
- x Workforce Management

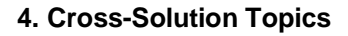

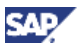

SAP ERP 6.0 relies on these software components, which are originally part of SAP CRM 5.0. Compared to the earlier releases, the following structural changes made with SAP CRM 5.0 are relevant for SAP ERP 6.0:

The product name is changed from SAP Internet Sales (R/3 Edition) to SAP E-Commerce for SAP ERP.

For more information about this component in the SAP CRM Installation and Upgrade guides, see SAP Service Marketplace at

**http://service.sap.com/instguides**o *SAP CRM 5.0.* 

- x Product instance SAP XECO includes the software components Internet Sales Web Application Component (ISA WAC) and IPC Web Application Component (IPC WAC).
- The IPC Server is now part of product instance SAP ECC SERVER. It is no longer possible to employ IPC as an external standalone engine.

# **4.3.5.1 Product Instance SAP E-Commerce for SAP ERP**

# **Purpose**

SAP E-Commerce for SAP ERP enables you to sell your products and services via the Internet, creating a new, strategic sales channel (E-Selling). You can provide your customers with personalized, interactive, and easy-to-use sales and self-services in a web shopping environment, optimizing your sales operations. You can support your consumers in carrying out their business transactions within a business-to-business or business-to-consumer selling scenario.

### **Features**

SAP E-Commerce for SAP ERP allows you to:

- Run your complete sales process on the Internet, without the need for CRM deployment.
- Develop and manage an effective online sales catalog to provide customers with online product configuration, easy-to-use shopping basket features, product availability checks, secure transactions, order status, and tracking and after-sales service.
- Lower the cost of sales by reducing transaction costs in order processing and by reducing human intervention in order-taking and status-checking. Since the solution is quick and easy to implement, you reduce project risk and achieve rapid return on investment. Since it leverages your existing IT infrastructure, you avoid capital expenditures and enjoy lower total cost of ownership.

### **Technical Considerations**

The software component SAP E-Commerce for SAP ERP is part of product instance SAP XECO. It contains J2EE Web applications, which are deployed with the package *SAP XECO,*  and which are included in the following software component versions:

- SAP SHARED JAVA APPLIC. 5.0
- SAP SHARED JAVA COMPONENTS 5.0
- SAP SHARED WEB COMPONENTS 5.0

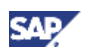

- x APACHE JAKARTA STRUTS 1.1
- SAP JAVA DATA DICTIONARY 5.0
- x TEALEAF 4.5
- CRM IPC MOBILE 5.0

Due to the persistence layer of SAP E-Commerce, you need to migrate under the following conditions:

- You have already installed Internet Sales (R/3 Edition) on SAP J2EE 6.20 or usage type Application Server Java 6.40, and you would like to upgrade to SAP ERP 6.0.
- You can create or maintain the product catalog in the same manner as for the SAP Online Store, that is, directly in the SAP R/3 or SAP ERP 6.0 – SAP ECC SERVER system.

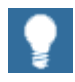

For more information, see the *SAP ERP Upgrade Master Guide* on SAP Service Marketplace at **http://service.sap.com/erp-upgrade**.

# **4.3.5.2 Product Instance IPC Web Applications**

### **Purpose**

IPC Web Applications (product instance SAP Application Platform – IPC) enable pricing and interactive product configuration for certain scenarios. They leverage the pricing and configuration rules defined in SAP ERP 6.0 and allow you to execute them, for example, in SAP E-Commerce for SAP ERP or SAP CRM.

#### **Features**

- Interactive Product Configuration (IPC) provides a comprehensive product configuration solution that ensures the accuracy of quotes and orders across all selling channels. The solution guides sales professionals or customers through the product configuration process. Companies can enforce business rules, ensuring accurate product combinations that meet the business needs of end-customers.
- Pricing enables companies to execute pricing strategies tailored to each sales channel or customer, based on product, type of customer or customer-specific pricing, contracts, or specific quotes. Companies establish pricing rules, processes, and data centrally, and then deploy them across all selling channels. Selling channels include direct sales, indirect sales, and web-based selling. Sales professionals and customers can access up-to-date and personalized pricing information at all times.

### **Technical Considerations**

The product instance SAP Application Platform – IPC consists of the following software components:

- SAP SHARED JAVA APPLIC. 5.0
- SAP SHARED JAVA COMPONENTS 5.0
- SAP SHARED WEB COMPONENTS 5.0
- x APACHE JAKARTA STRUTS 1.1
- SAP JAVA DATA DICTIONARY 5.0
- x TEALEAF 4.5

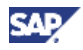

x CRM IPC MOBILE 5.0

Certain processes of SAP ERP 6.0 require the implementation of the product instance SAP Application Platform – IPC. The Java Just in Time Compiler has temporary restrictions terms of availability: the SAP Application Platform – IPC is temporarily not released for each SAP standard platform. As long as this situation persists, the performance of the Java Transaction Server Technology can be restricted.

As a workaround, it is possible to install the product instance SAP Application Platform – IPC on a separate application server. This workaround is necessary when you implement SAP E-Commerce for SAP ERP 6.0, including IPC, with a back-end from a prior release (mySAP ERP 2004, R/3 Enterprise or SAP R/3 4.6C).

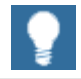

- For more information about the performance restrictions of Java Transaction Server Technology, see *SAP Note 853050* (*Restricted platform availability for the JIT Compiler*) on SAP Service Marketplace at **http://service.sap.com/notes.**
- x For more information about possible workarounds, see *SAP Note 855455* (*Setting up IPC if there is no platform support*) on SAP Service Marketplace at **http://service.sap.com/notes.**
- x For more information about IPC, see *SAP Note 844817* (*Technical information for the VMC based AP 7.00 engines*) on SAP Service Marketplace at **http://service.sap.com/notes.**

# **4.3.5.3 Product Instance SAP Workforce Management**

The product instance SAP Workforce Management consists of the component version SAP Workforce Deployment 1.0 – Workforce Deployment.

# **SAP Workforce Deployment – Functional Components**

SAP Workforce Deployment consists of the following functional areas:

x *Workforce Deployment Application Service*

This service provides a graphical user interface for employee scheduling and schedule optimization. User inputs entered via this Web GUI are used by the Workforce Deployment Calculation Service located on the SAP Workforce Deployment Server.

x *Workforce Deployment Calculation Service*

This service provides employee scheduling and schedule optimization service for the SAP Workforce Deployment Server.

### **SAP Workforce Management – Software components**

SAP Workforce Deployment consists of the following software components:

- Java components:
	- $\circ$  SAP SHARED JAVA APPLIC. 5.0
	- { SAP SHARED JAVA COMPONENTS 5.0
	- $\circ$  SAP SHARED WEB COMPONENTS 5.0

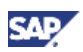

- { APACHE JAKARTA STRUTS 1.1
- $\circ$  SAP JAVA DATA DICTIONARY 5.0
- { TEALEAF 4.5
- $O$  CRM IPC MOBILE 5.0
- x Software component versions *CPRXRPM 400* and *WFM Core 200.* Both software component versions are add-ons to systems based on SAP NetWeaver 7.0 – usage type AS ABAP, such as, for example, product instance SAP ECC Server, CRM ABAP Server, or stand-alone SAP NetWeaver 7.0 systems.

You have to install each one separately on the system with Usage Type AS ABAP using the SAP Add-On Installation Tool (SAINT). See SAP Service Marketplace at **http://service.sap.com/notes**ĺ *SAP Note 830595*.

SAP liveCache (LCAPPS 2005 700), which is an add-on to systems based on SAP NetWeaver 7.0 – Usage Type AS ABAP.

This Add-On allows the system to access to a special database engine for managing complex objects in scenarios where large volumes of data must be permanently available and modifiable. The database engine (software component version *SAP LC/LCAPPS 5.0*) is based on MySQL on MaxDB and installed using SAPinst.

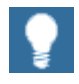

Software component *SAP LC/LCAPPS 5.0* can be downloaded from SAP Service Marketplace at **http://service.sap.com/swdc.** 

For more information, see the *SAP CRM Master Guide* and the *Installation Guide – SAP Enterprise Resource Planning 6.0* on SAP Service Marketplace at **http://service.sap.com/instguides**.

# **4.3.5.4 Components Moved into SAP ERP 6.0 – XECO**

The following components are now part of the product instance SAP XECO:

- Internet Sales Web Application Component (ISA WAC).
- IPC Web Application Component (IPC WAC).

The upgrade guide *Java Components for SAP Customer Relationship Management 5.0:* 

- Covers the data migration for these software components;
- Describes the necessary steps to upgrade your Java Components to SAP Customer Relationship Management 5.0;
- Depicts the upgrade for Java Components deployed on an SAP J2EE Engine 6.20, as well as those, which are deployed on an SAP NetWeaver Application Server Java 6.40;
- Deals with the following upgrade scenarios:
	- { Upgrade from mySAP CRM 3.1 based on SAP J2EE Engine 6.20
	- { Upgrade from mySAP CRM 4.0 based on SAP J2EE Engine 6.20
	- $\circ$  Upgrade from mySAP CRM 4.0 based on SAP NetWeaver Application Server 6.40

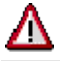

For more information, review either of the following Upgrade Guides:

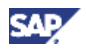

- x *Java Components for SAP Customer Relationship Management 5.0*, available on SAP Service Marketplace at
- $http://service.sap.com/instguides \rightarrow SAP CRM.$
- x *SAP Enterprise Resource Planning 6.0: Java*, available on SAP Service Marketplace at **http://service.sap.com/instguides**  $\rightarrow$  SAP ERP.

Both Upgrade Guides provide information about necessary post-upgrade activities.

# **4.3.5.5 Change of External IPC Server**

With SAP ERP 6.0, the IPC Server and the Dispatcher are replaced with the usage type Application Server – Java; the Configuration Engine replaces the configurator in IPC.

Technically, it is now part of the software component SAP ERP 6.0 – SAP – AP. The most significant change is made by switching the technology to the SAP Java Transaction Server, which is part of the usage type Application Server Java. Within the usage type Application Server Java, the Configuration Engine uses the Java Transaction Server. This is not to be confused with the J2EE Server, which is also a part of the usage type Application Server Java.

Since the function is based on Java Transaction Server (JTS) technology, Java runs embedded within ABAP. However, it is no longer possible to use the former IPC Server as an external standalone engine. This change leads to specific installation and upgrade requirements for SAP ERP 6.0. For more information about these requirements, read the related Installation and Upgrade Guides.

# **4.3.6. Migration of Processes with External Internet Transaction Server**

In releases before SAP ERP 6.0, certain functions require an external and separate Internet Transaction Server (ITS). As of SAP ERP 6.0, the external Internet Transaction Server is integrated into the SAP NetWeaver 7.0 – usage type Application Server ABAP (internal ITS). If you implement a system on the usage type Application Server ABAP (for example SAP ERP 6.0 – SAP ECC Server), and if you use ITS-based applications (for example SAP Employee Self Service, or SAP Manager Self Service), you must use the internal ITS.

# **Migration Procedure**

Customers who had installed an external ITS and who want to upgrade to SAP ERP 6.0 must migrate the existing ITS services, including the Internet Application Components (IAC). Perform the following steps to allow the IAC to be run in the internal ITS. As a result of this procedure, ITS services will run directly with the integrated ITS:

- 1. Copy existing templates.
- 2. Set up the ICF service for the ITS service (IAC).
	- a. Create the ICF service name.
	- b. Create ICF/ITS handlers.
	- c. Activate the ICF service.
- 3. Maintain ITS service parameters.
- 4. Change HTML templates.
	- a. Adapt the URL generation in the HTML templates.

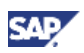

- b. Set up the ICF alias concept.
- c. Set up the ICF session ID handling.
- 5. Publish the ITS service sapurl\_link\_0001\_0005\_0006.

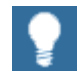

For more information about the following areas, see the corresponding links:

- Migration procedure: See IAC Migration Guide on SAP Help Portal at **http://help.sap.com** o *SAP NetWeaver* o *Application Platform (SAP Web Application Server)*  $\rightarrow$  *ABAP Technology*  $\rightarrow$  *UI Technology*  $\rightarrow$ *Web UI Technology → ITS/SAP@Web Studio (BC-FES-ITS).*
- Internal ITS, Frequently Asked Questions, and additional media: See SAP Service Marketplace at **http://service.sap.com/sap-its**.
- Documentation, presentations, and videos on the internal ITS: See SAP Developer Network at **http://sdn.sap.com.**

We recommend that you familiarize yourself with transaction SICF, which creates Internet Communication Framework services in the SAP system. For more information, see SAP Help Portal at **help.sap.com**.

# **SAP Notes**

The SAP Notes listed in the following table can help you tackle ITS-related questions. Download them from SAP Service Marketplace at http://service.sap.com/notes  $\rightarrow$ SAP Notes.

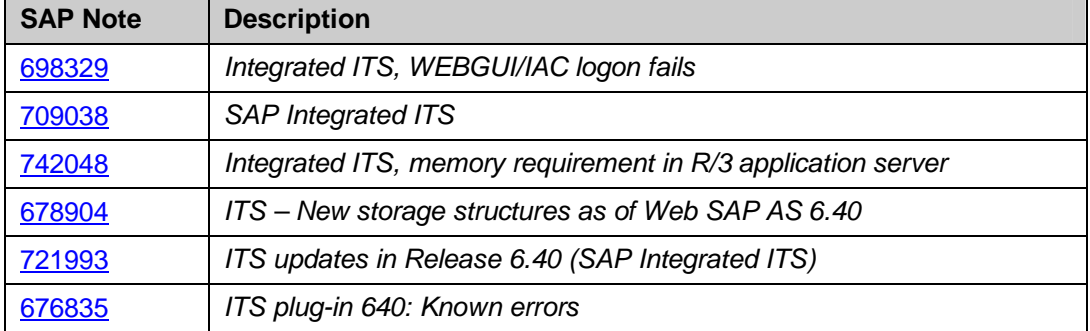

#### **Table 17: Important SAP Notes for the internal ITS**

# **4.3.7 Upgrade of Mobile Components**

The upgrade of mobile components entails the following dependencies:

- SAP R/3 back-end system (including R/3 Plug-in) must be upgraded to product instance SAP ECC SERVER.
- Mobile Engine Server, which is part of the usage types AS ABAP and AS Java, must be upgraded. An upgrade of the Web Console on the J2EE client may also be necessary.
- Middleware, also part of the usage types AS ABAP and AS Java, must be upgraded.
- x Mobile Engine Client for mobile applications (also known as *disconnected applications*) must be upgraded.

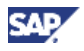

Mobile Application Component (war.file on the mobile device) must be upgraded.

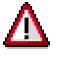

SAP Applications for Mobile Business are not part of SAP ERP 6.0, and need to be downloaded separately (see section 4.2.3, Usage Type Mobile Integration, for more information).

### **Prerequisites**

To ensure that your upgrade is successful, evaluate the components listed above before you start the actual upgrade process.

Dependencies may exist between component versions, for example, between the Mobile Engine Client and the SAP R/3 Plug-in version.

Familiarize yourself with the supported platforms.

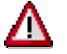

An existing SAP NetWeaver Mobile (or ME) client should never exchange data or be synchronized with a new SAP NetWeaver Mobile Server component (product instance SAP NW – Mobile Infrastructure).

### **Terminology Changes**

The following table lists terminology changes.

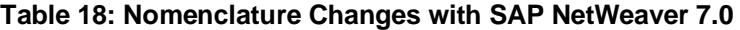

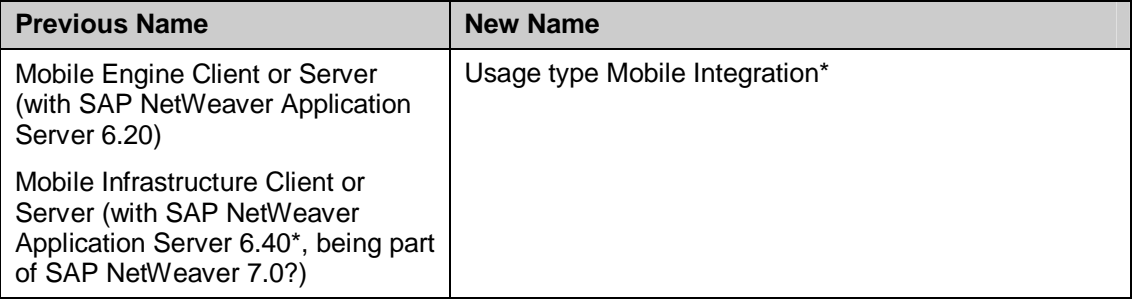

\* The usage types AS ABAP and AS Java are required.

# **Upgrade Process**

Upon upgrading the middleware (included in the usage type Mobile Integration of product instance SAP NW Mobile Infra.Client):

- Generate the business objects for synchronization again.
- Reset the Replication Database.
- When you upgrade the SAP NetWeaver Application Server to the usage types AS ABAP and AS Java, always update the front-end components.

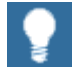

For more information about installations and upgrades, see SAP Service Marketplace at http://service.sap.com/instguides  $\rightarrow$  SAP *Components*

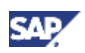

- If you plan to operate product instance SAP ECC Server together with one or all of the SAP NetWeaver 7.0 usage types BI, PI, EP, MI and/or DI in the same system instance, see SAP Service Marketplace at **http://service.sap.com/notes**ĺ *SAP Note 855534* (Embedded NetWeaver Components in ERP).
- If installed on a shared system instance, a common client for the product instance SAP ECC SERVER and the usage type Business Intelligence is not supported. The usage type Process Integration must also be set up on a dedicated client.

# **4.3.8 Upgrade of SAP Learning Solution**

The upgrade of processes for the SAP Learning Solution involves upgrading the following components together with SAP ERP 6.0:

- SAP ERP 6.0-SAP Learning Sol-Client (Auth)
- SAP ERP 6.0-SAP Learning Sol-Client (Lern)
- SAP ERP 6.0-SAP Learning Sol-Frontend ABAP
- SAP ERP 6.0-SAP Learning Sol-Frontend CP

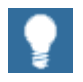

From SAP ECC 5.0 onward, the SAP Learning Solution TM Add-on (back end portion) constitutes an integral part of the system. You must apply *SAP Note 748338* before upgrading. To define the minimum Support Package level to be implemented, see *SAP Note 852235* for possible limitations.

# **4.4 SAP NetWeaver Rapid Installer 7.0**

### **Purpose**

Either you need to implement new functionality by either adding new systems to the existing system landscape, or you need to to build a new system landscape.

SAP NetWeaver Rapid Installer is an installation and configuration tool that supports a rapid and initial setup of an SAP NetWeaver system landscape. SAP NetWeaver Rapid Installer for SAP NetWeaver 7.0 SPS and higher performs the following activities:

Installs an SAP NetWeaver system with usage types Application Server Java (AS Java) and Enterprise Portal Core (EPC).

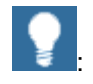

As of SAP NetWeaver 7.0 SR2 (based on SPS 09), usage type Enterprise Portal (EP) has been separated into two closely-related usage types: EP Core (EPC) and Enterprise Portal (EP). Usage type EPC provides the core portal capabilities available in the former usage type EP. Usage type EP now includes all portal add-on capabilities it provided before (for example, knowledge management and collaboration), but without core portal functionality. For more information, see SAP Note 982502 (Release note for EPC usage type).

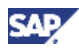

x Installs and configures SAP ERP 6.0 Business Packages including Business Package for Employee Self-Service (ESS) and Business Package for Manager Self-Service (MSS) along with other software components

After you have performed the installation and configuration process, you have the following systems

- A standard SAP NetWeaver EP Core system (SAP ERP 6.0 SAP NW EP Core)
- Role-based Work Centers for SAP Manager Self Service and SAP Employee Self-Service role on SAP ERP 6.0.

### **Prerequisites**

Before installing SAP NetWeaver Rapid Installer, read the *Installation Guide – SAP NetWeaver Rapid Installer*. This guide describes the installation procedure, hardware and software requirements, and pre-installation activities.

You can find this document and additional information in the *Documentation* folder on the SAP NetWeaver Rapid Installer DVD.

# **Product Details**

The following main software units and product instances are installed:

- SAP XSS (Self-Services).
- x Business Packages (product instance portal content) including Business Package for Employee Self-Service and Business Package for Manager Self-Service.
- An SAP NetWeaver 7.0 system with usage types Application Server Java (AS Java) and Enterprise Portal Core (EPC).
- SAP NW Search and Classification.
- System Landscape Directory SLD, including AS Java (you can also use an existing SLD).

After installation, you can start the configuration. The configuration is a separate step and you can perform it either directly after the installation or at a later point in time.

For example, the following configuration steps are performed:

- Scenario-oriented configuration for SAP ERP of Self-Service Scenarios for SAP ERP 6.0 and scenarios for SAP Best Practices.
- Back-end connection to your systems with product instances SAP ECC Server (SAP ECC 6.0) and SAP NW Business Intelligence.
- Alias configuration of Automatic Roles and assignment of pre-defined Automatic Roles. For more information, see SAP Note *1000291* (Automatic Roles).

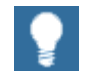

For more information about the product, see SAP Service Marketplace at **http://service.sap.com/nw-ri**.

# **Technical Restrictions**

SAP NetWeaver Rapid Installer has the following system boundaries:

- It is available for a limited set of platforms. You can use any of the following operating system and database combinations for installation:
	- Microsoft Windows Server 2003 on IA32 32-bit operating system with
		- Version 9 of IBM DB2 for Linux, UNIX, and Windows

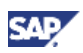

- o Microsoft SQL Server 2000/2005
- o MySQL MaxDB 7.6
- o Oracle 10.2 32-bit
- x Linux SUSE SLES9 and Linux RedHat EL4 on IA32 32-bit with
	- o Version 9 of IBM DB2 for Linux, UNIX, and Windows
	- o MySQL MaxDB 7.6
- Sun Solaris on SPARC 9 or 10 and 64-bit operating system with Oracle 10.2 64-bit.
- It supports a single-node installation on one host.

SAP NetWeaver Rapid Installer supports a single-node installation on one server. You can set up additional Java dialog instances with the standard installation tool *SAPinst*.

# **4.5 Using SAP Industry Add-Ons**

In earlier releases of SAP ERP, you had to install the industry solutions as individual add-ons. With SAP ERP 6.0, all SAP Industry Solutions (IS), except SAP Apparel and Footwear solution, are part of the product instance SAP ECC SERVER.

In previous versions of SAP ERP and SAP R/3 Enterprise, upgrades for Industry Solutions were delivered with time delays, and not all releases were supported or available for industry solutions. Now, every time we deliver upgrades for SAP ERP, we upgrade the SAP Industry Solutions as well.

The new *switch and enhancement framework* technology within SAP ERP 6.0 allows you to reuse functions of various industry solutions across any number of SAP ERP systems. Furthermore, we ensure that we develop the core product and the industry solution in the same system landscape. This means that we no longer duplicate development objects in an industry solution. This method also includes changes and non-modifying changes (changes that do not modify core development objects of an industry solution). An additional customer advantage is that no separate Support Package is required to maintain consistency.

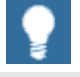

- The current guide does not cover industry-specific functionality. However, whenever possible, this guide does discuss industry-specific aspects of an upgrade.
- x For industry-specific information, review the Industry Solution Master Guides on SAP Service Marketplace at

 $http://service.sap.com/instguides \rightarrow$  *Industry Solutions*  $\rightarrow$ *Industry Solution Master Guides*.

In releases before SAP ERP 6.0, the following types of industry solutions were available:

- Industry Solutions deployed In-Core.
- Industry Solutions deployed as Extension Sets.
- Industry Solutions deployed as Add-Ons.

With SAP ERP 6.0, the following types of industry solutions are available:

- Industry Solutions deployed In-Core.
- Industry Solutions deployed as Enterprise Extension Sets.
- Industry Solutions deployed as Industry Extension Sets.
- Industry Solutions deployed as Add-Ons.

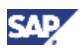

If you use IS Add-ons, you should review the industry-specific upgrade guides. You find them in the SAP Service Marketplace at **http://service.sap.com/instguides.** 

Furthermore, you should read *SAP Note 83800*2 {*Add-ons (non-IS) that are integrated into SAP ECC 600*} and *SAP Note 838003* (*Industry add-ons integrated into SAP ECC 6.0*).

The following sections summarize the availability of industry-specific add-ons and extensions. For more information, see the *SAP ERP 6.0 Master Guide* on SAP Service Marketplace at  $http://service.sap.com/erp-inst \rightarrow SAP ERP 6.0.$ 

# **4.5.1 Industry Solutions Deployed In-Core**

You use *Solutions Deployed In-Core* after installing the product instance SAP ECC SERVER. The following core industry solutions are available with SAP ERP 6.0:

- SAP for Chemicals
- SAP for Consumer Products (except the solutions listed as extensions)
- SAP for Industrial Machinery & Components
- SAP for Life Sciences
- SAP for Travel & Logistics Services
- SAP for Life Sciences
- SAP for Postal Services
- SAP for Professional Services
- SAP for Public Sector {SAP ERP Human Capital Management for the Public Sector including *Betriebliche Altersversorgung (BAV)* (Pension Scheme Germany)}.
- SAP for Railway Services
- SAP for Retail
- SAP for Wholesale Distribution

# **4.5.2 Industry and Enterprise Extensions**

You can activate the industry and enterprise extensions as described in the *SAP ERP 6.0 Master Guide*.

The following table summarizes the availability of industry solutions and displays the realization variants for various SAP releases, from SAP R/3 Release 3.1I to SAP ERP 6.0:

### **Definitions:**

- x **SAP ECC Industry Extension and SAP ECC Enterprise Extensions**: Additional Industry and Enterprise extensions that can be activated by utilizing the switch framework.
- **Industry Extension:** An industry-specific component integrated into and shipped as part of SAP R/3 Enterprise or SAP ECC 5.0.
- x **Add-On**: An industry-specific component shipped as an add-on to SAP R/3, SAP R/3 Enterprise, or SAP ERP 6.0 – SAP ECC SERVER.

**• Not supported:** Add-on or industry extensions that are not available on top of the corresponding SAP R/3 or SAP ERP 6.0 - SAP ECC SERVER release.

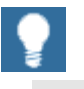

- Industry-specific add-on releases may not be available for all SAP R/3, SAP R/3 Enterprise, or SAP ERP 6.0 – SAP ECC SERVER releases.
- Releases in customer-specific maintenance before the end of December 2003 are also not listed in the following table.

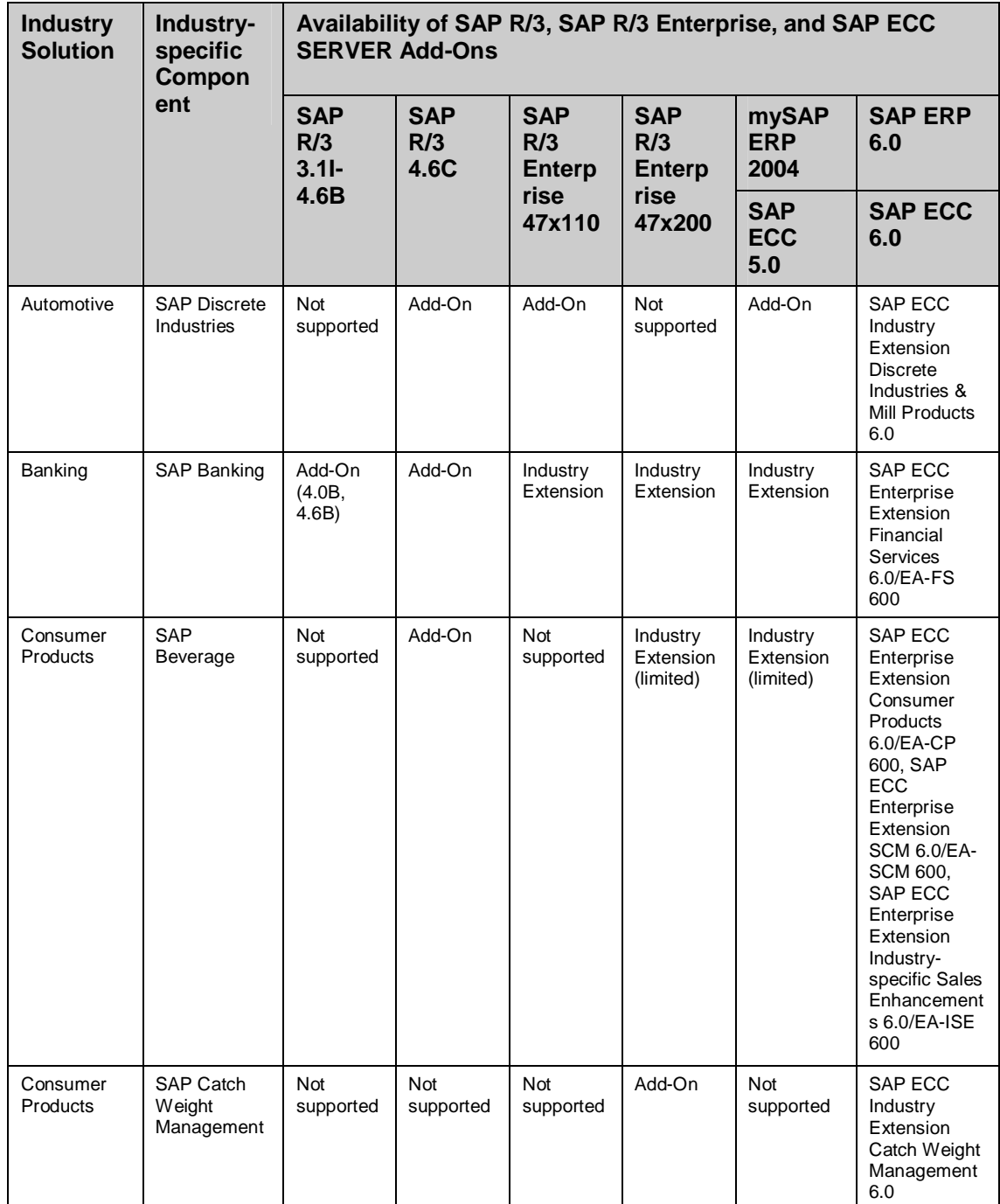

### **Table 19: Industry and Enterprise Extensions**

**SAP** 

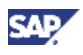

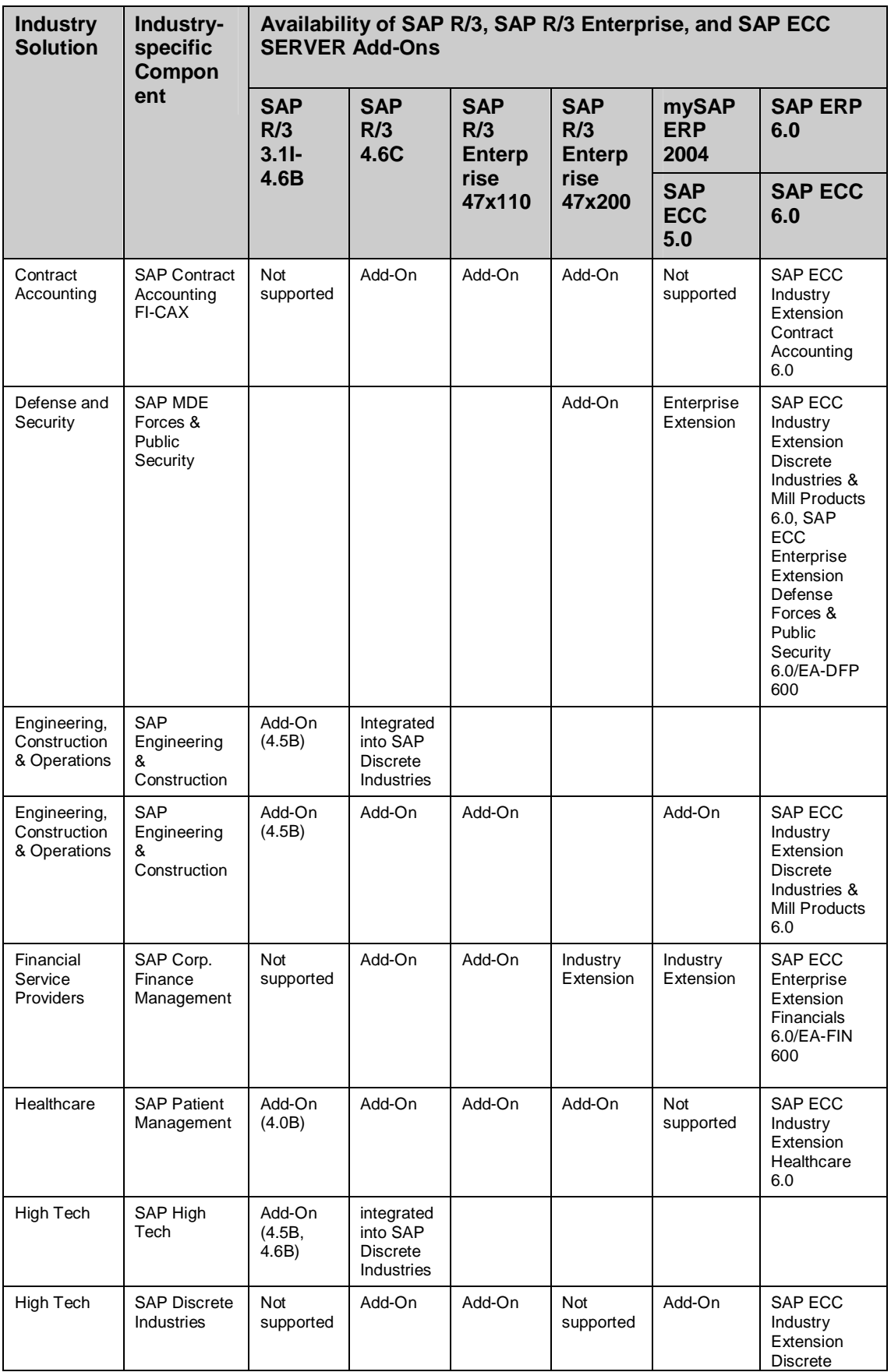

![](_page_107_Picture_447.jpeg)

![](_page_107_Picture_2.jpeg)
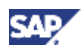

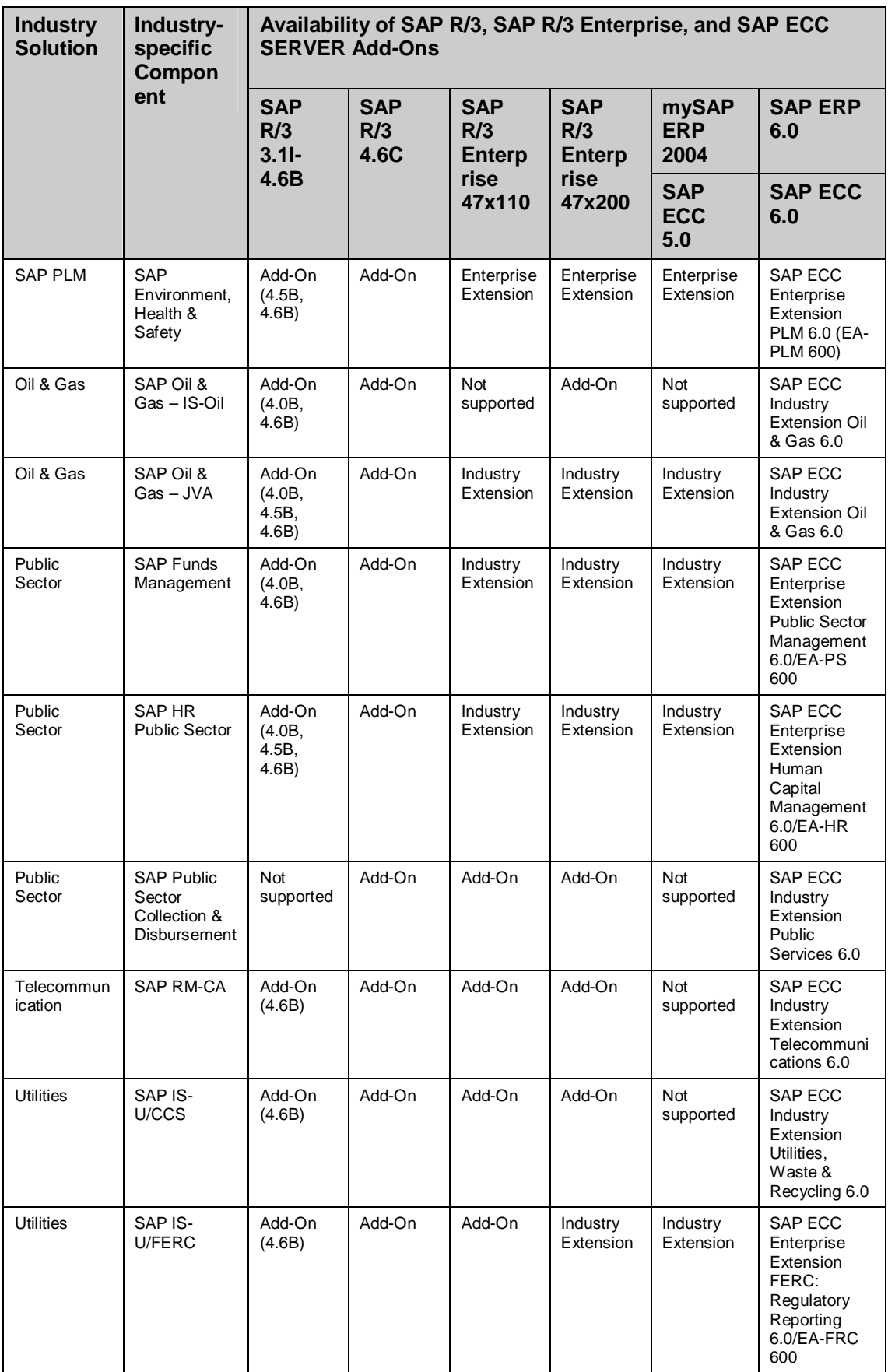

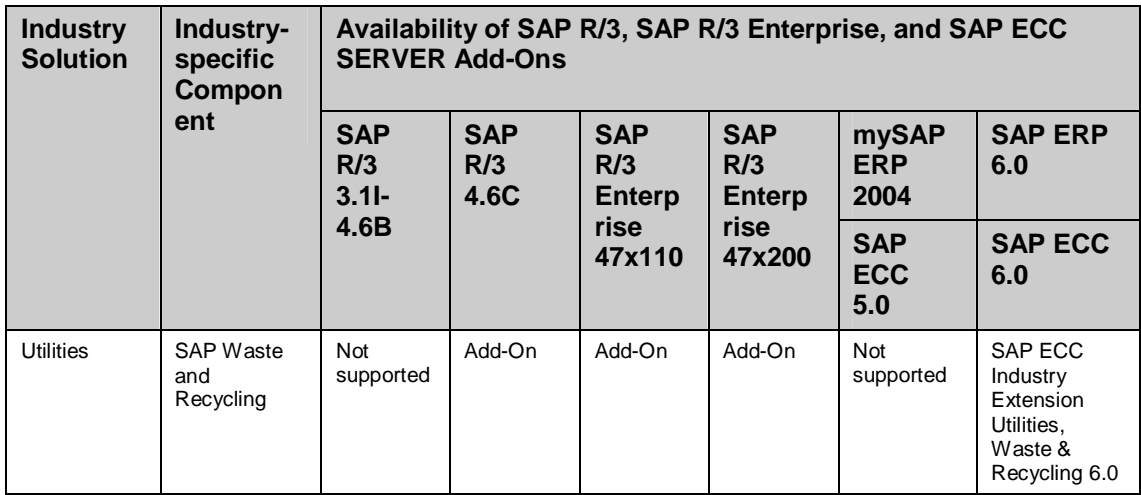

# **4.5.3 Further Add-Ons**

The following table lists industry solutions that are available as add-ons to SAP NetWeaver 7.0 or SAP ERP 6.0:

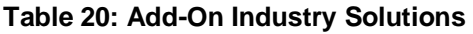

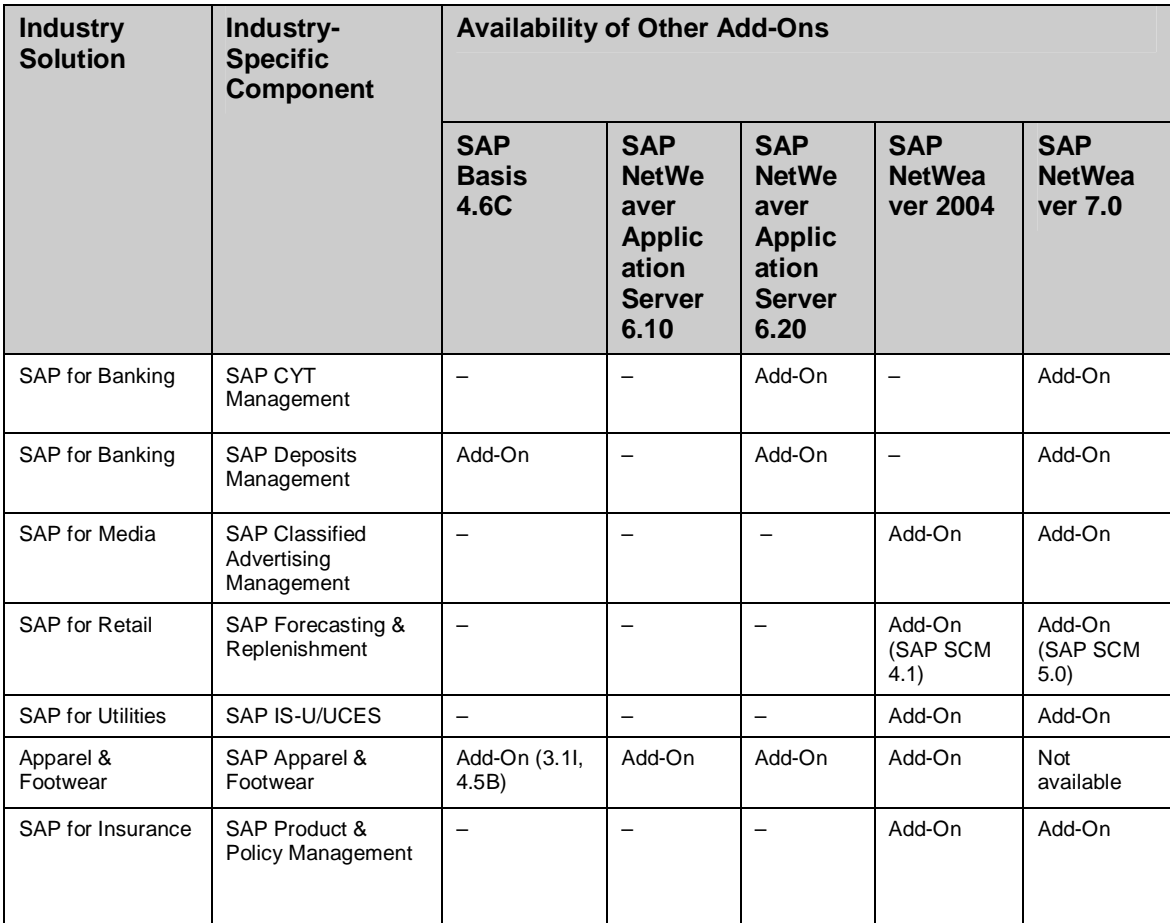

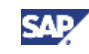

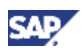

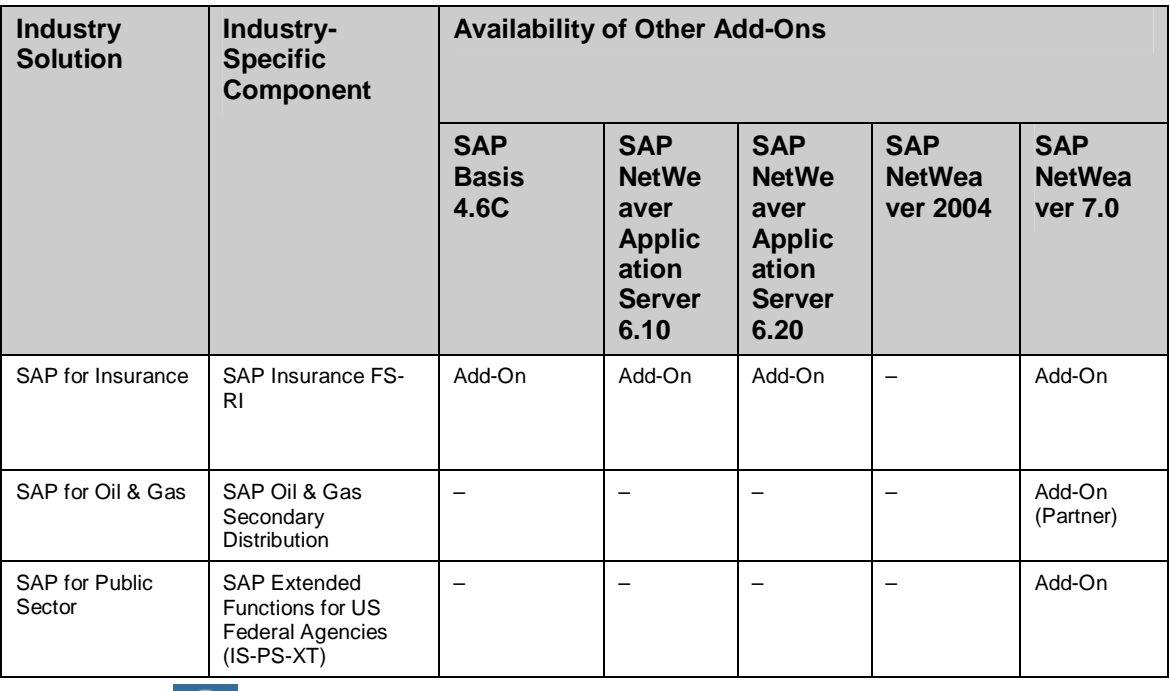

For information about release restrictions for the Industry Solution SAP for Oil and Gas, consult the following SAP Notes on SAP Service Marketplace at **http://service.sap.com/notes:** 

- SAP Note 885892 (Availability of OGSD in SAP ECC IS-Oil 6.0)
- SAP Note 868403 (Release restrictions: SAP ECC Industry Extension Oil&Gas 6.0)

For information about release restrictions for the Industry Solution SAP Beverage, see *SAP Note 736674* (*Additional info on upgrading IS Beverage 461 to ECC 5.0*) on SAP Service Marketplace at **http://service.sap.com/notes**.

For inquiries about Partner Add-Ons, contact the relevant partner directly.

If you have an Add-On installed that is classified as a further add-on, an upgrade to SAP ERP 6.0 – SAP ECC SERVER (SAP ECC 6.0) is possible only if the corresponding Add-On upgrade CD has been made available.

## **4.5.4 Upgrade of Industry Solutions**

The new industry solution types with SAP ERP 6.0 (see section 4.5, Using SAP Industry Add-Ons) follow a number of upgrade paths (see section 2.3, Valid Source Releases). *Industry Solutions deployed In-Core* has always been part of SAP ECC 6.0 (product instance SAP ECC SERVER). They are automatically upgraded during the upgrade from the prior release to SAP ECC 6.0.

With SAP ERP 6.0, most industry solutions that were formerly available as add-on solutions are now included in software component version SAP ECC 6.0 (product instance SAP ECC SERVER). There they are either considered as *Industry Solutions deployed as Enterprise Extension Sets* or they are considered as *Industry Solutions deployed as Industry Extension Sets*.

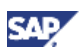

#### **Upgrade Process**

You can activate these industry solutions using the Switch Framework, which also supports the direct upgrade of industry solutions to SAP ECC SERVER.

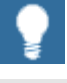

The direct upgrade of these industry solutions using the Switch Framework is supported for all SAP-owned industry solutions under maintenance.

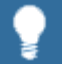

For more information about the activation of industry solutions, see the following SAP Notes on SAP Service Marketplace at **http://service.sap.com/notes:**

- SAP Note 838003 (Industry add-ons integrated into SAP ECC 6.0)
- SAP Note 838002 {Add-ons (non-IS) that are integrated into SAP ECC 600}
- SAP Note 877008 (Composite SAP note about Switch BC Sets)

During the upgrade of the earlier industry solutions to SAP ERP 6.0 – SAP ECC SERVER, the relevant Business Function Set is activated automatically. This ensures a smooth transition to industry-specific functions which are now deployed with the switch framework.

## Λ

SAP ECC Industry Extension Public Services 6.0 includes the Industry Solution, Higher Education & Research and the Industry Solution Public Sector. Both Industry Solutions are assigned to different business function sets, although they technically belong to the same software component. The business function set to be activated during installation must be defined during the upgrade process.

For more information, see *SAP Note 850111* (*Business Function Sets for upgrading from IS-PS-CA 4.64 - 47*).

Within the Switch Framework (see Master Guide SAP ERP 6.0), it is possible to activate one Industry Business Function Set only, while several Generic Business Functions can be activated in parallel.

We did not change the need to upgrade activites for *Industry Solutions deployed as Add-Ons* (see section 4.5.3, Further Add-Ons) when we retrofit industry solutions into the standard product. You still need to upgrade these industry solutions using a supplemental DVD.

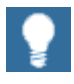

Customers who have implemented IS Add-ons in their source systems must review the following documents:

x Industry-specific Upgrade Guides on SAP Service Marketplace at **http://service.sap.com/instguides**

x *SAP Note* 86985 (*R/3 releases for SAP R/3 add-ons as of 4.0A*) on SAP Service Marketplace at **http://service.sap.com/notes.** 

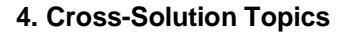

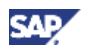

For an overview of the various industry solutions, see sections  $4.5.1 - 4.5.3$ .

You can find more details in the *SAP ERP 6.0 Master Guide* on SAP Service Marketplace at **http://service.sap.com/erp-inst**  $\rightarrow$  SAP ERP 6.0. This document also explains the *Switch Framework* and the activation of industry function sets.

#### **Checking Upgrade Results**

Once industry solutions have been upgraded and activated, it is sometimes necessary to check the activation and upgrade result. The following table lists the SAP Notes that can help you with such tests.

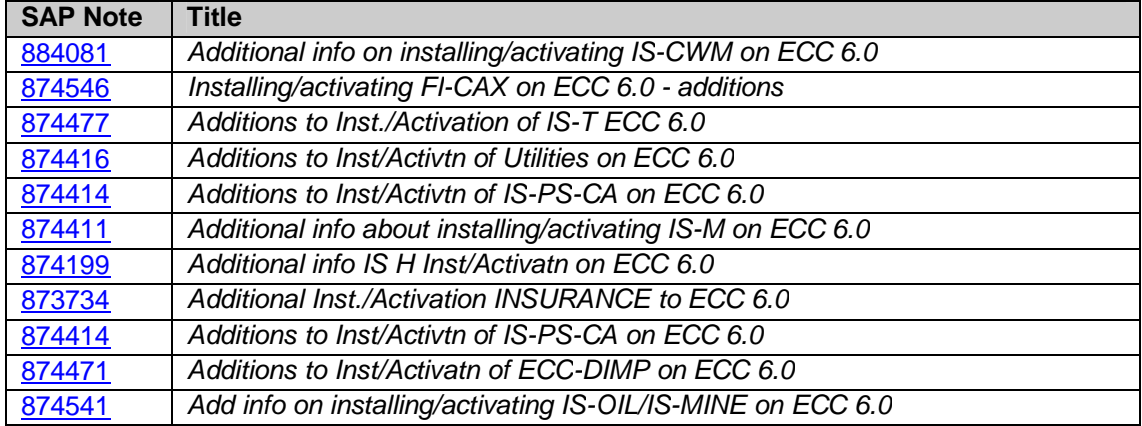

#### **Table 21: Checking Upgrade Results**

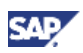

# **5. SAP ERP 6.0: Upgrade**

#### **Overview**

SAP ERP 6.0 consists of many key functional areas, and these key functional areas in turn consist of various processes and role-based Work Centers that implement individual functions.

You can implement SAP ERP 6.0 in a number of landscapes. The following section describes the upgrade of the SAP ERP 6.0 key functional areas for recommended system landscapes. (See also section 4.3.2.3, Upgrade of SAP ERP 6.0 - Portal Content.)

The system landscapes mentioned in the following sections are based on the general system landscapes described above, and were created with the intention to document a variety of possible landscape designs. Customers must adapt the recommended landscapes to their specific situation, especially with respect to customer-specific operating requirements or sizing needs.

#### **Documentation References**

The *SAP ERP 6.0 Master Guide* informs you about system landscapes. This guide contains information about individual processes or role-based Work Centers of SAP ERP 6.0, the language and country availability of each process, and the key functional areas of SAP ERP. For more information, see SAP Service Marketplace at **http://service.sap.com/erp-** $\text{inst} \rightarrow \text{SAP}$  *ERP 6.0.* 

If you do not plan to use or wish to upgrade each process of all key functional areas, then you need information about the technical software product instances required to implement a certain processes or role-based Work Centers. The software component matrix for SAP ERP includes such information for SAP ERP 6.0. Software component information at the process level is described as follows:

- x The (present) *SAP ERP 6.0 Upgrade Master Guide* describes component information on the level of Key Functional Areas of SAP ERP 6.0.
- x The *SAP ERP 6.0 Master Guide* describes software component information on both levels – that is of Key Functional Areas and individual processes.

Both guides are available on SAP Service Marketplace at **http://service.sap.com/erp-inst**.

When planning an upgrade, or when building an upgrade, or in the post upgrade phase, you might require additional tools and services not described here. The SAP Upgrade Info Center (on SAP Service Marketplace at **http://service.sap.com/upgrade)** serves as an entry point for upgrade-related solution information, tools, and offerings. The Upgrade Tools & Technology sub-area is particularly interesting for information about SAP upgrade tools and technology.

# **5.1 End-User Service Delivery**

The key functional area *End-User Service Delivery* consists of functions that are used in company-wide business processes and that consequently include processes from almost all other key capabilities of SAP ERP.

We document the generic business processes or the Role-Based Work Centers of SAP ERP in *List of Processes and Role-Based Work Centers SAP ERP EHP <Number of enhancement package>*. You find it in the following path in SAP Service Marketplace:

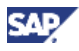

**http://service.sap.com/erp-ehp** *- > Media Library - SAP enhancement packages -> Category Enhancement Packages - General.*

#### **5.1.1 End-User Service Delivery: Role-Based Work Centers**

Specific business needs addressed by the following role-based work centers of SAP ERP are described below:

• Business Unit Analyst

Enables financial analysts and controllers to monitor situations within their business unit, react to critical situations, organize the planning process, and collaborate effectively with line managers and project managers within their unit.

• Buyer

Supports buyers in their day-to-day purchases (operational procurement) for both materials and services procurement.

Development Collaboration

Provides a single point of entry for all activities related to collaboration in product development and design. It supports employees who are responsible for communicating with external partners and suppliers in the area of product development. This includes data export/import to the cFolders application and browsing the product structure. It also includes the integration of cFolders notifications into the Universal Worklist (UWL) of the system with the usage type EP Core.

Employee Self-Service (ESS)

Allows employees to maintain their personal information and control many administrative transactions and other processes otherwise handled by Human Resources staff. The goal of ESS is to streamline approval processes and tasks, such as viewing vacation time or choosing benefits. SAP ESS not only grants better access to personal data, it also informs employees of changes in their life and work events by integrating applications with support information.

HR Administrator

Provides real-time integration for collaboration within the entire organization, that is, from the individual employee to executive management. The responsible HR Administrator deals with HR data of the employees, and receives work items which are triggered from other role-based Work Centers and processes already defined within the organization.

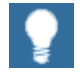

As of SAP ERP Enhancement Package 2005.1, we changed the user interface technology for the role-based Work Center HR Administrator from the Web Dynpro Java technology to the Web Dynpro for ABAP technology. Development activities for these technologies are made in different product instances of SAP ERP 6.0 or SAP ENHANCE PACKAGE 2005.1 — that is, Java Web Dynpro is part of SAP XSS (Self Services), and ABAP Dynpro is part of SAP ECC. This change influences the system landscape, and the implementation or upgrade of systems, where the role-based Work Center HR Administrator is used.

For more information, see SAP Service Marketplace at

**http://service.sap.com/notes**ĺ SAP Note *1024326 (New Applications for role HR Administrator).*

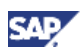

Internal Sales Representative

Delivers all the functions to fulfill the requirements of an Internal Sales Representative. This includes tasks, such as answering phone calls from customers and prospective customers, processing incoming inquiries and sales orders, and preparing quotations and sales contracts.

**Invoicing Clerk** 

Enables working with the Invoice Management System. The target group of this rolebased Work Center is the invoicing clerk who is responsible for the incoming invoices in the logistics department.

The Invoice Management System (IMS) allows the processing of incoming electronic invoices (with and without purchase order references) on an exception basis.

Maintenance Technician

Provides a simple user interface for maintenance execution, request processing, and confirmations and reporting. It also displays the asset structure.

Manager Self-Service (MSS)

Provides line managers, team leaders, project leaders, and department heads in the enterprise with tools to help them accomplish their goals quickly and easily. Central departments, such as Controlling or Human Resources, can present personalized information in the user's portal, enabling managers to find their information in their own portal, in the right place at the right time.

Plant Manager and Production Supervisor

Uses manufacturing intelligence dashboards to provide configurable entry pages that deliver alerts, KPIs, manufacturing content, work lists, and production confirmations. Role-based Work Centers provide decision support needed by production personnel to respond to exceptions and unforeseen changes in demand or supply and to deliver superior production performance through increased transparency. Dashboards are also available for new role-based Work Centers, maintenance technicians, and quality inspectors to leverage transparency and promote collaboration on the shop floor.

Project Self-Service (PSS)

Provides an intuitive user interface which supports project leads and project team members in the main areas of their daily work. PSS relies on cProjects and is part of portal content for SAP ERP 6.0.

Quality Inspector

Addresses quality inspection tasks in different industries and processes. Quality inspectors are responsible for tasks such as:

- $\circ$  Inspection lot processing.
- $\circ$  Sample drawing.
- $\circ$  Results and defects recording (values of inspection characteristics, nonconformity data).
- $\circ$  Execution of quality control charts.

These tasks comprise highly repetitive steps that require rapid data entry. Personalized work lists are available for inspection lots and notifications or tasks for exceptions.

**Supplier** 

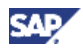

Provides suppliers with a single-point of access to data and transactions in SAP Supplier Self-Services, thus integrating self-service capabilities as part of the end-toend procurement process.

The following Business Packages include common or additional content:

Common Parts

Contains common areas used in several role-based Work Centers within SAP ERP 6.0. It must be deployed on the same server as the other Business Packages mentioned above.

Self-Service Administrator

Allows an administrator to configure Self-Service applications, such as SAP Employee Self-Service and SAP Manager Self-Service. With this package you can, for example, add entries to the helper area on a screen, or skip the *Review* screen completely in a certain scenario. Your role-based Work Center-specific configuration is stored in the Portal Content Directory of the usage type EP Core.

### **5.1.2 End-User Service Delivery: Processes**

In addition to role-based Work Centers, the key functional area End-User Service Delivery includes processes. The *Operating an Employee Interaction Center* (SAP Employee Interaction Center – EIC) process allows customers to reach the following goals:

- x Decrease cost of certain HR services, such as the service *Answer Benefits Enrollment Questions of Your Workforce*.
- Improve services through rapid resolution of employee requests, such as solution database, interactive scripting, and contact history and multiple communication channels, such as telephone, e-mail, letter, fax, or chat.
- Provide increased efficiency and cost transparency through standardized HR processes and services (service level agreements).

To fully utilize this process, you must evaluate SAP CRM, SAP ERP, and SAP ERP Human Capital Management.

## **5.1.3 System Landscape**

Based on the *Minimal System Landscape* model (see *SAP ERP 6.0 Master Guide* and section 2.4.1, *Minimal System Landscape*), the following figure illustrates an example of a full-fledged system landscape for the key functional area End-User Service Delivery.

It consists of the product instances and software components discussed in more detail in the *SAP ERP 6.0 Master Guide*.

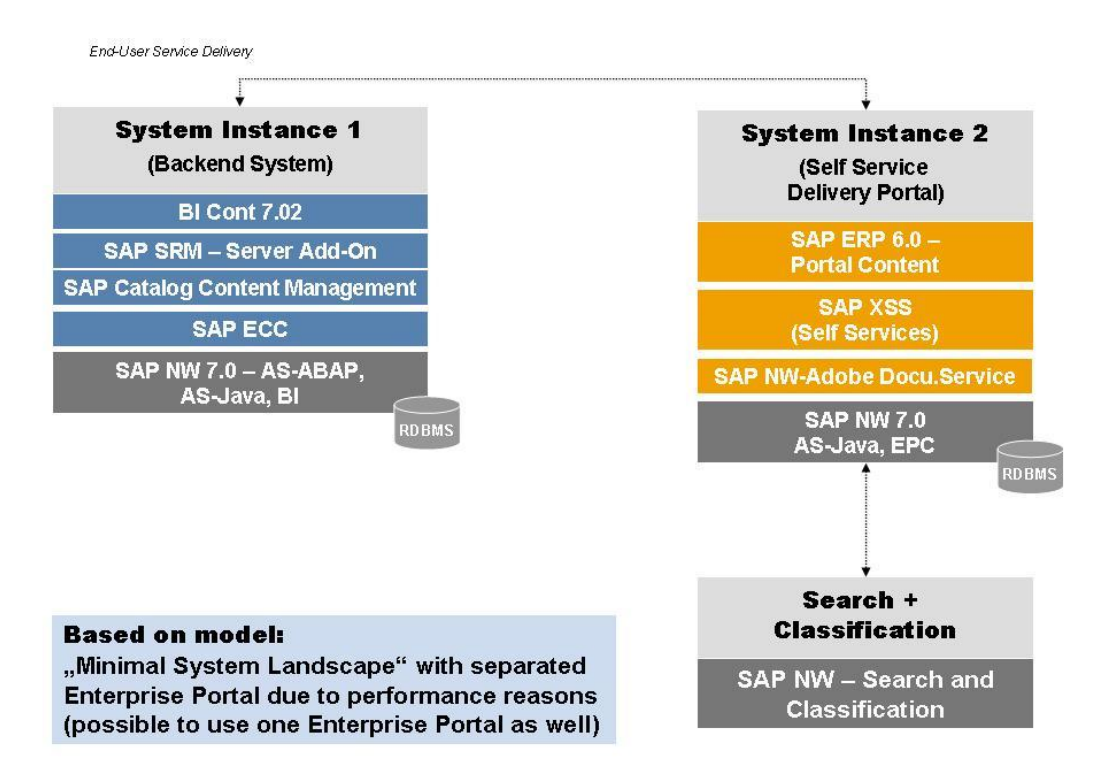

#### **Figure 9: System Landscape for the** *End-User Service Delivery* **Key Functional Area**

Within the Self-Services function of the End-User Service Delivery key functional area, you can perform the following actions:

Operate a system landscape that has all components installed on one system instance (all-in-one-deployment).

To do so, install the Business Packages (product instance Business Content) on the same instance as the XSS components (product instance SAP XSS (SELF SERVICES)). For more information, see section 4.3.2, Upgrade of Product Instances SAP XSS and Portal Content.

- Install an additional system instance of product instance SAP NW EP Core on a separate system instance, following the *federated portal concept* installation method. You could do this to address load balancing problems.
- For more information about the federated portal concept, see the Master Guide SAP NetWeaver 7.0 on SAP Service Marketplace at **http://service.sap.com/instguidesNw70**.

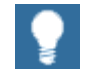

You need a dedicated system for SAP Solution Manager and you must install the related front-end components.

CAD

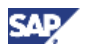

For more information about system landscapes, or for more details about the implementation sequence, or product instances/software components, see the *SAP ERP 6.0 Master Guide* on SAP Service Marketplace at  $http://service.sap.com/erp-inst \rightarrow SAP ERP 6.0$ 

### **5.1.4 Upgrade Sequence**

The following table describes the suggested sequence of upgrade or installation steps to perform to have a full-fledged system landscape.

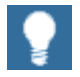

For information about the required component versions and patch levels, see the following sources of information:

x The *Software Component Matrix* and the current Support Package Stacks on SAP Service Marketplace at **http://service.sap.com/spstacks.**

x The Release Notes issued for SAP ERP; see *SAP Note 849887* (SAP *ERP 6.0: Support Package Stacks Release and Info Note*), and the following SAP Notes: 774615, and 1088904.on SAP Service Marketplace at **http://service.sap.com/notes.**

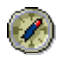

We recommend that you adhere to the component versions and patch levels documented in the latest Release Information Note for SAP ERP.

All product instances of SAP ERP 6.0 are technically independent of each other with regard to the installation sequence. This means that these components can be installed or upgraded in any order if not mentioned as prerequisites. For example, when you install an ABAP Add-On component, it does not matter whether any other ABAP Add-On of SAP ERP is installed on the same system instance.

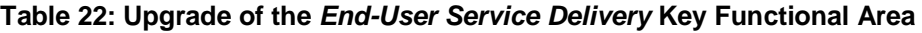

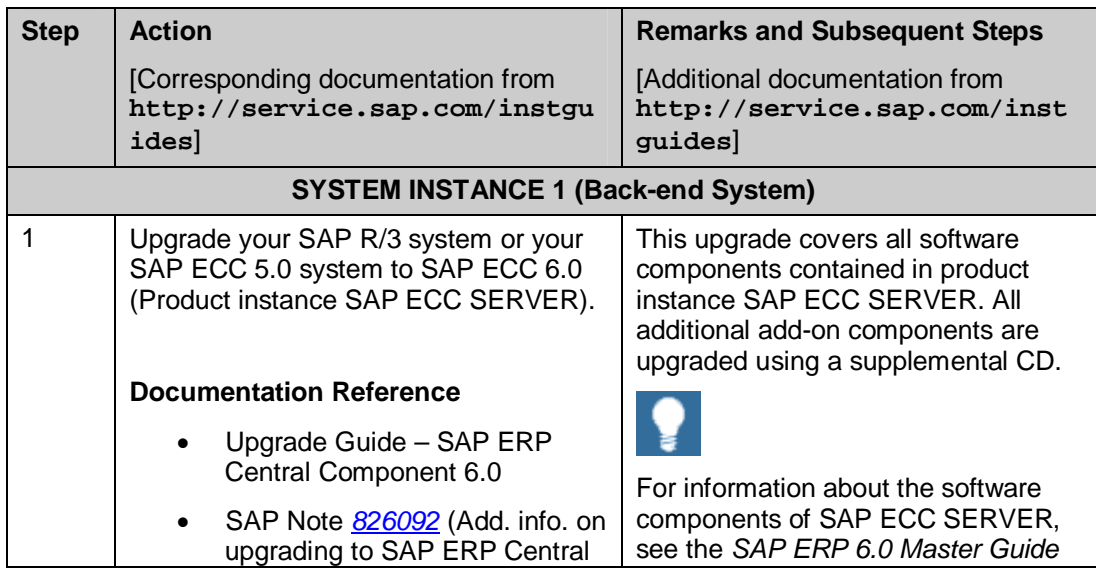

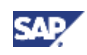

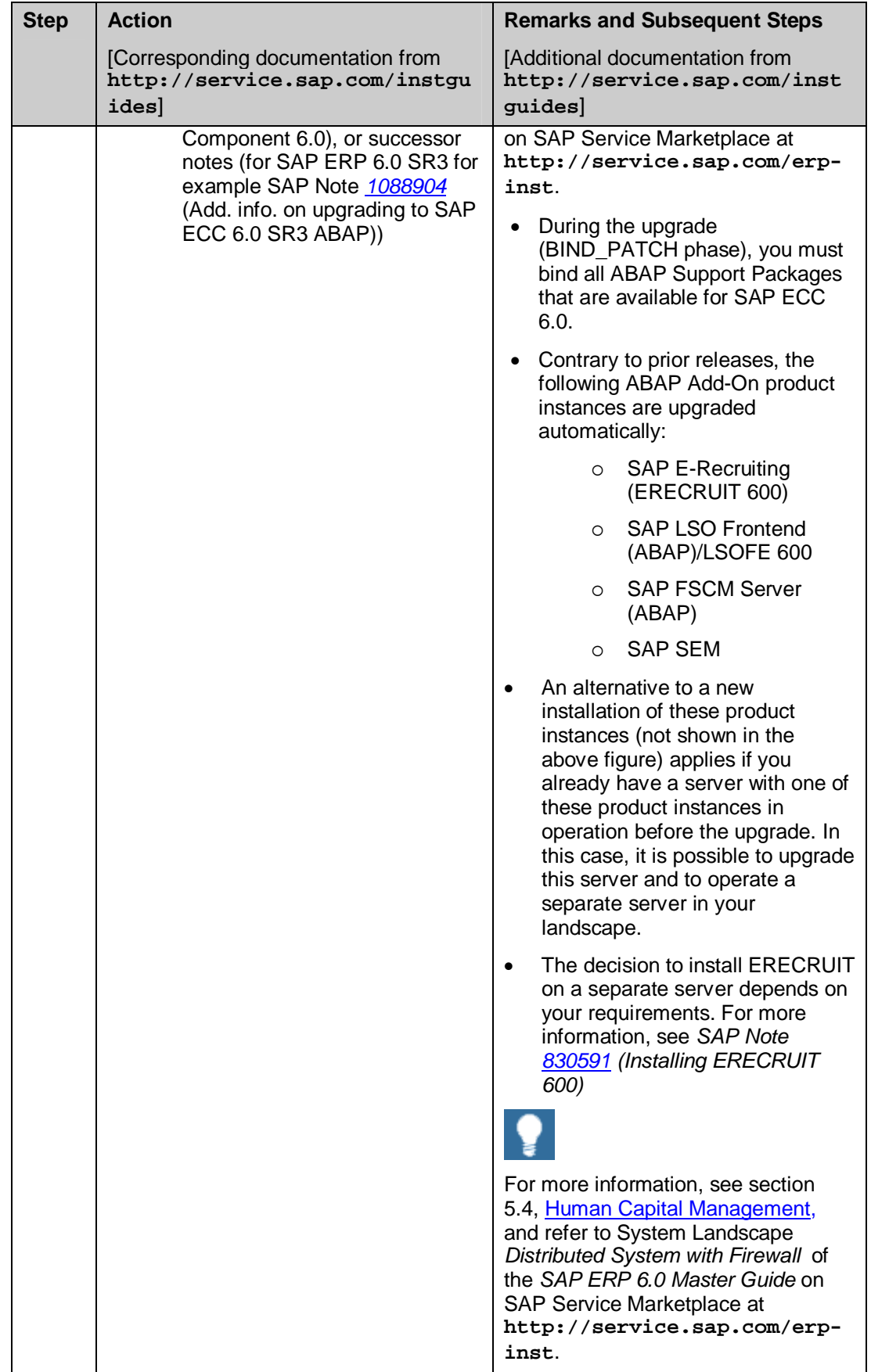

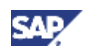

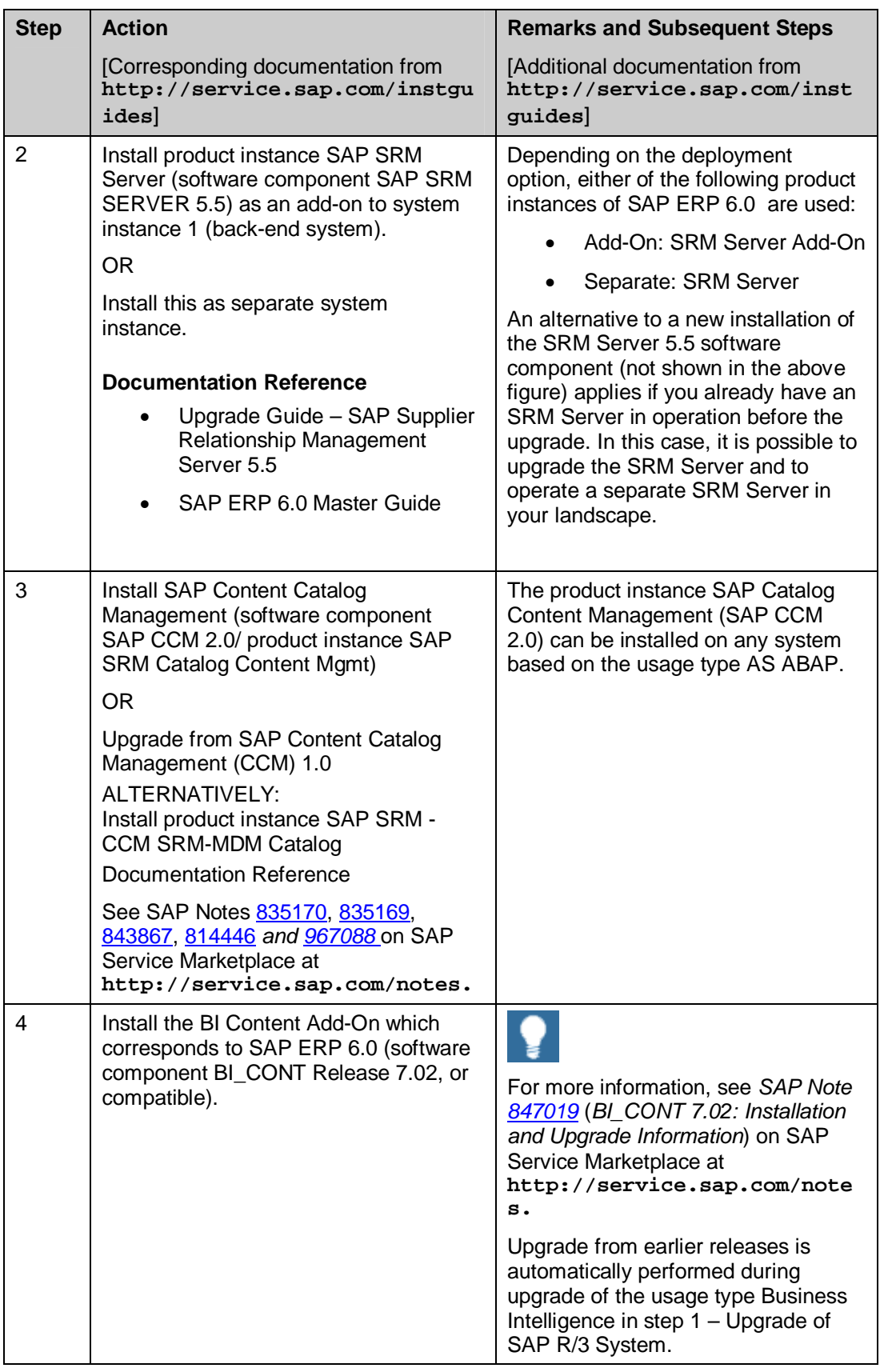

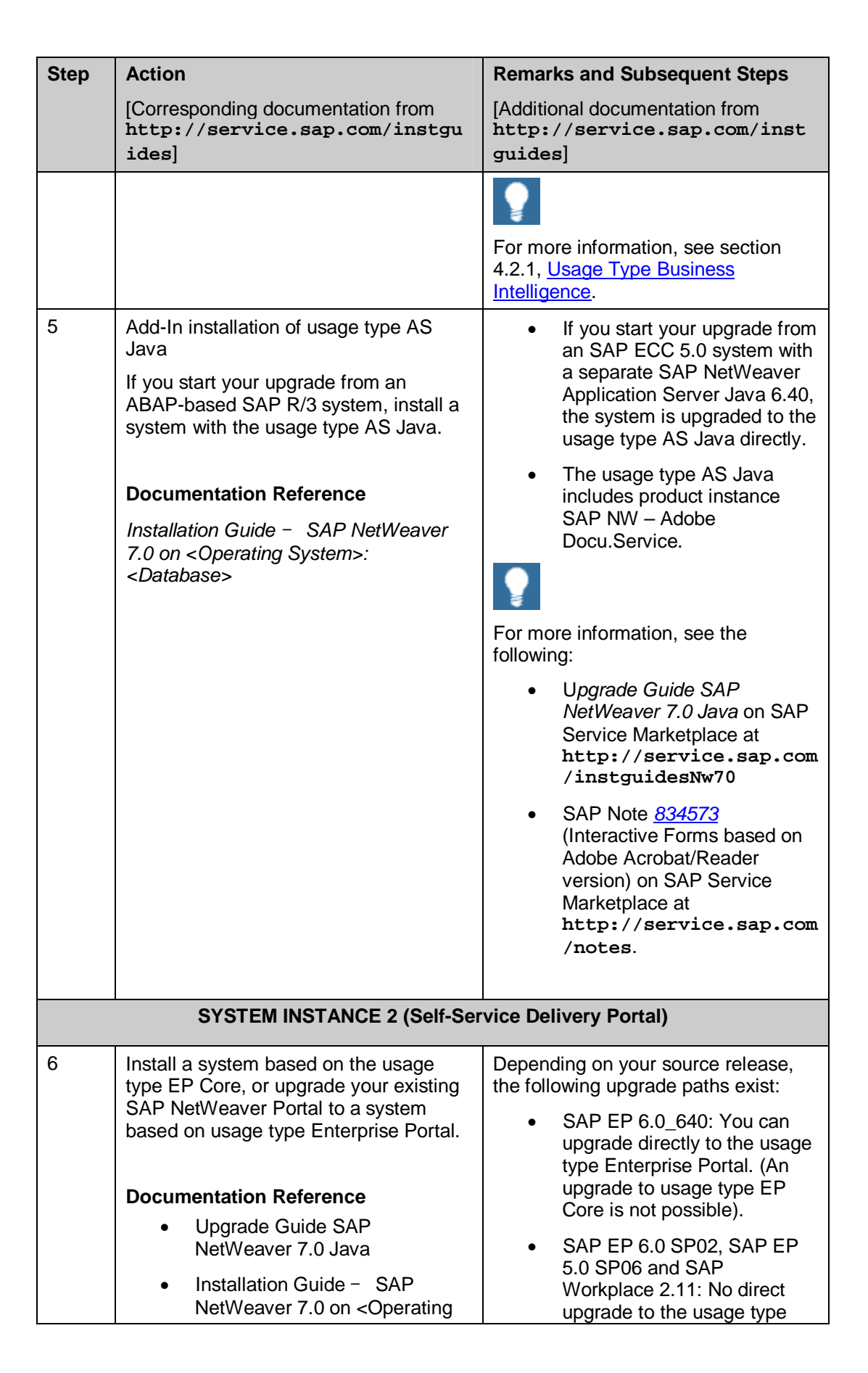

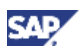

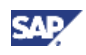

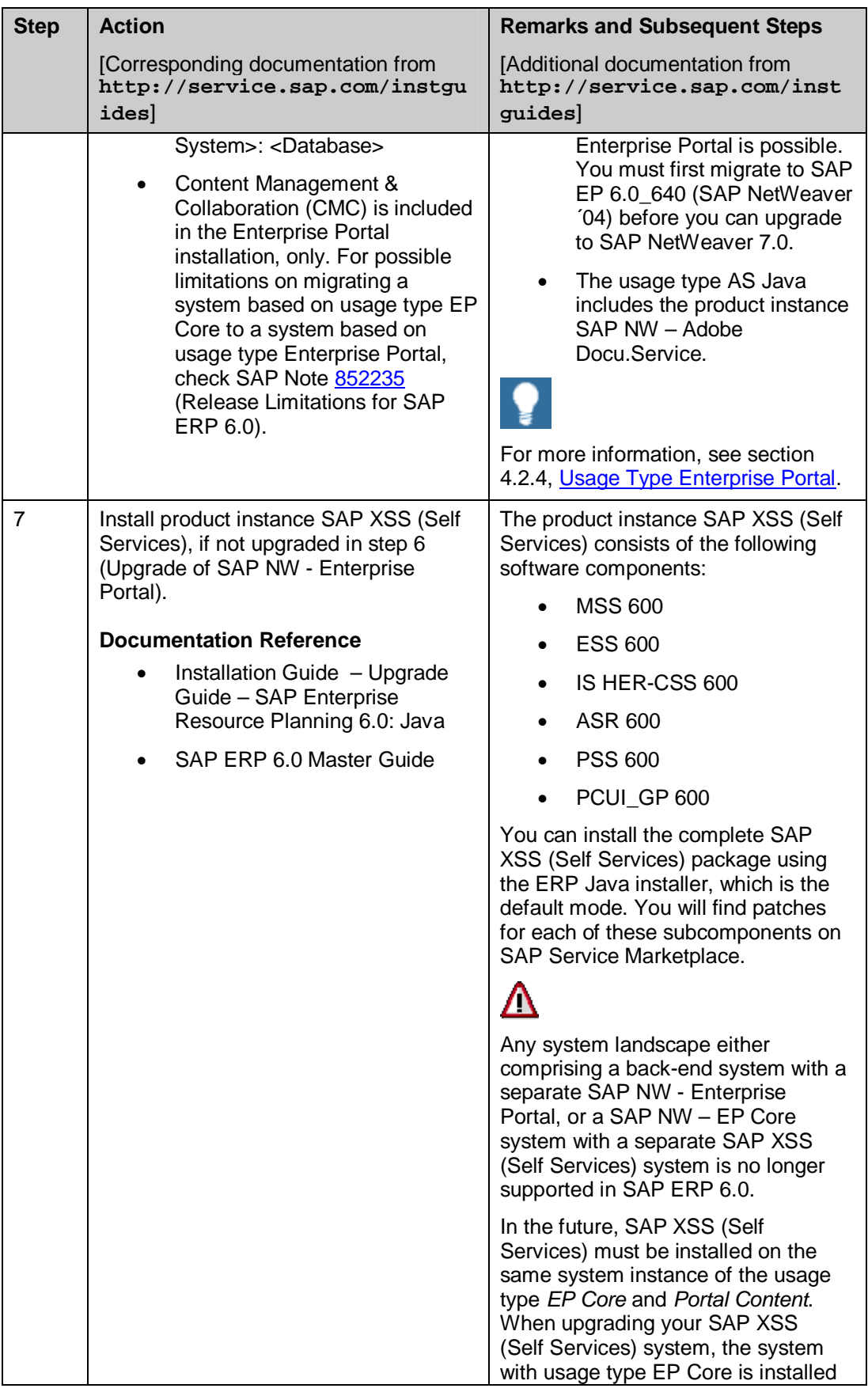

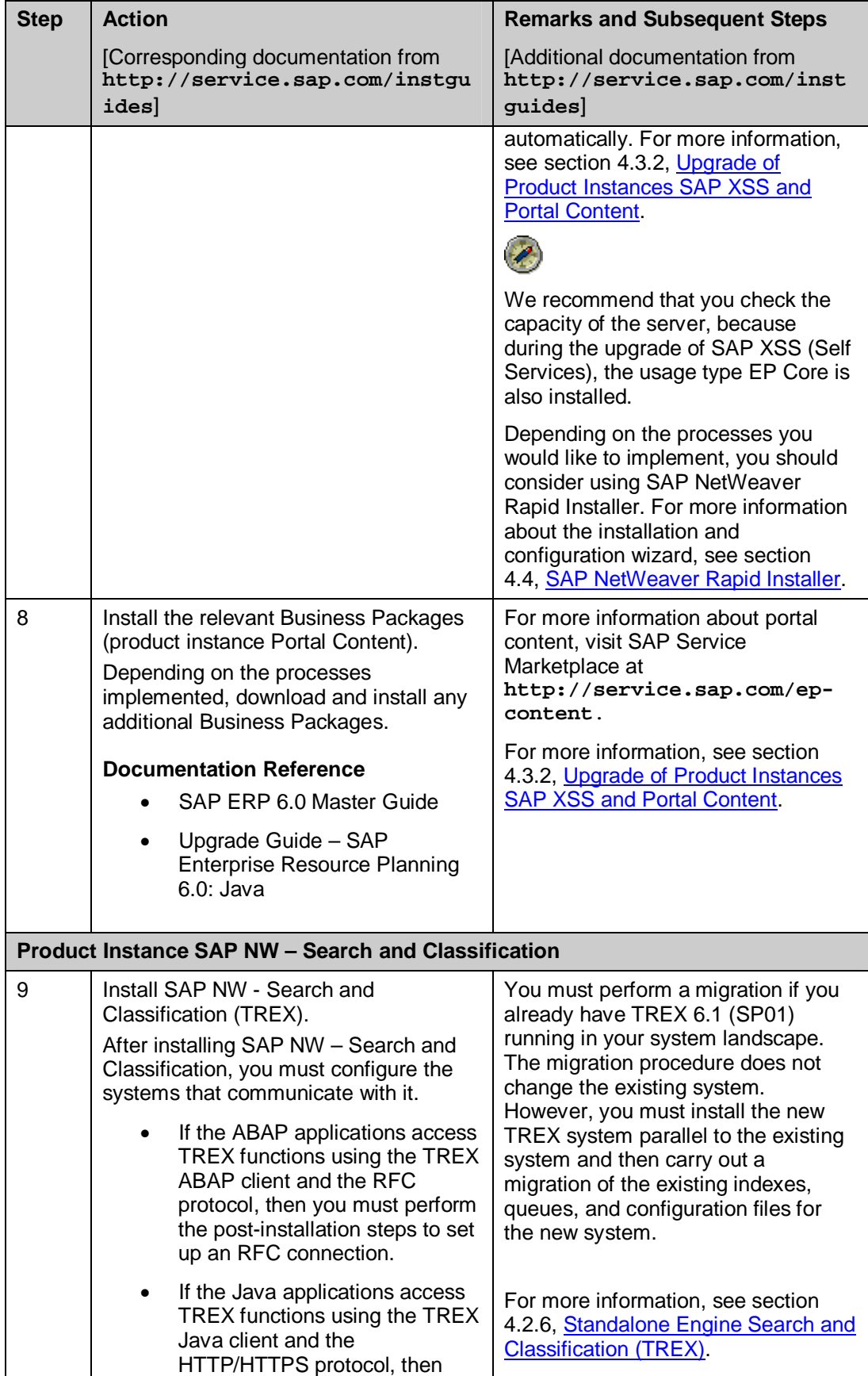

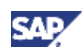

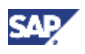

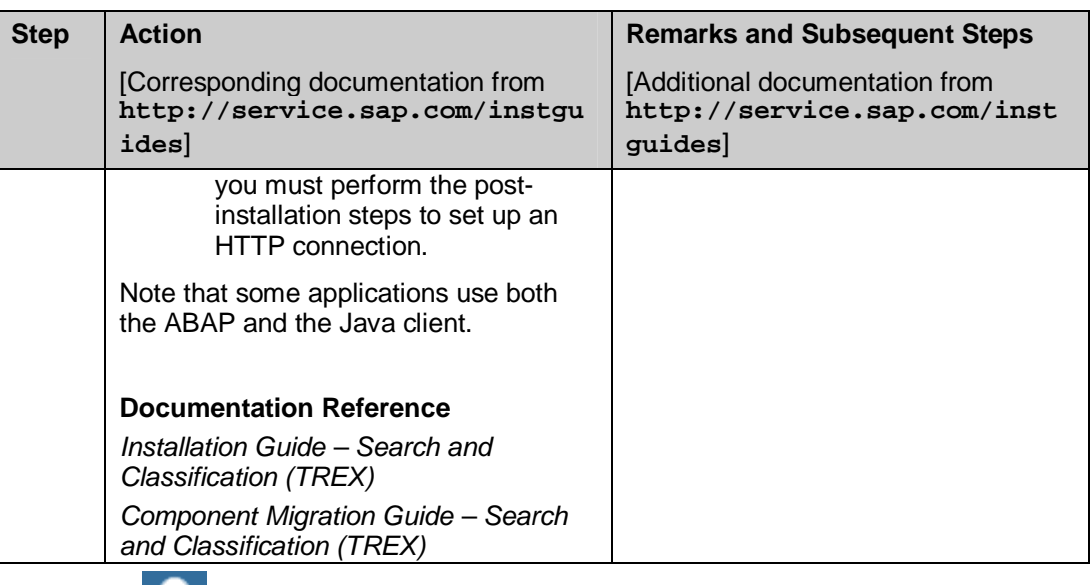

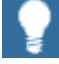

Many of the upgrade or installation steps listed above can be carried out in parallel, for example, the upgrade or installation of SAP NetWeaver Business Intelligence and SAP NetWeaver Portal, Search & Classification, and SAP NetWeaver Application Server Java for J2EE applications.

# **5.2 Analytics**

Analytics provides functionality for strategic enterprise management, financial analytics, operations analytics, and workforce analytics. It assists you in adapting your business operations to the results from business analytics, thus improving the decision-making process. At the same time, Analytics helps you optimize business processes across functions to improve overall business performance.

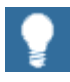

For more information about individual processes of SAP ERP 6.0, or the language and country availability on the process level, see the *SAP ERP 6.0 Master Guide* on SAP Service Marketplace at

 $http://service.sap.com/erp-inst \rightarrow SAP ERP 6.0.$ 

## **5.2.1 System Landscape**

The following figure illustrates an example of a full-fledged system landscape for the key functional area Analytics of SAP ERP 6.0. It is based on the *Minimal System Landscape* model. For more information about a minimal system landscape, see the *SAP ERP 6.0 Master Guide*.

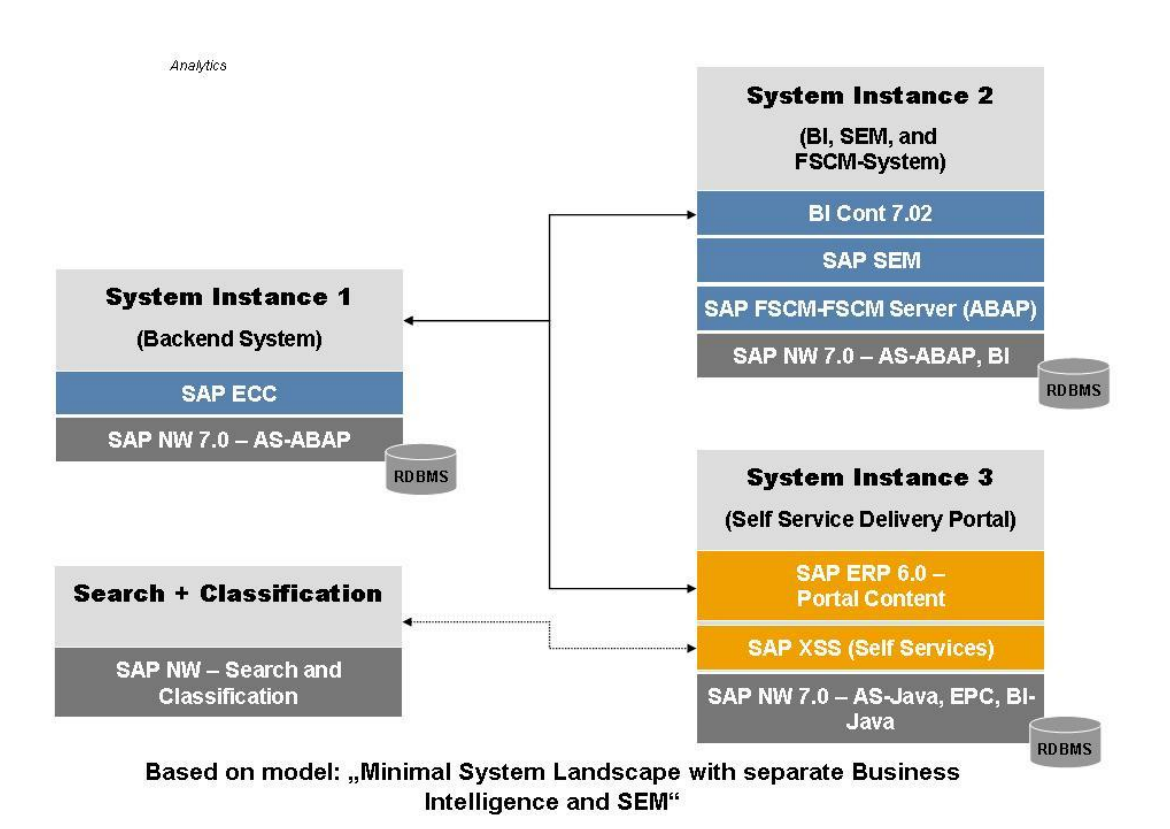

**Figure 10: System Landscape for the** *Analytics* **Key Functional Area** 

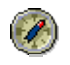

We recommend that you do not install all components on one host, but rather distribute the components among several hosts.

There are several possibilities for distributing the components. The above figure provides just one example. Distribution of components depends on many factors, such as sizing, security, available hardware, and so on. In practice, any distribution of components among hosts is possible, ranging from a minimal system landscape to the maximum distributed landscape. All landscape alternatives are described in the *SAP ERP 6.0 Master Guide*.

Business Intelligence is an integral part of the usage type Business Intelligence and does not need to be installed explicitly. To deploy an SAP NetWeaver system as a Business Information Warehouse system, you must install and activate the BI Content add-on. This component is installed using the SAINT tool.

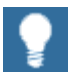

You additionally need a dedicated system for SAP Solution Manager and you must install the related front-end components.

For more information about the Stack Strategy of SAP, see SAP Service Marketplace at **http://service.sap.com/sp-stacks** → SAP ERP 6.0.

CAE

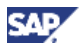

### **5.2.2 Upgrade Sequence**

The following table describes the recommended sequence of upgrade or installation steps that you should perform to obtain a full-fledged system landscape.

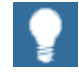

For information about the required component versions and patch levels, see the Software Component Matrix, the current Support Package Stacks on SAP Service Marketplace at **http://service.sap.com/sp-stacks**, and the following SAP Notes: 774615, and 1088904.

The Release Notes also document the required component versions and patch levels for every Support Package Stack. For more information, see *SAP Note 849887* (*SAP ERP 6.0: Support Package Stacks Release and Info Note*) on SAP Service Marketplace at **http://service.sap.com/notes.**

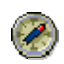

We recommend that you adhere to the component versions and patch levels documented in the latest ERP Release and Information Note (for SAP ERP 6.0 SR3, for example, this would be SAP Note 1093628).

All product instances of SAP ERP 6.0 are technically independent of each other with regard to the installation sequence. This means that these components can be installed or upgraded in any order if not mentioned as prerequisites. For example, when you install an ABAP Add-On component, it does not matter whether any other ABAP Add-On of SAP ERP is installed on the same system instance.

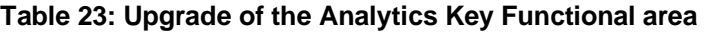

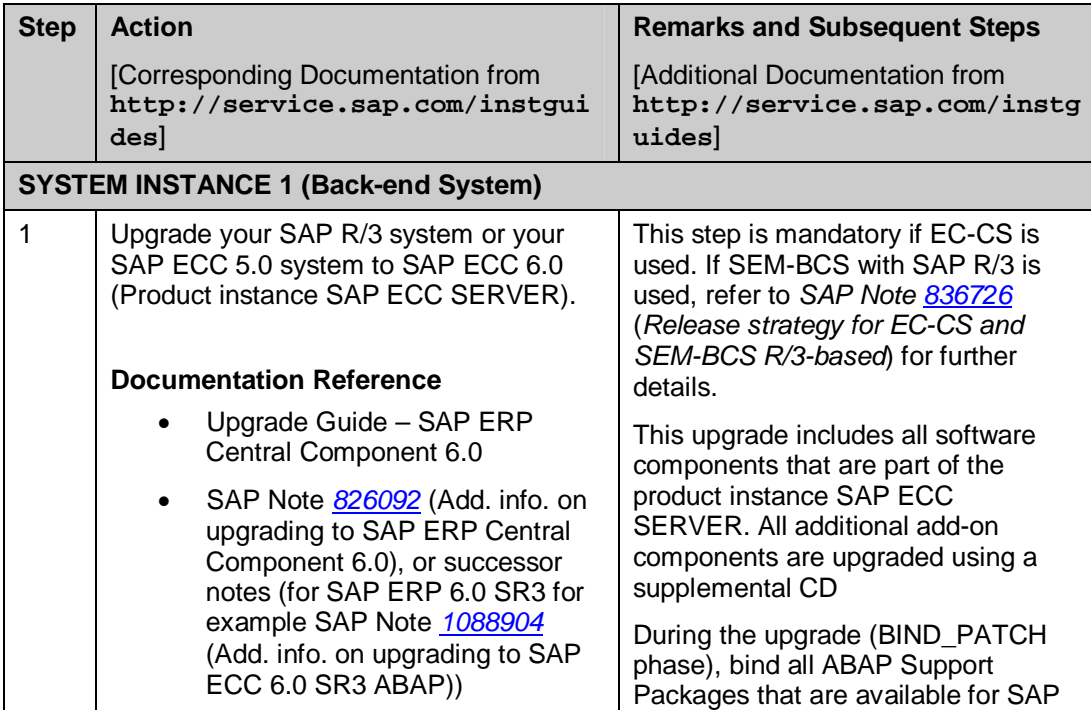

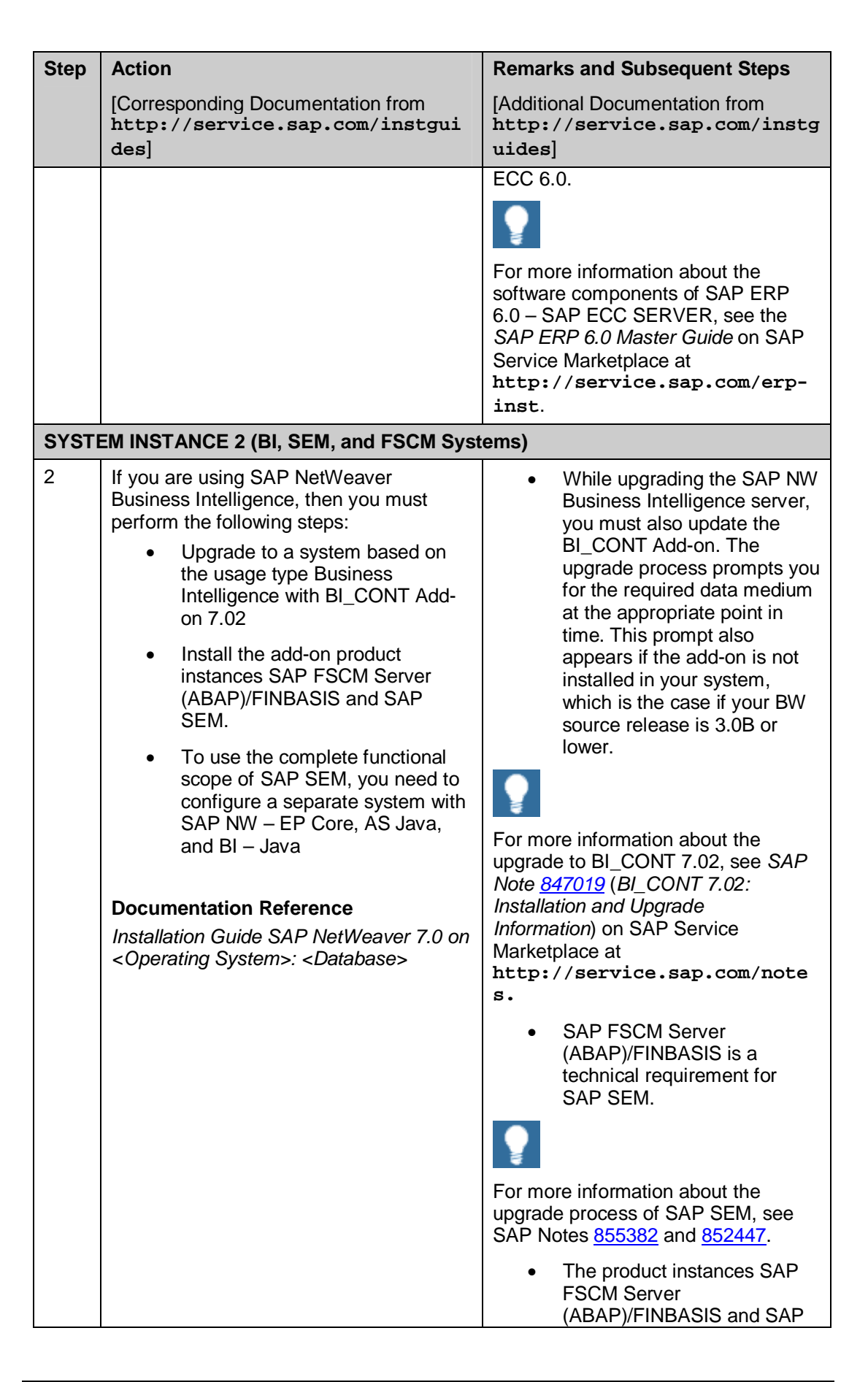

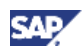

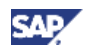

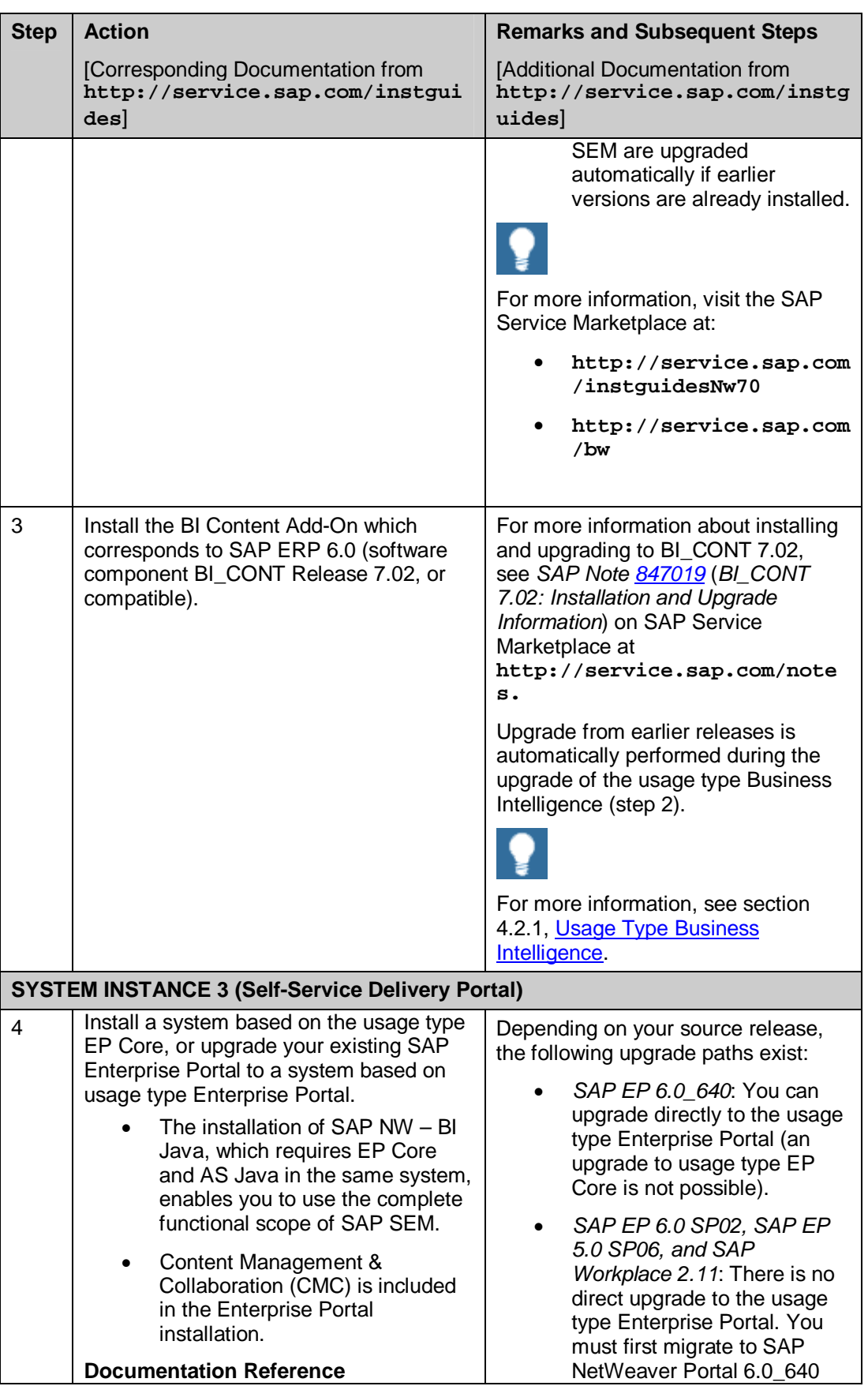

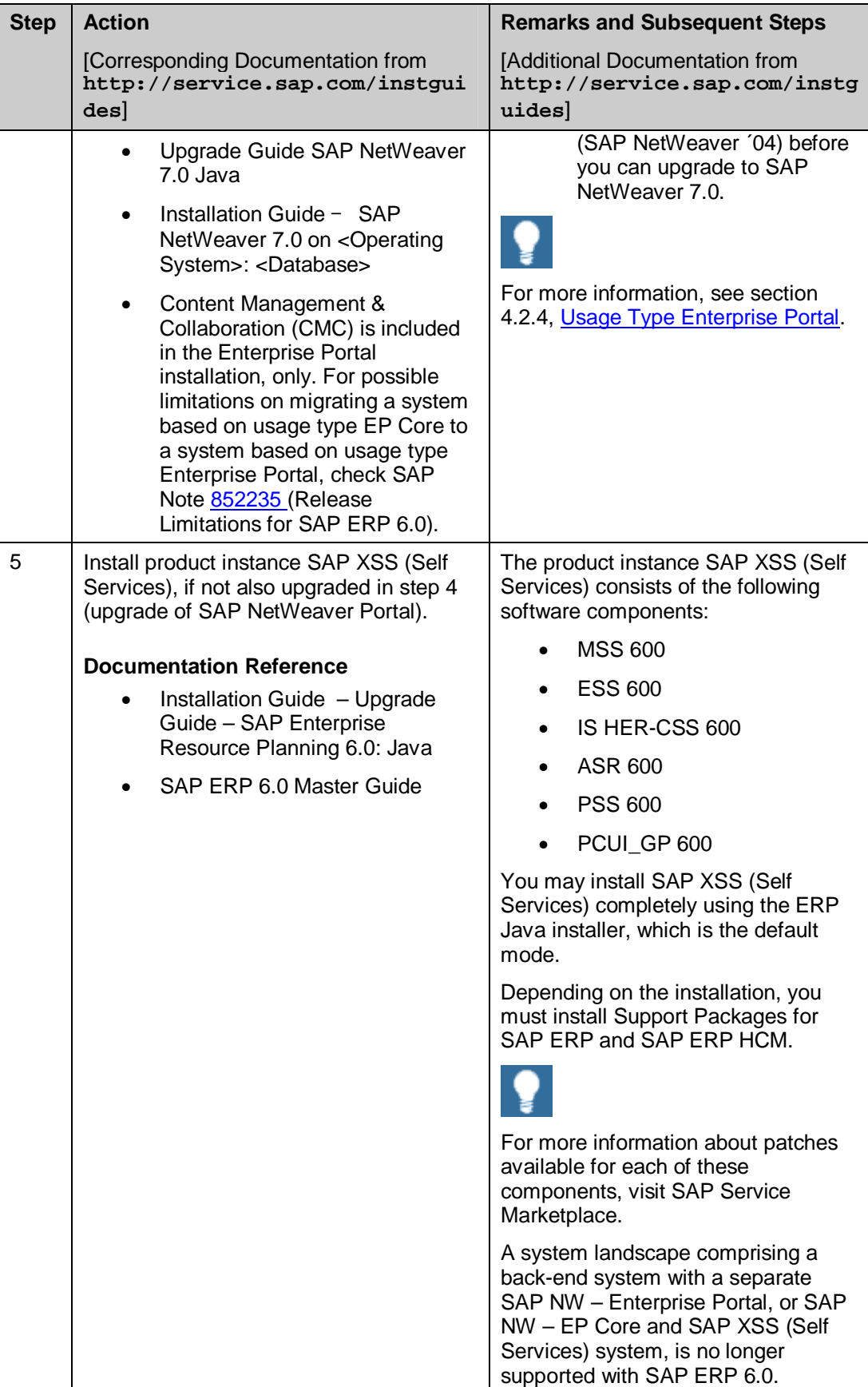

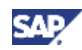

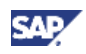

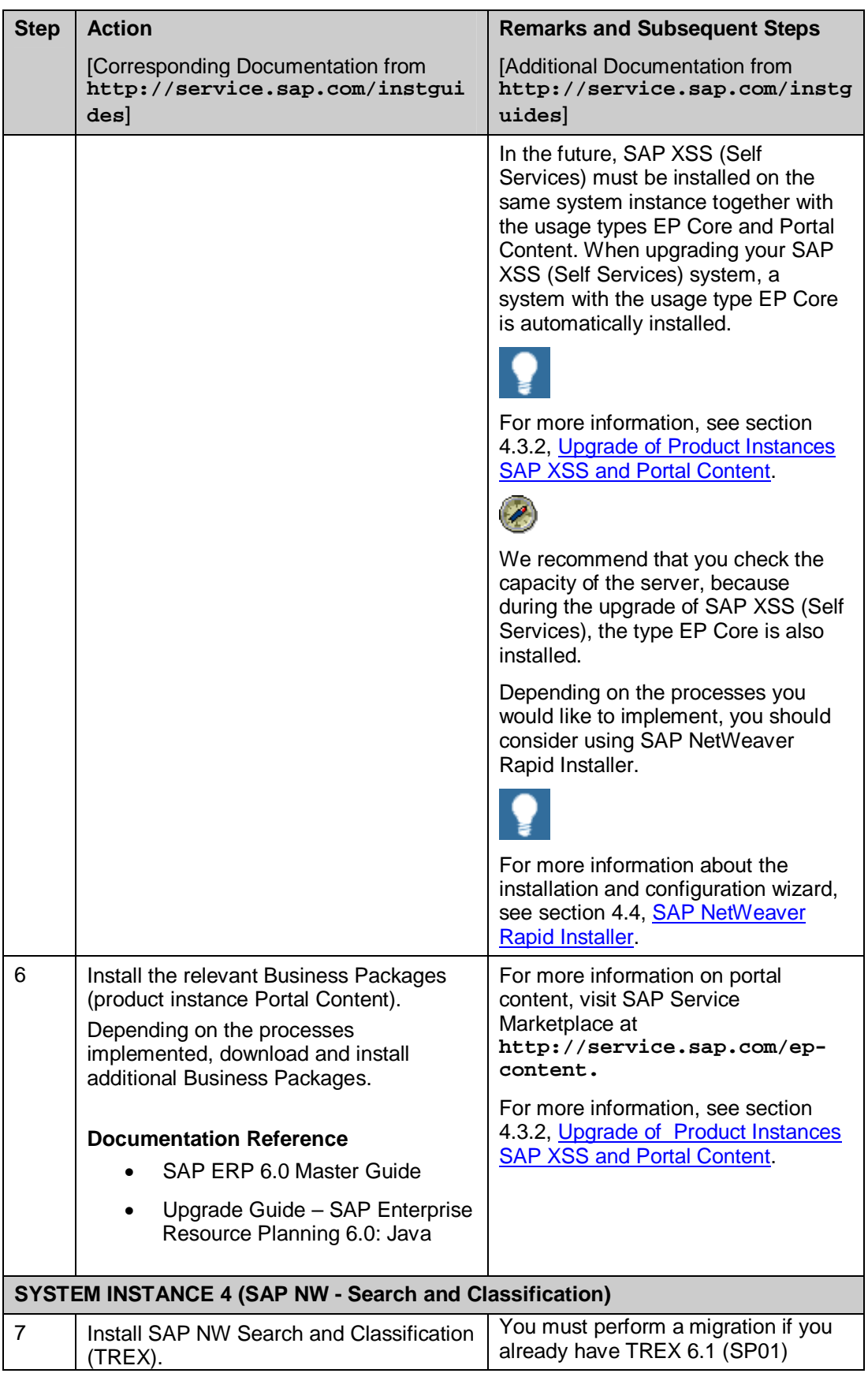

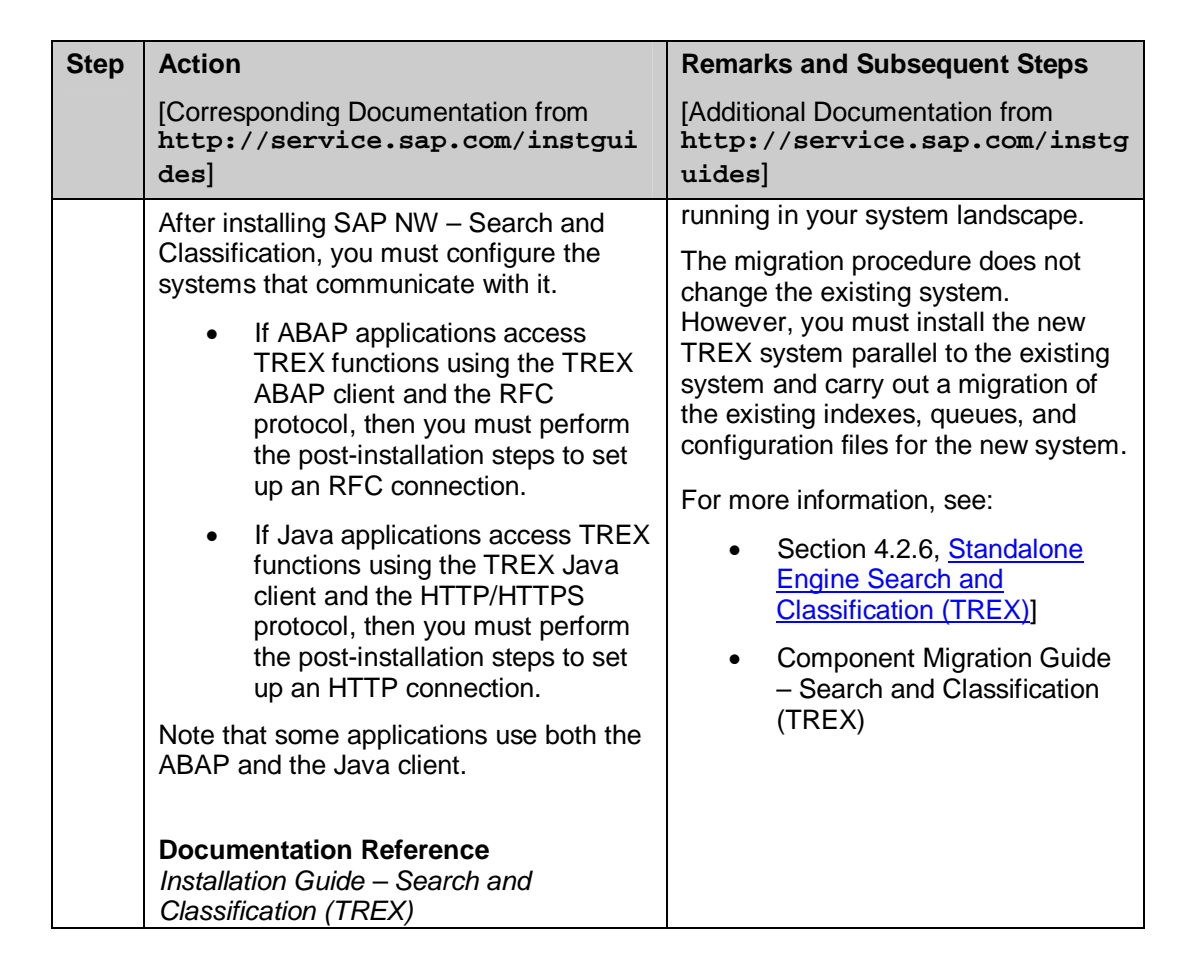

# **5.3 Financials**

SAP ERP Financials provides a complete financial management and accounting solution for a broad range of industries. The solution enables your enterprise to optimize its financial supply chain and improve internal control processes for effective corporate governance.

With SAP ERP Financials, you can:

- Realize secure and transparent accounting, improve analytical capability, and proactively manage business performance, profit, and growth.
- Control and integrate financial and business information essential to strategic and operational decision-making. SAP ERP Financials improves management of internal controls, simplifies financial analysis, and enables adaptive business processes.
- x Transform finance from an administrative function into a value-focused and strategic business process in its own right.

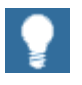

For more information about individual processes of SAP ERP 6.0 or the language and country availability on process level, review the *SAP ERP 6.0 Master Guide* on SAP Service Marketplace at  $http://service.sap.com/erp-inst$   $\rightarrow$  SAP ERP 6.0.

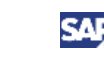

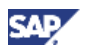

Einenciels

For more information on the key capabilities and business processes of the Financials key functional area, study the SAP ERP Business Map on SAP Service Marketplace at http://service.sap.com/businessmaps  $\rightarrow$ *Cross-Industry Maps → Enterprise Resource Planning (ERP).* 

## **5.3.1 System Landscape**

The following figure illustrates an example of a full-fledged system landscape for the key functional area *Financials* of SAP ERP 6.0. This landscape consists of product instances and software components discussed in more detail in the *SAP ERP 6.0 Master Guide*.

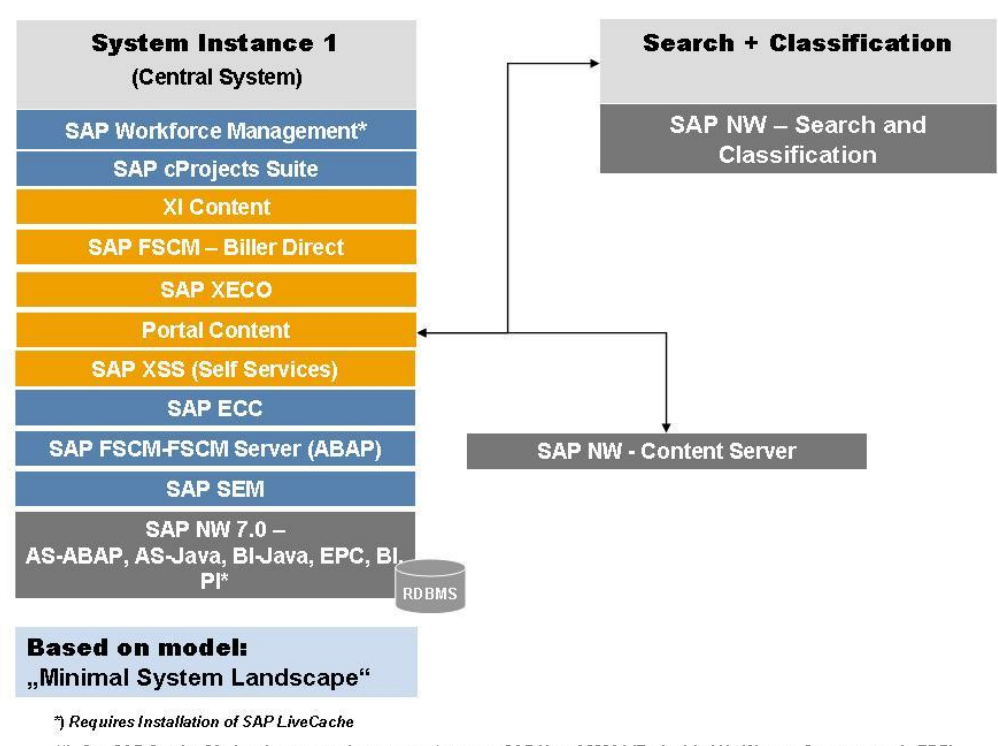

See SAP Service Marketplace at service.sap.com/notes -> SAP Note 855534 (Embedded NetWeaver Components in ERP)

#### **Figure 11: System Landscape for the** *Financials* **Key Functional Area**

You can install all components on one host or distribute them among several hosts. There are several possibilities to distribute the components. The figure above provides just one example.

The distribution depends on many factors, such as sizing, security, available hardware, and so on. In practice, any distribution of components among hosts is possible, ranging from the minimal system landscape to the maximum distributed landscape, where every component

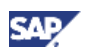

runs on its own host or even on multiple hosts. For more information, see *SAP ERP 6.0 Master Guide*.

> For more information about system landscapes or the implementation sequence, see the *SAP ERP 6.0 Master Guide* on SAP Service Marketplace at  $http://service.sap.com/erp-inst \rightarrow SAP ERP 6.0.$

As shown in the above diagram:

x A database is always installed together with the standalone SAP J2EE 6.40 (SAP NetWeaver Application Server 6.40.).

The product instance SAP FSCM Biller Direct does not require a database, as it does not have persistent data. You can also install the instance SAP FSCM Biller Direct on the usage type Application Server Java of product instance SAP ECC SERVER (SAP ECC SERVER system).

SAP NetWeaver Business Intelligence is an integral part of the usage type Business Intelligence and does not need to be installed explicitly. To deploy an SAP NetWeaver system as a Business Warehouse system, you must install and activate the BI Content add-on using the SAINT tool.

For more information, see section 2.1.2, SAP NetWeaver 7.0 Installable Software Units and Usage types in the SAP ERP 6.0 Master Guide.

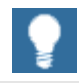

You additionally need a dedicated system for SAP Solution Manager and you must also install the related front-end components.

### **5.3.2 Upgrade Sequence**

The following table describes the upgrade or installation sequence steps you use to obtain a full-fledged system landscape.

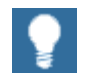

For information about the required component versions and patch levels, see the Software Component Matrix, the current Support Package Stacks on SAP Service Marketplace at **http://service.sap.com/sp-stacks**, and the following SAP Notes: 774615, and 1088904.

The Release Notes also document the required component versions and patch levels for every Support Package Stack. For more information, see *SAP Note 849887* (SAP *ERP 6.0: Support Package Stacks Release and Info Note*) on SAP Service Marketplace at **http://service.sap.com/notes.**

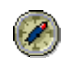

We recommend that you adhere to the component versions and patch levels documented in the latest Release Information Note for SAP ERP.

All product instances of SAP ERP 6.0 are technically independent of each other with regard to the installation sequence. This means that these components can be installed or upgraded in any order if not mentioned as prerequisites. For example, when you install an ABAP Add-On component, it

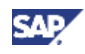

does not matter whether any other ABAP Add-On of SAP ERP is installed on the same system instance.

**Table 24: Upgrade of the Financials Key Functional Area** 

| <b>Step</b>                               | <b>Action</b>                                                                                                    | <b>Remarks and Subsequent Steps</b>                                                                                                    |
|-------------------------------------------|----------------------------------------------------------------------------------------------------|----------------------------------------------------------------------------------------------------|
|                                           | [Corresponding Documentation from<br>http://service.sap.com/instgui<br>des <sup>1</sup>                                                                                                    | [Additional Documentation from<br>http://service.sap.com/instg<br>uides]                                                                                                    |
| <b>SYSTEM INSTANCE 1 (Central System)</b> |                                                                                                    |                                                                                                    |
| $\mathbf{1}$                              | Upgrade your SAP R/3 system or your<br>SAP ECC 5.0 system to SAP ECC 6.0<br>(product instance SAP ECC SERVER).                                                                                                    | This upgrade covers all software<br>components that are part of product<br>instance SAP ECC SERVER. All<br>additional add-on components<br>require a supplemental CD.                                                                                                    |
|                                           | <b>Documentation Reference</b><br>Upgrade Guide - SAP ERP<br>Central Component 6.0<br>SAP Note 826092 (Add. info. on<br>upgrading to SAP ERP Central<br>Component 6.0), or successor<br>notes - for example, for SAP<br>ERP 6.0 SR3, see SAP Note<br>1088904 (Add. info. on<br>upgrading to SAP ECC 6.0 SR3<br>ABAP).                                                                                                    | During the upgrade (BIND_PATCH<br>phase), you must bind all ABAP<br>Support Packages available for SAP<br>ECC 6.0.<br>For information about the software<br>components of SAP ERP 6.0 - SAP<br>ECC SERVER, see the SAP ERP<br>6.0 Master Guide on SAP Service<br>Marketplace at<br>http://service.sap.com/erp-<br>inst.                                                                                                    |
| 2                                         | <b>Add-In installation for FSCM Biller</b><br>Direct 6.0:<br>Install a system with the following usage<br>types:<br>AS Java<br>EP Core<br><b>Business Intelligence</b><br>Process Integration<br>BI Java<br><b>Documentation Reference</b><br>Section SAP<br>Exchange Infrastructure from the<br>Upgrade Master Guide - SAP<br>NetWeaver 7.0 on SAP Service<br>Marketplace at<br>http://service.sap.com/instgui<br>desNw70 | As described in section 4.3.4,<br><b>Upgrade of Product Instances of</b><br><b>Financial Supply Chain Management</b><br>(FSCM), you must also install a<br>separate system with the usage type<br>AS Java (not shown in the above<br>figure) if you plan to deploy FSCM<br>Biller Direct 6.0 separately.<br>You must use the usage type<br>Process Integration for the<br>processes of Credit Management.<br>This is optional for all other<br>processes of the Financials key<br>functional area. This usage type is<br>used for outbound XML-based<br>messaging and to establish a<br>connection to non-SAP planning or<br>execution systems.<br>With the role of an Integration<br>Server, SAP NW Process Integration<br>requires a dedicated AS ABAP<br>system. This system must use |

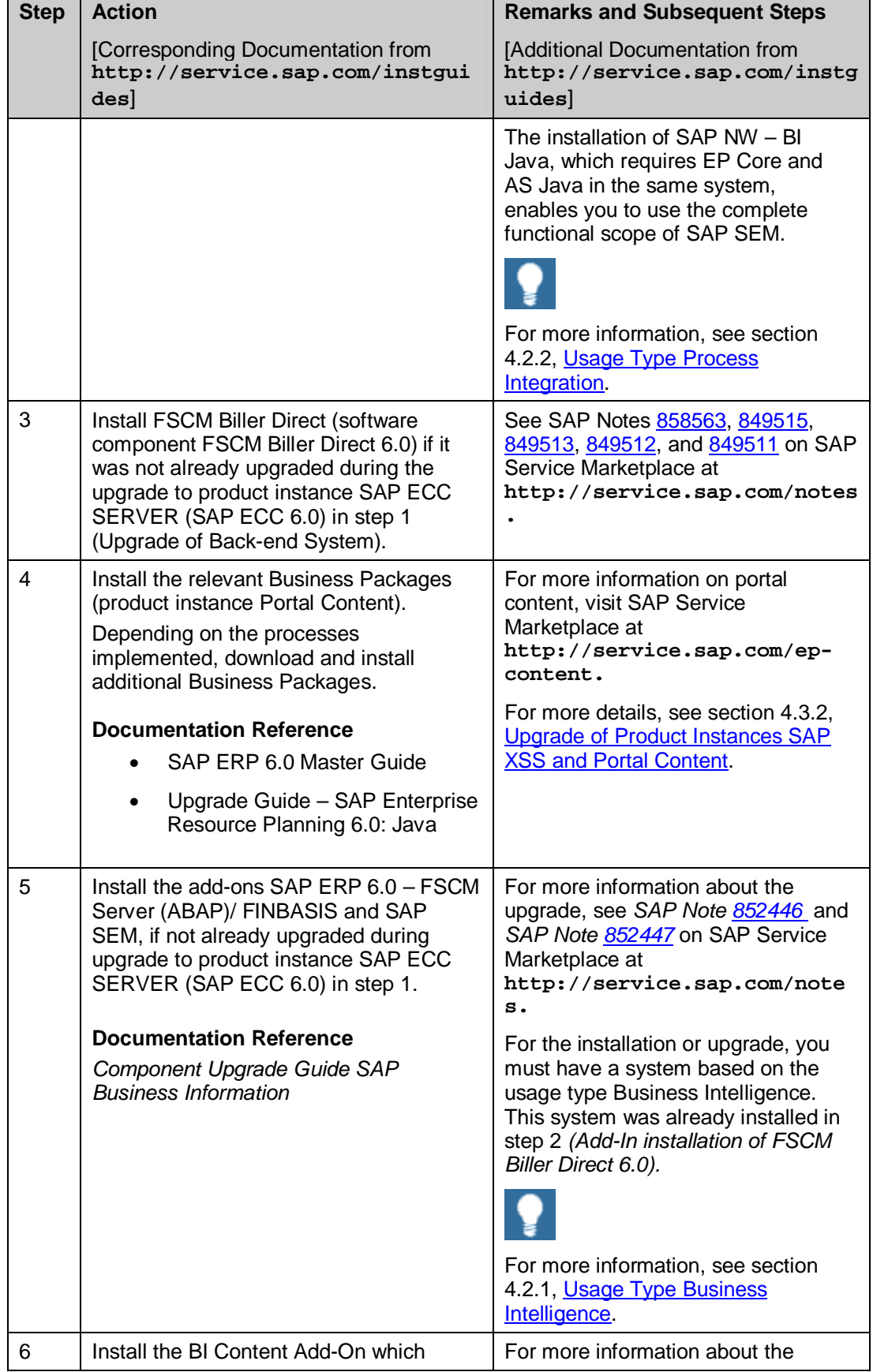

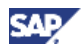

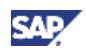

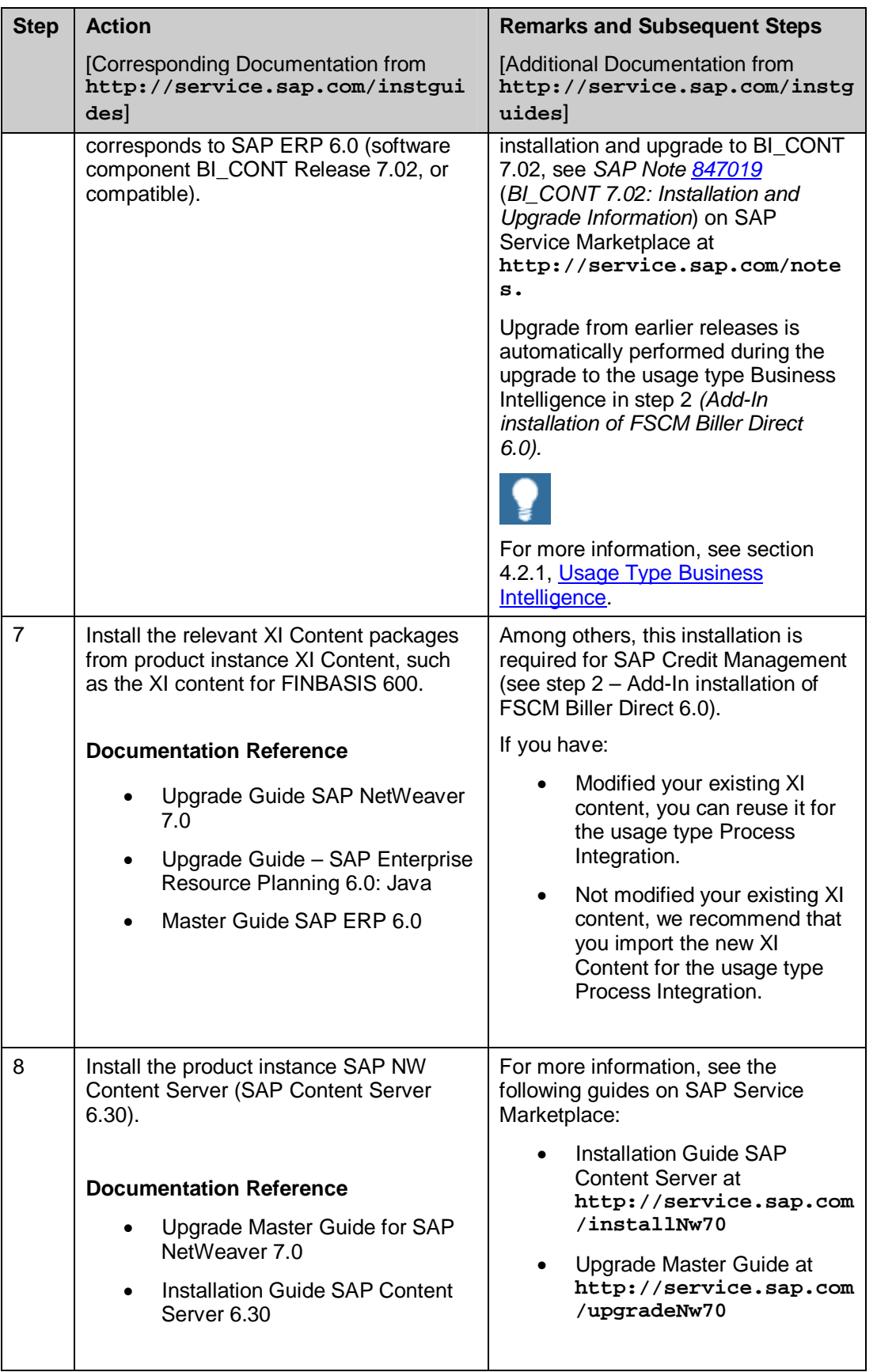

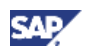

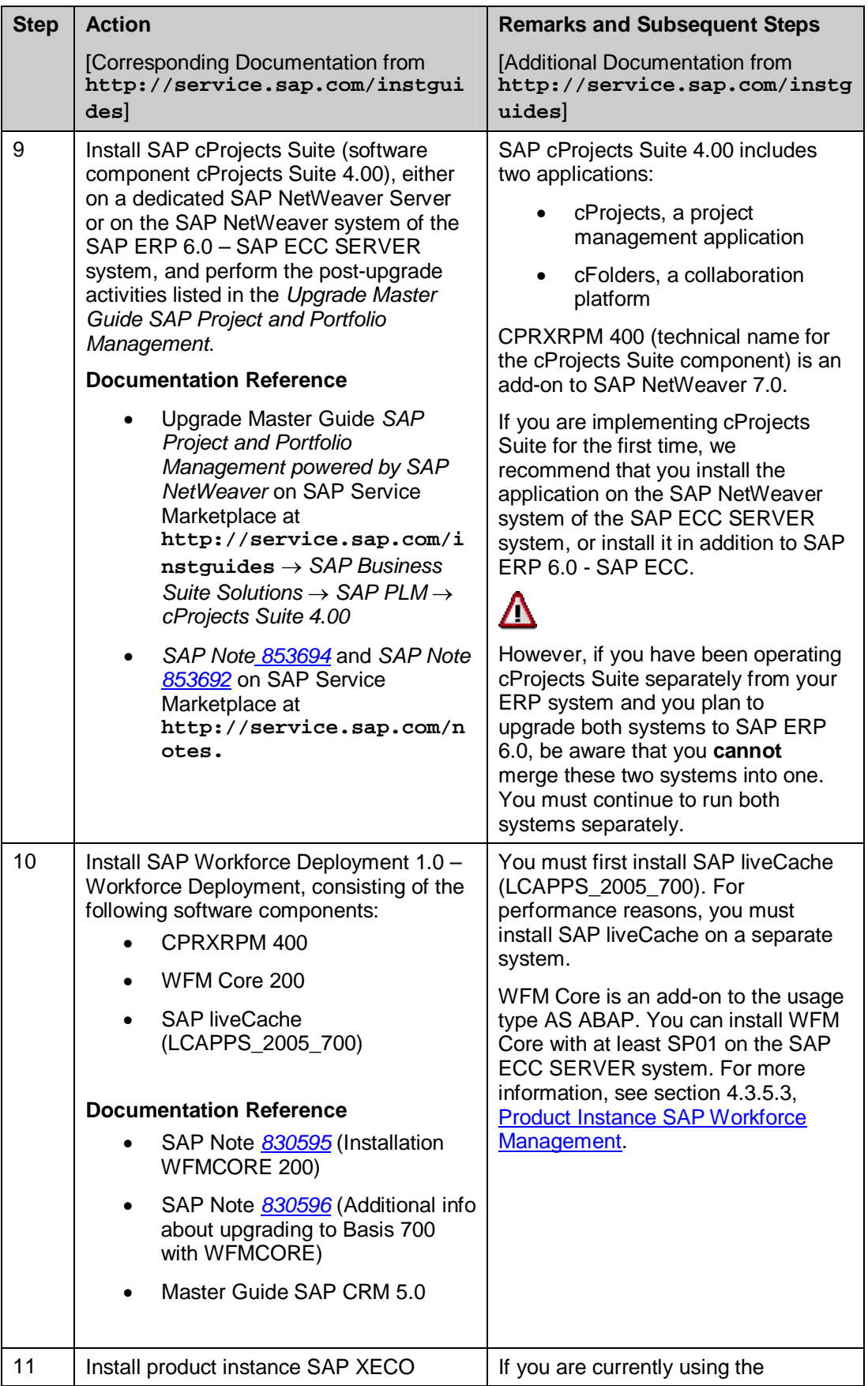

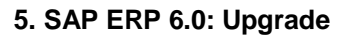

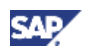

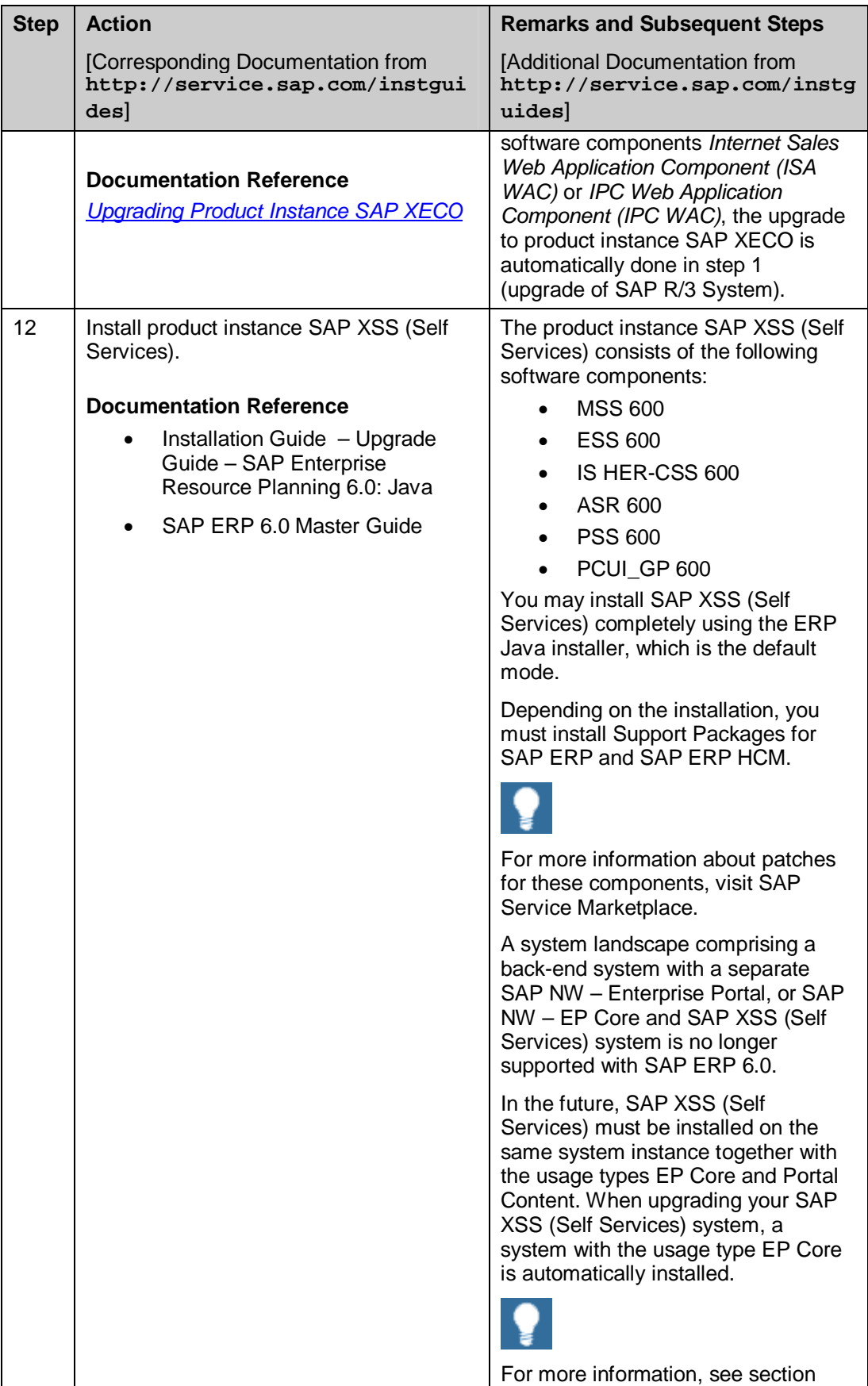

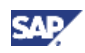

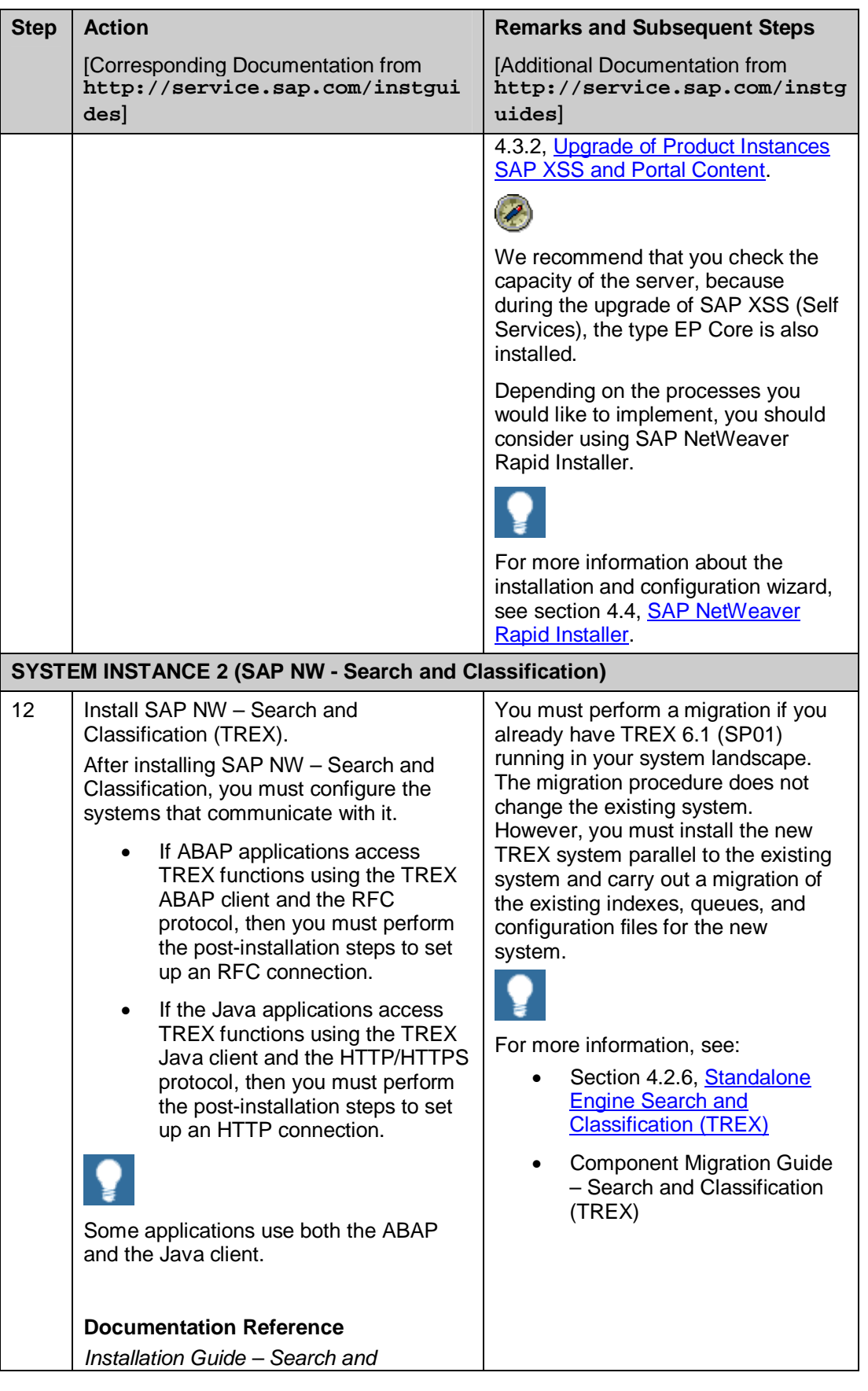

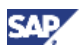

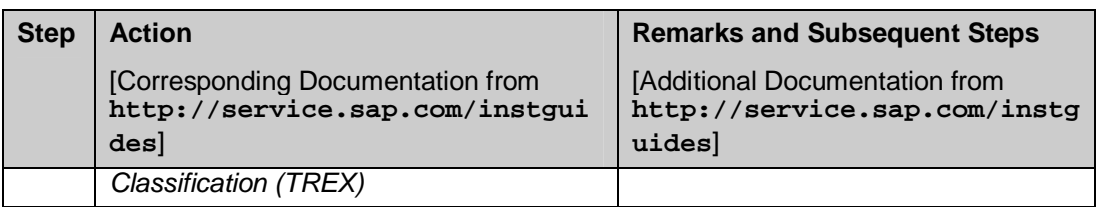

# **5.4 Human Capital Management**

To compete effectively, you must align all corporate resources, including employees, with business objectives. You must transform traditional HR functions into a comprehensive program for human capital management (HCM).

With SAP ERP Human Capital Management (SAP ERP HCM), you can maximize the value of your employees and align employee skills, activities, and incentives with business objectives and strategies.

SAP ERP HCM also provides the tools to manage, measure, and reward individual and team contributions. It supports payroll functions, regulatory requirements, and best practices for more than 50 countries. It integrates with existing business systems and can be customized to meet your requirements.

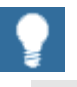

- For more information about individual processes of SAP ERP 6.0 or the language and country availability on process level, see the *SAP ERP 6.0 Master Guide* on SAP Service Marketplace at
- $http://service.sap.com/erp-inst \rightarrow SAP ERP 6.0.$
- For more information about the key capabilities and business processes, see the *SAP ERP Business Map* on SAP Service Marketplace at http://service.sap.com/businessmaps  $\rightarrow$ *Cross-Industry Maps*  $\rightarrow$  *Enterprise Resource Planning (ERP).*

### **5.4.1 System Landscape**

The following section documents example system landscapes for SAP ERP with and without an enhancement package installed.

#### **5.4.1.1 SAP ERP 6.0**

The following figure illustrates an example of a full-fledged system landscape for the key functional area Human Capital Management of SAP ERP 6.0. This landscape consists of the product instances and software components discussed in more detail in the SAP ERP 6.0 Master Guide.

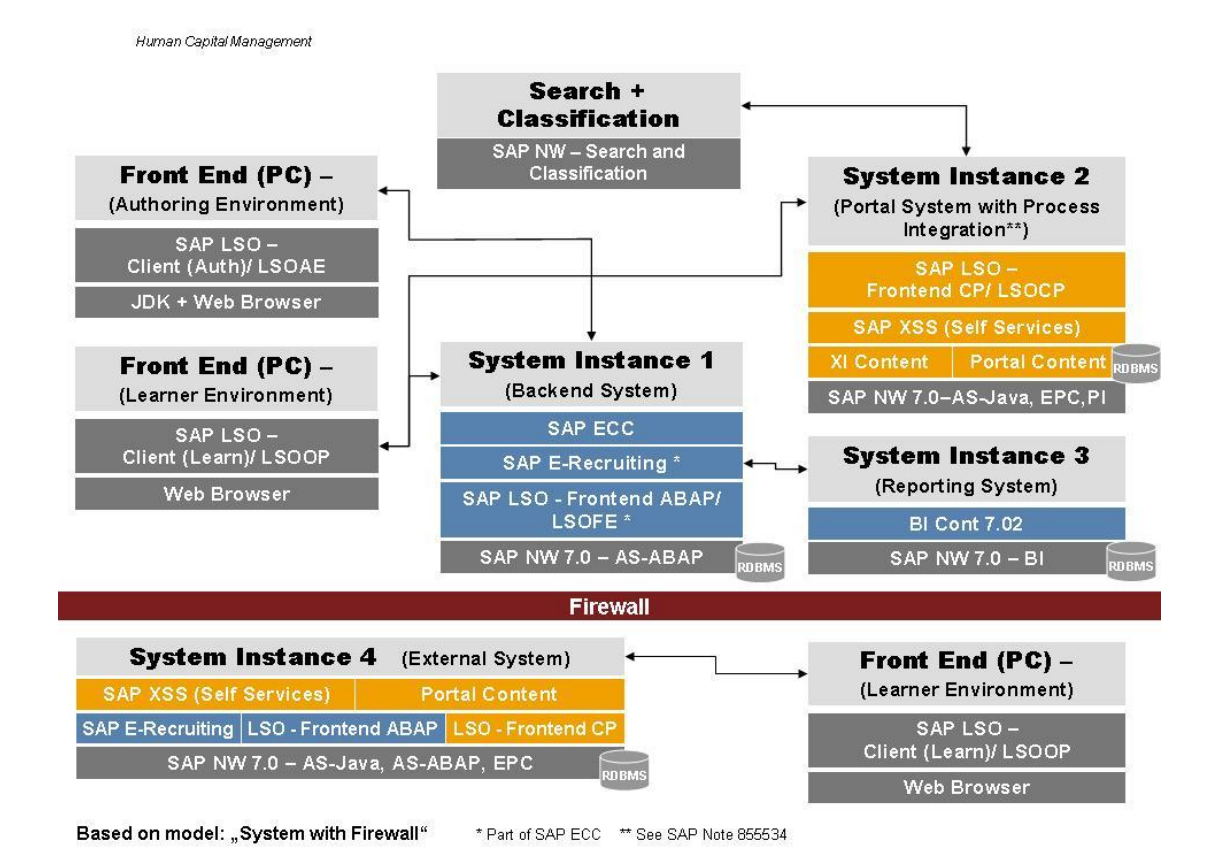

**Figure 12: System Landscape for the** *Human Capital Management* **Key Functional Area** 

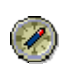

We recommend that you do not install all components on one host, but rather distribute the components among several hosts. There are several possibilities to distribute the components. The figure above provides just one example.

The distribution depends on many factors, such as sizing, security, available hardware, and so on. In practice, any distribution of components among hosts is possible, ranging from the minimal system landscape to the maximum distributed landscape, where every component runs on its own host or even on multiple hosts. All recommended landscapes are described in the *SAP ERP 6.0 Master Guide*.

In the example above, the Business Package is installed on the system with the software product instance SAP XSS (Self Services) and the usage type EP Core. Possible performance issues can be addressed by means of *cluster installations*. For more information about *Java Cluster Architecture,* see the *Architecture Manual* on SAP Help Portal at **help.sap.com** o *Documentation* o *SAP NetWeaver*.

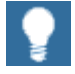

You additionally need a dedicated system for SAP Solution Manager and you must install the related front-end components.

EAI

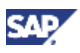

### **5.4.1.2 SAP enhancement packages for SAP ERP**

The following diagram is based on the sample system landscape for Human Capital Management shown above. The system landscape has been extended by product instances and software components, which were shipped with a defined enhancement package. The Master and Upgrade Master Guides for the corresponding enhancement package for SAP ERP document the complete system landscape (Figure 13 shows, for example, SAP enhancement package 3 for SAP ERP 6.0).

Though the example is based on software components that were shipped with SAP enhancement package 3 for SAP ERP 6.0, the principle holds for other enhancement packages and other system landscapes as well.

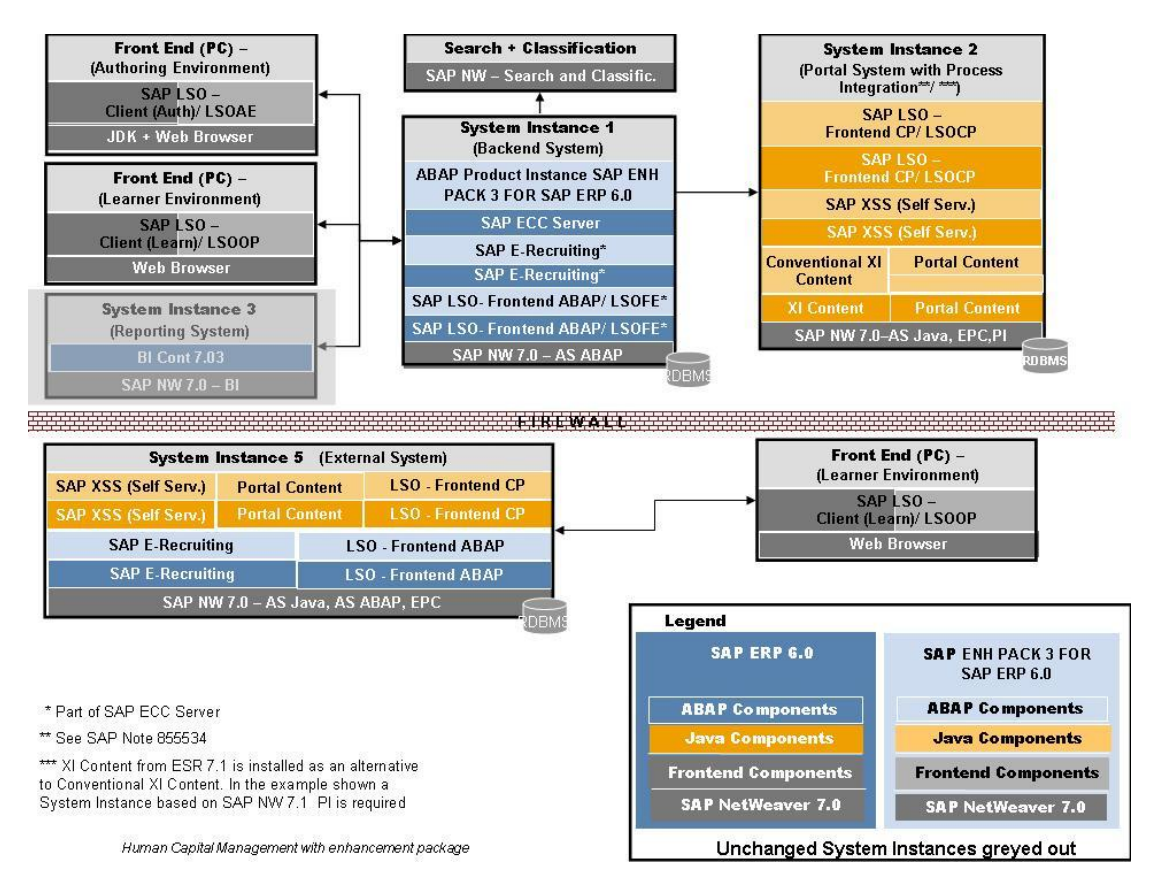

#### **Figure 13: System Landscape for the** *Human Capital Management* **Key Functional Area with installed enhancement package**

The above diagram demonstrates the following:

- Some system instances have been extended by software components or product instances that were delivered with an enhancement package.
- Not all systems are altered by software components from a specific enhancement package, and thus some systems remain unchanged.

The following activities are required when implementing an enhancement package during an upgrade to SAP ERP 6.0:

For unchanged systems, the upgrade to SAP ERP 6.0 is sufficient.

For all systems extended by software components from an enhancement package, the upgrade to SAP ERP 6.0 should include the installation of software components from this enhancement package. This is achieved either in a single step (the recommended approach), or through sequential activities.

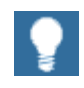

- Developments made available with Support Release 3 for SAP ERP 6.0 enable the installation of an enhancement package during an upgrade to SAP ERP 6.0. This general feature is implemented in a defined support package stack for SAP ERP 6.0. It is thus available for enhancement package 3 or higher for SAP ERP and all successors, once the support package stack has been implemented in the system landscape required for this Support Release.
- The enhanced installation tools follow an established principle: in the current SAP ERP 6.0 upgrade, it is possible to include XML files in an upgrade. These XML files are employed to include support packages in the upgrade queue, and thus automate the installation of support packages. New features in the installation and upgrade tools shipped with the Support Release 3 for SAP ERP 6.0 permit these XML files to include software components from enhancement packages as well.

### **5.4.2 Upgrade Sequence Including Steps for Enhancement Package Installation**

The following table describes the recommended sequence of upgrade or installation steps to be performed to obtain a full-fledged system landscape for SAP ERP 6.0. The table distinguishes the activities for the pure upgrade to SAP ERP 6.0 from optional activities for the installation of an enhancement package during an upgrade.

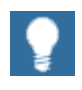

For information about the required component versions and patch levels, see the Software Component Matrix, the current Support Package Stacks on SAP Service Marketplace at **http://service.sap.com/sp-stacks**, and the following SAP Notes: 774615, and 1088904.

The Release Notes also document the required component versions and patch levels for every Support Package Stack. For more information, see *SAP Note 849887* (*SAP ERP 6.0: Support Package Stacks Release and Info Note*) on SAP Service Marketplace at **http://service.sap.com/notes.** 

Remember that enhancement packages can only be installed in systems on a defined support package level. The actual level depends on the particular enhancement package. For details, see the corresponding Master Guide, and specific SAP Notes. SAP enhancement package 3 for SAP ERP 6.0 is the first enhancement package that can be installed as described here. For this enhancement package, see SAP Note *1095233* for further information.

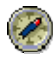

We recommend that you adhere to the component versions and patch levels documented in the latest SAP ERP Release and Information Note (for example, for SAP ERP 6.0 SR3 this would be SAP Note 1093628).

CAI
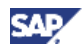

All product instances of SAP ERP 6.0 are technically independent of each other with regard to the installation sequence. This means that these components can be installed or upgraded in any order if not mentioned as prerequisites. For example, when you install an ABAP Add-On component, it does not matter whether any other ABAP Add-On of SAP ERP is installed on the same system instance.

If you plan an upgrade to SAP ERP 6.0 and if you are using Incentive and Commission Management (ICM) or FS-CS, review the following SAP Notes on SAP Service Marketplace at **http://service.sap.com/notes**:

- x *SAP Note 833789* (*Upgrading ICM or FS-CS to SAP ERP 6.0*)
- x *SAP Note 591526 (Support Packages, upgrades, jump upgrades in ICM)*

In addition, see the Upgrade Guide for ICM 2005.

**Table 25: Upgrade of Human Capital Management Key Functional Area** 

| <b>Step</b>                                | <b>Action</b>                                                                                                    | <b>Remarks and subsequent steps</b>                                                                                                    |
|--------------------------------------------|----------------------------------------------------------------------------------------------------|----------------------------------------------------------------------------------------------------|
|                                            | [Corresponding Documentation from<br>http://service.sap.com/instgui<br>des <sub>l</sub>                                                                                                    | [Additional Documentation from<br>http://service.sap.com/instg<br>uides                                                                                                    |
| <b>SYSTEM INSTANCE 1 (Back-end System)</b> |                                                                                                    |                                                                                                    |
| Activities for upgrading to SAP ERP 6.0    |                                                                                                    |                                                                                                    |
| 1                                          | Upgrade your SAP R/3 system or your<br>SAP ECC 5.0 System to SAP ECC 6.0<br>(product instance SAP ECC SERVER).<br><b>Documentation Reference</b><br>Upgrade Guide - SAP ERP<br>Central Component 6.0<br>SAP Note 826092 (Add. info. on<br>upgrading to SAP ERP Central<br>Component 6.0), or successor<br>notes - for example, for SAP<br>ERP 6.0 SR3, SAP Note<br>1088904 (Add. info. on<br>upgrading to SAP ECC 6.0 SR3<br>ABAP).<br>Section 2.3, Valid Source<br><b>Releases</b> | This upgrade covers all software<br>components that are part of product<br>instance SAP ECC SERVER, All<br>additional add-on components are<br>upgraded using a supplemental CD.<br>During the upgrade (BIND_PATCH<br>phase), you should bind all ABAP<br>Support Packages available for SAP<br>ECC 6.0.<br>For information about the software<br>components of SAP ECC SERVER,<br>see the SAP ERP 6.0 Master Guide<br>on SAP Service Marketplace at<br>http://service.sap.com/erp-<br>inst.<br>Contrary to prior releases, the<br>following ABAP Add-On product<br>instances are upgraded<br>automatically:<br>SAP E-Recruiting<br>(ERECRUIT 600) |
|                                            |                                                                                                    | <b>SAP LSO Frontend</b><br>(ABAP)/LSOFE 600                                                                                                    |

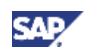

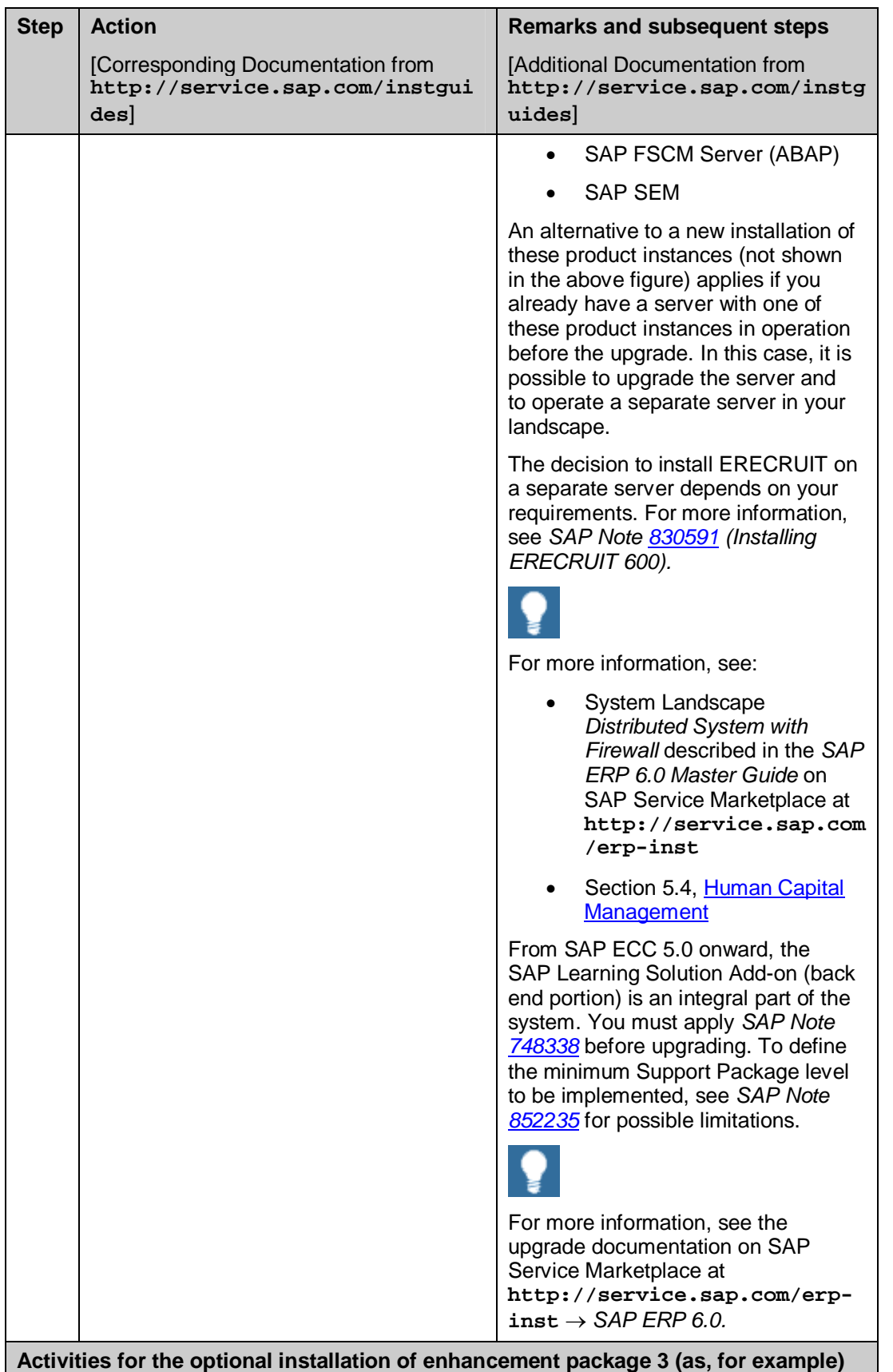

**for SAP ERP (or subsequent enhancement packages) during an upgrade to SAP** 

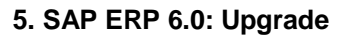

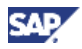

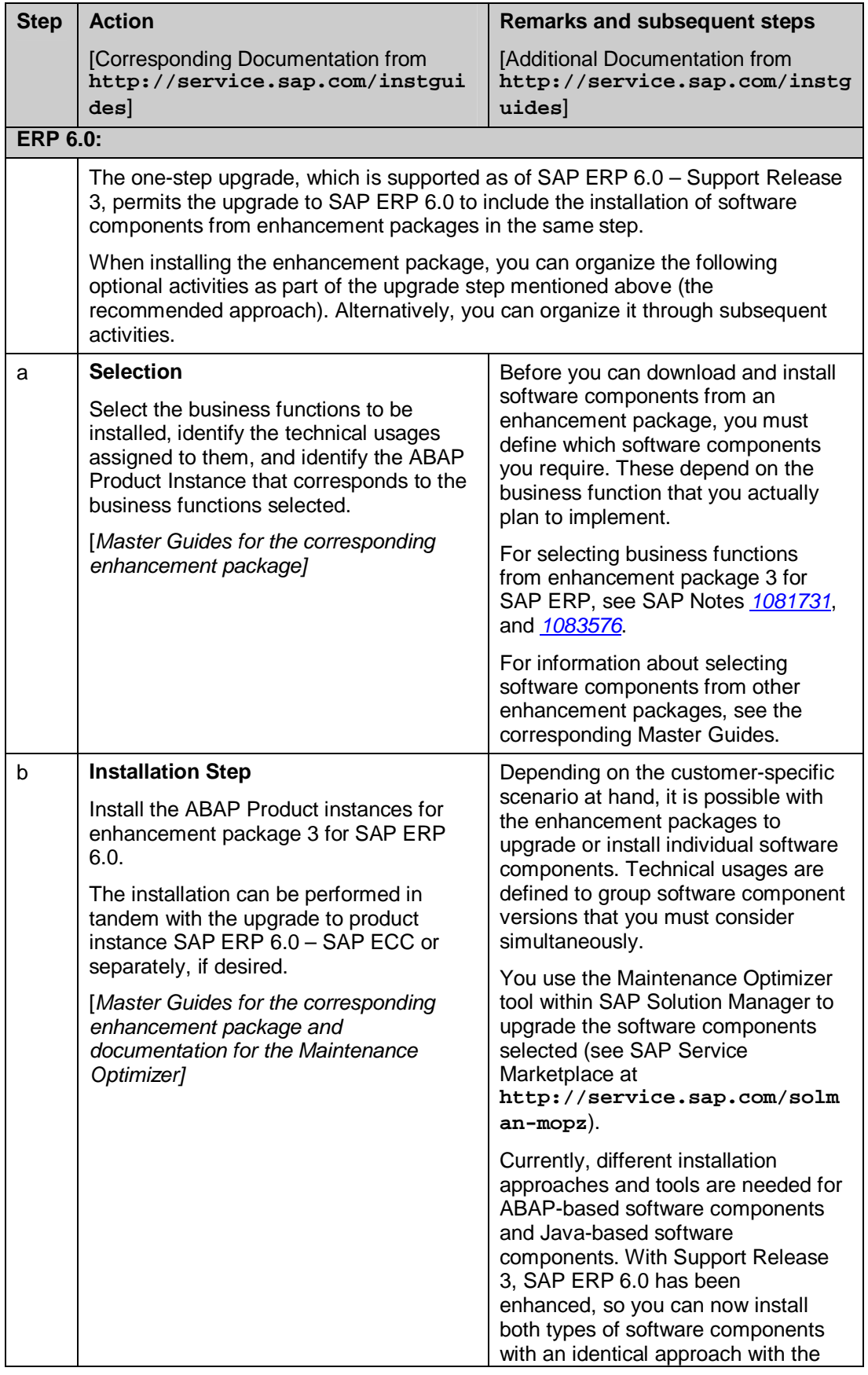

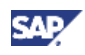

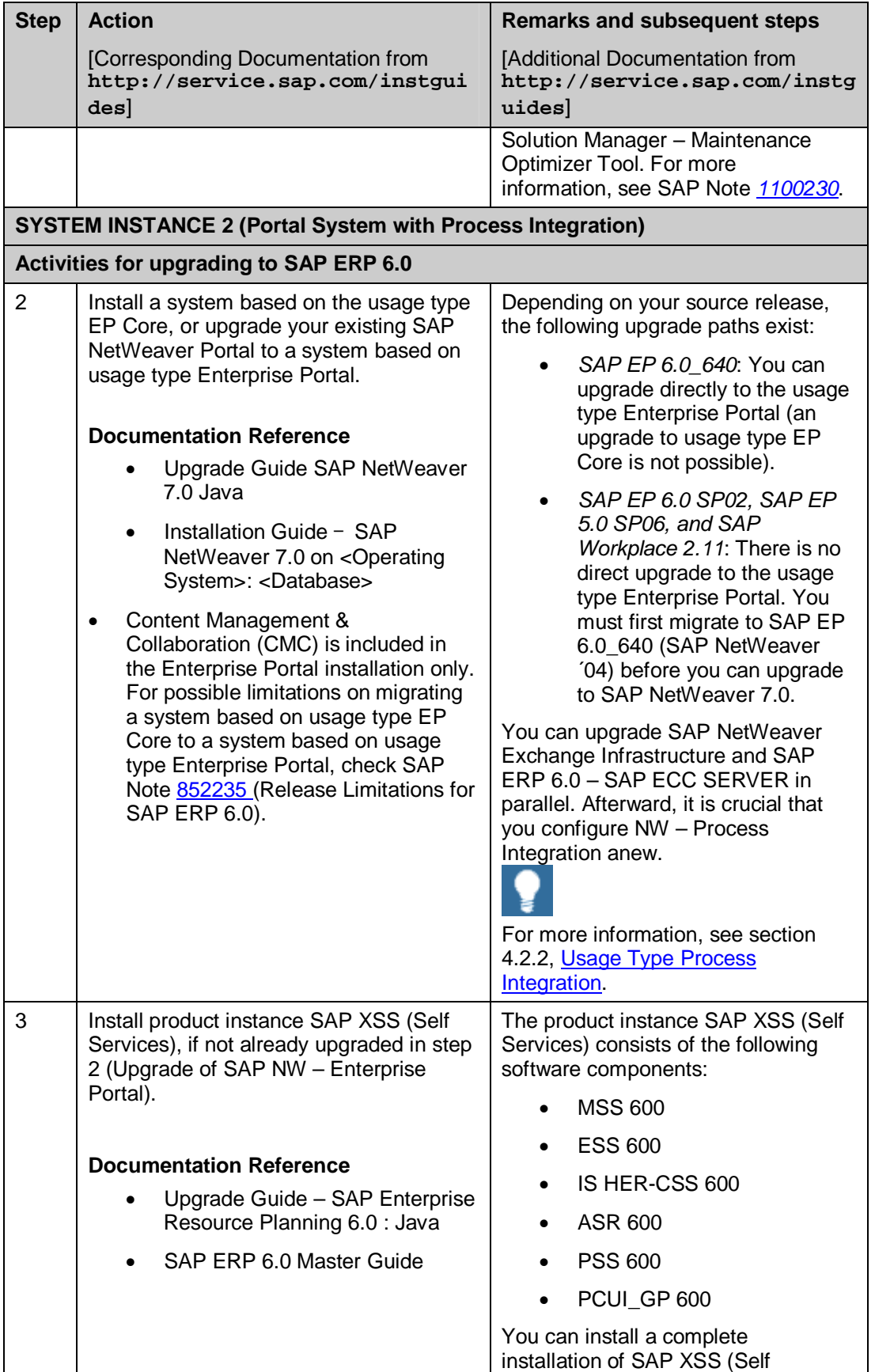

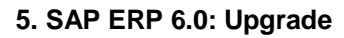

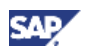

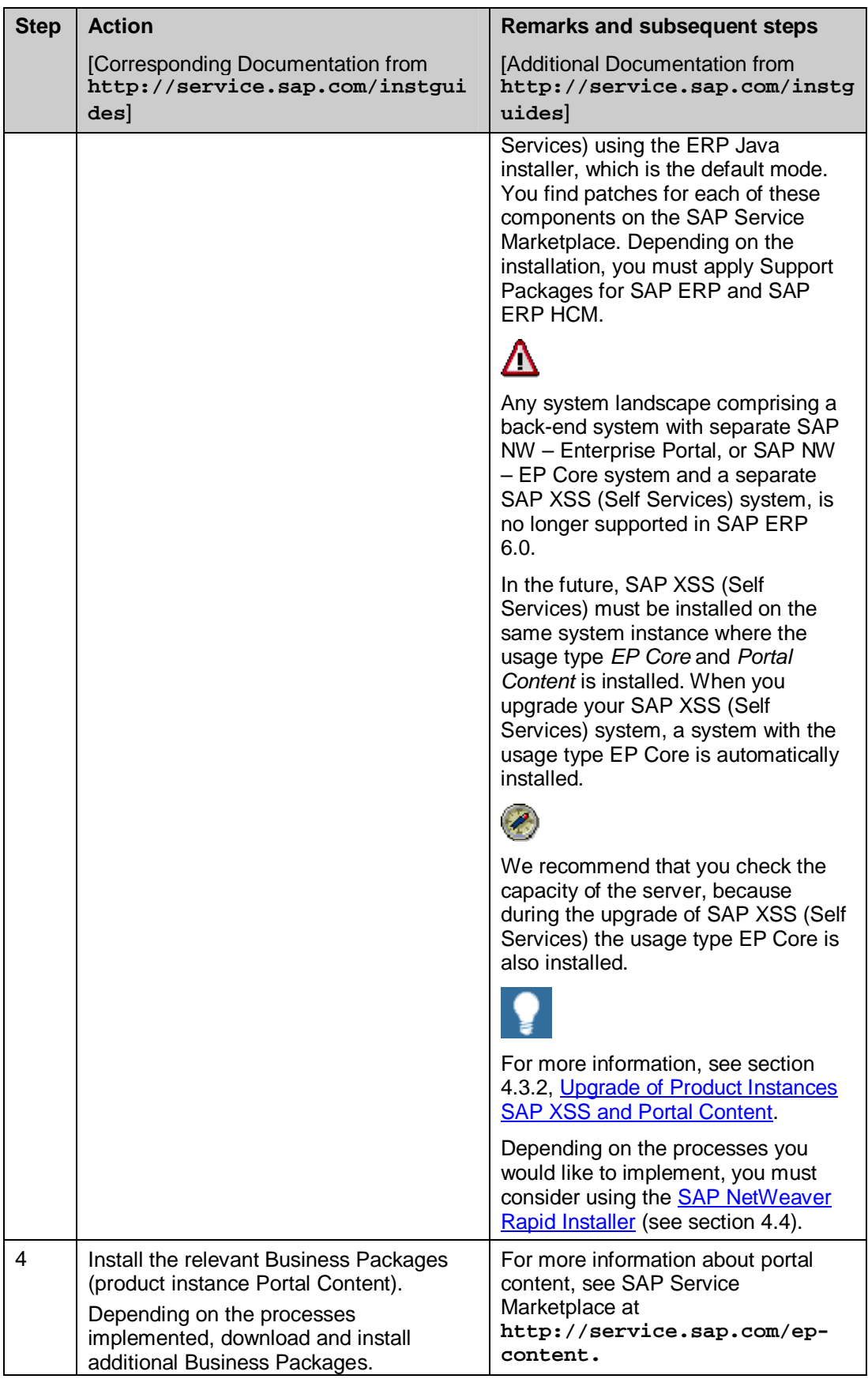

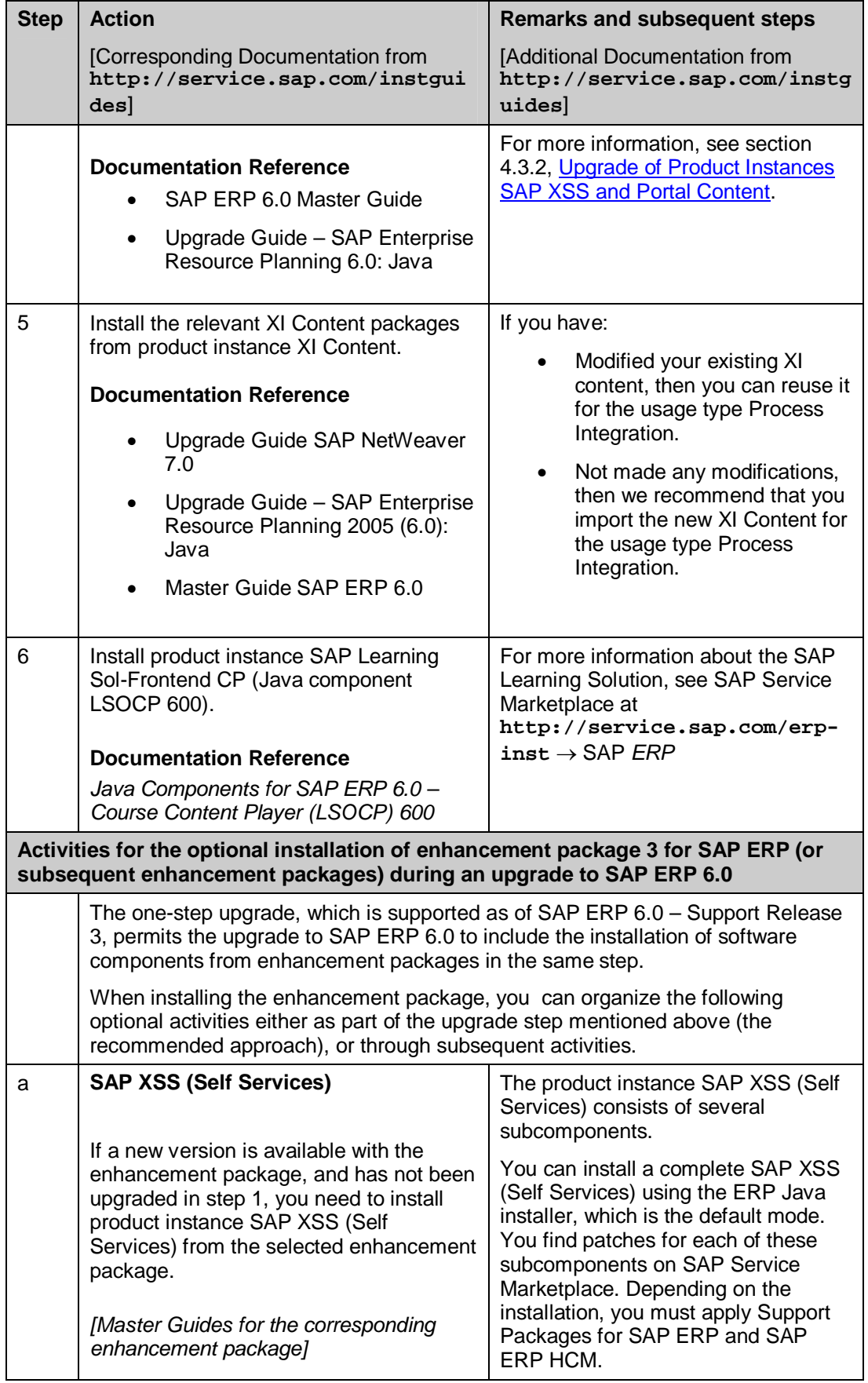

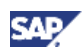

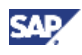

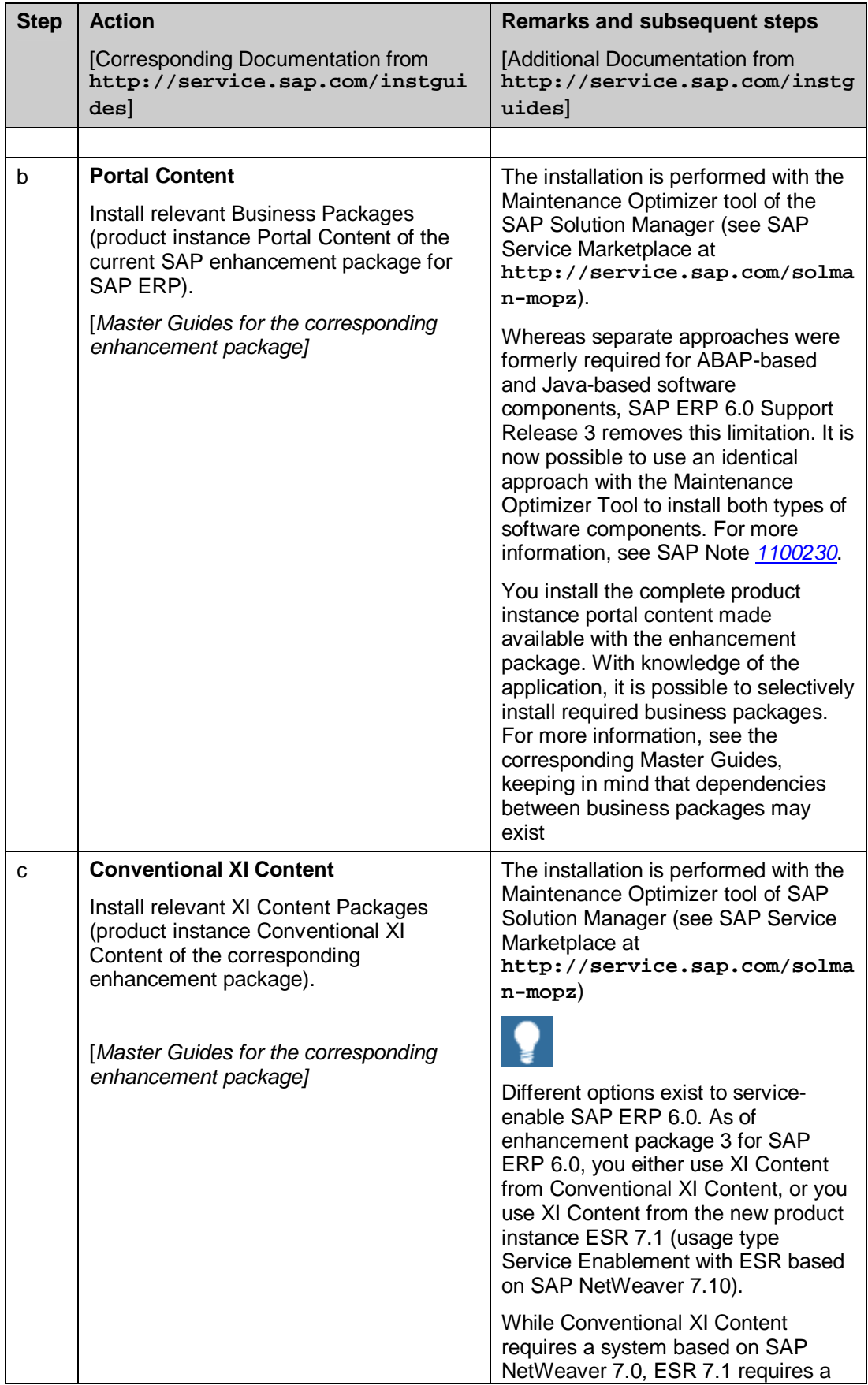

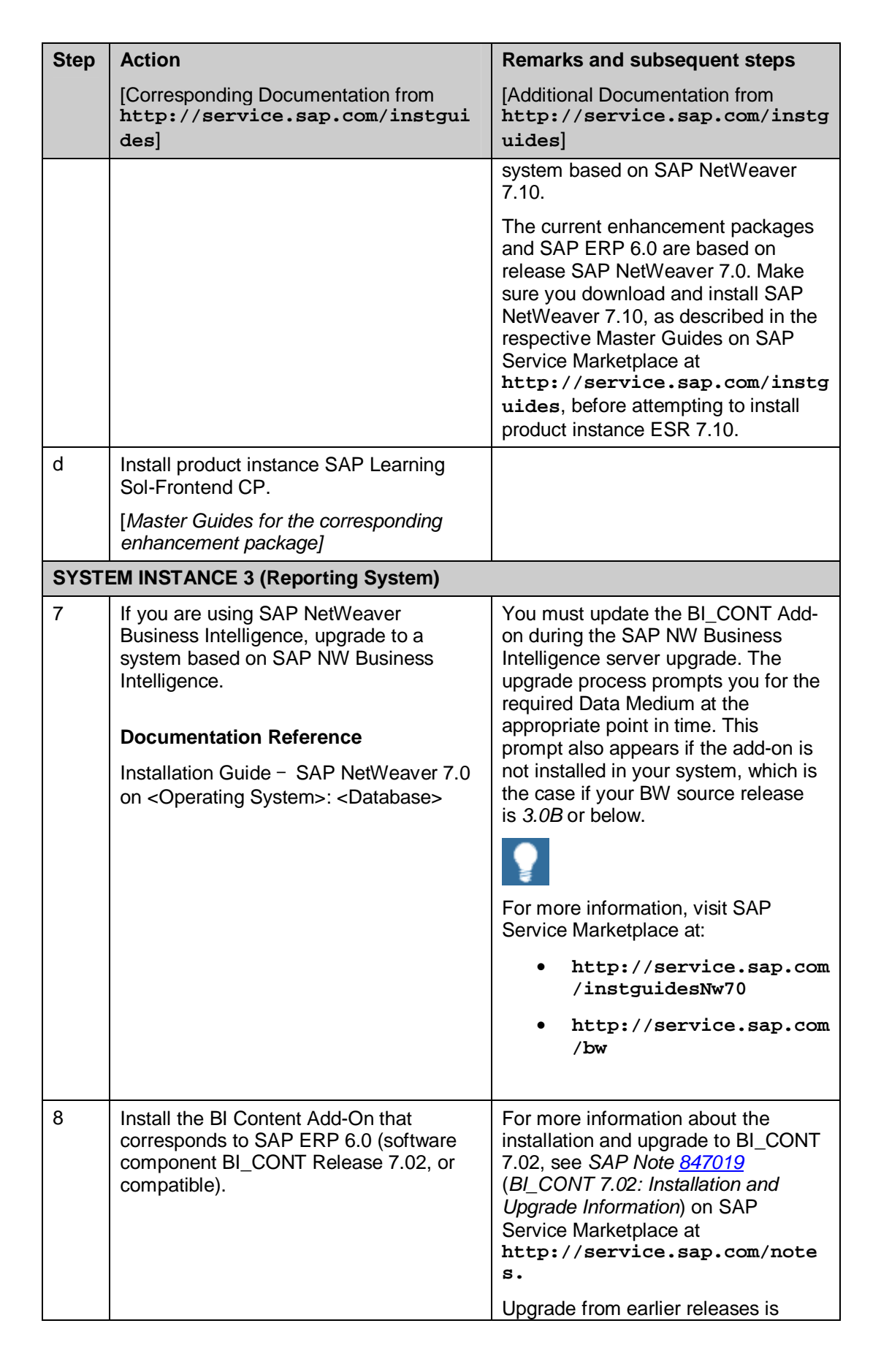

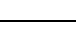

CAE

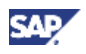

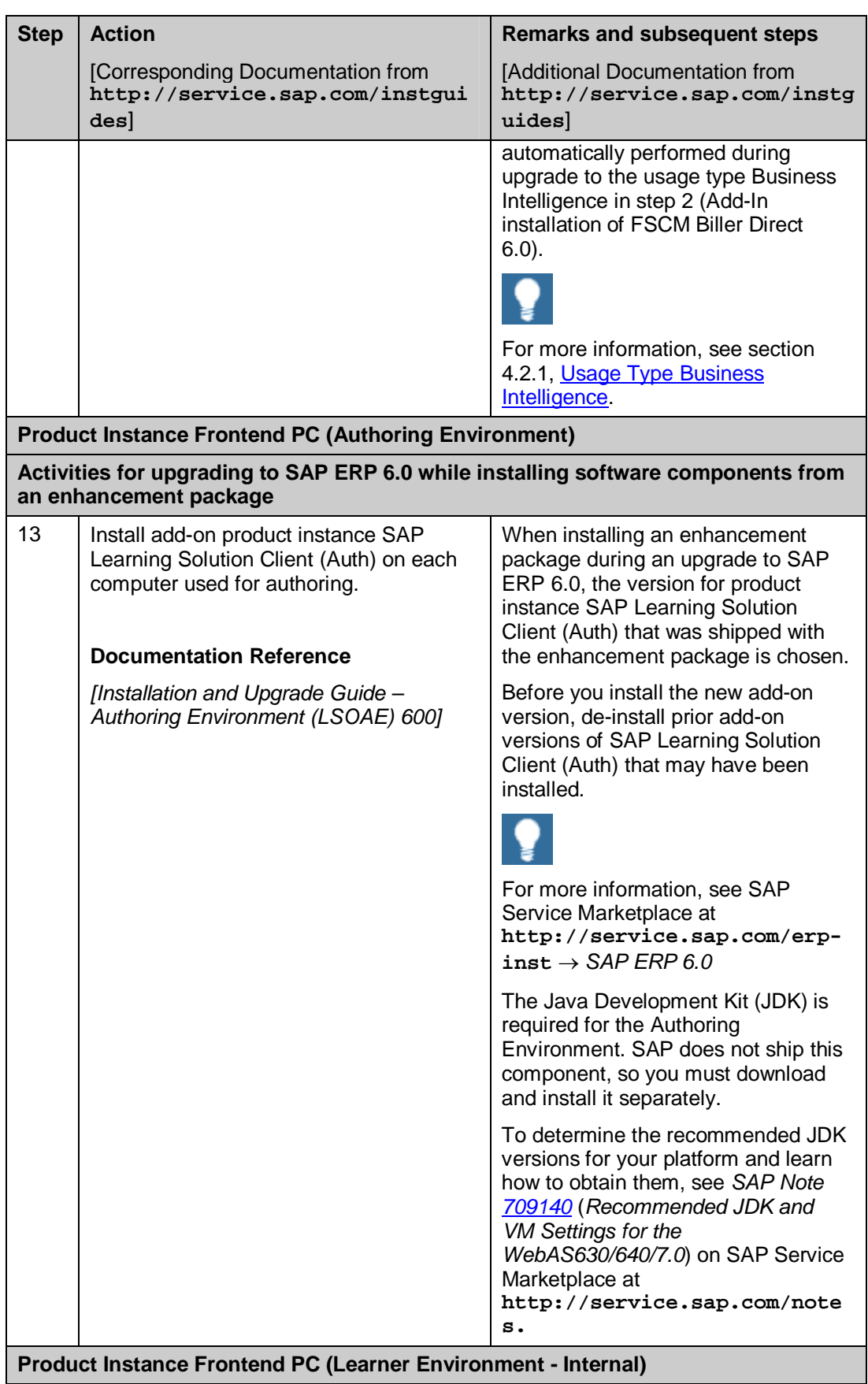

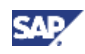

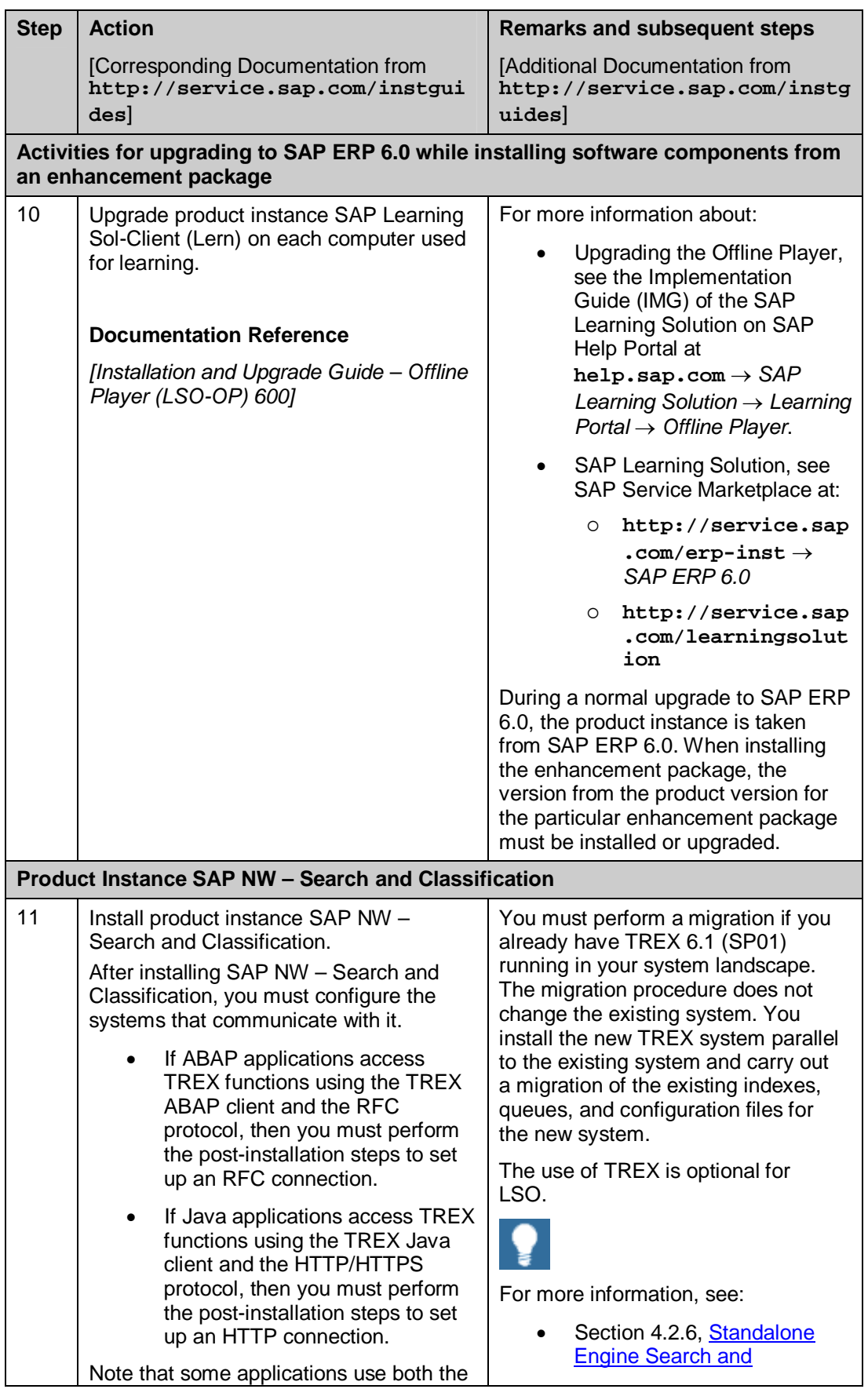

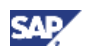

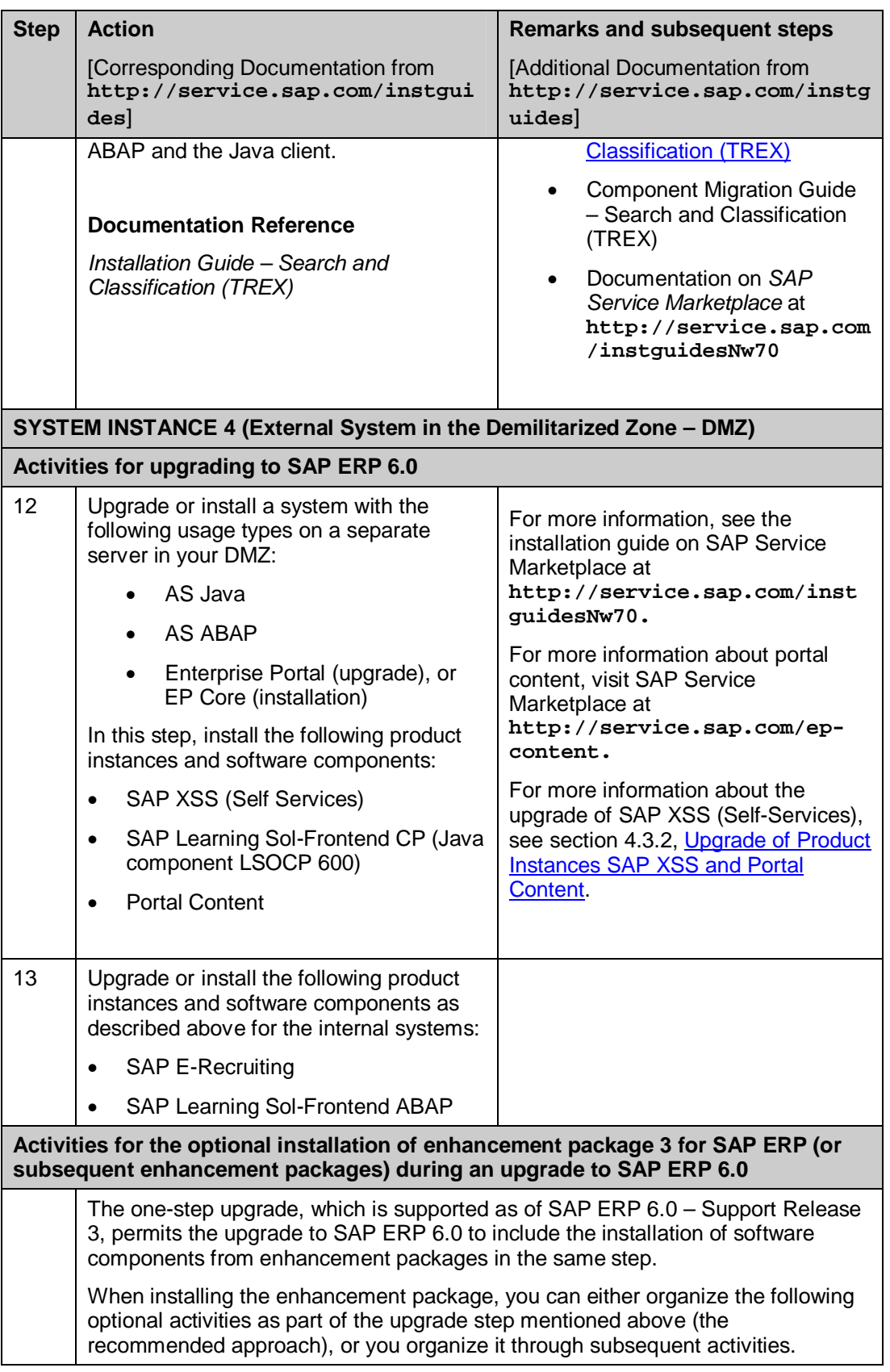

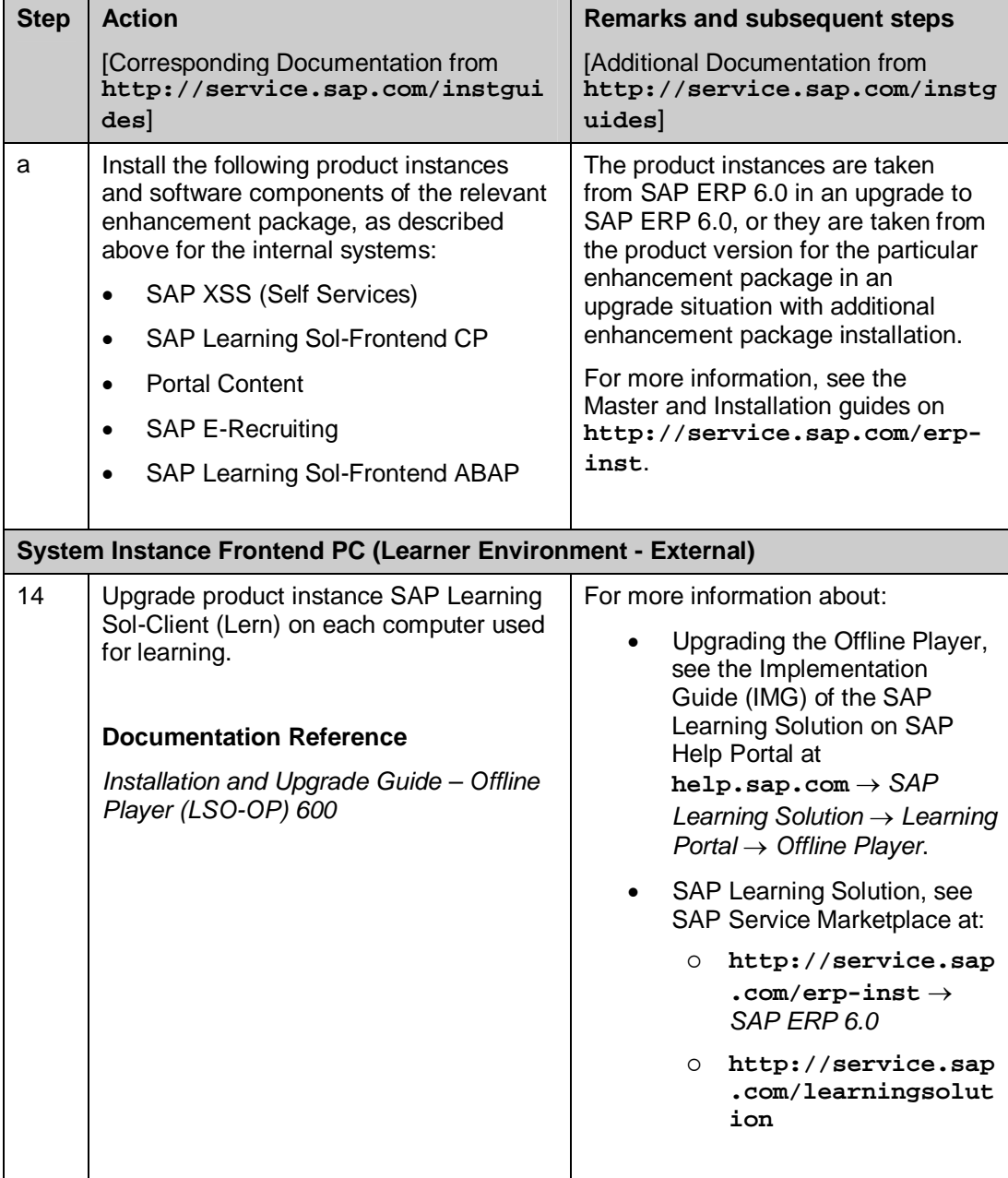

# **5.5 Procurement and Logistics Execution**

With SAP ERP Procurement, for every type of product or service to be procured, the corresponding procurement method can be identified – from employee self-service activities to sophisticated plan-driven approaches.

Logistics Execution supports processes for Inventory Management, Warehouse Management, and Transport Execution.

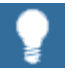

For more information about individual processes of SAP ERP 6.0 or the language and country availability on a process level, see the *SAP ERP 6.0* 

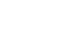

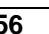

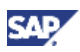

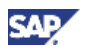

*Master Guide* on SAP Service Marketplace at  $http://service.sap.com/erp-inst \rightarrow SAP~ERP~6.0.$ 

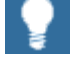

For more information on the key capabilities and business processes that compose this key functional area, review the SAP ERP Business Map on SAP Service Marketplace at  $http://service.sap.com/businessmaps \rightarrow$ *Cross-Industry Maps → Enterprise Resource Planning (ERP).* 

## **5.5.1 System Landscape**

The following figure illustrates an example of a full-fledged system landscape for the key functional area Procurement and Logistics Execution of SAP ERP 6.0. The software components and product instances used in this figure are described in detail in the SAP ERP 6.0 Master Guide.

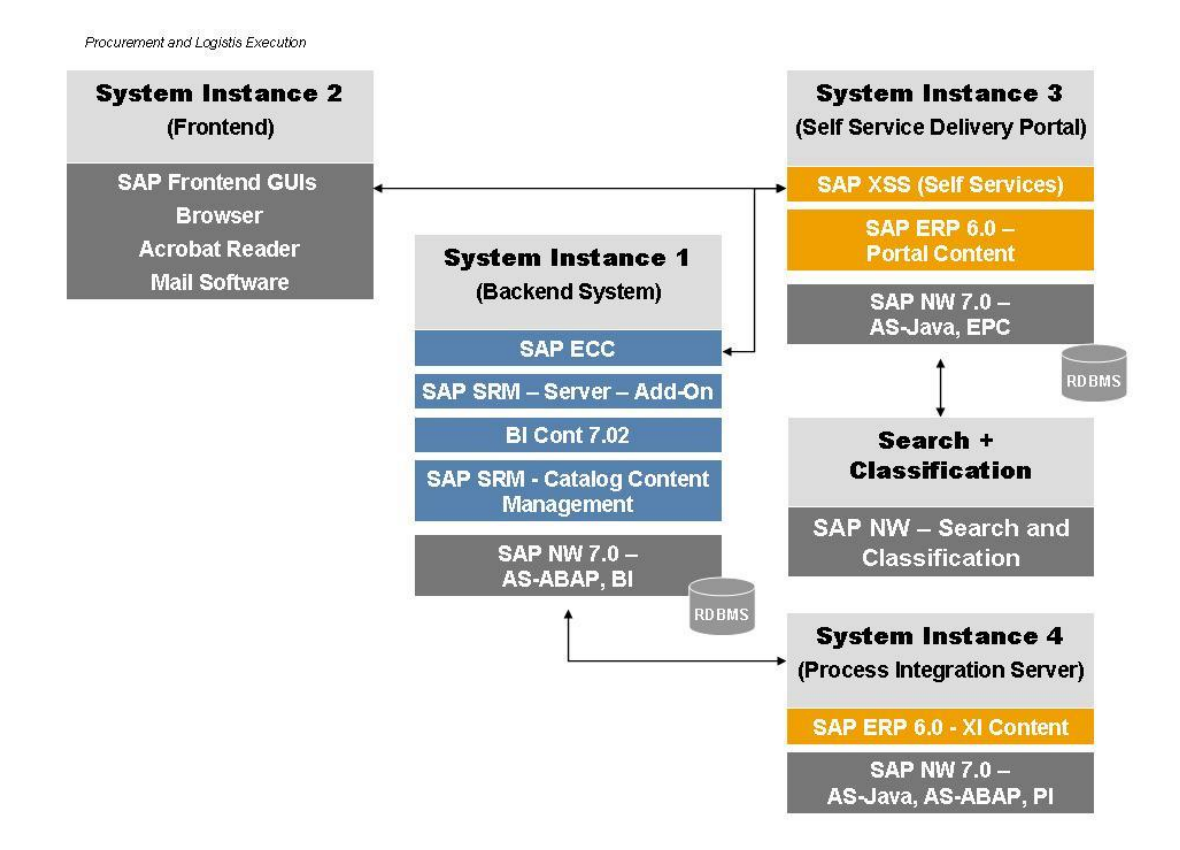

### **Figure 14: System Landscape for the** *Procurement and Logistics Execution* **Key Functional Area**

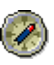

We recommend that you do not install all components on one host, but rather distribute the components among several hosts.

There are several possibilities to distribute components. The figure above just provides one example. The distribution depends on many factors, such as sizing, security, available hardware, and so on. In practice, any distribution of components among hosts is possible, ranging from the minimal system landscape to the maximum distributed landscape, where every component runs on its own host or even on multiple hosts.

You additionally need a dedicated system for SAP Solution Manager and you must install the related front-end components.

# Λ

For more information about system landscapes or for more details about the implementation sequence, see the *SAP ERP 6.0 Master Guide* on SAP Service Marketplace at  $h_{\text{t}}/f_{\text{s}}$  arvice.sap.com/erp-inst  $\rightarrow$  SAP ERP 6.0.

## **5.5.2 Upgrade Sequence**

The following table describes the recommended sequence of upgrade or installation steps that you should perform to set up a full-fledged system landscape.

For information about the required component versions and patch levels, see the Software Component Matrix, the current Support Package Stacks on SAP Service Marketplace at **http://service.sap.com/sp-stacks**, and the following SAP Notes: 774615, and 1088904.

The Release Notes also document the required component versions and patch levels for every Support Package Stack. For more information, see *SAP Note 849887* (SAP *ERP 6.0: Support Package Stacks Release and Info Note*) on SAP Service Marketplace at **http://service.sap.com/notes.**

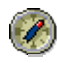

We recommend that you adhere to the component versions and patch levels documented in the latest Release Information Note for SAP ERP.

All product instances of SAP ERP 6.0 are technically independent of each other with regard to the installation sequence. This means that these components can be installed or upgraded in any order if not mentioned as prerequisites. For example, when you install an ABAP Add-On component it does not matter whether any other ABAP Add-On of SAP ERP is installed in the same system instance.

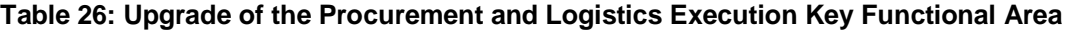

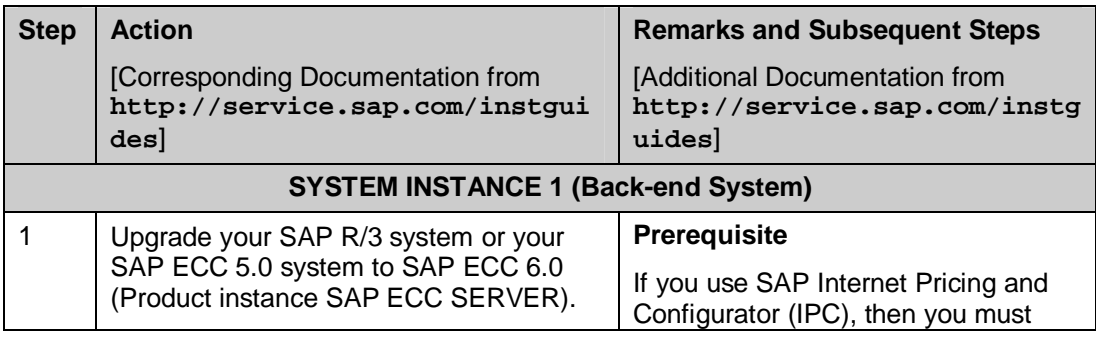

**CAI** 

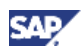

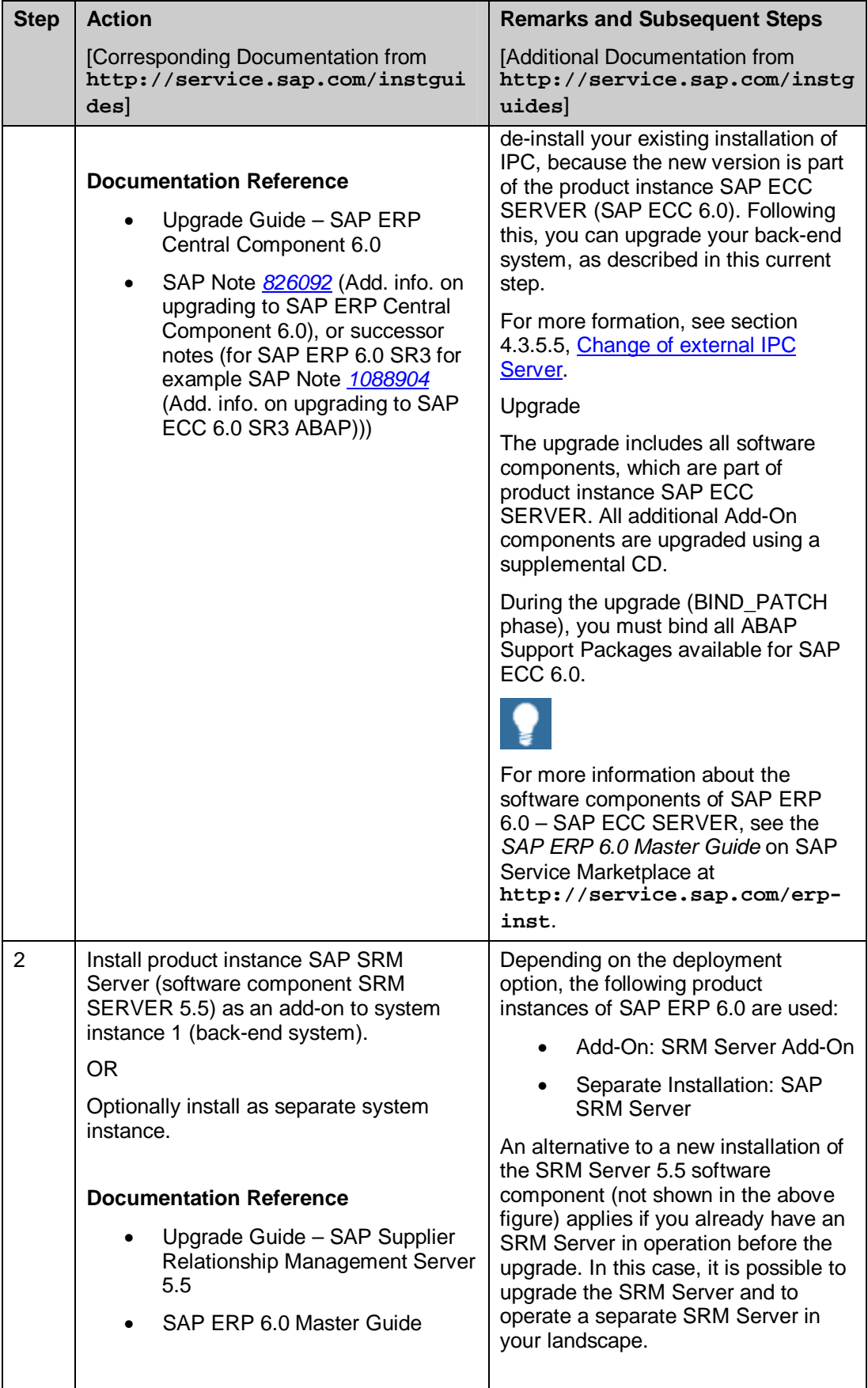

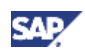

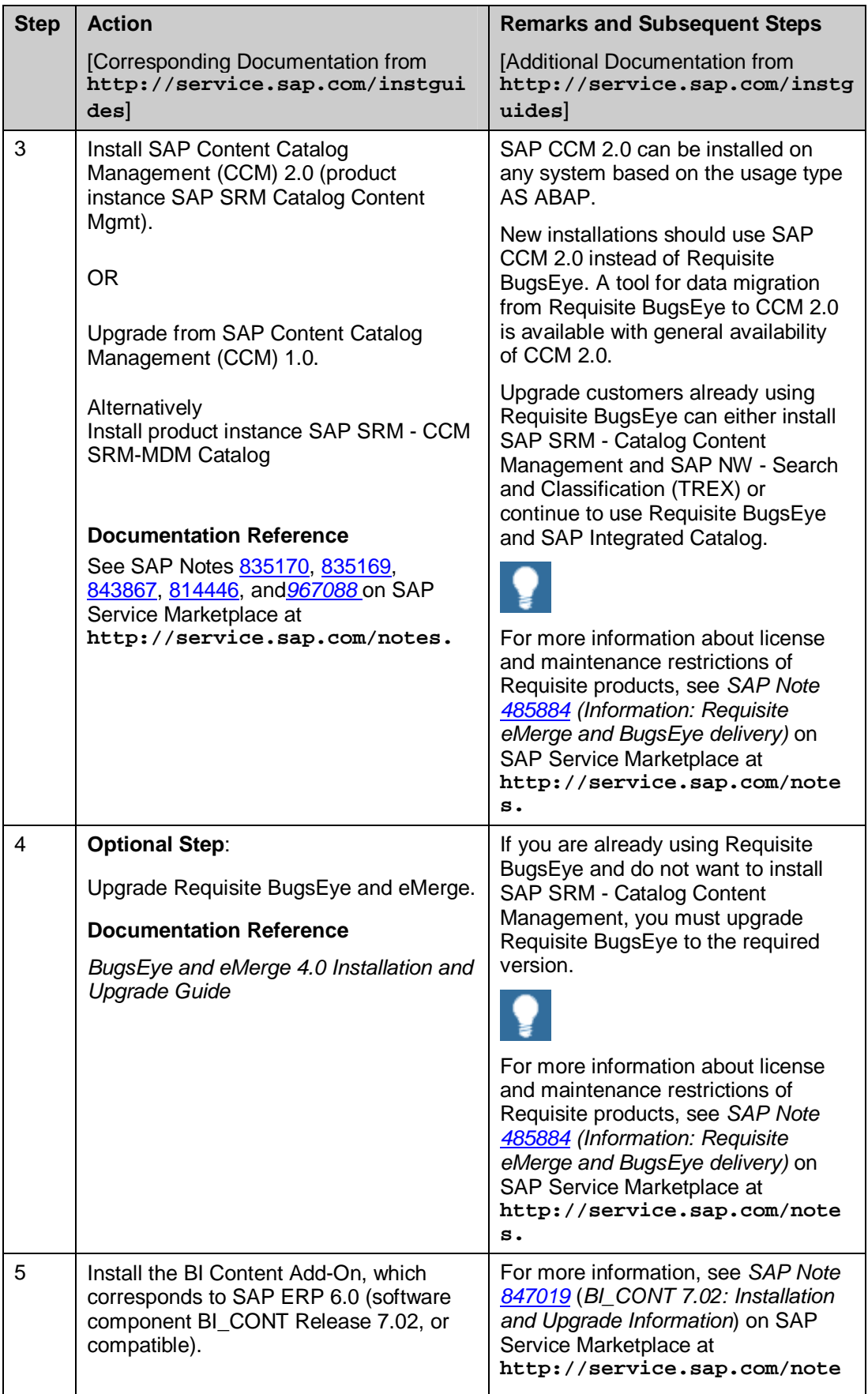

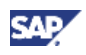

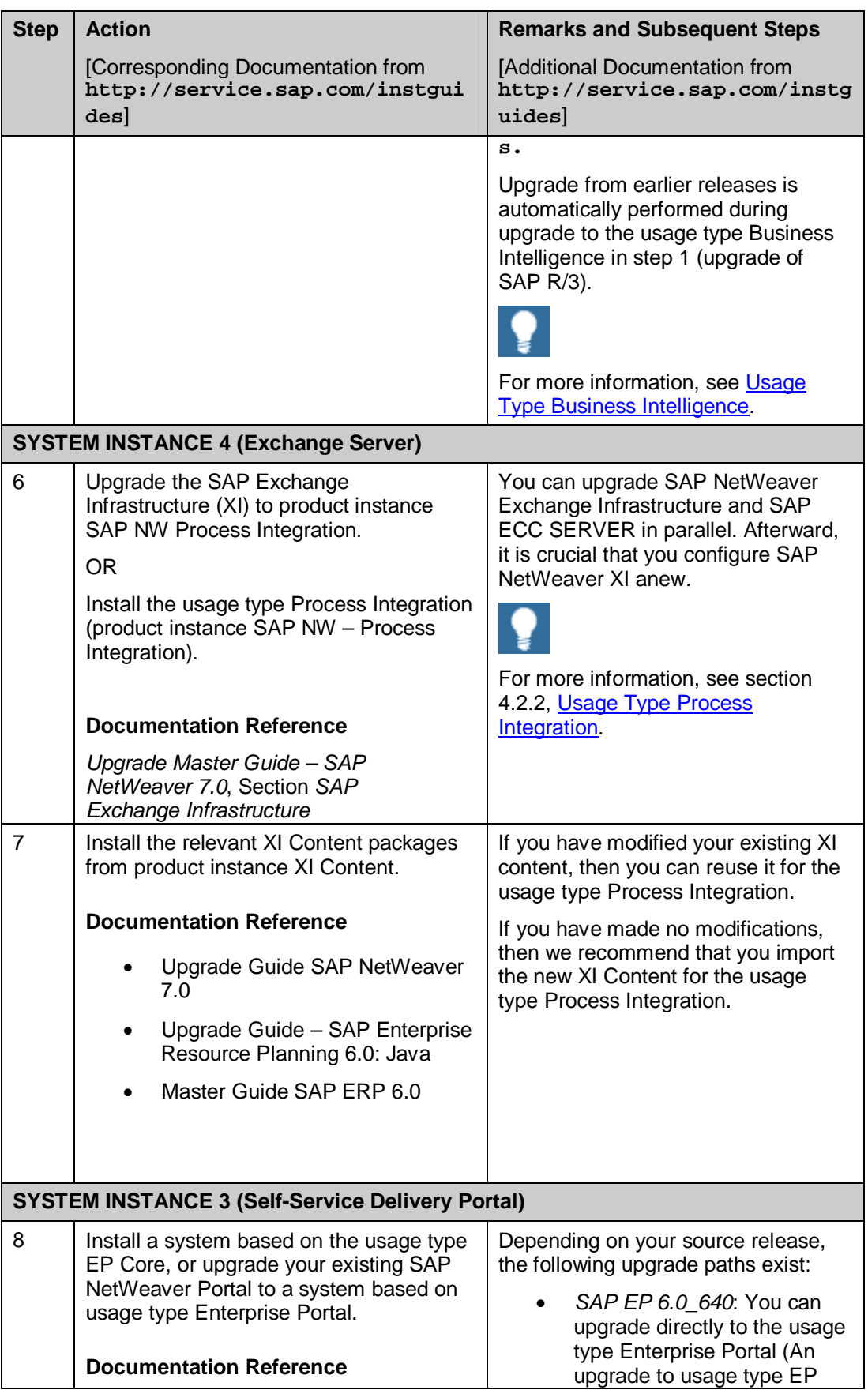

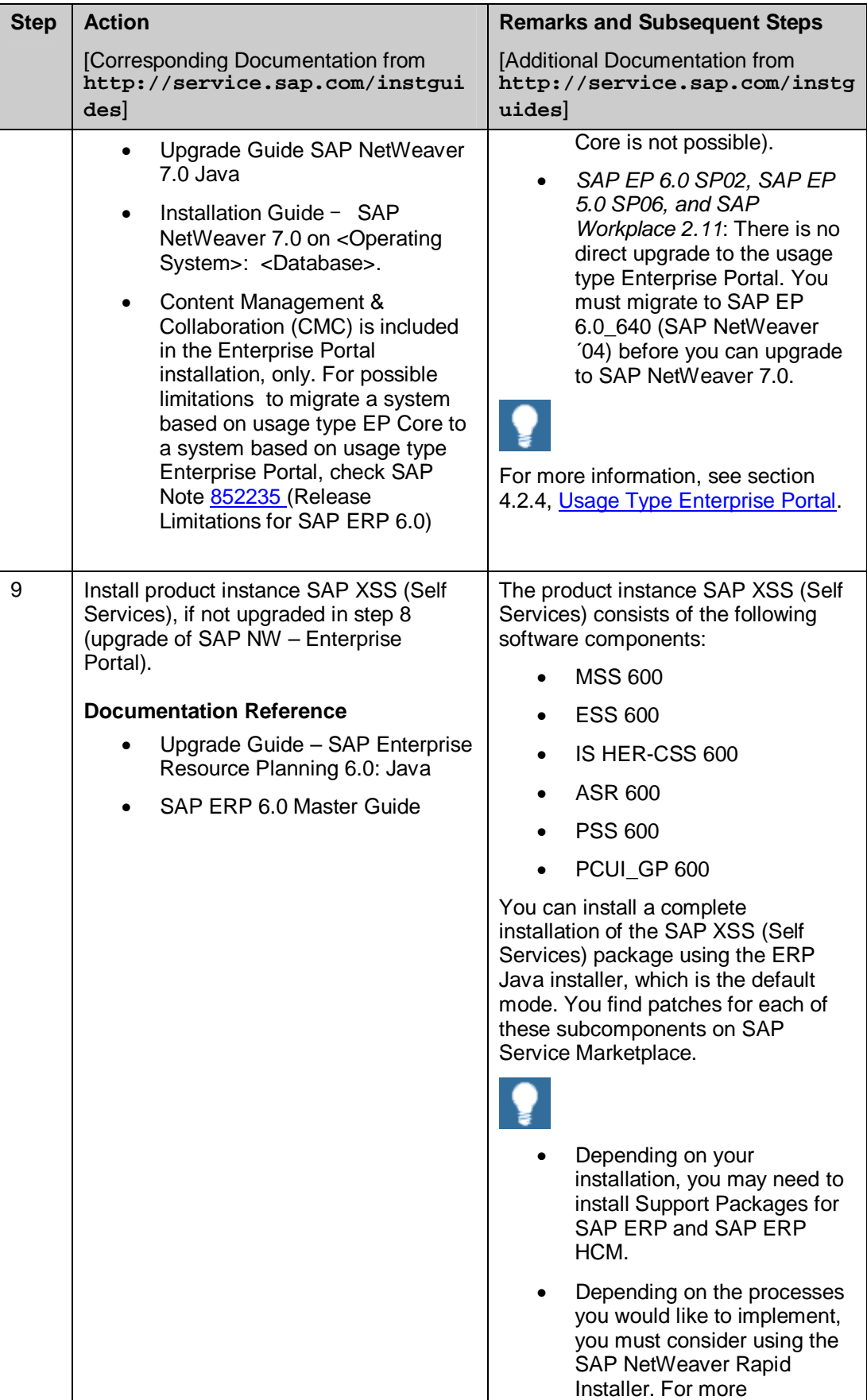

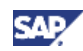

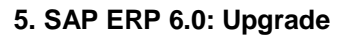

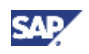

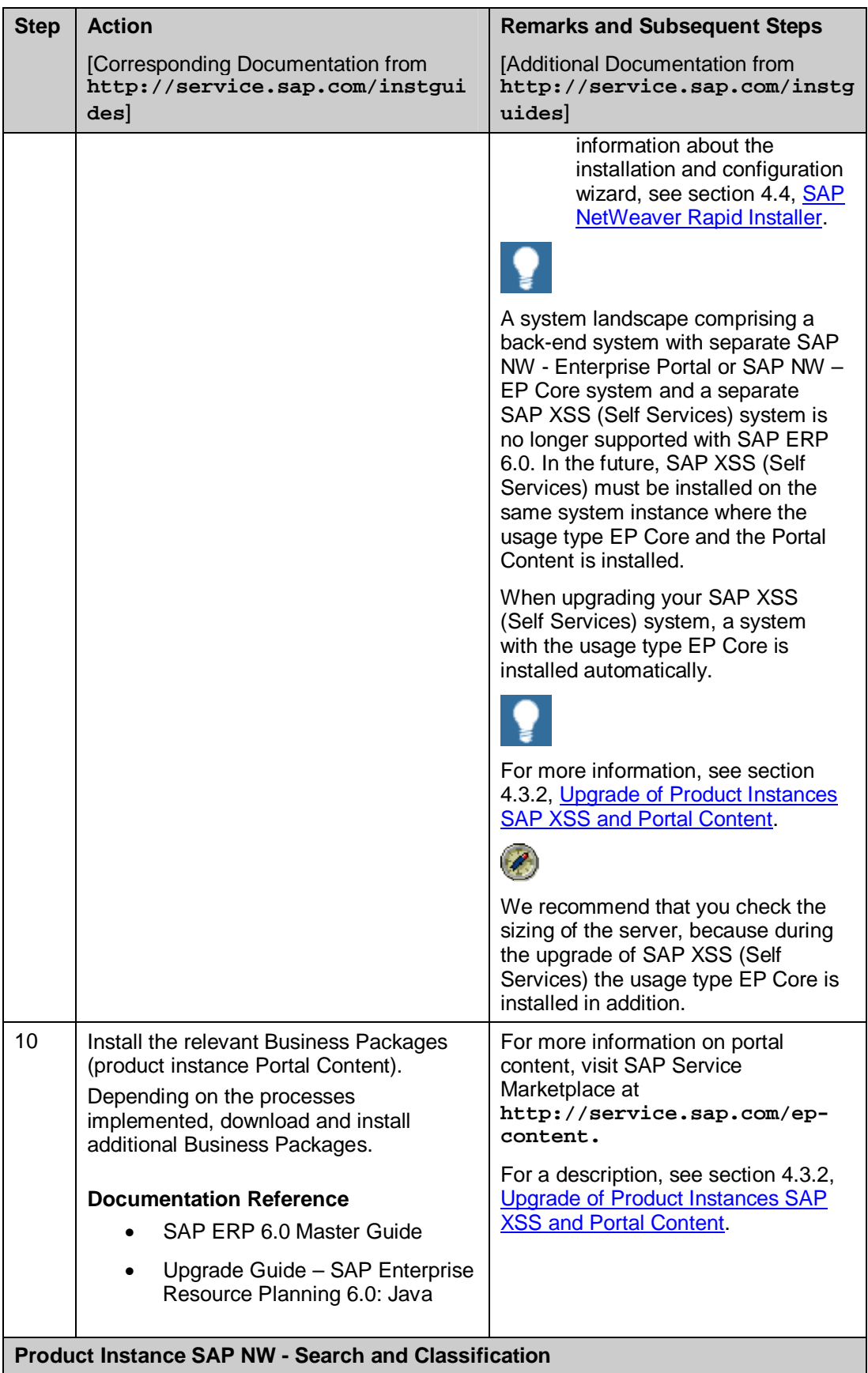

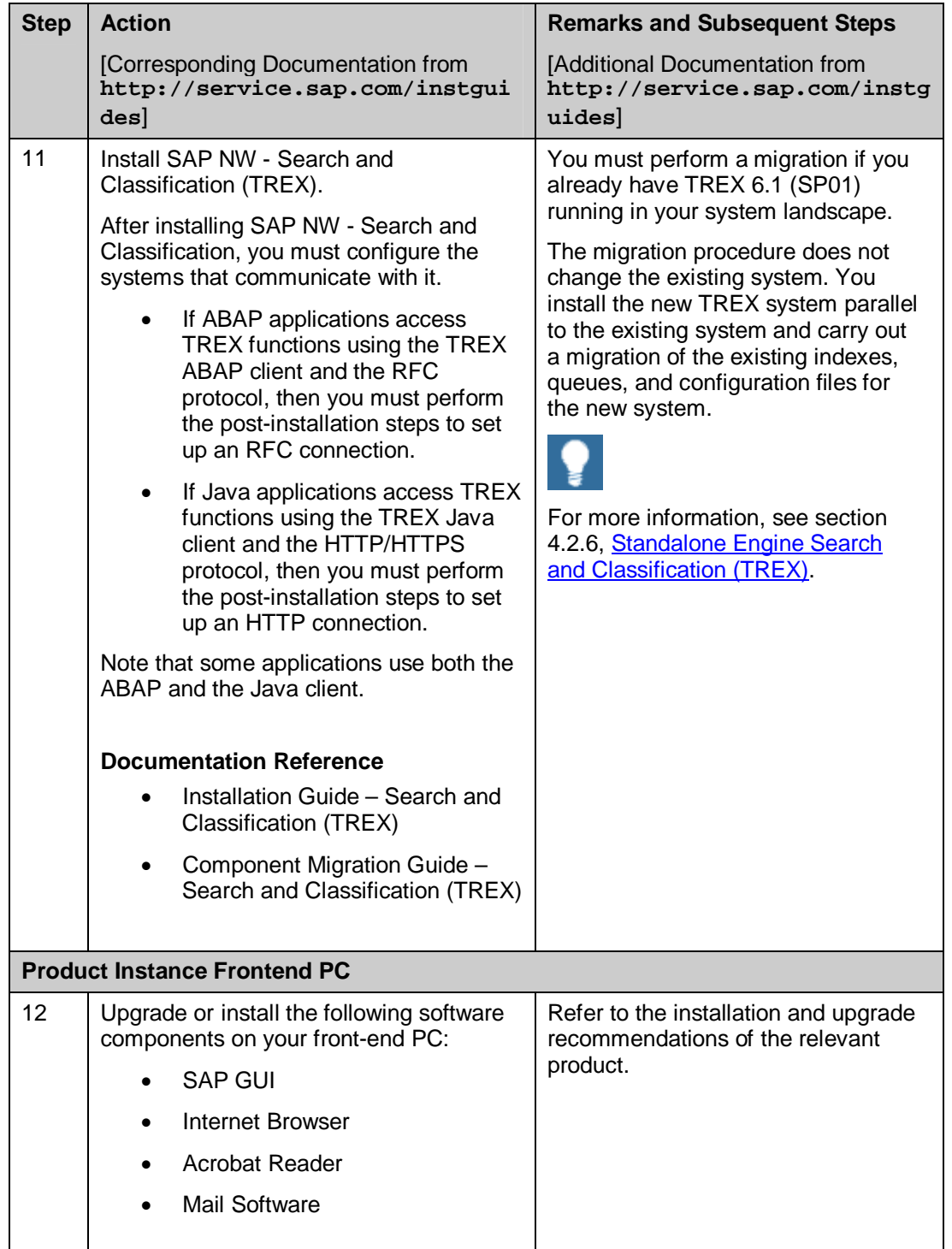

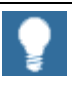

Several upgrade or installation steps can be carried out in parallel. For example, you can proceed this way with the upgrade or installation of the usage types Process Integration, Business Intelligence, EP Core, the Add-On component, and the Search & Classification or the usage type AS Java for the J2EE applications.

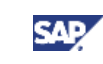

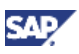

# **5.6 Product Development and Manufacturing**

Product Development and Manufacturing helps you manage the entire life-cycle of productrelated Master Data, including product structures, routings, and documents from invention to phase-out. By ensuring immediate access to the most current data, Product Development and Manufacturing ensures that your production planning and execution activities proceed smoothly.

- For more information about individual processes of SAP ERP 6.0 or the language and country availability on process level, see the *SAP ERP 6.0 Master Guide* on SAP Service Marketplace at
	- $http://service.sap.com/erp-inst \rightarrow SAP ERP 6.0.$
- For more information on the key capabilities and business processes that compose this key functional area, see the *SAP ERP Business Map* on SAP Service Marketplace at

**http://service.sap.com/businessmaps** o *Cross-Industry Maps → Enterprise Resource Planning (ERP).* 

## **5.6.1 System Landscape**

The following figure illustrates an example of a full-fledged system landscape for the key functional area Product Development and Manufacturing of SAP ERP 6.0. It consists of the product instances and software components discussed in detail in the SAP ERP 6.0 Master Guide.

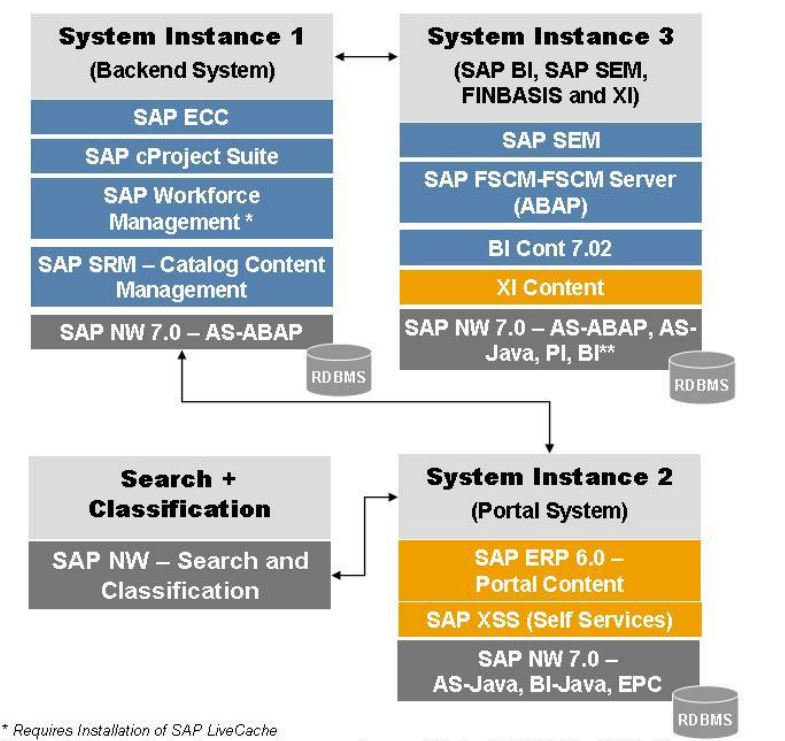

Product Development and Manufacturing

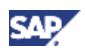

### **Figure 15: System Landscape for the** *Product Development and Manufacturing* **Key Functional Area**

We recommend that you do not install all components on one host, but rather distribute the components among several hosts.

There are several possibilities to distribute components. The figure above provides just one example. The distribution depends on many factors, such as sizing, security, available hardware, and so on. In practice, any distribution of components among hosts is possible, ranging from the minimal system landscape to the maximum distributed landscape, where every component runs on its own host or even on multiple hosts. For more information, see the *SAP ERP 6.0 Master Guide*.

For more information about system landscapes or for more details about the implementation sequence, see the SAP ERP 6.0 Master Guide on SAP Service Marketplace at  $h_{\text{t}}/s$ ervice.sap.com/erp-inst  $\rightarrow$  SAP ERP 6.0.

### **5.6.2 Upgrade Sequence**

The following table describes the recommended sequence of upgrade or installation steps that you should perform to set up a full-fledged system landscape.

For information about the required component versions and patch levels, see the Software Component Matrix, the current Support Package Stacks on SAP Service Marketplace at **http://service.sap.com/sp-stacks**, and the following SAP Notes: 774615, and 1088904.

The Release Notes also document the required component versions and patch levels for every Support Package Stack. For more information, see *SAP Note* 849887 (SAP *ERP 6.0: Support Package Stacks Release and Info Note*) on SAP Service Marketplace at **http://service.sap.com/notes.**

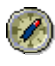

We recommend that you adhere to the component versions and patch levels documented in the latest Release Information Note for SAP ERP.

All product instances of SAP ERP 6.0 are technically independent of each other with regard to the installation sequence. This means that these components can be installed or upgraded in any order if not mentioned as prerequisites. For example, when you install an ABAP Add-On component, it does not matter whether any other ABAP Add-On of SAP ERP is installed on the same system instance.

### **Table 27: Upgrade of the Product Development and Manufacturing Key Functional Area**

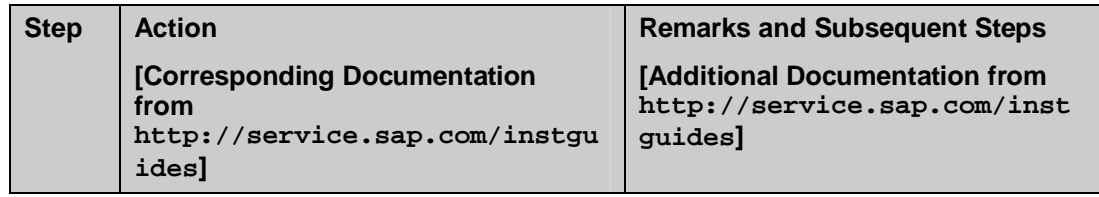

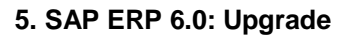

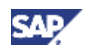

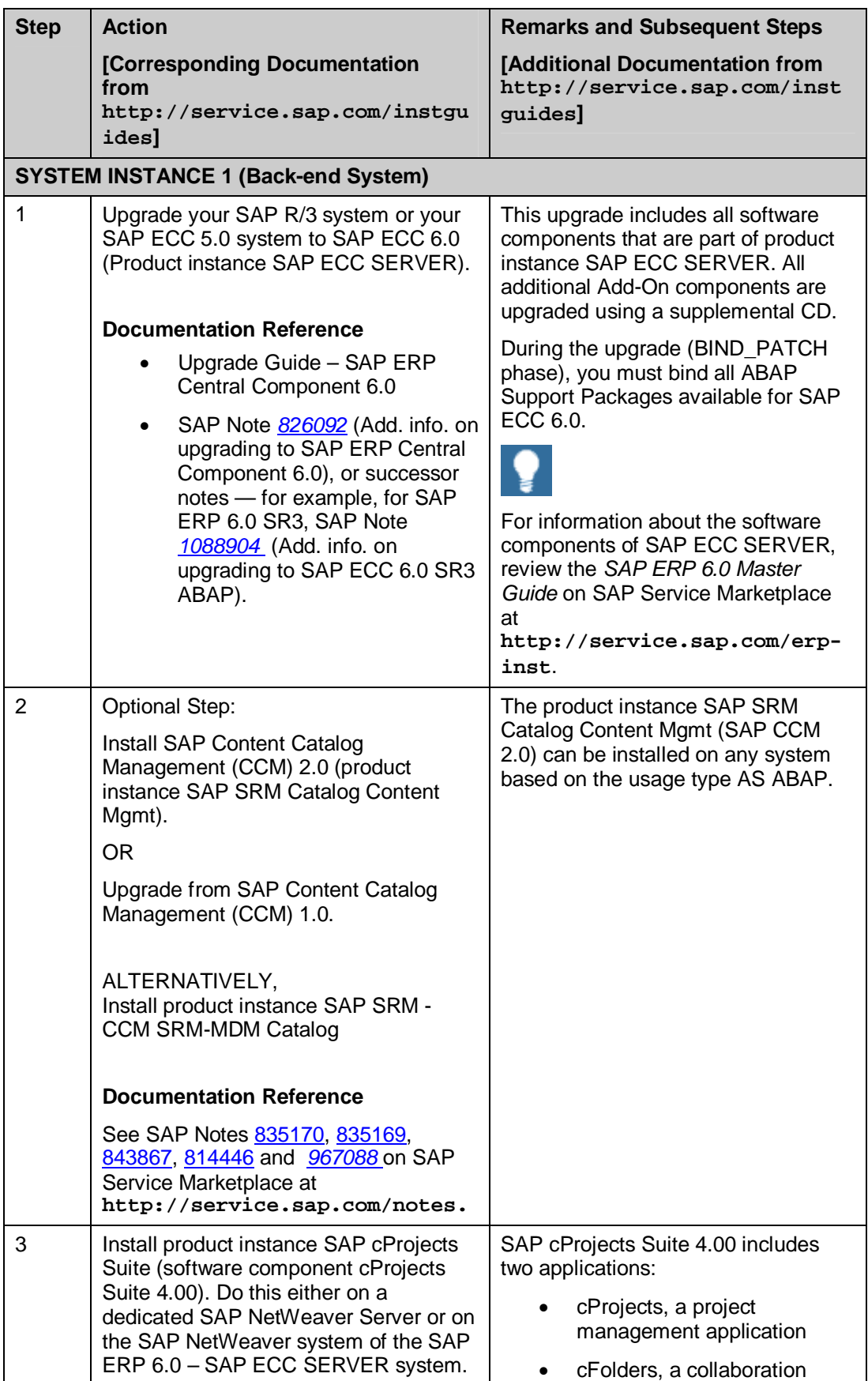

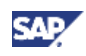

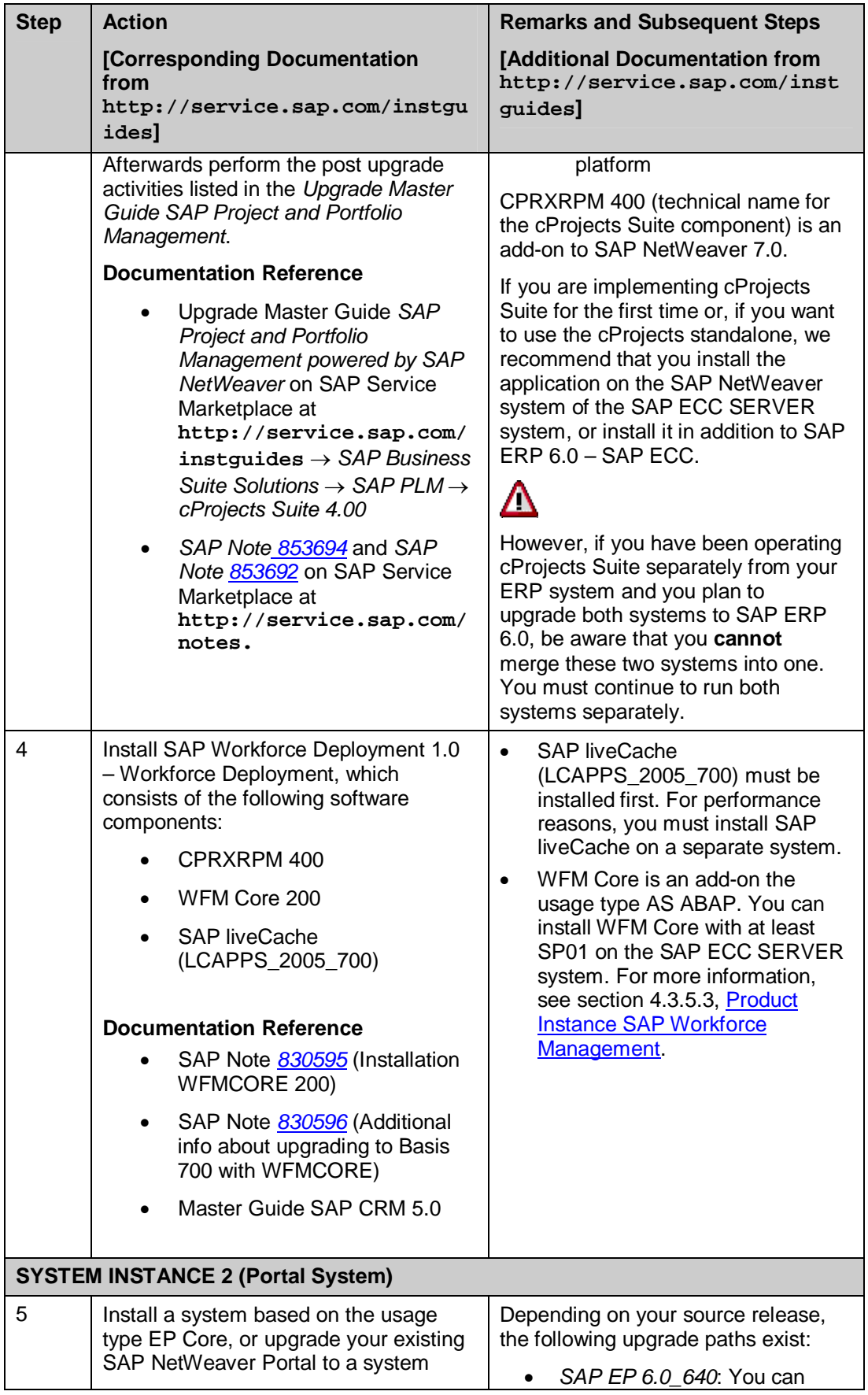

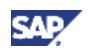

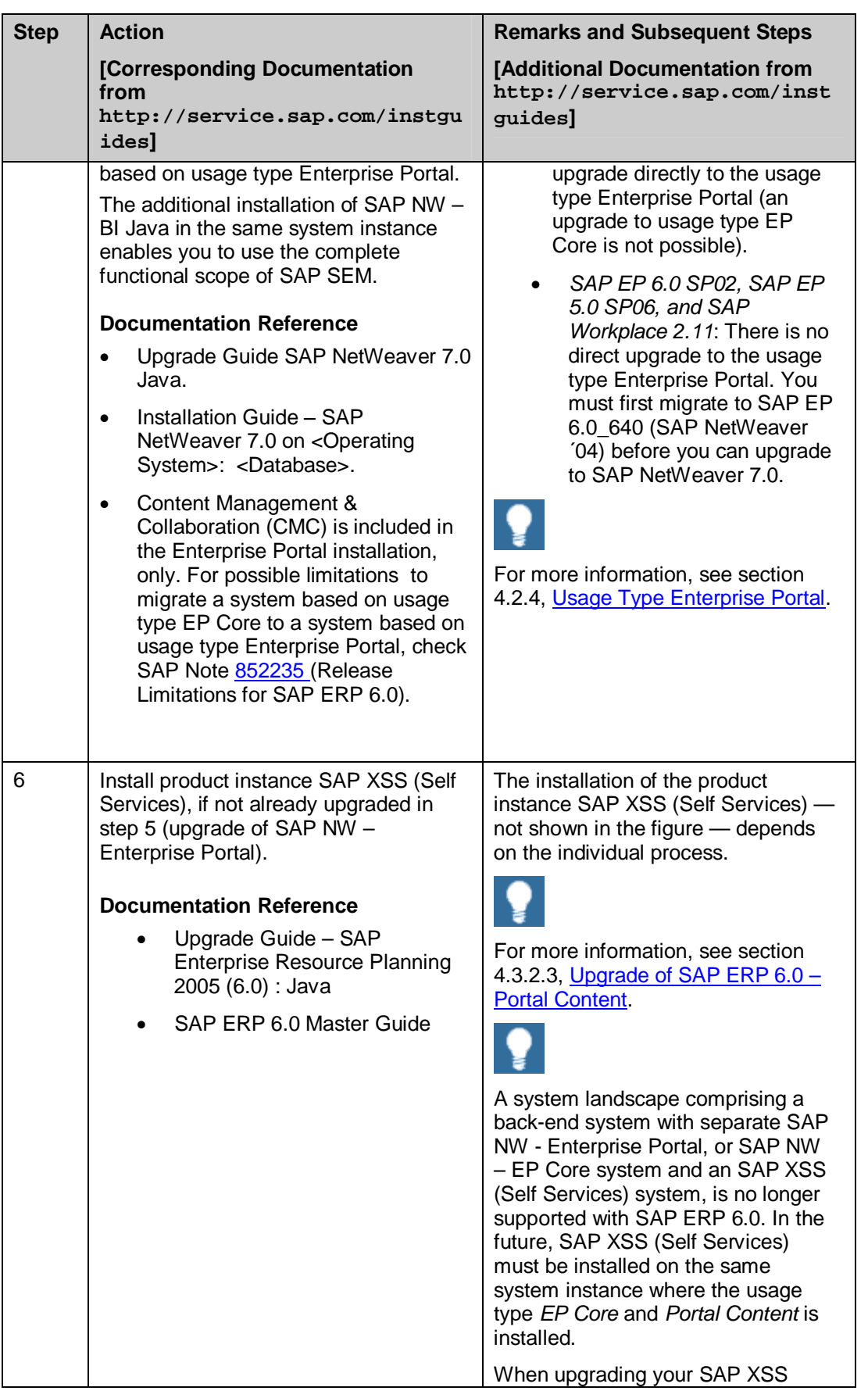

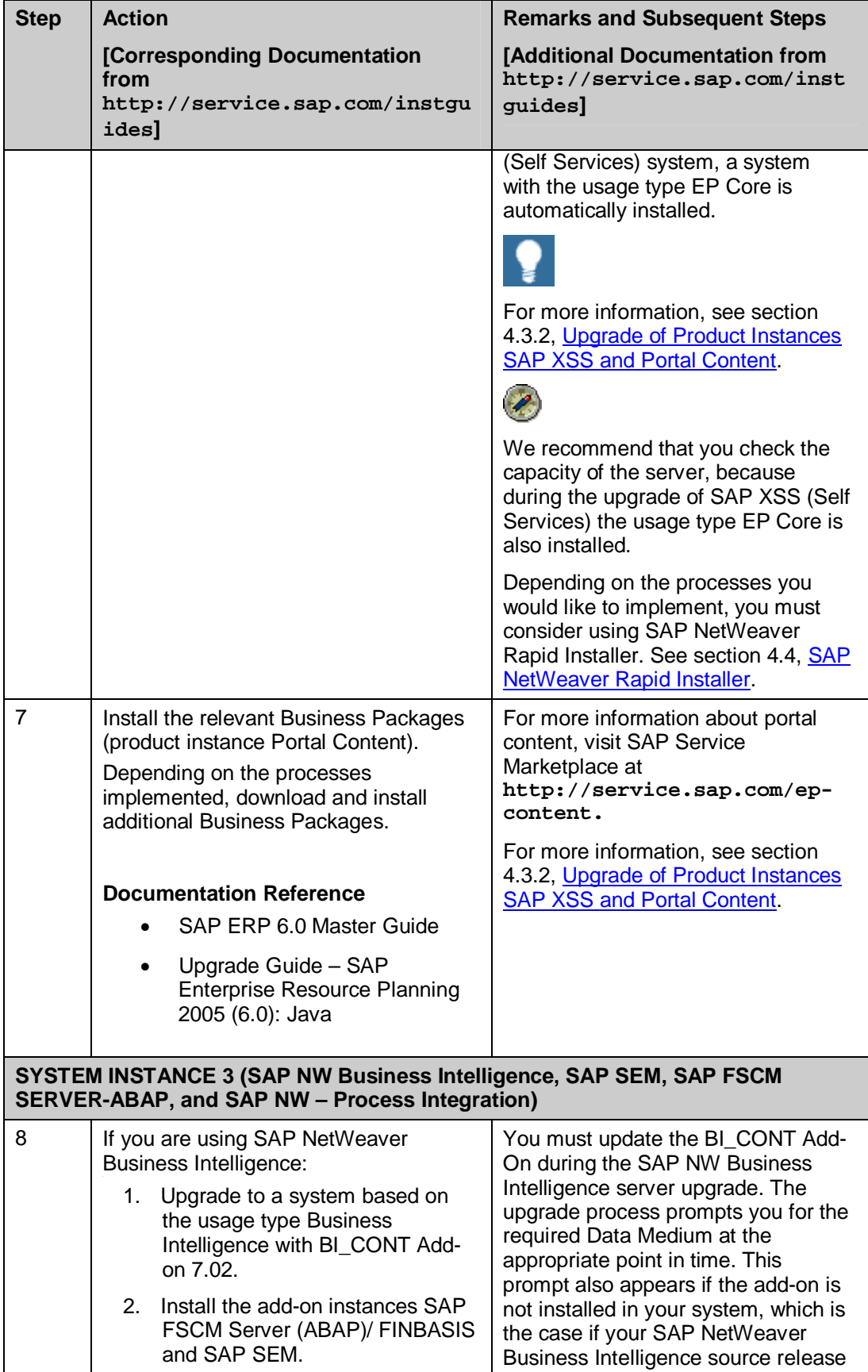

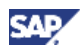

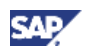

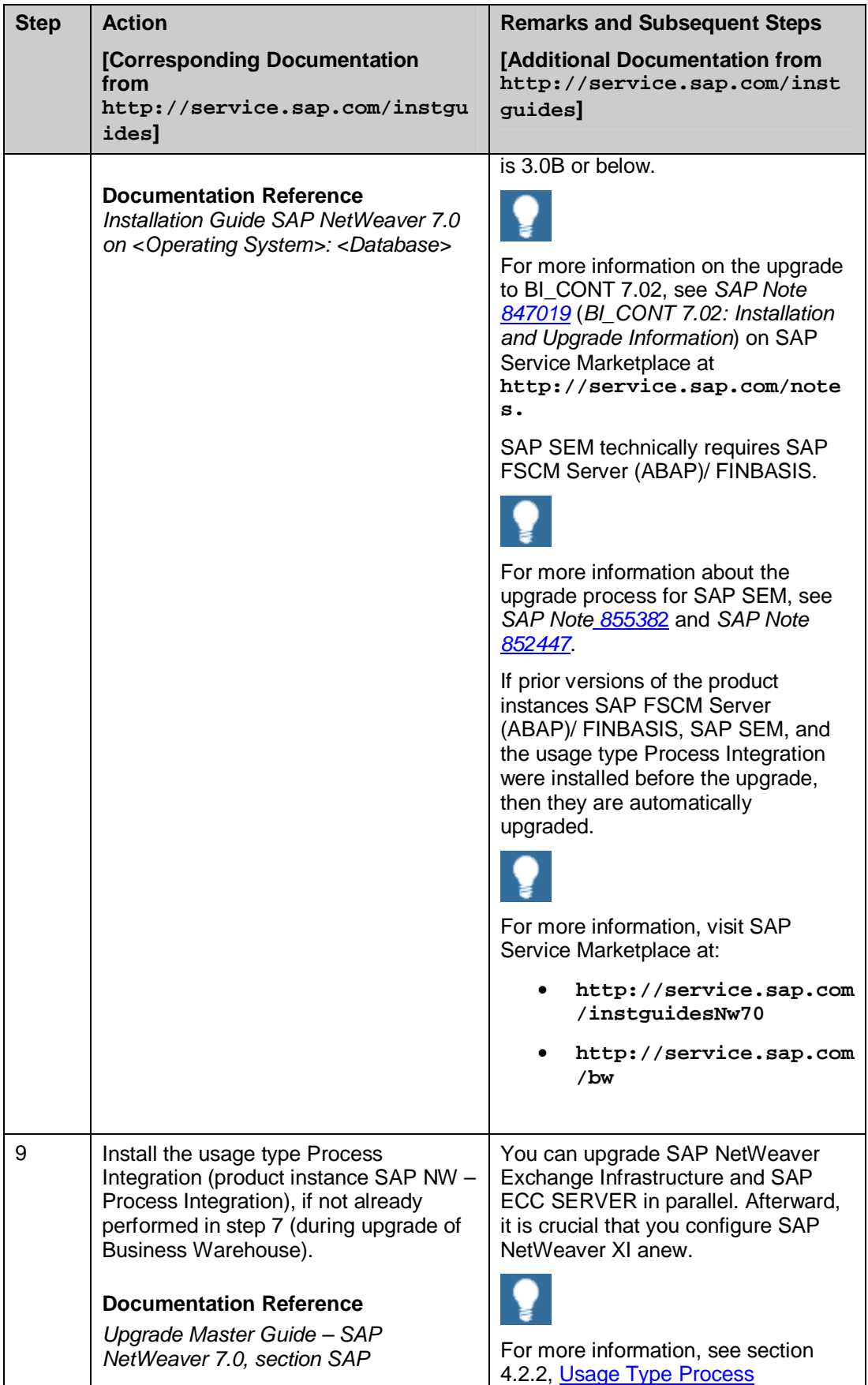

### **5. SAP ERP 6.0: Upgrade**

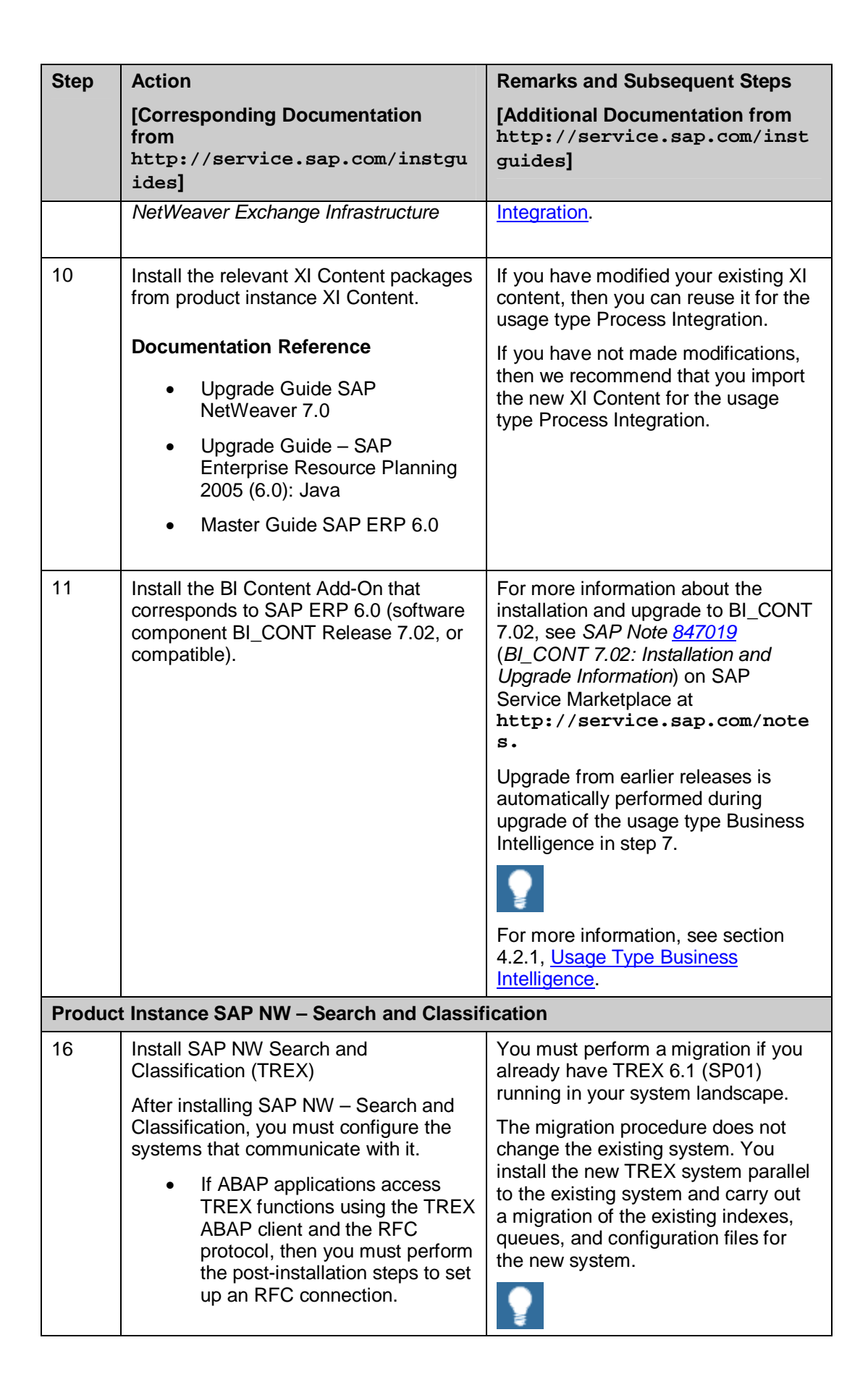

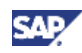

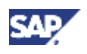

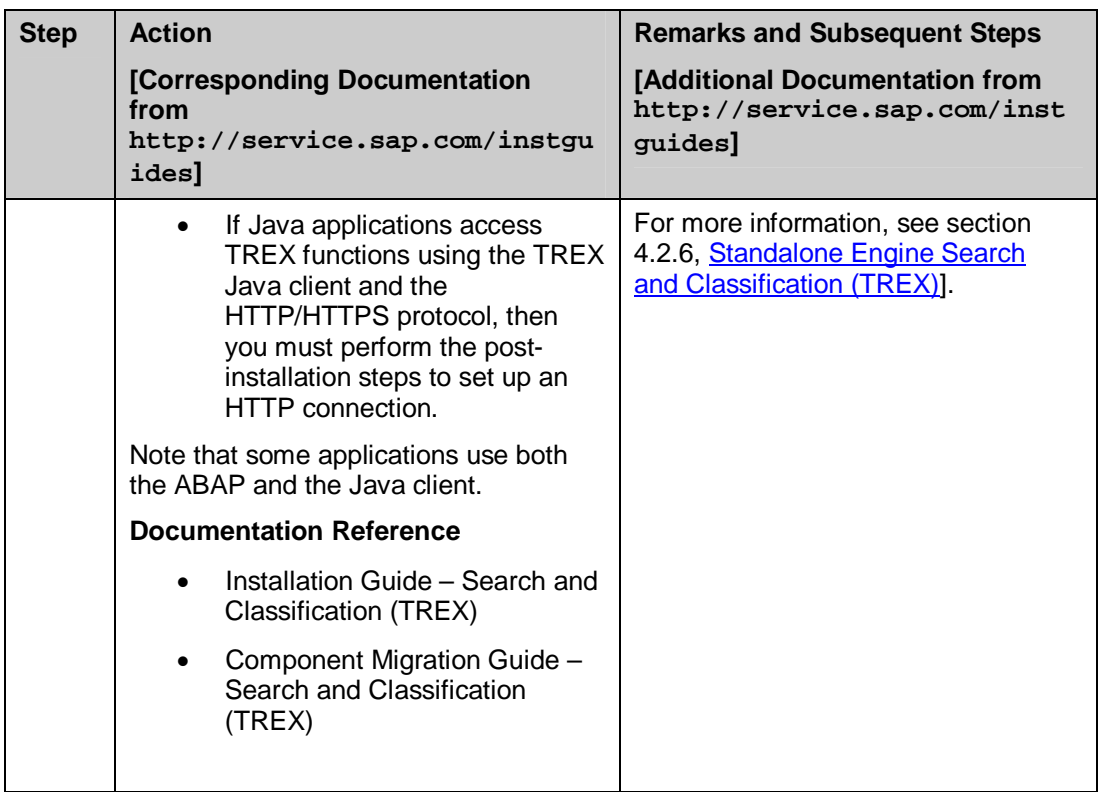

# **5.7 Sales and Service**

Sales and Service addresses the sales and customer-focused processes that your enterprise requires to sell products and provide after-market services. Sales and Service enables your sales organization to manage the sales cycle smoothly. It also ensures that your service organization maintains customer satisfaction by monitoring service orders and other subsequent activities.

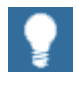

For more information about individual processes of SAP ERP 6.0 or the language and country availability on process level, read the SAP ERP 6.0 Master Guide on SAP Service Marketplace at

 $http://service.sap.com/erp-inst \rightarrow SAP ERP 6.0.$ 

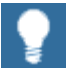

For more information about key capabilities and business processes, review the SAP ERP Business Map on SAP Service Marketplace at

**http://service.sap.com/businessmaps**  $\rightarrow$  *Cross-Industry Maps*  $\rightarrow$ *Enterprise Resource Planning (ERP)*.

## **5.7.1 System Landscape**

The following figure illustrates an example of a full-fledged system landscape for the SAP ERP 6.0 key functional area Sales and Service. This landscape consists of product instances and software components discussed in detail in the *SAP ERP 6.0 Master Guide*.

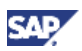

Sales and Service

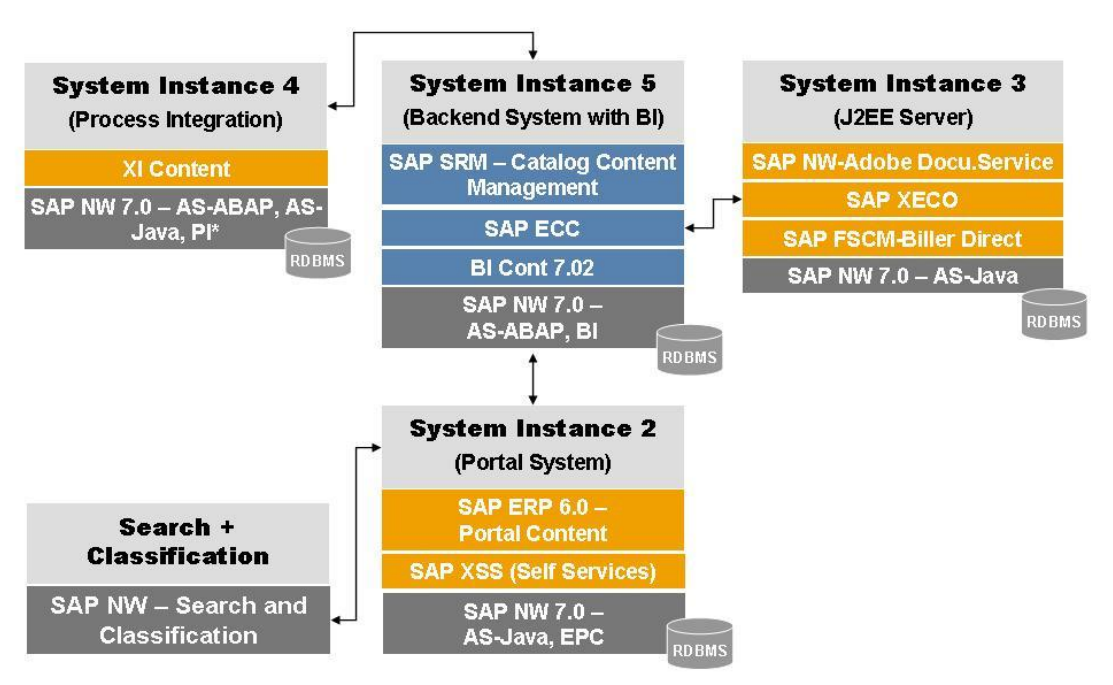

\*) See SAP Service Marketplace at service.sap.com/notes → SAP Note 855534 (Embedded NetWeaver Components in ERP)

### **Figure 16: System Landscape for the** *Sales and Services* **Key Functional Area**

We recommend that you do not install all components on one host, but rather distribute the components among several hosts.

There are several possibilities to distribute components. The figure above provides just one example. The distribution depends on many factors, such as sizing, security, available hardware, and so on. In practice, any distribution of components among hosts is possible, ranging from the minimal system landscape to the maximum distributed landscape, where every component runs on its own host or even on multiple hosts. All recommended landscapes are described in the *SAP ERP 6.0 Master Guide*.

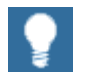

You additionally need a dedicated system for SAP Solution Manager and you must install the related front-end components.

# Λ

For more information about system landscapes or for more details about the implementation sequence, see the *SAP ERP 6.0 Master Guide* on SAP Service Marketplace at **http://service.sap.com/erp-inst** → SAP ERP 6.0.

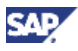

## **5.7.2 Upgrade Sequence**

The following table describes the recommended sequence of upgrade or installation steps that you should perform to set up a full-fledged system landscape.

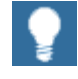

For information about the required component versions and patch levels, see the Software Component Matrix, the current Support Package Stacks on SAP Service Marketplace at **http://service.sap.com/sp-stacks**, and the following SAP Notes: 774615, and 1088904.

The Release Notes also document the required component versions and patch levels for every Support Package Stack. For more information, see *SAP Note* 849887 (*SAP ERP 6.0: Support Package Stacks Release and Info Note*) on SAP Service Marketplace at **http://service.sap.com/notes.**

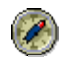

We recommend that you adhere to the component versions and patch levels documented in the latest Release Information Note for SAP ERP.

All product instances of SAP ERP 6.0 are technically independent of each other with regard to the installation sequence. This means that these components can be installed or upgraded in any order if not mentioned as prerequisites. For example, when you install an ABAP Add-On component, it does not matter whether any other ABAP Add-On of SAP ERP is installed on the same system instance.

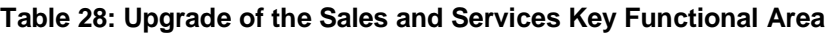

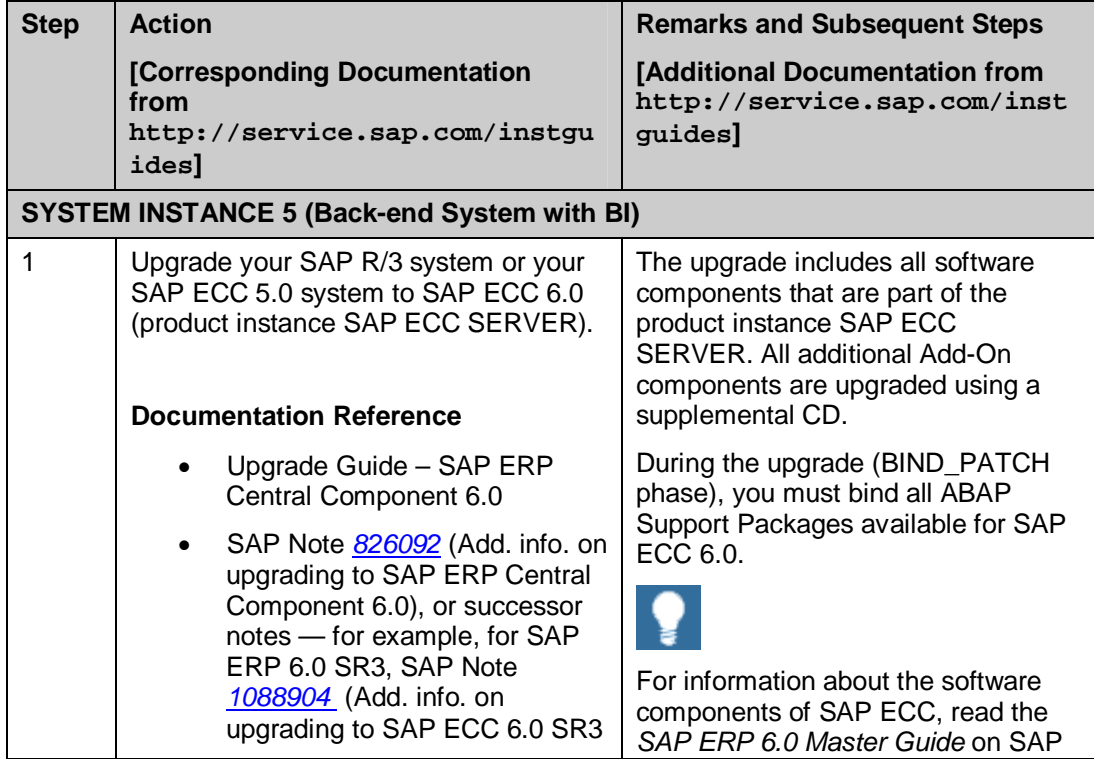

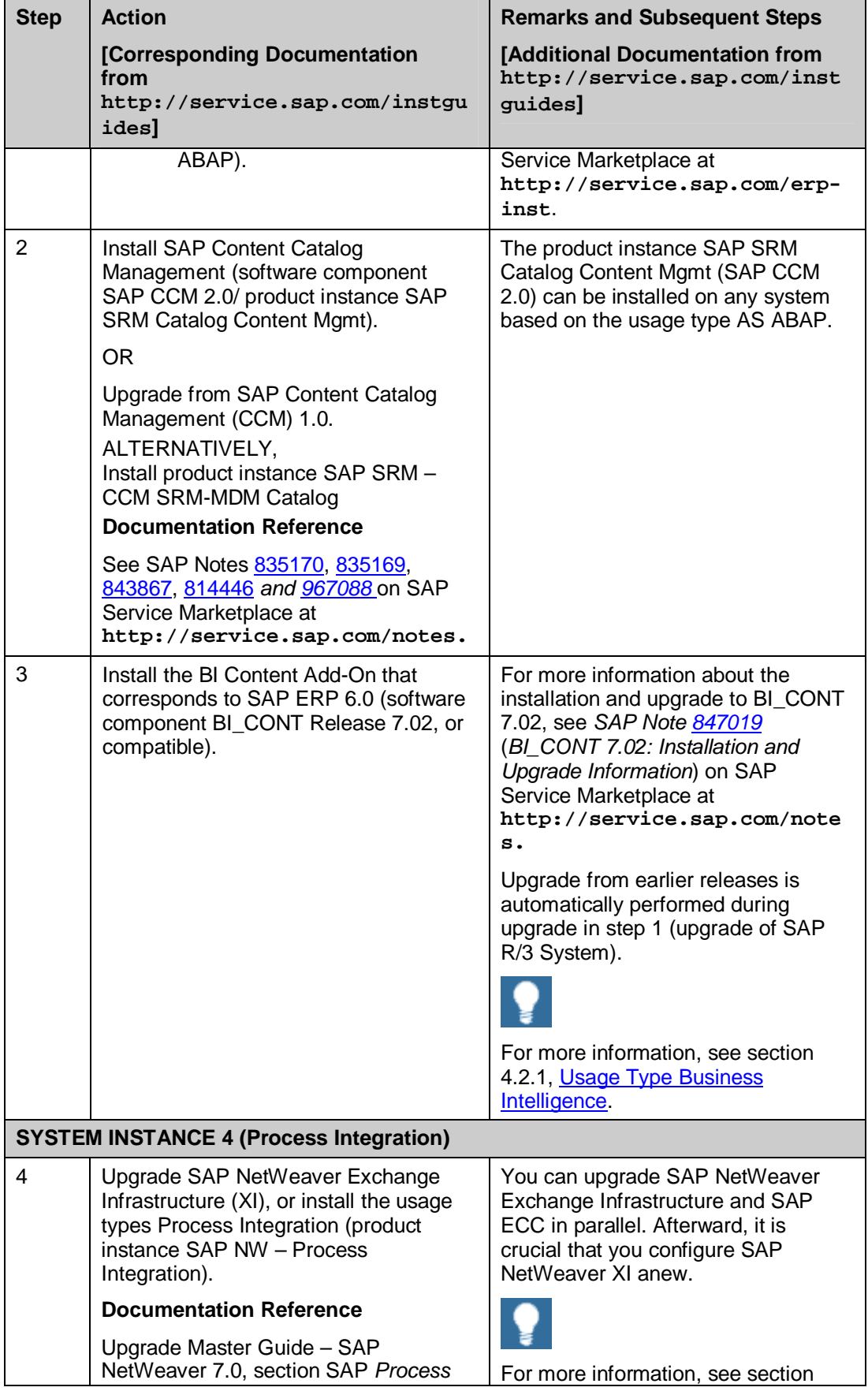

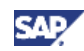

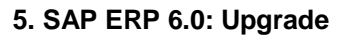

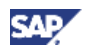

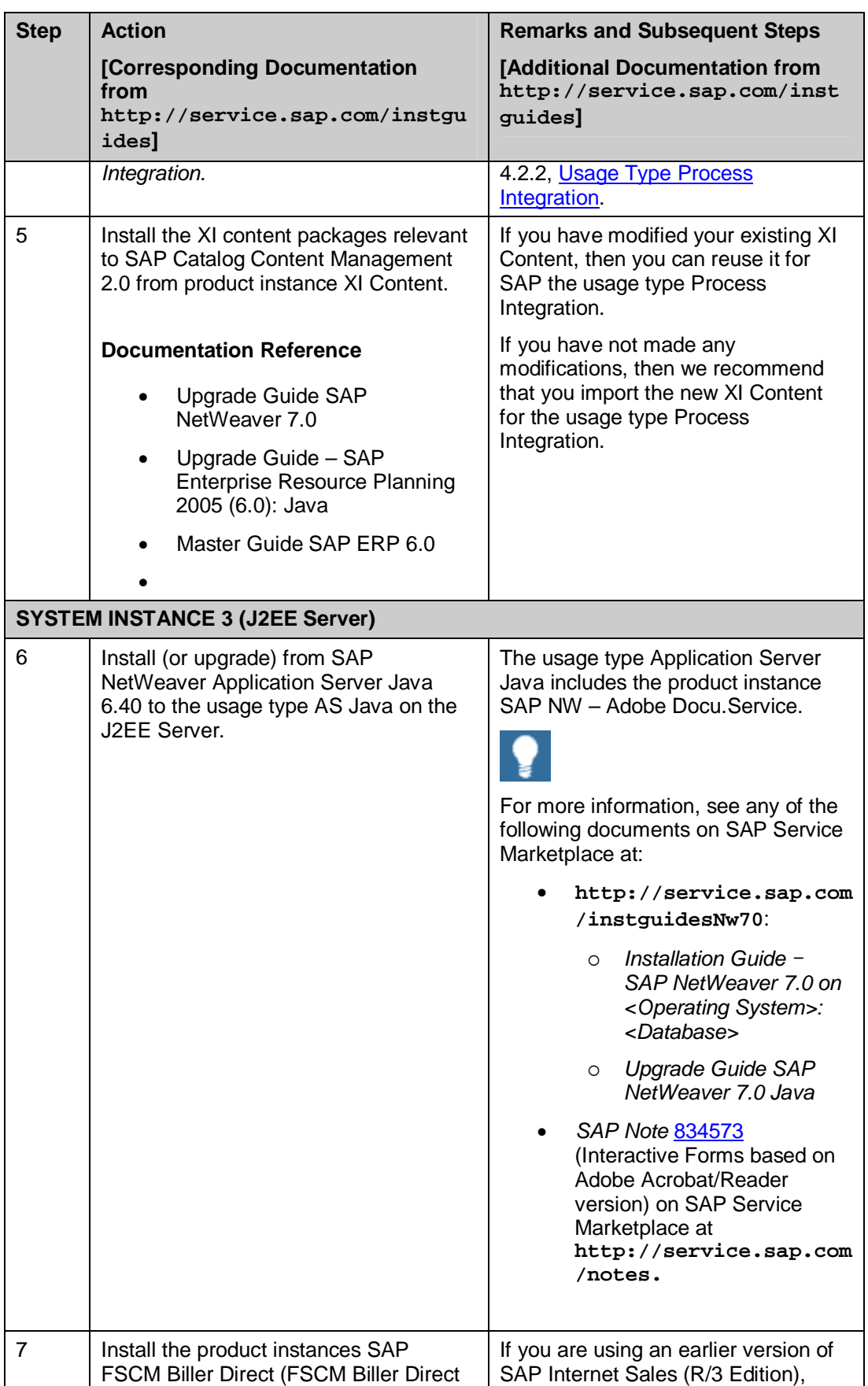

ř.

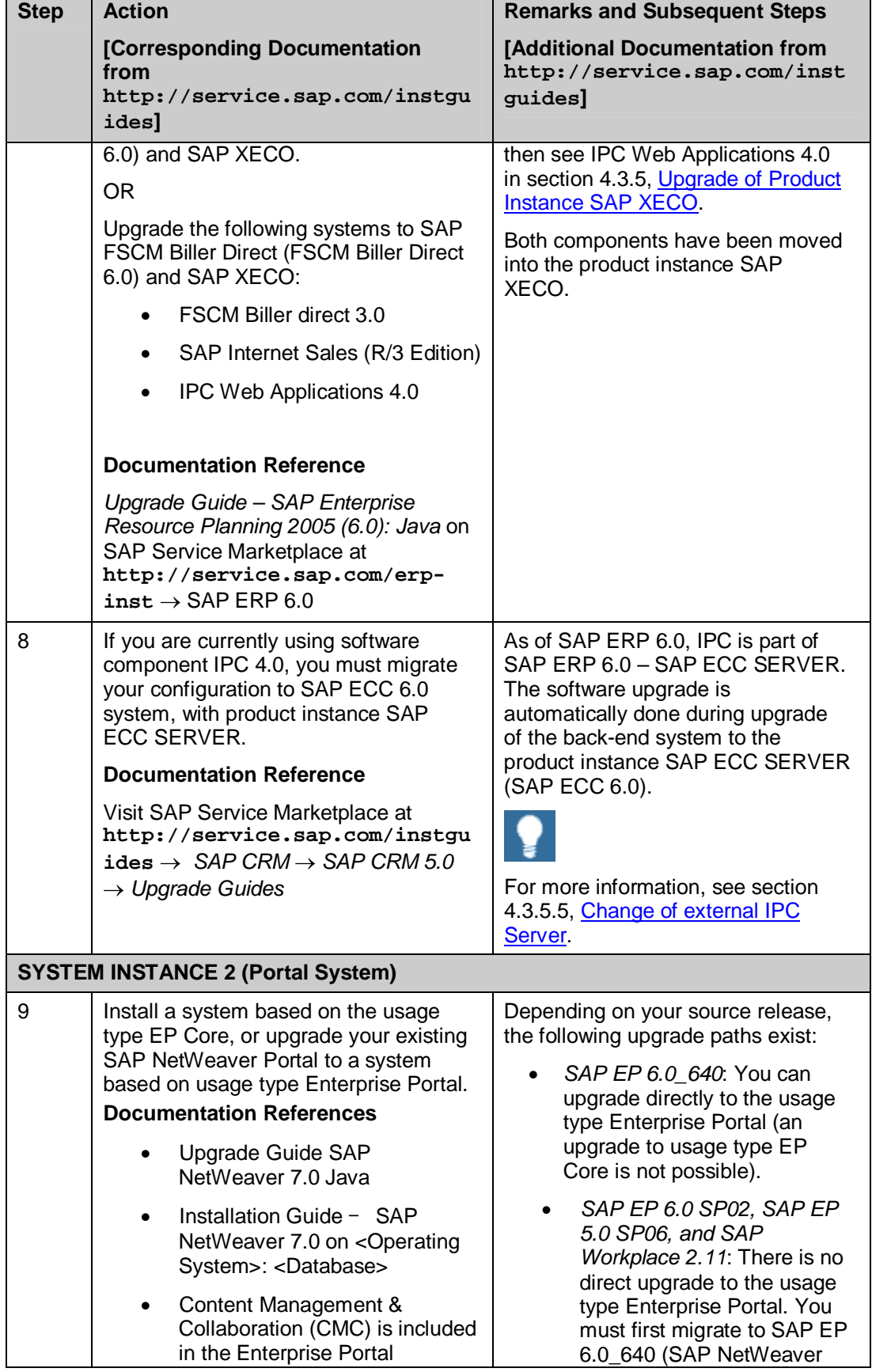

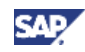

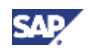

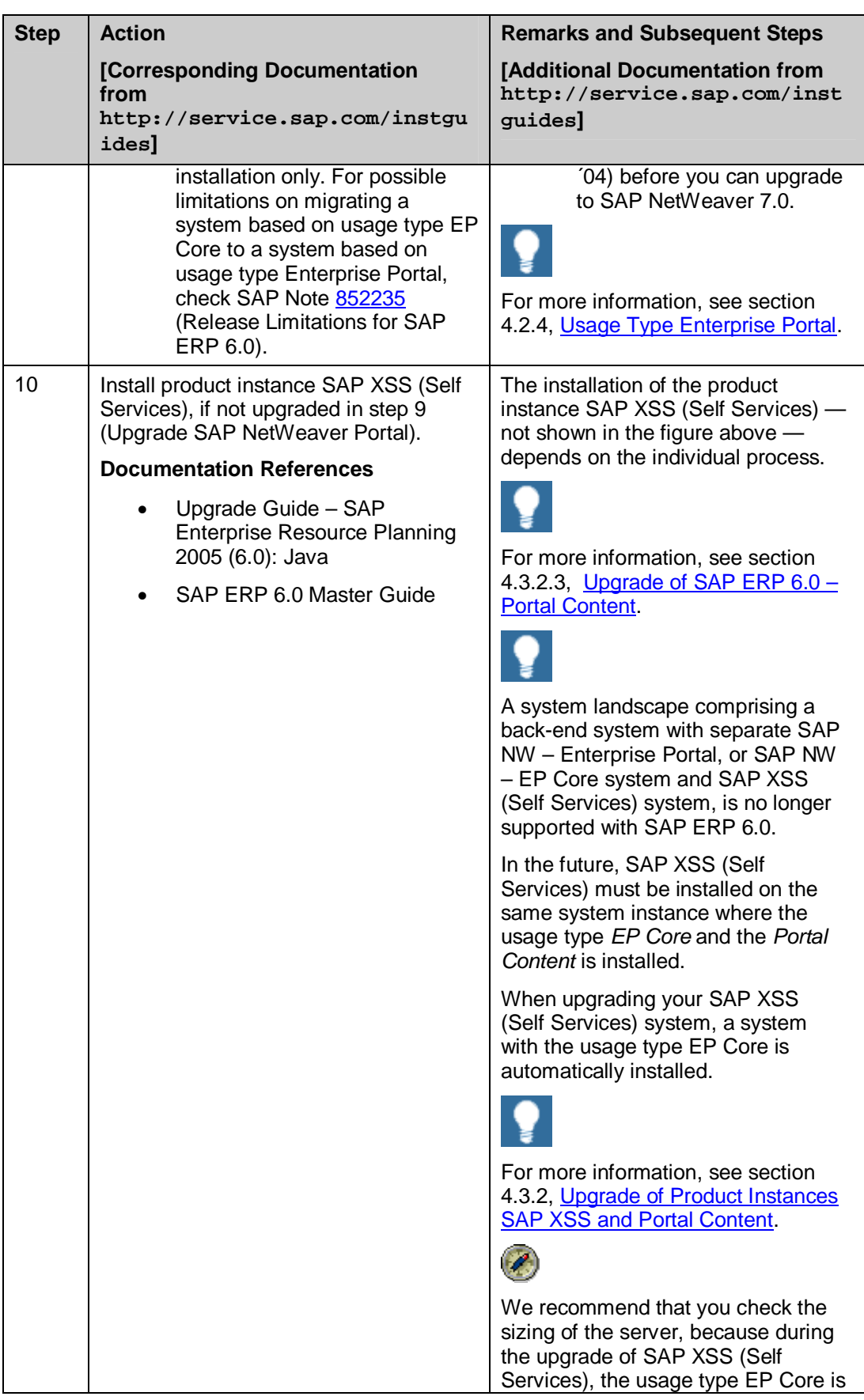

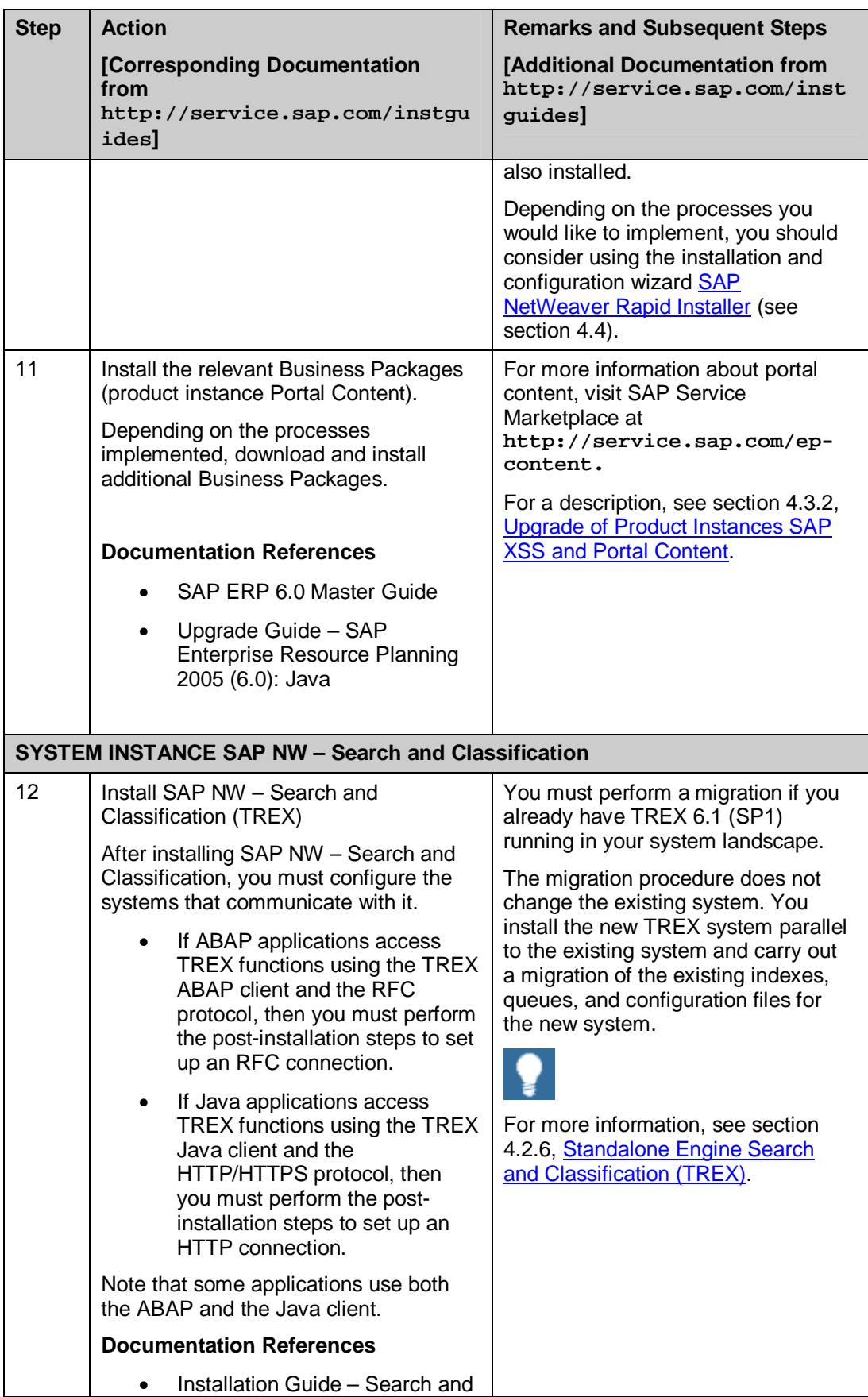

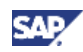
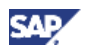

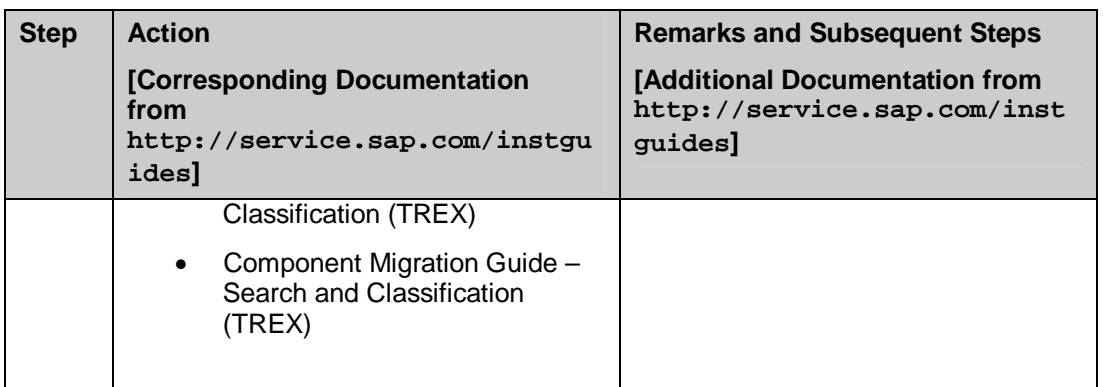

## **5.8 Corporate Services**

The key functional area *Corporate Services* supports functions that directly impact core business processes or that can be applied in several areas. Examples are the Quality Management, which relates both to Manufacturing Execution and to Outbound and Inbound Logistics.

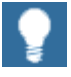

For more information about individual processes of SAP ERP 6.0 or the language and country availability on process level, review the *SAP ERP 6.0 Master Guide* on SAP Service Marketplace at  $http://service.sap.com/erp-inst \rightarrow SAP ERP 6.0.$ 

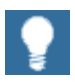

For more information about key capabilities and business processes, see the *SAP ERP Business Map* on SAP Service Marketplace at

**http://service.sap.com/businessmaps**  $\rightarrow$  *Cross-Industry Maps*  $\rightarrow$ *Enterprise Resource Planning (ERP)*.

### **5.8.1 System Landscape**

The following figure illustrates an example of a full-fledged system landscape for the SAP ERP 6.0 key functional area Corporate Services. This landscape consists of the product instances and software components discussed in detail in the SAP ERP 6.0 Master Guide.

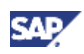

Corporate Services

**System Instance 2** (Reporting System) **BI Cont 7.02 System Instance 3 SAP NW 7.0 -**(Backend System with **AS-ABAP, BI Process Integration) RDBMS SAP ECC System Instance 1 SAP cProject Suite** (Self Service Delivery Portal) **SAP Workforce** Management\* **SAP ERP 6.0 -Portal Content SAP SRM - Catalog Content Management SAP XSS (Self Services)** SAP ERP 6.0 - XI Content **SAP NW 7.0 -SAP NW 7.0 -AS-Java, EPC ID BM** AS-Java, AS-ABAP, BI SAP NW - Search **System Instance 4** and Classification (KW System) **SAP Content Server SAP NW 7.0 -SAP Gateway AS-Java, AS-ABAP RDBM** \* Requires Installation of SAP LiveCache

#### **Figure 17: System Landscape for the** *Corporate Services* **Key Functional Area**

We recommend that you do not install all components on one host, but rather distribute the components among several hosts.

There are several possibilities to distribute components. The figure above provides just one example. The distribution depends on many factors, such as sizing, security, available hardware, and so on. In practice, any distribution of components among hosts is possible, ranging from the minimal system landscape to the maximum distributed landscape, where every component runs on its own host or even on multiple hosts (see SAP ERP 6.0 Master Guide).

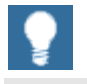

- You additionally need a dedicated system for SAP Solution Manager and you must install the related front-end components.
- If you plan to use a system instance with the usage type EP Core (System Instance 2: Portal System), the following additional Business Packages are available, which may be relevant for this key functional area, but dependent on the processes you implement:
	- o BP for Products
	- o Assets and Projects
	- o Design Collaboration

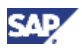

For more information about system landscapes or for more details about the implementation sequence, read the *SAP ERP 6.0 Master Guide* on SAP Service Marketplace at **http://service.sap.com/erp-inst** → SAP ERP 6.0.

### **5.8.2 Upgrade Sequence**

The following table describes the recommended sequence of upgrade or installation steps that you should perform to set up a full-fledged system landscape.

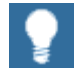

For information about the required component versions and patch levels, see the Software Component Matrix, the current Support Package Stacks on SAP Service Marketplace at **http://service.sap.com/sp-stacks**, and the following SAP Notes: 774615, and 1088904.

The Release Notes also document the required component versions and patch levels for every Support Package Stack. For more information, see *SAP Note* 849887 (*SAP ERP 6.0: Support Package Stacks Release and Info Note*) on SAP Service Marketplace at **http://service.sap.com/notes.**

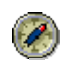

We recommend that you adhere to the component versions and patch levels documented in the latest Release Information Note for SAP ERP.

All product instances of SAP ERP 6.0 are technically independent of each other with regard to the installation sequence. This means that these components can be installed or upgraded in any order if not mentioned as prerequisites. For example, when you install an ABAP Add-On component, it does not matter whether any other ABAP Add-On of SAP ERP is installed on the same system instance.

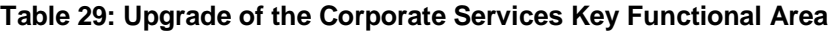

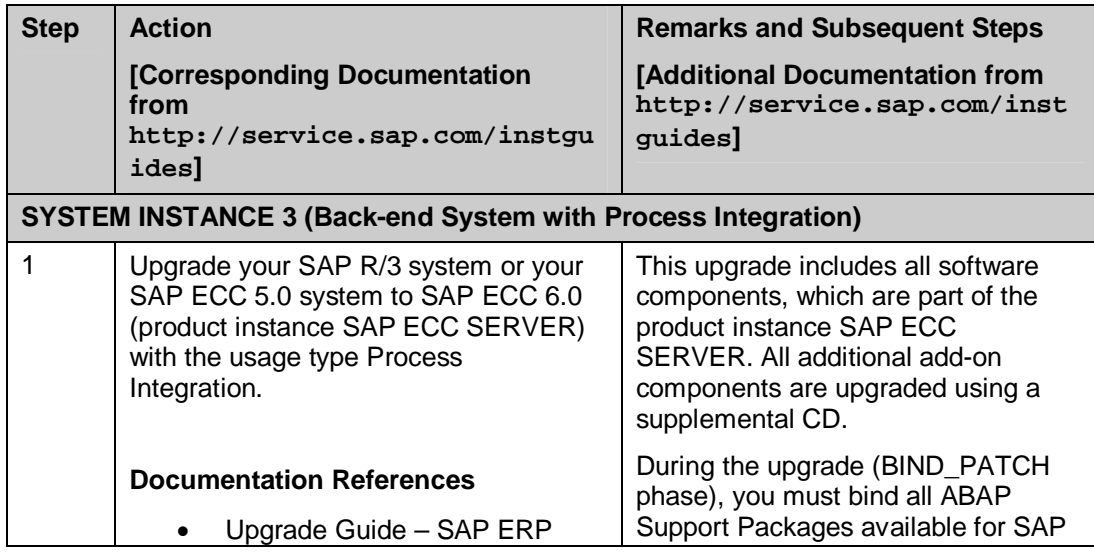

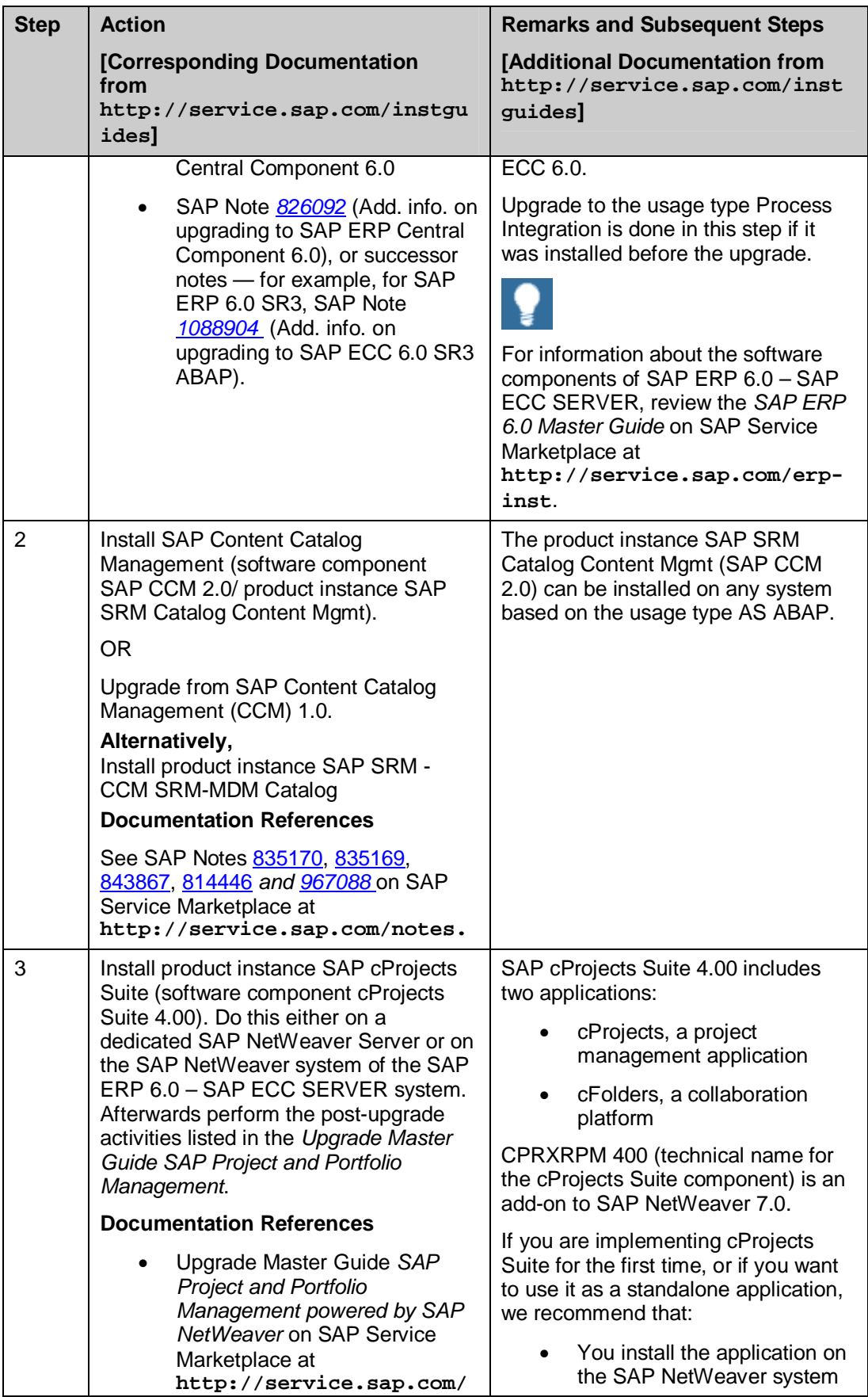

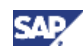

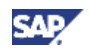

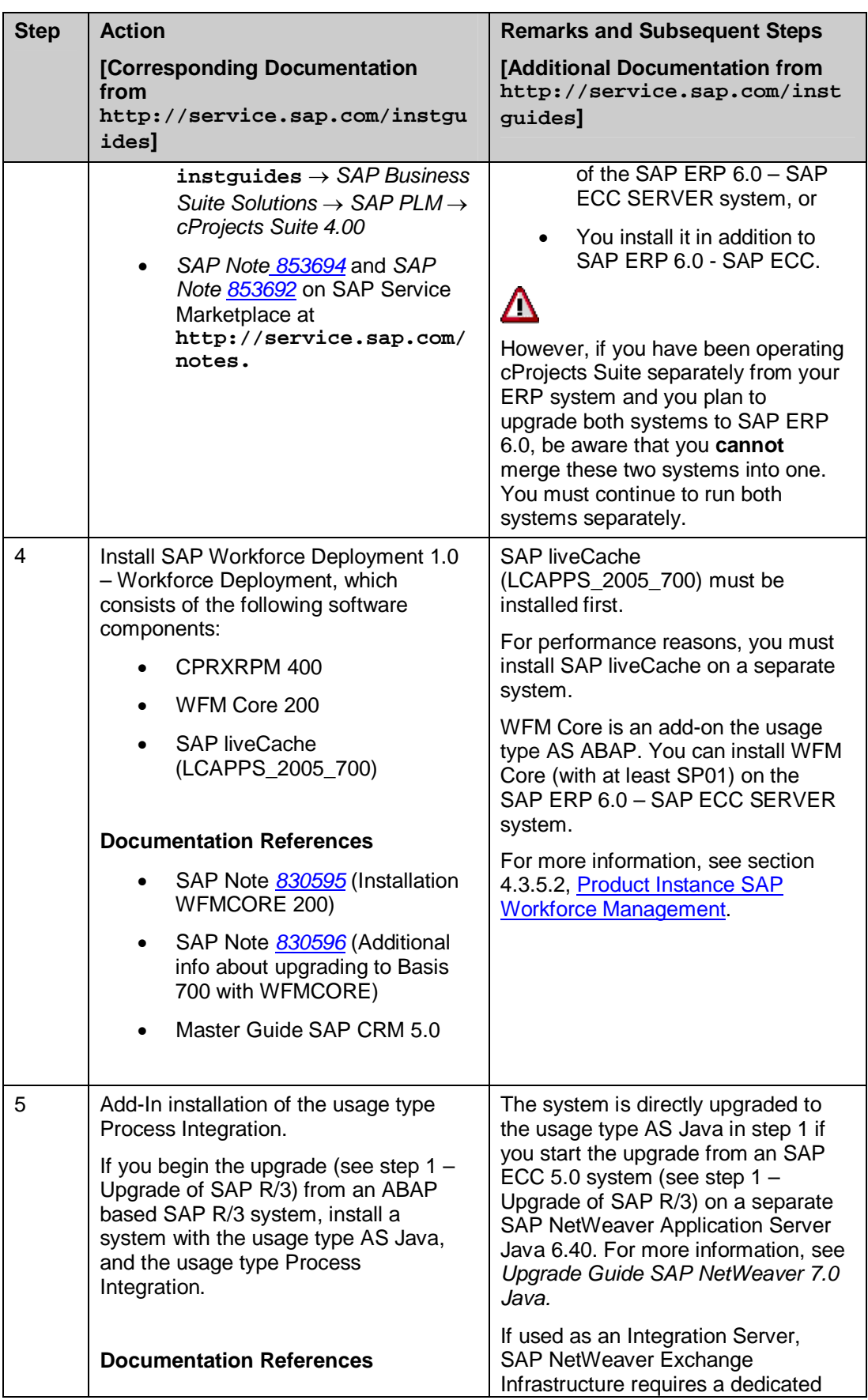

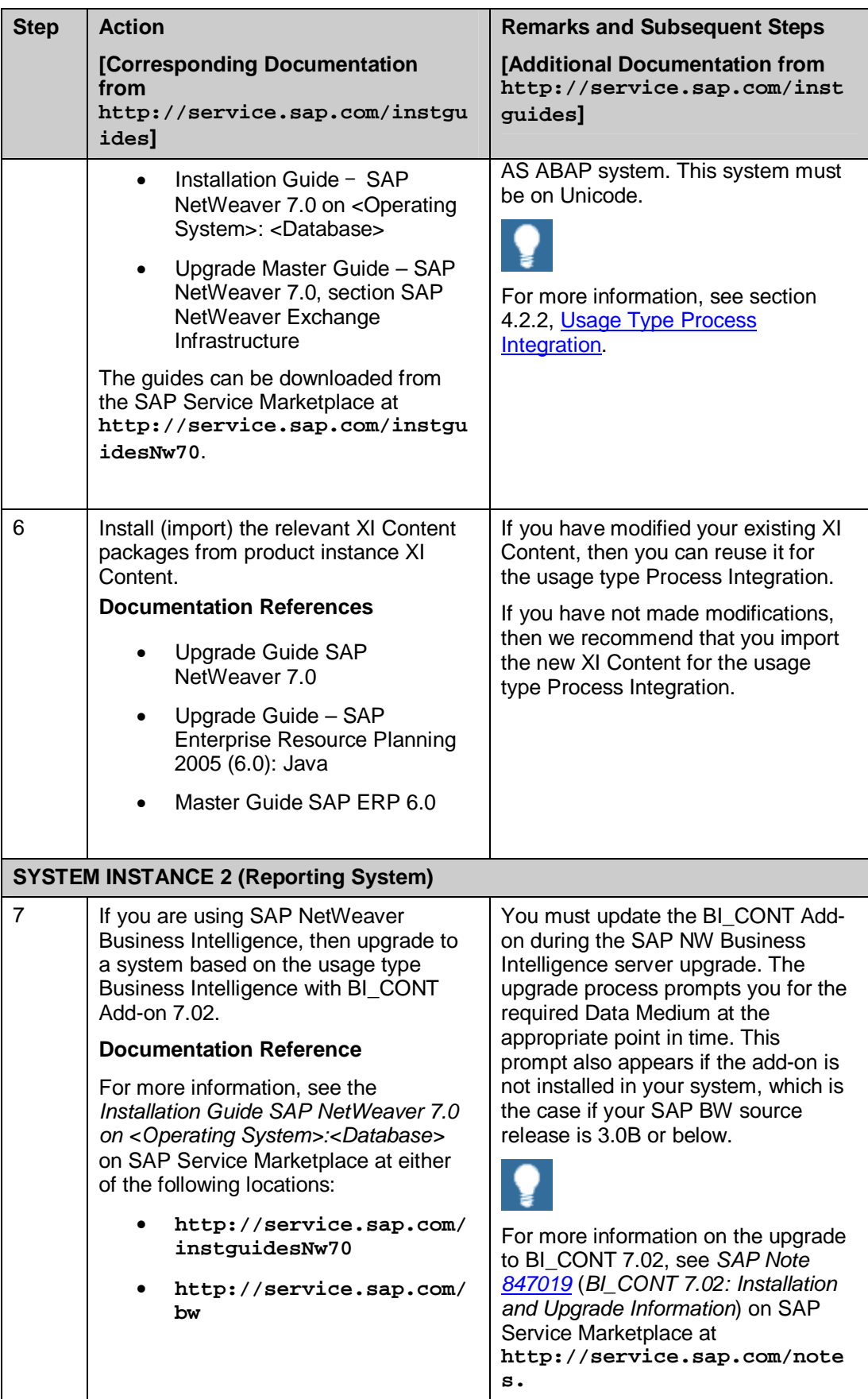

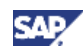

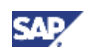

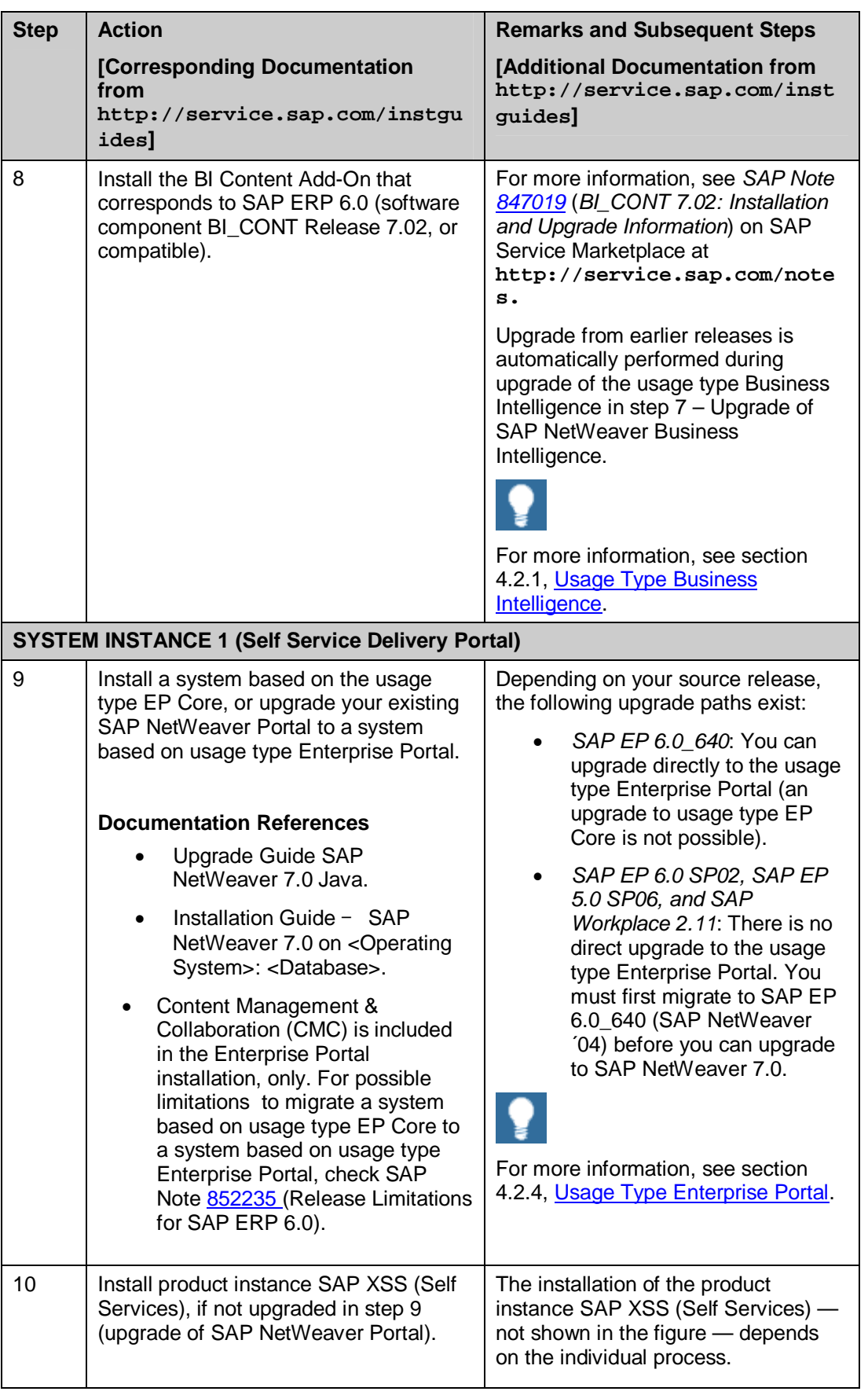

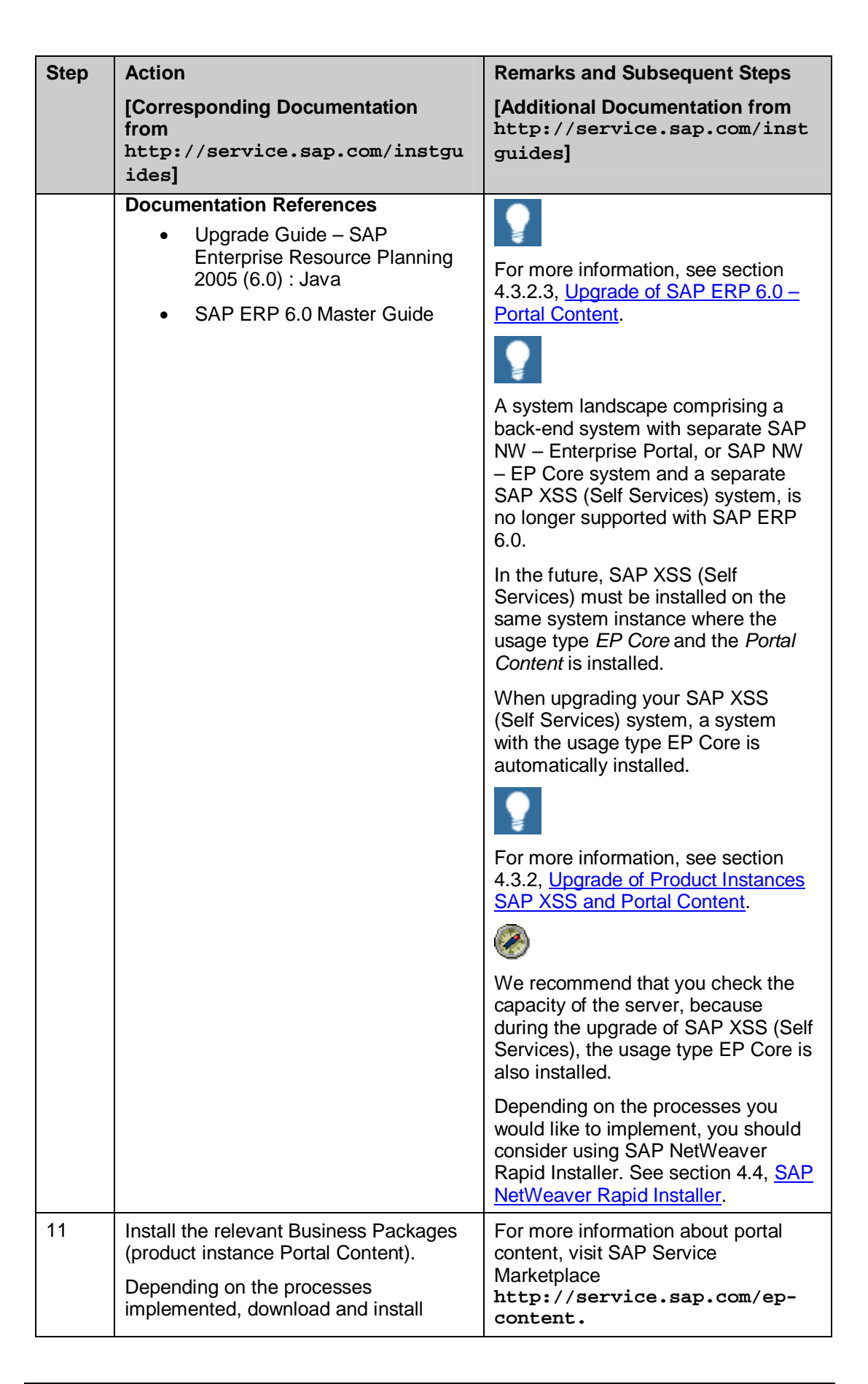

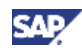

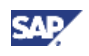

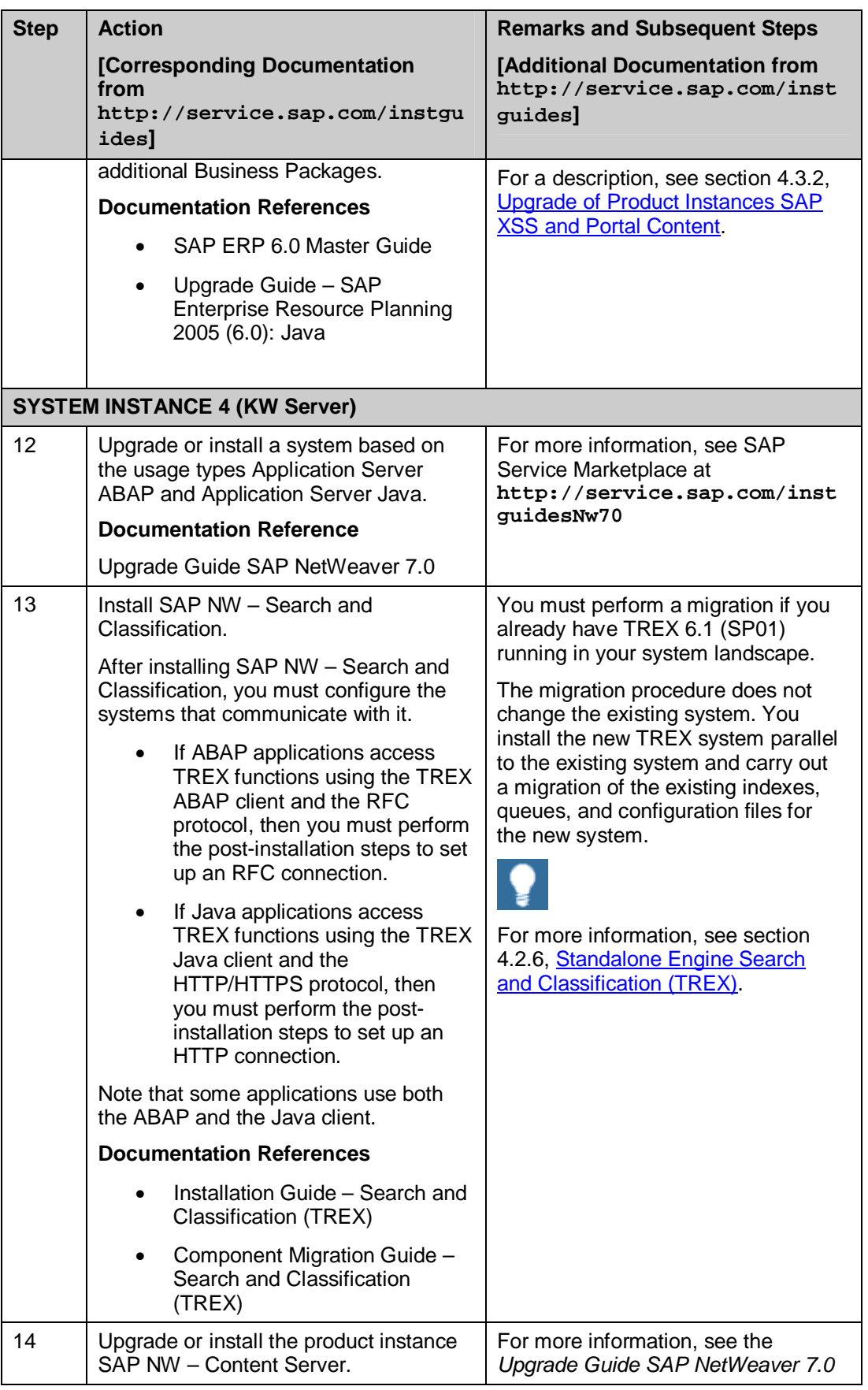

### **5. SAP ERP 6.0: Upgrade**

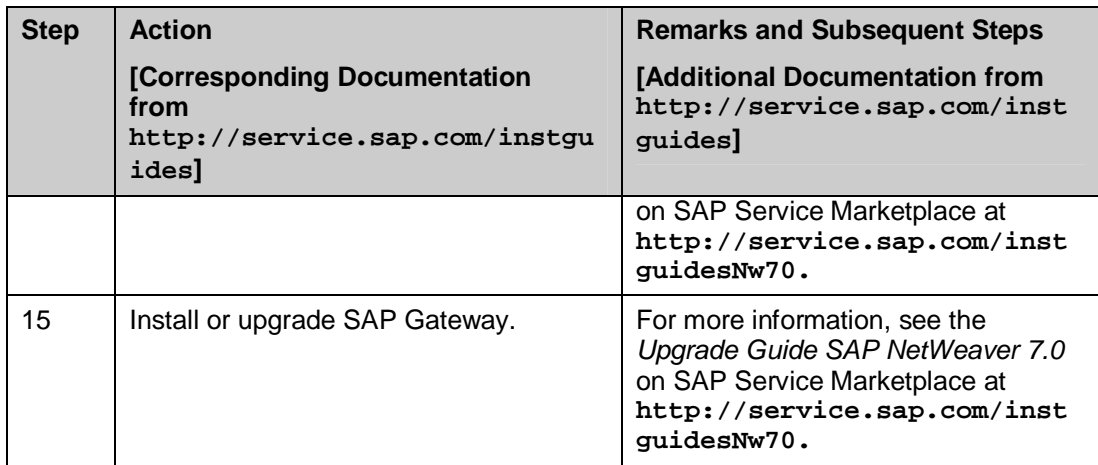

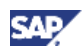

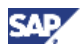

# **6. References**

### **6.1 Documentation**

The following table lists the documentation that is mentioned in this Upgrade Master Guide.

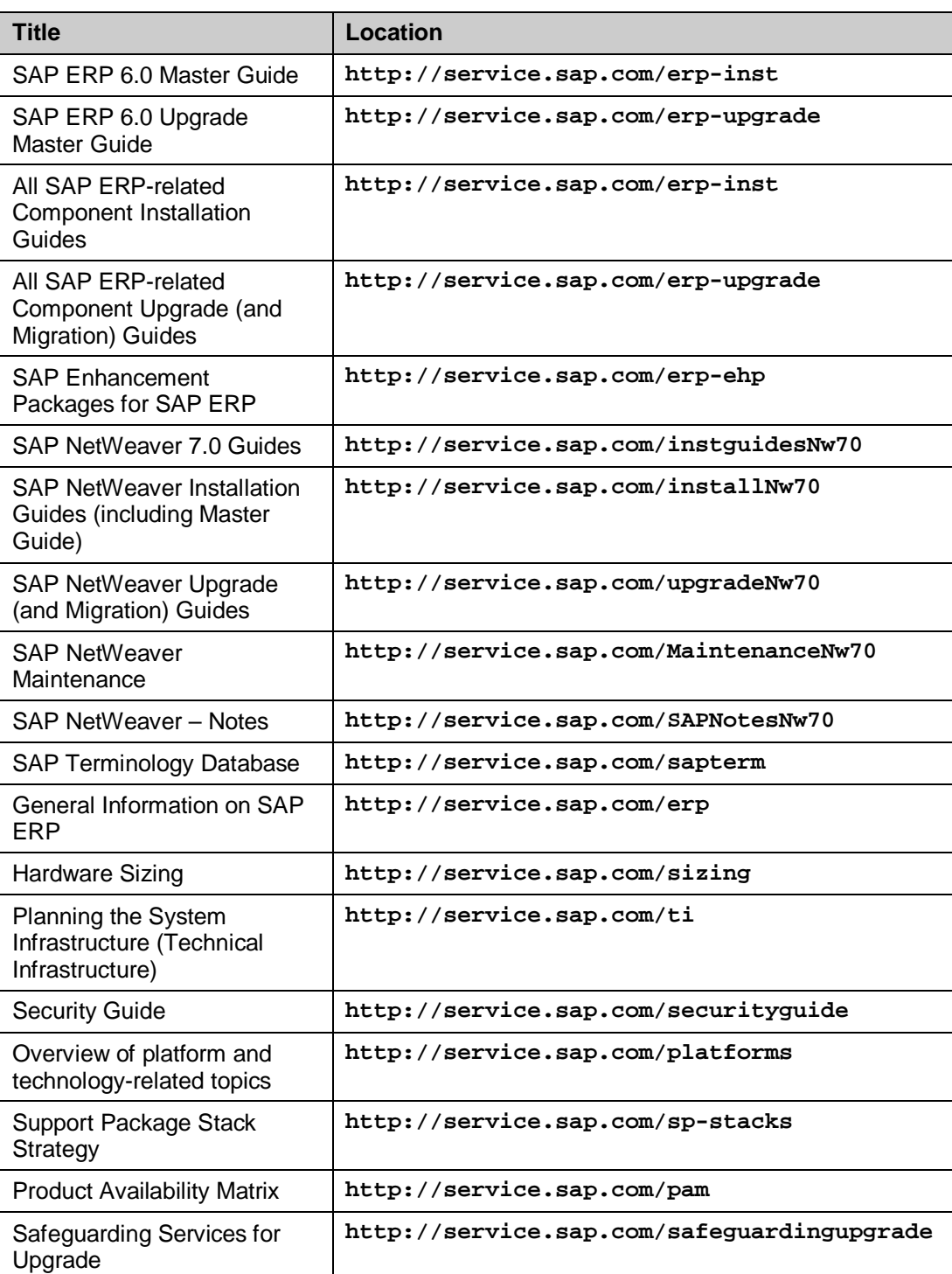

#### **Table 30: Documentation References**

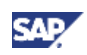

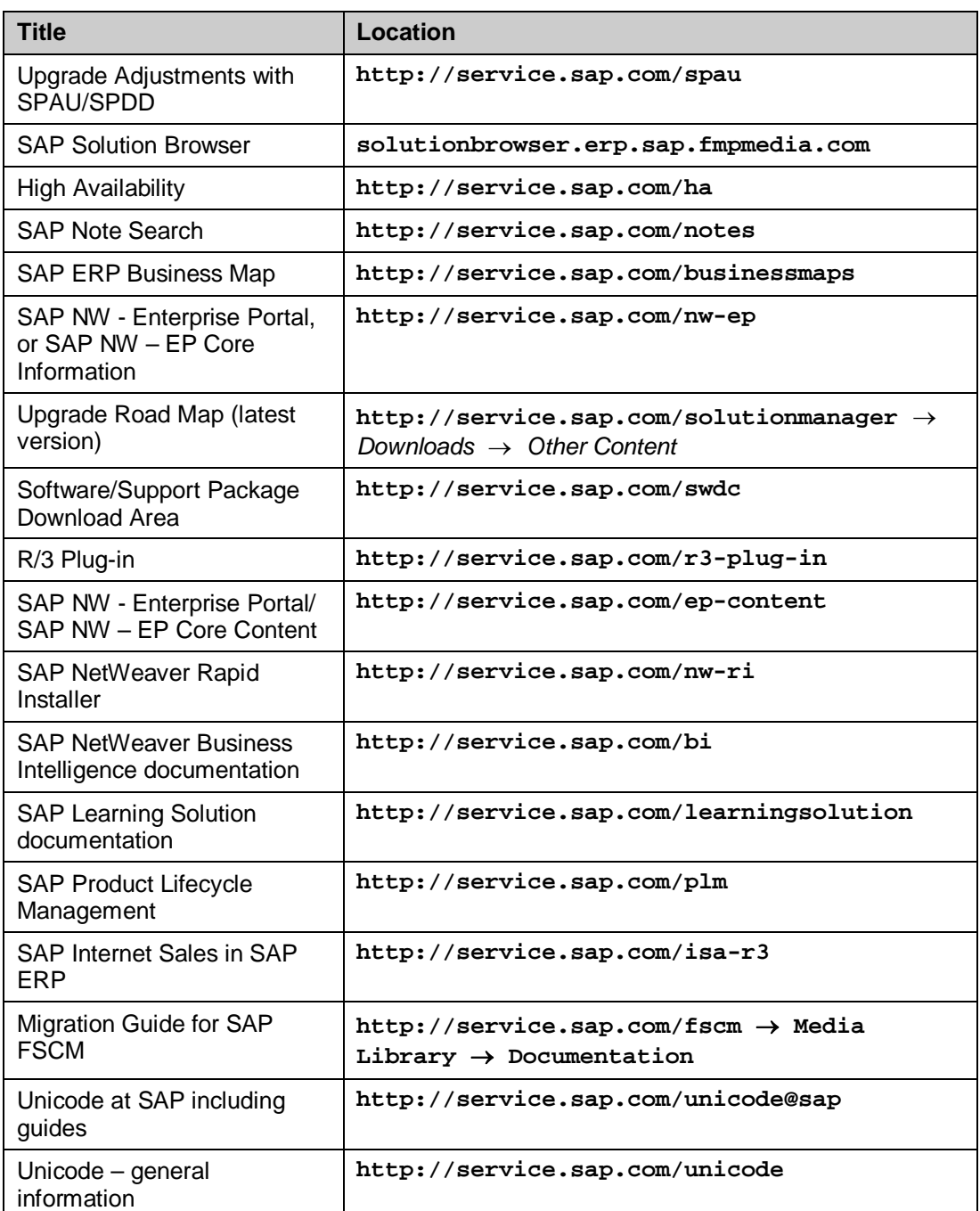

### **6.2 SAP Notes**

The following table lists all SAP Notes mentioned in this document, or which are relevant for an upgrade. To read any of the following SAP Notes, visit SAP Service Marketplace at **http://service.sap.com/notes.**

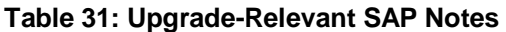

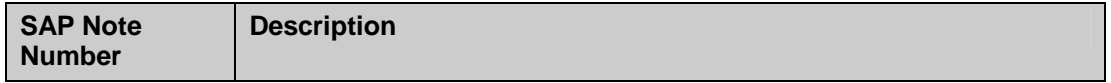

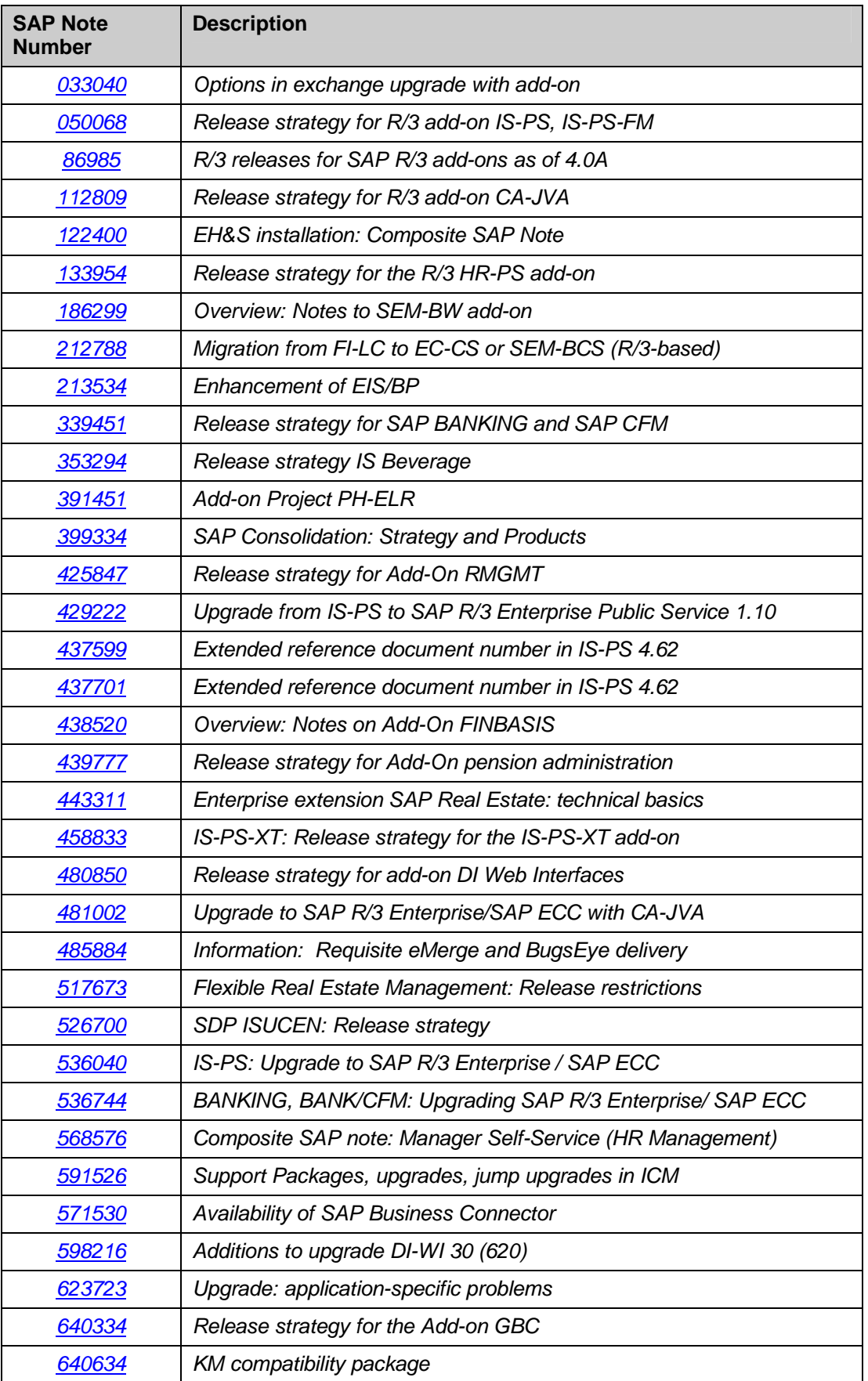

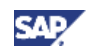

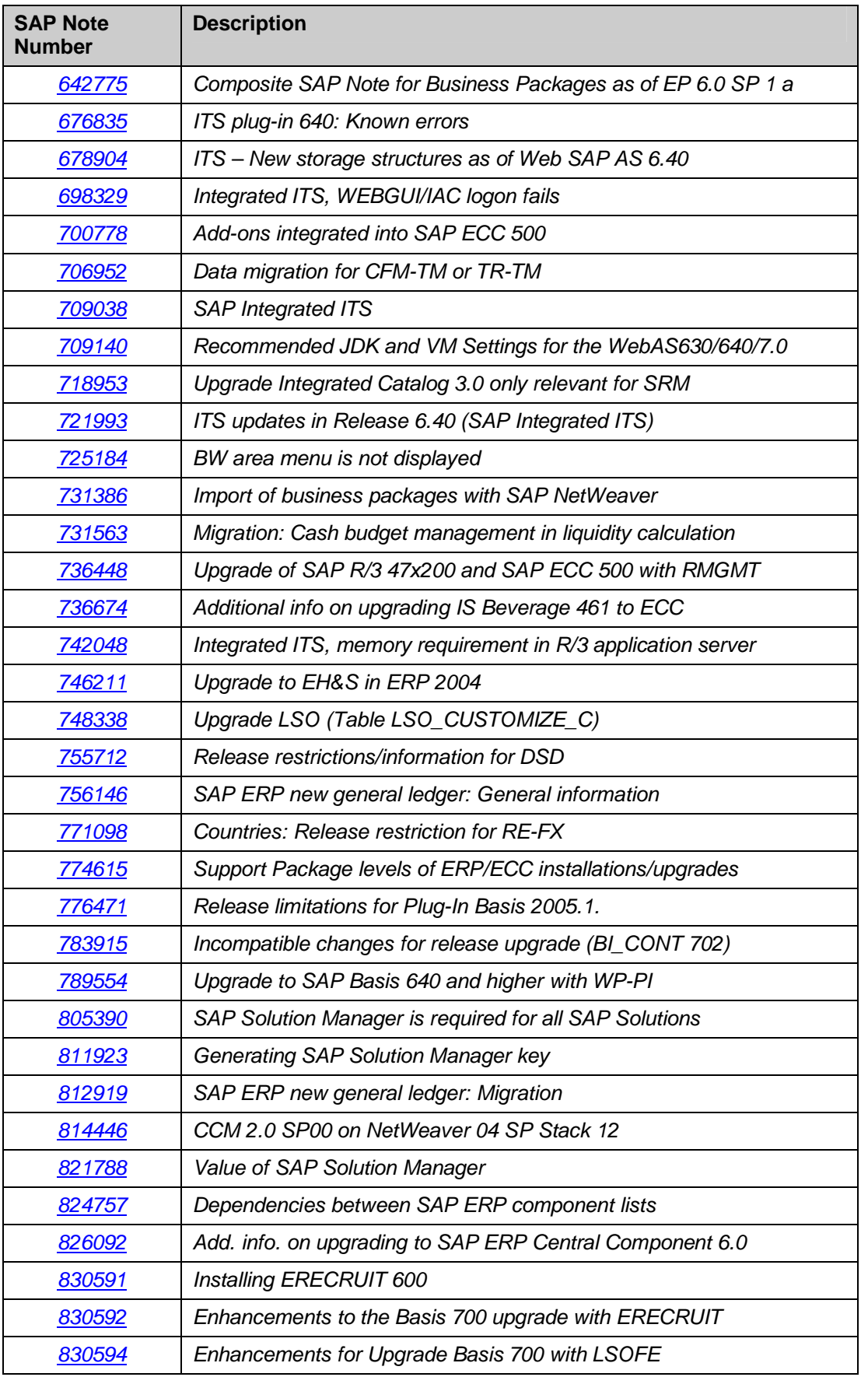

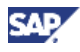

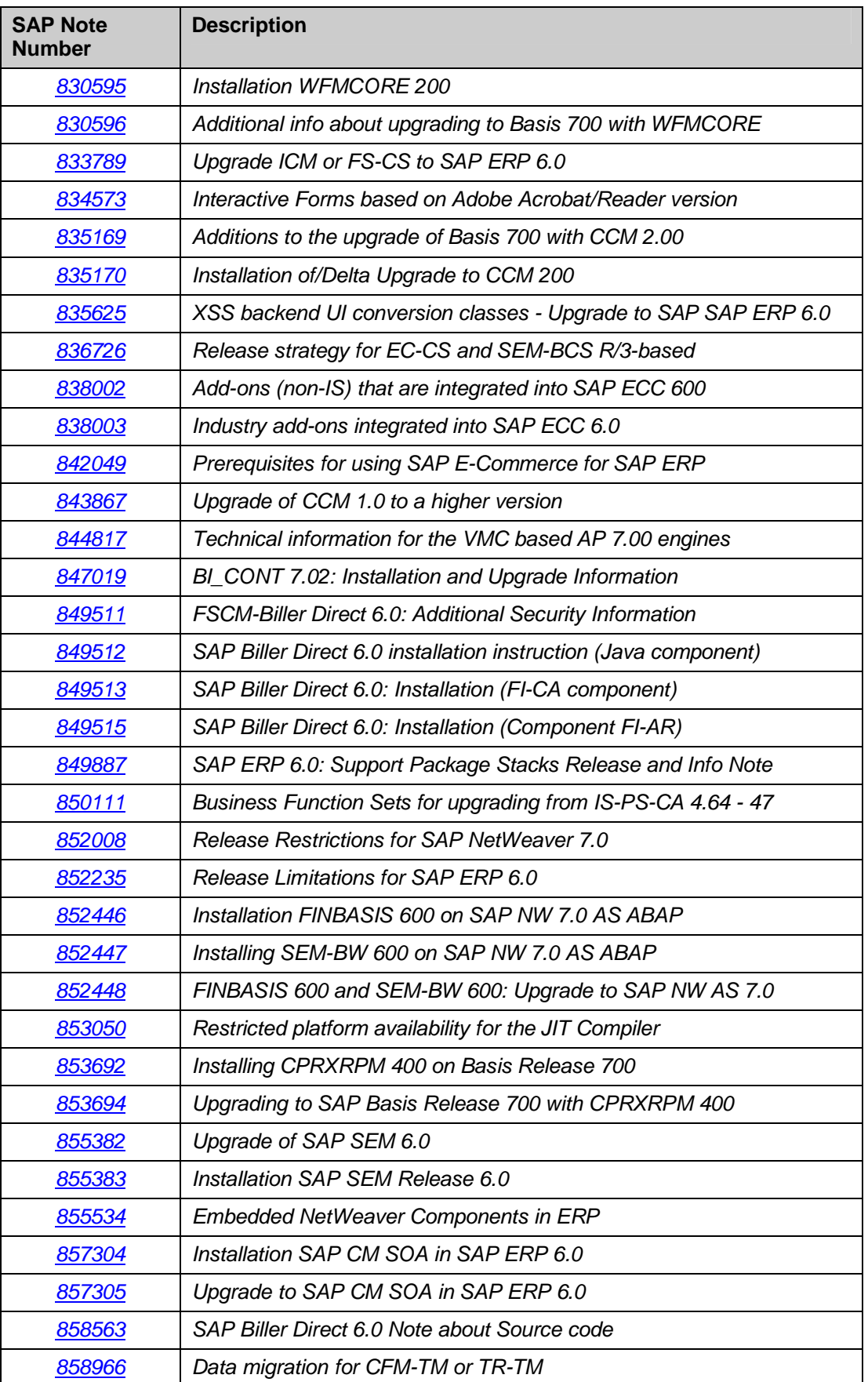

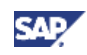

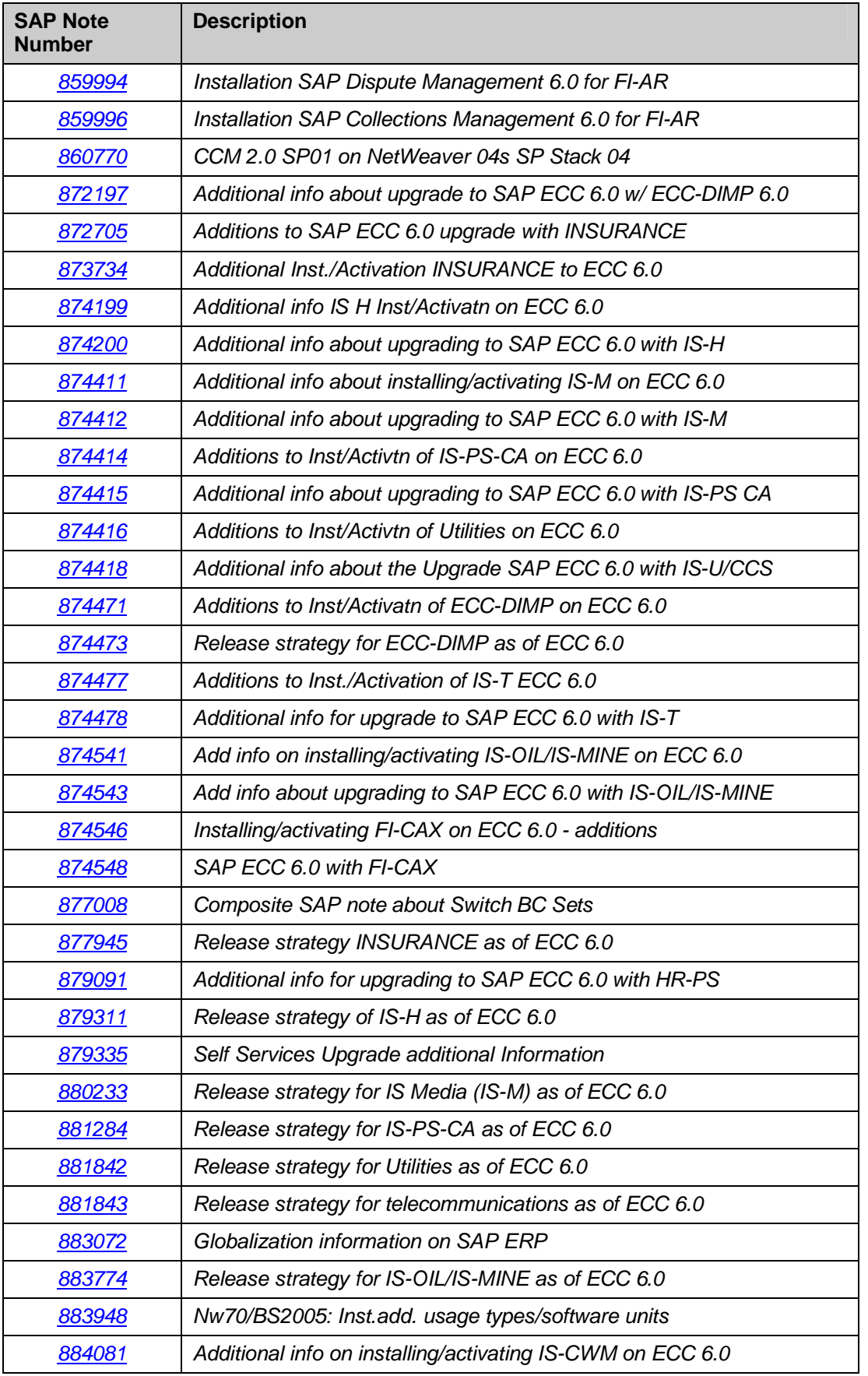

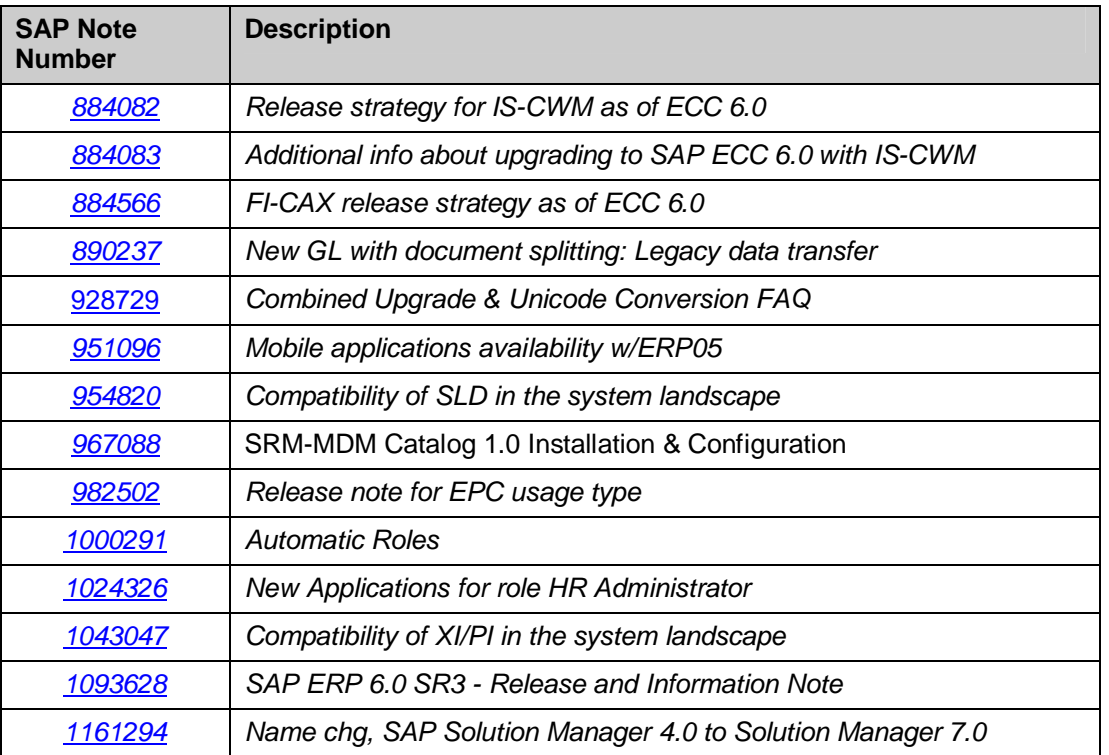

# **6.3 Terminology Concept**

The following naming conventions are important in the context of SAP ERP Master Guides.

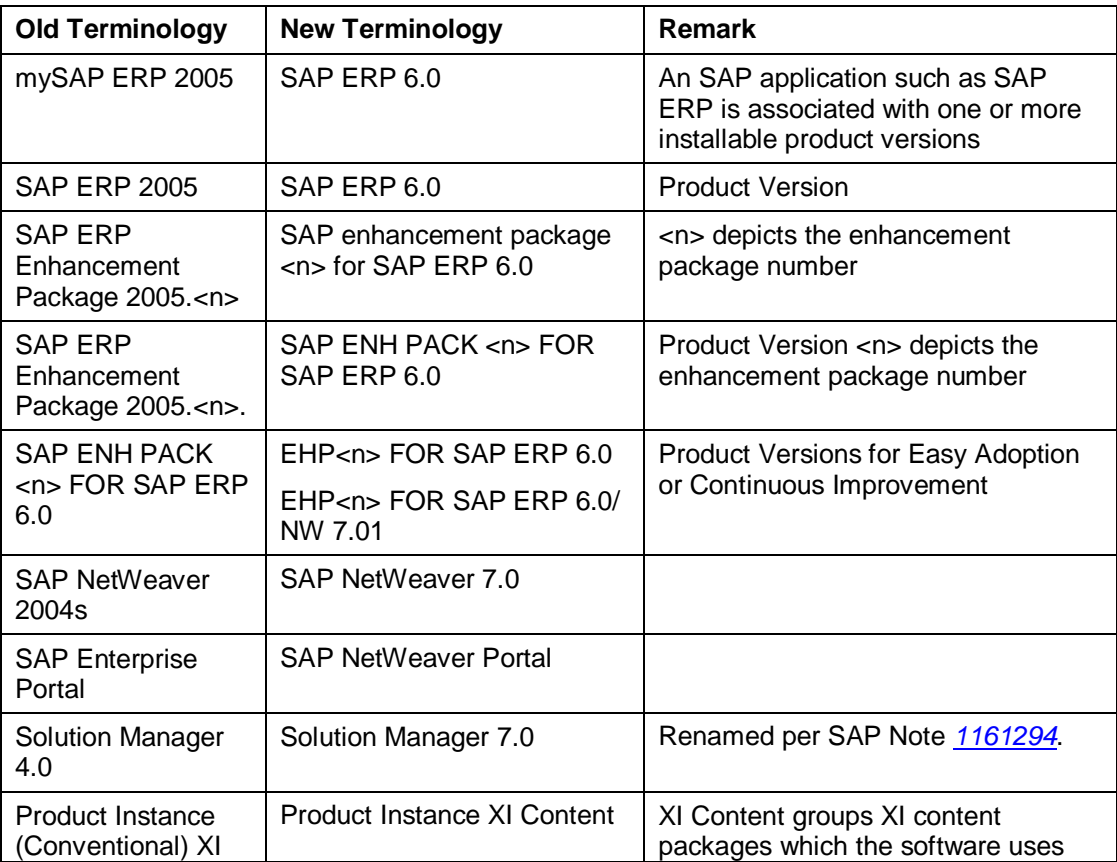

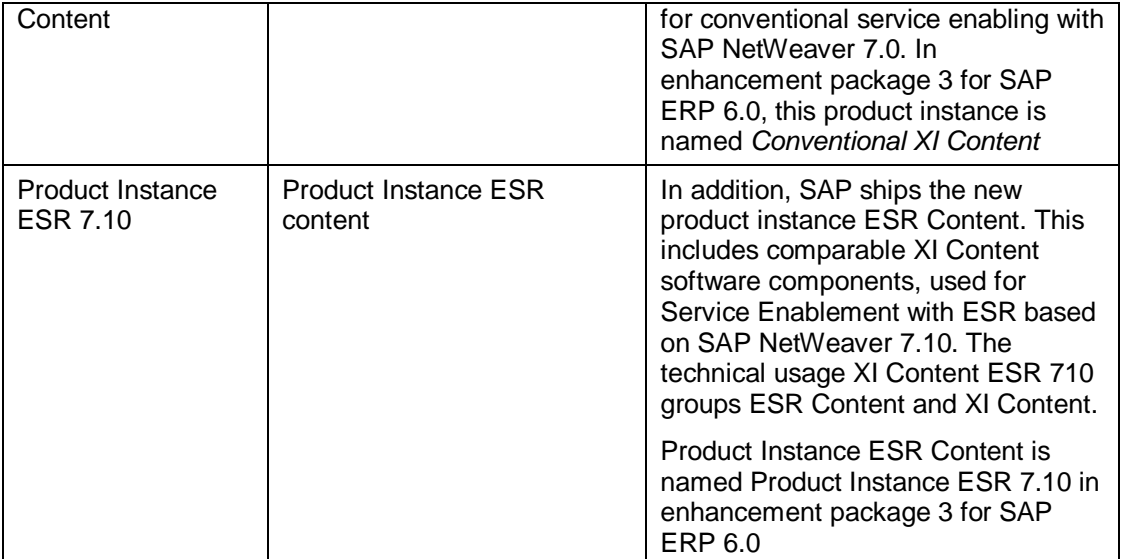

## **6.4 Glossary**

The following table explains terminology frequently used in SAP ERP Master Guides.

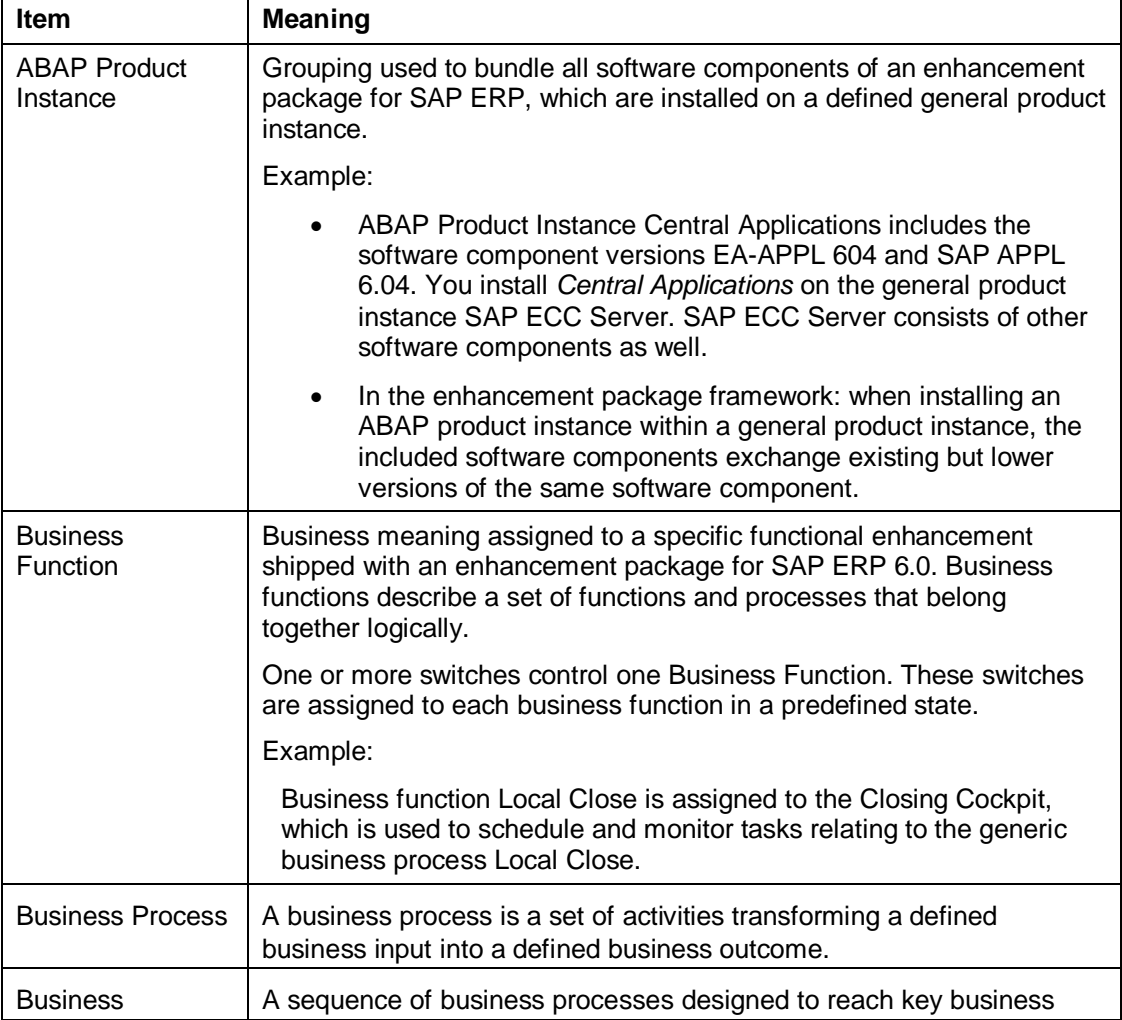

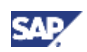

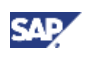

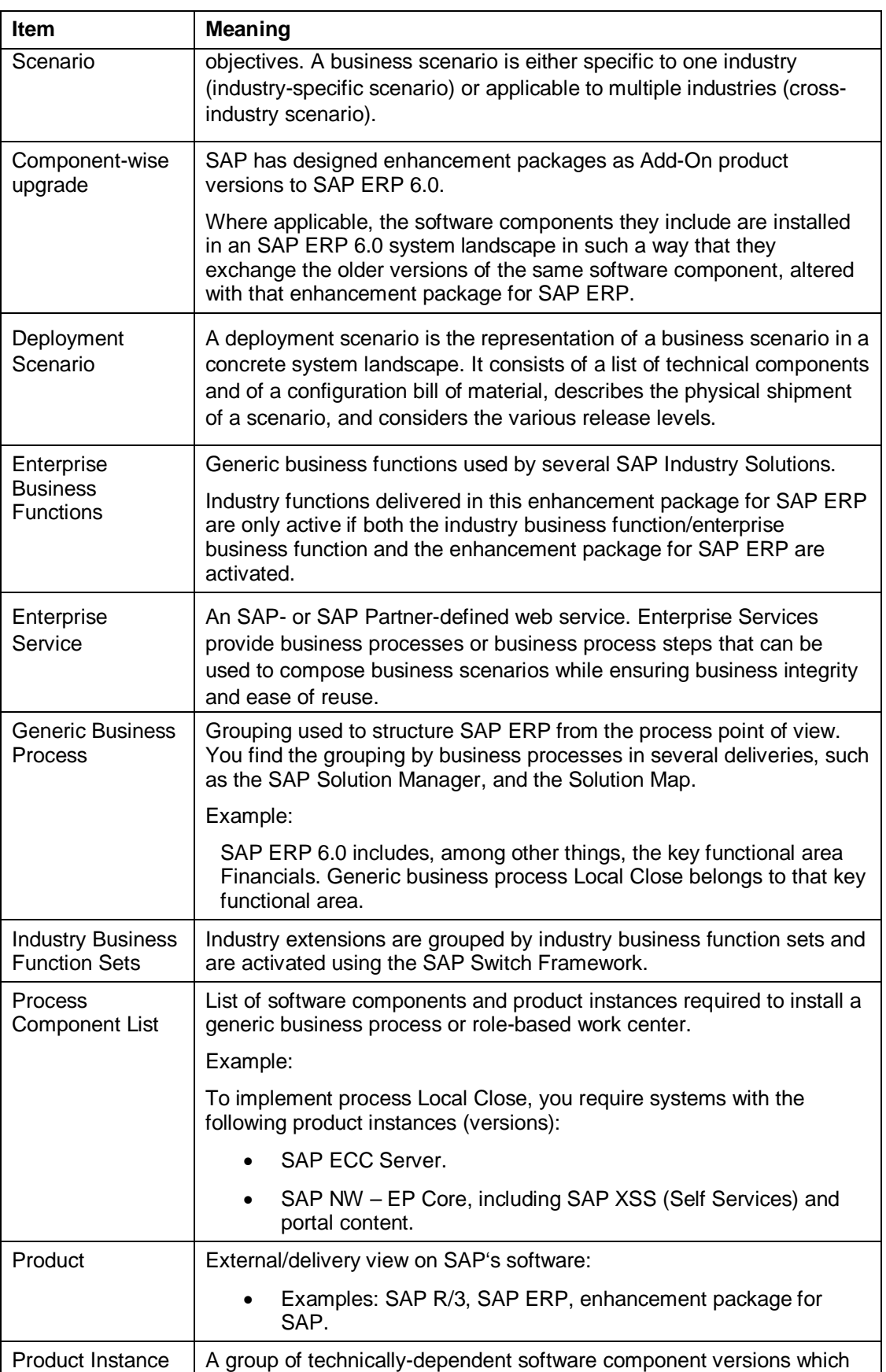

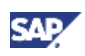

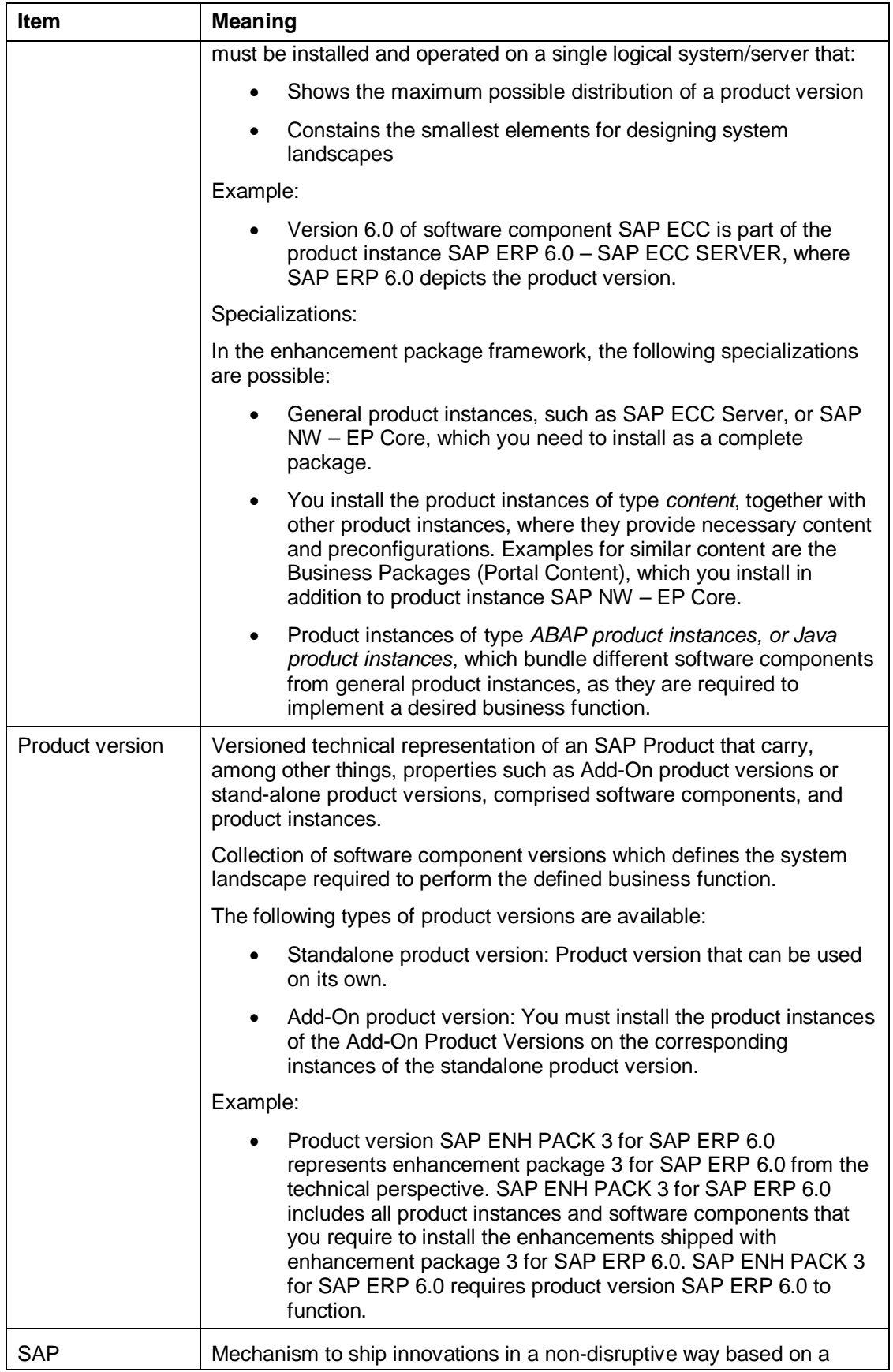

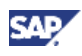

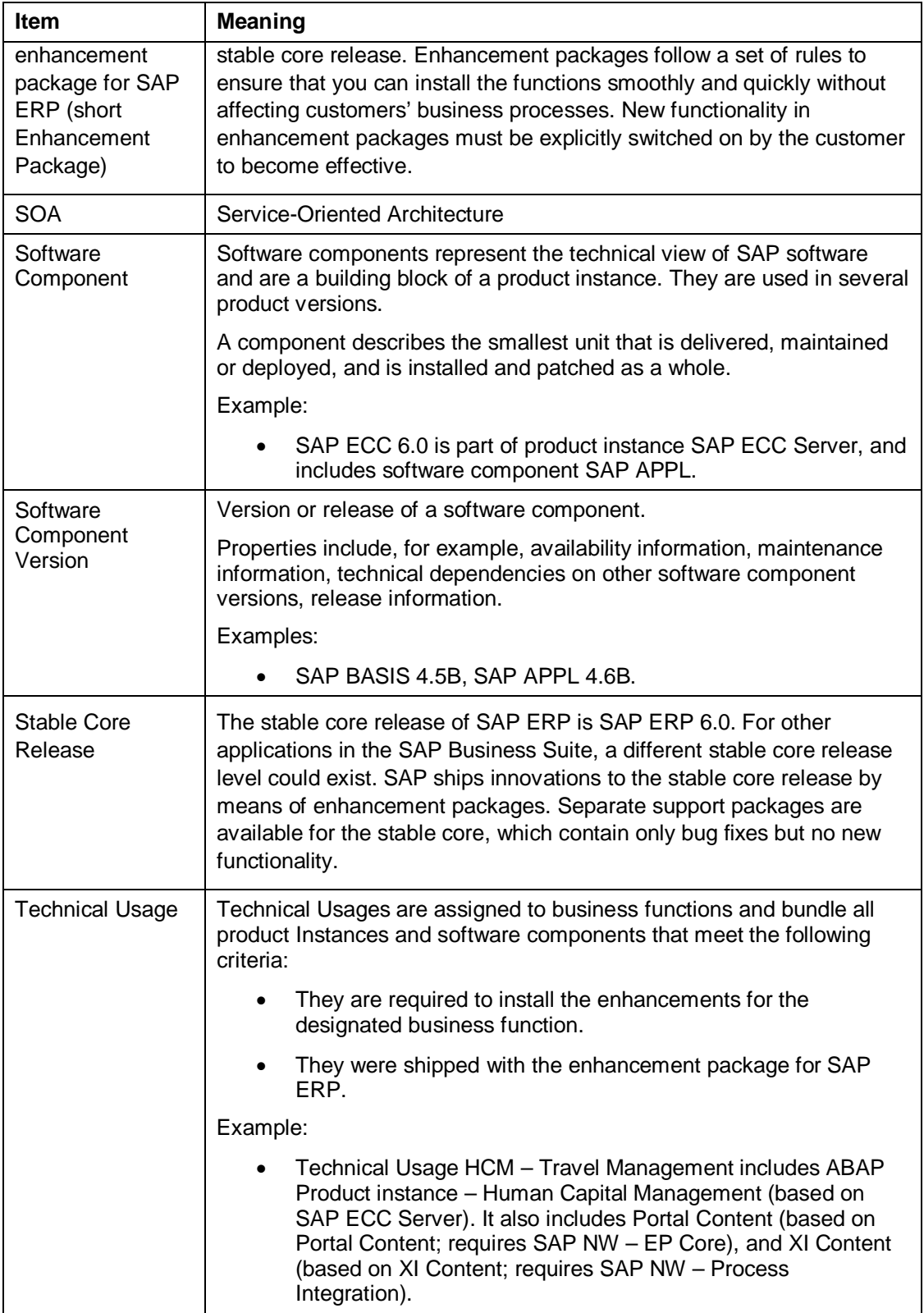

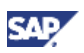

# **7. The Main SAP Documentation Types**

The following diagram provides an overview of the most important documentation types that you need during various phases in the life cycle of an SAP application:

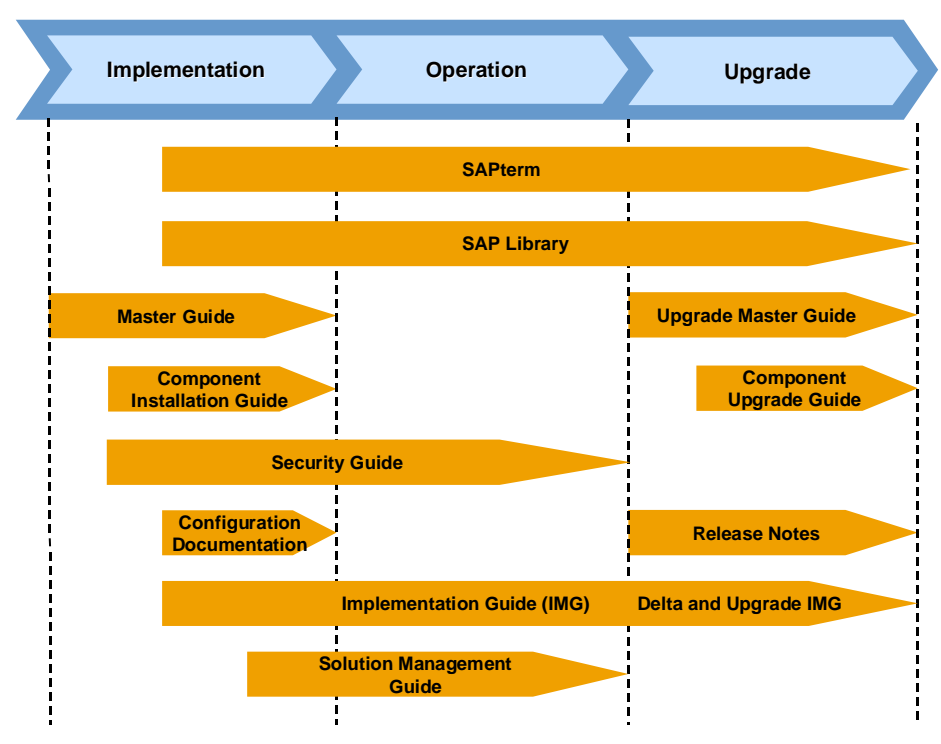

#### **Figure 18: Documentation Types in the Software Life Cycle**

#### **Cross-Phase Documentation**

#### **SAPterm**

SAPterm is SAP's terminology database. It contains SAP-specific vocabulary in over 30 languages, as well as many definitions and glossary entries in English and German.

- Target group:
	- o Relevant for all target groups
- Current version:
	- o Located on SAP Help Portal at **help.sap.com** o *Additional Information* o *Glossary* (direct access) or *Terminology* (as terminology CD).
	- o In the SAP-System in transaction STERM.

#### **SAP Library**

SAP Library is a collection of function and process-oriented documentation for SAP components. The SAP Library also contains the description of integrated business content, which enables you to learn more about SAP Business Suite applications.

- Target group:
	- o Consultants
	- o System administrators
	- o Project teams for implementations or upgrades
- Current version:
	- o Located on SAP Help Portal at **help.sap.com**

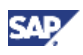

o Located on SAP Service Marketplace at **http://service.sap.com/ibc**, and at **http://service.sap.com/erp**, but limited to descriptions of integrated business content

#### **Implementation Guide (IMG)**

The Implementation Guide is a tool for configuring the SAP system to meet customer requirements. Its structure and documentation are component-oriented.

- Target group:
	- o Application consultants
	- o Project teams for implementations or upgrades
- Current version:
	- o In the menu of the SAP system under *Tools*  $\rightarrow$  *Customizing*  $\rightarrow$  *IMG*

#### **Security Guide**

The Security Guide describes the settings for a medium security level and offers suggestions for raising security levels. A collective security guide is available for SAP NetWeaver technologies such as SAP NetWeaver Application Server (SAP NetWeaver Application Server). This document contains general guidelines and suggestions about system security. Other technologies and individual applications have security guides of their own.

- Target group:
	- o Technology consultants
	- o Application consultants
	- o Project teams for implementations or upgrades
- Current version:
	- o Located on SAP Service Marketplace at **http://service.sap.com/securityguide**

#### **Implementation**

#### **Master Guide**

The Master Guide is the starting point for implementing an SAP application. It lists the SAP components and third-party applications that are required for each Business Scenario. It provides scenario-specific descriptions of preparation, execution, and follow-up of an implementation. It also offers references to other documents, such as Component Installation Guides and SAP Notes.

- Target group:
	- o Technology consultants
	- o System administrators
	- o Project teams for implementations
- Current version:
	- o Located on SAP Service Marketplace at **http://service.sap.com/instguides** o *SAP Business Suite*   $Solutions \rightarrow SAP$  *ERP*

#### **Component Installation Guide**

The Component Installation Guide describes the technical implementation of an SAP component, taking into account the combinations of operating systems and databases. It does not describe any business-related configurations.

- Target group:
	- o Technology consultants
	- o Project teams for implementations
- Current version:

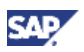

o Located on SAP Service Marketplace at **http://service.sap.com/instguides** o *SAP Business Suite*   $Solutions \rightarrow SAP$  *ERP* 

#### **Configuration Documentation in SAP Solution Manager**

SAP Solution Manager is a tool with various functions, one of them being the configuration of SAP applications and Business Scenarios. It contains IMG activities and transactions, as well as documentation. Instead of the configuration documentation in SAP Solution Manager, there may be separate Business Scenario Configuration Guides in SAP Service Marketplace for earlier shipments of the Business Scenarios of an SAP application.

- Target group:
	- o Application consultants
	- o Project teams for implementations
- Current version:
	- o In SAP Solution Manager
	- o Located on Service Marketplace at **http://service.sap.com/ibc**

#### **Production Operation**

#### **Solution Operation Guide**

The Solution Operation Guide is the starting point for operating an SAP application. The guide refers users to the tools and documentation needed to carry out various tasks, such as monitoring, backup/restore, master data maintenance, transports, and tests. It also refers users to other documents, for example, the SAP Library, the Master Guide, and the Component Management Guides.

- Target group:
- System administrators
- Technology consultants
- x Application consultants
- Project teams for implementations or upgrades
- Current version:
- x Located on SAP Service Marketplace at **http://service.sap.com/instguides** → *SAP Business Suite Solutions* → *SAP ERP*

#### **Upgrade**

#### **Upgrade Master Guide**

The Upgrade Master Guide is the starting point for upgrading the Business Scenarios of an SAP application. It provides scenario-specific descriptions of preparation, execution, and follow-up of an upgrade. It also refers to other documents, such as the Component Upgrade Guides and SAP Notes. Instead of an Upgrade Master Guide, there may be several Business Scenario Upgrade Guides or an Application Upgrade Guide for earlier shipments of the Business Scenarios of an SAP application.

- Target group:
- Technology consultants
- Project teams for upgrades
- Current version:
- x Located on SAP Service Marketplace at **http://service.sap.com/instguides**  $\rightarrow$  SAP Business Suite Solutions  $\rightarrow$  SAP ERP

#### **Component Upgrade Guide**

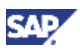

The Component Upgrade Guide describes the technical upgrade of an SAP component, taking into account the combinations of operating systems and databases. It does not describe any business-related configuration.

- Target group:
	- o Technology consultants
	- o Project teams for upgrades
- Current version:
	- o Located on SAP Service Marketplace at
		- **http://service.sap.com/instguides** o *SAP Business Suite*   $Solutions \rightarrow SAP$  *ERP*

#### **Release Notes**

Release Notes are documents that contain short descriptions of new features or changes in an SAP component since the previous release. Release notes on ABAP developments enable the SAP system to generate delta and upgrade IMGs.

- Target group:
	- o Consultants
	- o Project teams for upgrades
- Current version:
	- o Located on SAP Service Marketplace at **http://service.sap.com/releasenotes**
	- o In the SAP system menu under *Help* o *Release information*